# **SAMSUNG**

# E-MANUAL

Ďakujeme Vám za zakúpenie produktu značky Samsung. Ak máte záujem o ešte kompletnejšie služby, zaregistrujte si svoj produkt na adrese

www.samsung.com

Model\_\_\_\_\_\_\_\_\_\_\_\_\_\_\_\_\_\_ Sériové číslo\_\_\_\_\_\_\_\_\_\_\_\_\_\_\_\_\_\_

Ak chcete priamo prejsť na stránku, ktorá poskytuje informácie o tom, ako používať príručku pre používateľov so zrakovým postihnutím, vyberte nižšie uvedený odkaz Naučiť sa ponuku obrazovky. Odkaz "[Naučiť sa ponuku obrazovky](#page-175-0)"

# Obsah

### [Rýchla príručka](#page-6-0)

[Pripojenie ovládača Samsung Smart k televízoru](#page-6-0)

[Používanie služby Smart Hub](#page-7-0)

[Používanie príručky Ambient Mode](#page-9-0)

- 10 [Prechod do režimu Ambient Mode](#page-9-0)
- 10 [Obrazovka prehliadača režimu Ambient Mode](#page-9-0)
- 13 [Použitie efektov na obsah](#page-12-0)
- 13 [Zobrazenie podrobných informácií o obsahu](#page-12-0)
- 13 [Prechod z režimu Ambient Mode na obrazovku sledovania](#page-12-0)  [televízie](#page-12-0)

#### [Používanie príručky Skratka](#page-13-0)

- 15 [Pridávanie kanálov](#page-14-0)
- 15 [Premiestňovanie kanálov](#page-14-0)
- 15 [Odstraňovanie kanálov](#page-14-0)

#### [Používanie služby Bixby](#page-15-0)

- 16 [Spustenie funkcie Bixby hlasom](#page-15-0)
- 16 [Spustenie funkcie Bixby pomocou tlačidiel na Samsung Smart](#page-15-0)
- 17 [Informácie o obrazovke Explore Bixby](#page-16-0)
- 18 [Prečítajte si, než začnete používať funkciu Bixby](#page-17-0)
- 19 [Podmienky používania funkcie Bixby](#page-18-0)

#### [Aktualizácia softvéru televízora](#page-19-0)

- 20 [Aktualizácia cez internet](#page-19-0)
- 20 [Aktualizácia pomocou zariadenia USB](#page-19-0)
- 20 [Automatická aktualizácia televízora](#page-19-0)

#### [Získanie podpory](#page-20-0)

- 21 [Získanie podpory prostredníctvom funkcie Vzdialená správa](#page-20-0)
- 21 [Získanie kontaktných údajov na servis](#page-20-0)
- 21 [Žiadosť o servis](#page-20-0)

### [Pripojenia](#page-21-0)

[Sprievodca pripojením](#page-21-0)

[Pripojenie antény \(Anténa\)](#page-22-0)

[Pripojenie k internetu](#page-23-0)

- 24 [Vytvorenie káblového internetového pripojenia](#page-23-0)
- 25 [Vytvorenie bezdrôtového internetového pripojenia](#page-24-0)
- 26 [Kontrola stavu internetového pripojenia](#page-25-0)
- 26 [Obnovenie nastavení siete](#page-25-0)
- 26 [Zapnutie televízora pomocou mobilného zariadenia](#page-25-0)
- 26 [Pripojenie ovládacieho zariadenia IP k televízoru](#page-25-0)
- 26 [Zmena názvu televízora v sieti](#page-25-0)

[Pripájacie káble pre externé zariadenia](#page-26-0)

[Prepnutie medzi externými zariadeniami pripojenými](#page-28-0)  [k televízoru](#page-28-0)

- 29 [Úprava názvu a ikony externého zariadenia](#page-28-0)
- 30 [Používanie ďalších funkcií](#page-29-0)

[Poznámky týkajúce sa pripojenia](#page-30-0)

- 31 [Poznámky k pripojeniu pomocou rozhrania HDMI](#page-30-0)
- 32 [Poznámky k pripojeniu zvukových zariadení](#page-31-0)
- 33 [Poznámky k pripojeniu počítača](#page-32-0)
- 33 [Poznámky k pripojeniu mobilných zariadení](#page-32-0)

### [Diaľkový ovládač a periférne](#page-33-0)  [zariadenia](#page-33-0)

[Informácie o zariadení Samsung Smart \(televízory QLED](#page-33-0)  [a Serif\)](#page-33-0)

[Informácie o zariadení Samsung Smart \(televízory UHD a](#page-36-0)  [model Q50R\)](#page-36-0)

[Informácie o ovládači Samsung Smart \(The Frame\)](#page-39-0)

[Pripojenie ovládača Samsung Smart k televízoru](#page-42-0)

[Ovládanie externých zariadení pomocou diaľkového ovládača](#page-43-0)  [Samsung – použitie funkcie Nastaviť univerzálne diaľkové](#page-43-0)  [ovládanie](#page-43-0)

[Používanie funkcie Anynet+ \(HDMI-CEC\)](#page-44-0)

- 45 [Pripojenie externého zariadenia prostredníctvom rozhrania](#page-44-0)  [Anynet+ a pomocou príslušných ponúk](#page-44-0)
- 45 [Prečítajte si pred pripojením zariadenia Anynet+ \(HDMI-CEC\)](#page-44-0)

[Ovládanie televízora pomocou klávesnice, myši alebo herného](#page-45-0)  [ovládača](#page-45-0)

- 46 [Pripojenie klávesnice, myši alebo herného ovládača USB](#page-45-0)
- 46 [Pripojenie klávesnice, myši alebo herného ovládača Bluetooth](#page-45-0)
- 47 [Používanie klávesnice a myši](#page-46-0)
- 48 [Nastavenie vstupných zariadení](#page-47-0)

[Zadávanie textu pomocou virtuálnej klávesnice na obrazovke](#page-47-0)

49 [Zadávanie textu pomocou mikrofónu na diaľkovom ovládači](#page-48-0)  [a virtuálnej klávesnice na obrazovke](#page-48-0)

### [Funkcie Smart](#page-49-0)

[Používanie služby Smart Hub](#page-49-0)

- 51 [Prístupový panel zobrazenie](#page-50-0)
- 56 [Automatické spustenie služby Smart Hub](#page-55-0)
- 56 [Automatické spustenie poslednej použitej aplikácie](#page-55-0)
- 56 [Testovanie pripojenia služby Smart Hub](#page-55-0)
- 56 [Obnovenie nastavení služby Smart Hub](#page-55-0)

#### [Používanie účtu Samsung](#page-56-0)

- 57 [Prihlásenie do účtu Samsung](#page-56-0)
- 57 [Vytvorenie nového konta](#page-56-0)
- 57 [Vytvorenie konta Samsung pomocou konta PayPal](#page-56-0)
- 58 [Spravovanie účtu Samsung](#page-57-0)

#### [Používanie funkcie Ambient Mode](#page-58-0)

- 59 [Prechod do režimu Ambient Mode](#page-58-0)
- 59 [Obrazovka prehliadača režimu Ambient Mode](#page-58-0)
- 62 [Použitie efektov na obsah](#page-61-0)
- 62 [Zobrazenie podrobných informácií o obsahu](#page-61-0)
- 62 [Prechod z režimu Ambient Mode na obrazovku sledovania](#page-61-0)  [televízie](#page-61-0)

#### [Používanie príručky Remote Access](#page-62-0)

#### [Používanie služby APPS](#page-63-0)

- 65 [Inštalácia aplikácie](#page-64-0)
- 65 [Spustenie aplikácie](#page-64-0)
- 66 [Spravovanie nainštalovaných aplikácií](#page-65-0)
- [Používanie aplikácie Gallery](#page-67-0)

[Používanie aplikácie Univerzálny sprievodca](#page-68-0)

[Používanie aplikácie SmartThings](#page-69-0)

[Používanie príručky e-Manual](#page-71-0)

- 72 [Spustenie príručky e-Manual](#page-71-0)
- 72 [Používanie tlačidiel v príručke e-Manual](#page-71-0)

#### [Používanie príručky Internet](#page-72-0)

#### [Prehrávanie obrázkov/videí/hudby](#page-73-0)

- 75 [Prehrávanie multimediálneho obsahu z počítača alebo](#page-74-0)  [mobilného zariadenia](#page-74-0)
- 76 [Prehrávanie multimediálneho obsahu uloženého v zariadení](#page-75-0)  [USB](#page-75-0)
- 76 [Počúvanie zvukov z mobilného zariadenia prostredníctvom](#page-75-0)  [reproduktora televízora s použitím funkcie Sound Mirroring](#page-75-0)
- 77 [Tlačidlá a funkcie dostupné počas prehrávania](#page-76-0)  [multimediálneho obsahu](#page-76-0)

#### [Používanie služby Bixby](#page-79-0)

- 80 [Spustenie funkcie Bixby hlasom](#page-79-0)
- 80 [Spustenie funkcie Bixby pomocou tlačidiel na Samsung Smart](#page-79-0)
- 81 [Informácie o obrazovke Explore Bixby](#page-80-0)
- 82 [Prečítajte si, než začnete používať funkciu Bixby](#page-81-0)
- 83 [Podmienky používania funkcie Bixby](#page-82-0)

### [Sledovanie televízie](#page-83-0)

[Používanie príručky Sprievodca](#page-83-0)

#### [Nahrávanie programov](#page-86-0)

- 87 [Používanie možnosti okamžitého a plánovaného nahrávania](#page-86-0)  [na obrazovke Sprievodca](#page-86-0)
- 87 [Používanie možnosti okamžitého a plánovaného nahrávania](#page-86-0)  [počas sledovania programu](#page-86-0)
- 88 [Naplánovanie nahrávania videa zadaním dátumu a času](#page-87-0)
- 88 [Spravovanie zoznamu naplánovaného nahrávania](#page-87-0)
- 89 [Sledovanie nahratých programov](#page-88-0)
- 89 [Nastavenie spustenia naplánovaného nahrávania](#page-88-0)

#### [Nastavenie funkcie Naplánovať sledovanie](#page-88-0)

- 89 [Používanie možností naplánovaného sledovania na obrazovke](#page-88-0)  [Sprievodca](#page-88-0)
- 90 [Používanie možností plánovaného sledovania počas](#page-89-0)  [sledovania programu](#page-89-0)
- 90 [Používanie naplánovaného sledovania na sledovanie](#page-89-0)  [programov v určenom čase a dni](#page-89-0)
- 90 [Nastavenie času naplánovaného sledovania](#page-89-0)

#### [Používanie funkcie Timeshift](#page-90-0)

[Tlačidlá a funkcie dostupné počas záznamu programu alebo](#page-90-0)  [počas funkcie Timeshift](#page-90-0)

[Používanie príručky Zoznam kanálov](#page-92-0)

[Úprava kanálov](#page-93-0)

[Používanie zoznamu osobne obľúbených položiek](#page-95-0)

- 96 [Zobrazenie a výber kanálov len v zozname obľúbených](#page-95-0)  [položiek](#page-95-0)
- 96 [Vytvorenie zoznamu obľúbených položiek](#page-95-0)

#### [Funkcie podpory sledovania televízie](#page-96-0)

- [Zmena signálu vysielania](#page-96-0)
- [Vyhľadávanie dostupných kanálov](#page-96-0)
- [Kontrola signálu digitálneho kanála a jeho intenzity](#page-97-0)
- [Obmedzenie sledovania na konkrétne kanály](#page-97-0)
- [Používanie služby Označiť kanály pre dospelých](#page-98-0)
- [Výber možnosti zvuku vysielania](#page-98-0)
- [Používanie služby Zámok hodnotenia programu](#page-98-0)
- [Zobrazenie ponuky bežného rozhrania](#page-99-0)
- [Konfigurácia rozšírených nastavení vysielania](#page-99-0)
- [Manuálne ladenie signálov vysielania](#page-100-0)
- [Jemné ladenie analógového vysielania](#page-100-0)
- [Prenos zoznamu kanálov](#page-100-0)
- [Povolenie/zakázanie úpravy čísel kanálov](#page-101-0)
- [Odstránenie profilu operátora CAM](#page-101-0)
- [Nastavenie satelitného systému](#page-101-0)
- [Zmena jazyka teletextu](#page-101-0)
- [Výber jazyka zvuku vysielania](#page-102-0)
- [Zobrazenie ponuky Rozhranie TVkey](#page-102-0)
- [Čítanie digitálneho textu](#page-102-0)

### [Obraz a Zvuk](#page-103-0)

#### [Používanie príručky Inteligentný režim](#page-103-0)

#### [Úprava kvality obrazu](#page-104-0)

- [Výber režimu obrazu](#page-104-0)
- [Konfigurácia rozšírených nastavení obrazu](#page-105-0)

#### [Nastavenie podmienok sledovania pre externé zariadenia](#page-106-0)

- [Hranie hier na optimalizovanej obrazovke](#page-106-0)
- [Nastavenie podrobností režimu Herný režim](#page-107-0)
- [Používanie služby Rozšírenie vstupného signálu](#page-108-0)
- [Použitie funkcie HDMI úroveň čiernej](#page-108-0)

#### [Podporné funkcie obrazu](#page-109-0)

- [Sledovanie v okne funkcie PIP \(obraz v obraze\)](#page-109-0)
- [Zmena nastavení veľkosti obrazu](#page-109-0)

#### [Konfigurácia režimu Režim zvuku a nastavení Odborné](#page-111-0)  [nastavenia](#page-111-0)

- [Výber režimu zvuku](#page-111-0)
- [Konfigurácia rozšírených nastavení zvuku](#page-111-0)

[Používanie podporných funkcií zvuku](#page-112-0)

- [Výber reproduktorov](#page-112-0)
- [Počúvanie zvuku televízora cez zariadenia Bluetooth](#page-113-0)
- [Počúvanie zvuku televízora prostredníctvom zvukového](#page-113-0)  [zariadenia Samsung s podporou funkcie Wi-Fi](#page-113-0)

### [Systém a Podpora](#page-114-0)

[Používanie časových funkcií a časovačov](#page-114-0)

- [Automatické nastavenie hodín](#page-114-0)
- [Manuálne nastavenie hodín](#page-115-0)
- [Nastavovanie letného času a časového pásma na hodinách](#page-115-0)
- [Zmena aktuálneho času](#page-116-0)
- [Používanie časovača spánku](#page-116-0)
- [Vypnutie televízora pomocou časovača vypnutia](#page-116-0)

#### [Používanie funkcií Čas automatickej ochrany a Úspora energie](#page-117-0)

- [Nastavenie funkcie Čas automatickej ochrany](#page-117-0)
- [Zníženie spotreby energie televízora](#page-117-0)

[Aktualizácia softvéru televízora](#page-118-0)

- [Aktualizácia cez internet](#page-118-0)
- [Aktualizácia pomocou zariadenia USB](#page-118-0)
- [Automatická aktualizácia televízora](#page-118-0)

#### [Ochrana televízora pred hackingom a škodlivým kódom](#page-119-0)

 [Vyhľadávanie škodlivého kódu v televízore a pripojenom](#page-119-0)  [úložnom zariadení](#page-119-0)

[Audio a video funkcie pre ľudí so zrakovým alebo sluchovým](#page-120-0)  [postihnutím](#page-120-0)

- [Spustenie funkcií prístupnosti](#page-120-0)
- [Spustenie funkcie Skratky prístupnosti](#page-120-0)
- [Aktivovanie hlasového sprievodcu pre osoby so zrakovým](#page-120-0)  [postihnutím](#page-120-0)
- [Hlasový sprievodca zmena hlasitosti, rýchlosti a výšky hlasu](#page-121-0)
- [Audio komentár](#page-121-0)
- [Biely text na čiernom pozadí \(vysoký kontrast\)](#page-121-0)
- [Nastavenie obrazovky na čiernobiele odtiene](#page-121-0)
- 123 [Invertovanie farieb obrazovky](#page-122-0)
- 123 [Zväčšenie písma \(pre zrakovo postihnutých\)](#page-122-0)
- 123 [Rozpoznávanie tlačidiel diaľkového ovládača \(pre zrakovo](#page-122-0)  [postihnutých\)](#page-122-0)
- 123 [Prehľad ponuky televízora](#page-122-0)
- 124 [Sledovanie TV vysielania s titulkami](#page-123-0)
- 124 [Výber jazyka titulkov vysielania](#page-123-0)
- 124 [Počúvanie zvuku televízora cez zariadenie Bluetooth \(pre](#page-123-0)  [sluchovo postihnutých\)](#page-123-0)
- 125 [Zväčšenie obrazovky s posunkovou rečou pre osoby so](#page-124-0)  [sluchovým postihnutím](#page-124-0)
- 125 [Konfigurácia nastavení opakovania pre tlačidlá diaľkového](#page-124-0)  [ovládania](#page-124-0)

[Používanie ďalších funkcií](#page-124-0)

- 125 [Zmena jazyka ponuky](#page-124-0)
- 125 [Nastavenie hesla](#page-124-0)
- 126 [Výber režimu Režim Doma alebo Režim Predajňa](#page-125-0)
- 126 [Spravovanie externých zariadení](#page-125-0)
- 126 [Používanie funkcie AirPlay](#page-125-0)
- 126 [Obnovenie televízora na nastavenia od výrobcu](#page-125-0)

#### [HbbTV](#page-126-0)

[Používanie karty na sledovanie televízie \("CI alebo CI+ Card"\)](#page-127-0)

- 128 Pripojenie karty "Cl alebo Cl+ Card" cez priečinok COMMON [INTERFACE pomocou adaptéra karty Cl CARD](#page-127-0)
- 129 Pripojenie karty "CI alebo CI+ Card" do slotu COMMON [INTERFACE](#page-128-0)
- 130 [Používanie karty "CI alebo CI+ Card"](#page-129-0)

#### [Funkcia Teletext](#page-130-0)

- 131 [Na diaľkovom ovládači Samsung Smart](#page-130-0)
- 133 [Na štandardnom diaľkovom ovládači](#page-132-0)
- 134 [Typická stránka teletextu](#page-133-0)

### [Riešenie problémov](#page-134-0)

#### [Problémy s obrazom](#page-134-0)

135 [Testovanie obrazu](#page-134-0)

[Problémy so zvukom a šumom](#page-137-0)

138 [Testovanie zvuku](#page-137-0)

[Problémy s kanálmi a vysielaním](#page-139-0)

[Problémy s konektivitou externých zariadení](#page-140-0)

[Problémy so sieťou](#page-141-0)

[Problémy s funkciou Anynet+ \(HDMI-CEC\)](#page-142-0)

[Problémy s diaľkovým ovládaním](#page-143-0)

[Problémy s nahrávaním](#page-144-0)

[Aplikácie](#page-144-0)

[Mediálne súbory](#page-145-0)

[Problémy s funkciou rozpoznávania hlasu](#page-145-0)

[Iné problémy](#page-145-0)

[Diagnostika problémov s prevádzkou televízora](#page-147-0)

#### [Získanie podpory](#page-148-0)

- 149 [Získanie podpory prostredníctvom vzdialenej správy](#page-148-0)
- 149 [Získanie kontaktných údajov na servis](#page-148-0)
- 149 [Žiadosť o servis](#page-148-0)

### [Opatrenia a poznámky](#page-149-0)

[Skôr než začnete používať funkcie Nahrávanie a Timeshift](#page-149-0)

- 150 [Skôr než začnete používať funkcie Nahrávanie a Naplánovať](#page-149-0)  [nahrávanie](#page-149-0)
- 152 [Skôr než začnete používať funkciu Timeshift](#page-151-0)

[Podporované možnosti zvuku vysielania](#page-151-0)

[Prečítajte si, než začnete používať funkciu APPS](#page-152-0)

[Skôr než začnete používať funkciu Internet](#page-153-0)

155 [Prečítajte si pred nastavením bezdrôtového internetového](#page-154-0)  [pripojenia](#page-154-0)

[Prečítajte si pred prehrávaním súborov fotografií, videí alebo](#page-155-0)  [hudobných súborov](#page-155-0)

- 156 [Obmedzenia týkajúce sa používania súborov fotografií, videí](#page-155-0)  [alebo hudobných súborov](#page-155-0)
- 157 [Podporované titulky](#page-156-0)
- 158 [Podporované formáty a rozlíšenia obrázkov](#page-157-0)
- 158 [Podporované hudobné formáty a kodeky](#page-157-0)
- 159 [Podporované kodeky videa \(rad RU8 alebo vyšší, televízory](#page-158-0)  [QLED, The Serif, The Frame\)](#page-158-0)
- 160 [Podporované kodeky videa \(model Q50R, rad RU7 alebo nižší\)](#page-159-0)
- 162 [Podporované kodeky videa \(model Q900RB\)](#page-161-0)

#### [Prečítajte si po nainštalovaní televízora](#page-163-0)

- 164 [Veľkosť obrazu a vstupný signál](#page-163-0)
- 165 [Inštalácia zámky proti odcudzeniu](#page-164-0)

[Podporované rozlíšenia pre vstupné signály UHD](#page-164-0)

- 165 [Keď je funkcia Rozšírenie vstupného signálu nastavená na](#page-164-0)  [možnosť Vyp.](#page-164-0)
- 166 [Keď je funkcia Rozšírenie vstupného signálu nastavená na](#page-165-0)  [možnosť Zap.](#page-165-0)

#### [Rozlíšenia vstupných signálov podporované modelom Q900RB](#page-166-0)

167 [Keď je funkcia Rozšírenie vstupného signálu nastavená na](#page-166-0)  [možnosť Zap.](#page-166-0)

[Podporované rozlíšenia pre funkciu FreeSync](#page-167-0)

- [Prečítajte si pred pripojením počítača \(podporované rozlíšenia\)](#page-168-0)
	- 169 [IBM](#page-168-0)
	- 169 [MAC](#page-168-0)
	- 170 [VESA DMT](#page-169-0)
	- 171 [VESA CVT](#page-170-0)
	- 171 [CTA-861](#page-170-0)

[Podporované rozlíšenia pre obrazové signály](#page-171-0)

- 172 [CTA-861](#page-171-0)
- 173 [VESA CVT](#page-172-0)

[Prečítajte si pred používaním zariadení Bluetooth](#page-173-0)

174 [Obmedzenia používania technológie Bluetooth](#page-173-0)

[Licencie](#page-174-0)

### [Sprievodca prístupnosťou](#page-175-1)

[Naučiť sa ponuku obrazovky](#page-175-1)

[Používanie diaľkového ovládača](#page-175-1)

- 176 [Orientácia diaľkového ovládača Samsung Smart](#page-175-1)
- 176 [Opis diaľkového ovládača Samsung Smart](#page-175-1)

#### [Používanie ponuky prístupnosti](#page-177-0)

- 178 [Spustenie ponuky Skratky prístupnosti](#page-177-0)
- 179 [Spustenie funkcií ponuky Prístupnosť pomocou ponuky](#page-178-0)  [Všeobecné](#page-178-0)
- 179 [Spustenie funkcií ponuky Prístupnosť pomocou funkcie Bixby](#page-178-0)
- 180 [Informácie o funkciách ponuky Prístupnosť](#page-179-0)

#### [Používanie televízora so zapnutou funkciou Hlasový sprievodca](#page-181-0)

- 182 [Prepínanie kanálov](#page-181-0)
- 182 [Zadávanie čísel na obrazovke pomocou ovládača Samsung](#page-181-0)  [Smart](#page-181-0)
- 183 [Zmena hlasitosti](#page-182-0)
- 183 [Používanie informácií o programoch](#page-182-0)

[Používanie obrazovky Sprievodca](#page-183-0)

- 185 [Sledovanie práve vysielaného programu](#page-184-0)
- 185 [Ďalšie možnosti v sprievodcovi](#page-184-0)

[Používanie služby Naplánovať sledovanie](#page-186-0)

- 187 [Nastavenie naplánovaného sledovania](#page-186-0)
- 187 [Zrušenie naplánovaného sledovania](#page-186-0)

[Používanie príručky Zoznam kanálov](#page-187-0)

#### [Nahrávanie](#page-189-0)

- 190 [Používanie možnosti okamžitého a plánovaného nahrávania](#page-189-0)  [na obrazovke sprievodcu:](#page-189-0)
- 191 [Nahrávanie sledovaného programu](#page-190-0)
- 191 [Naplánovanie nahrávania v okne s informáciami o programe](#page-190-0)
- 191 [Zmena doby nahrávania](#page-190-0)
- 192 [Sledovanie nahratých programov](#page-191-0)
- 192 [Odstránenie nahratého programu](#page-191-0)

#### [Používanie služby Smart Hub](#page-192-0)

- 193 [Smart Hub](#page-192-0)
- 194 [Používanie domovskej obrazovky Smart Hub](#page-193-0)

#### [Spustenie príručky e-Manual](#page-195-0)

#### [Používanie služby Bixby](#page-196-0)

197 [Spustenie funkcie Bixby](#page-196-0)

# <span id="page-6-0"></span>Rýchla príručka

Môžete sa rýchlo naučiť spúšťať a používať najčastejšie používané funkcie, ako sú napríklad Bixby, Ambient Mode a Smart Hub.

# Pripojenie ovládača Samsung Smart k televízoru

Pripojte ovládač Samsung Smart k televízoru a používajte ho na obsluhu televízora.

Keď televízor prvýkrát zapnete, diaľkový ovládač Samsung Smart sa s televízorom automaticky spáruje. Ak sa ovládač Samsung Smart s televízorom automaticky nespáruje, namierte ním na prednú časť televízora a potom stlačte naraz tlačidlá  $\bigcirc$  a  $\boxtimes$  a podržte ich minimálne 3 sekundy.

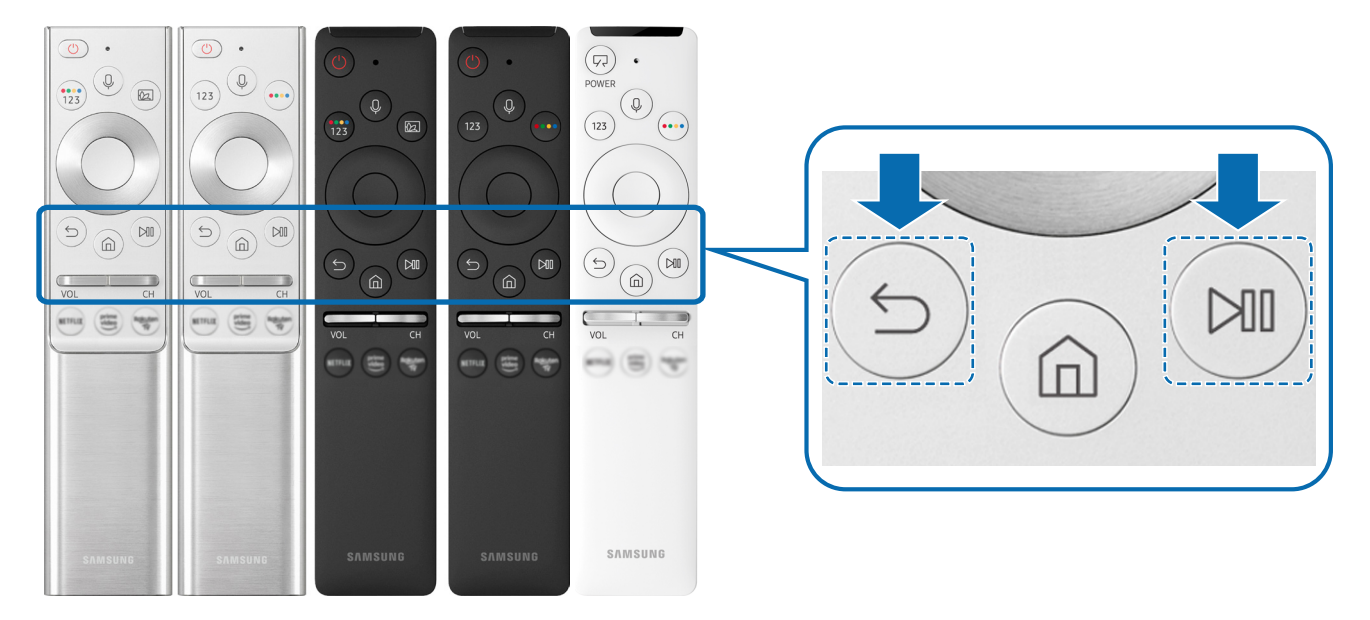

- " Obrázky, tlačidlá a funkcie ovládača Samsung Smart sa môžu líšiť v závislosti od modelu alebo geografickej oblasti.
- Dalšie informácie o zariadení Samsung Smart, ktoré sa dodáva spolu s televízorom QLED (okrem modelu Q50R) a The Serif, nájdete v časti ["Informácie o zariadení Samsung Smart \(televízory QLED a Serif\)](#page-33-1)".
- " Ďalšie informácie o zariadení Samsung Smart, ktoré sa dodáva spolu s televízormi UHD a modelom Q50R, nájdete v časti "[Informácie o zariadení Samsung Smart \(televízory UHD a model Q50R\)"](#page-36-1).
- $\triangle$  Ďalšie informácie o zariadení Samsung Smart, ktoré sa dodáva spolu s televízorom The Frame, nájdete v časti "Informácie [o ovládači Samsung Smart \(The Frame\)](#page-39-1)".
- " Ovládač Samsung Smart nemusí byť podporovaný, závisí to od modelu alebo geografickej oblasti.

# <span id="page-7-0"></span>Používanie služby Smart Hub

#### Pripojte sa k funkcii Smart Hub pre viac aplikácií, hier, filmov a oveľa viac.

Vychutnajte si viacero funkcií poskytovaných službou Smart Hub na jedinej obrazovke.

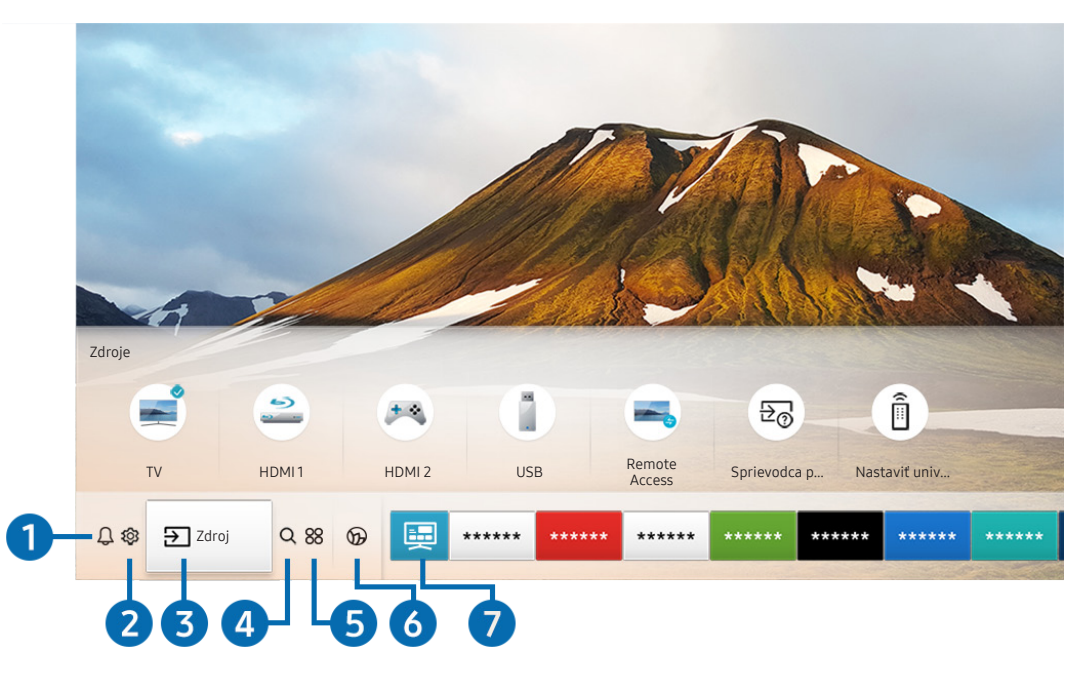

V závislosti od modelu a geografickej oblasti sa obraz na vašom televízore môže líšiť od obrázka vyššie.

Keď na diaľkovom ovládači stlačíte tlačidlo (m), môžete používať nasledujúce funkcie.

### **1** Q Oznámenie

Môžete zobraziť zoznam oznámení pre všetky udalosti vo vašom televízore. Na obrazovke sa zobrazí oznámenie, keď nadíde čas vysielania naplánovaného programu alebo keď nastane nejaká udalosť na zaregistrovanom zariadení.

Dalšie informácie nájdete v časti ["Prístupový panel – zobrazenie"](#page-50-1).

### **2** © Nastavenia

Pri presunutí zvýraznenia na ikonu Nastavenia sa nad ponukou zobrazí zoznam ikon rýchlych nastavení. Kliknutím na ikony môžete rýchlo nastaviť často používané funkcie.

### 3 > Zdroj

#### Môžete vybrať externé zariadenie pripojené k televízoru.

 $\triangle$  Ďalšie informácie nájdete v časti ["Prepnutie medzi externými zariadeniami pripojenými k televízoru](#page-28-1)".

### **4** Q Hľadať

Pomocou služby Smart Hub môžete vyhľadávať kanály, programy, názvy filmov a aplikácie.

" Ak chcete používať túto službu, televízor musí byť pripojený k internetu.

### 6 **88 APPS**

Inštaláciou príslušných aplikácií v televízore si môžete vychutnať množstvo obsahu vrátane aktualít, noviniek zo sveta športu, správ o počasí a hier.

- Ak chcete používať túto službu, televízor musí byť pripojený k internetu.
- $\bullet$  Ďalšie informácie nájdete v časti ["Používanie služby APPS](#page-63-1)".

### **6 C** Ambient Mode

Keď nesledujete televízor, môžete zdokonaliť interiér tak, že na obrazovke televízora necháte zobrazený obsah, ktorý ladí s okolitým prostredím, prípadne praktické informácie, napríklad informácie o počasí, aktuálny čas alebo správy.

Ak chcete prejsť do režimu Ambient Mode, stlačte tlačidlo (2). Ak sa chcete vrátiť do režimu televízora, stlačte tlačidlo  $\bigcap$ . Ak chcete televízor vypnúť, stlačte tlačidlo

#### Ak stlačíte tlačidlo **(2)** pri vypnutom televízore, televízor sa zapne v režime Ambient Mode.

- Ak používate iný diaľkový ovládač ako Samsung Smart, prechod do režimu Ambient Mode môže byť obmedzený.
- Keďže ide o funkciu špecifickú pre televízory QLED (okrem modelu Q50R) a The Serif, niektoré modely ju nemusia podporovať.
- Dalšie informácie o funkcii Ambient Mode nájdete v časti ["Používanie funkcie Ambient Mode](#page-58-1)".

### **1** Univerzálny sprievodca

Univerzálny sprievodca je aplikácia, ktorá vám umožňuje na jednom mieste vyhľadávať a vychutnať si rôzny obsah, napríklad televízne programy, drámy a filmy. Aplikácia Univerzálny sprievodca môže odporučiť obsah prispôsobený vašim preferenciám.

- Dalšie informácie o funkcii Univerzálny sprievodca nájdete v časti ["Používanie aplikácie Univerzálny sprievodca"](#page-68-1).
- " Obrázky môžu vyzerať rozmazane v závislosti od podmienok poskytovateľa služieb.
- " Táto funkcia nemusí byť podporovaná, závisí to od modelu alebo geografickej oblasti.

### **V**JUmenie

Keď televízor nepozeráte alebo je vypnutý, môžete použiť funkciu režimu Umenie na upravovanie obsahu obrázkov, ako sú napr. grafické diela alebo fotografie alebo na zobrazenie obsahu.

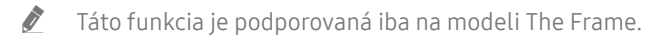

 $\bullet$  Ďalšie informácie nájdete v dodanej používateľskej príručke.

# <span id="page-9-0"></span>Používanie príručky Ambient Mode

Pozrite si informácie o funkciách dostupných v režime Ambient Mode, ktoré sú k dispozícii len v televízoroch QLED (okrem modelu Q50R) a The Serif.

### **Ambient Mode**

Keď nesledujete televízor, môžete zdokonaliť interiér tak, že na obrazovke televízora necháte zobrazený obsah, ktorý ladí s okolitým prostredím, prípadne praktické informácie, napríklad informácie o počasí, aktuálny čas alebo správy.

" Keďže ide o funkciu špecifickú pre televízory QLED (okrem modelu Q50R) a The Serif, niektoré modely ju nemusia podporovať.

### Prechod do režimu Ambient Mode

Ak chcete z obrazovky sledovania televízie prejsť do režimu Ambient Mode, stlačte tlačidlo alebo vyberte možnosť **Ambient Mode.** 

Ak stlačíte tlačidlo **(2)** pri vypnutom televízore, televízor sa zapne v režime Ambient Mode.

Ak používate iný diaľkový ovládač ako Samsung Smart, prechod do režimu Ambient Mode môže byť obmedzený.

### Obrazovka prehliadača režimu Ambient Mode

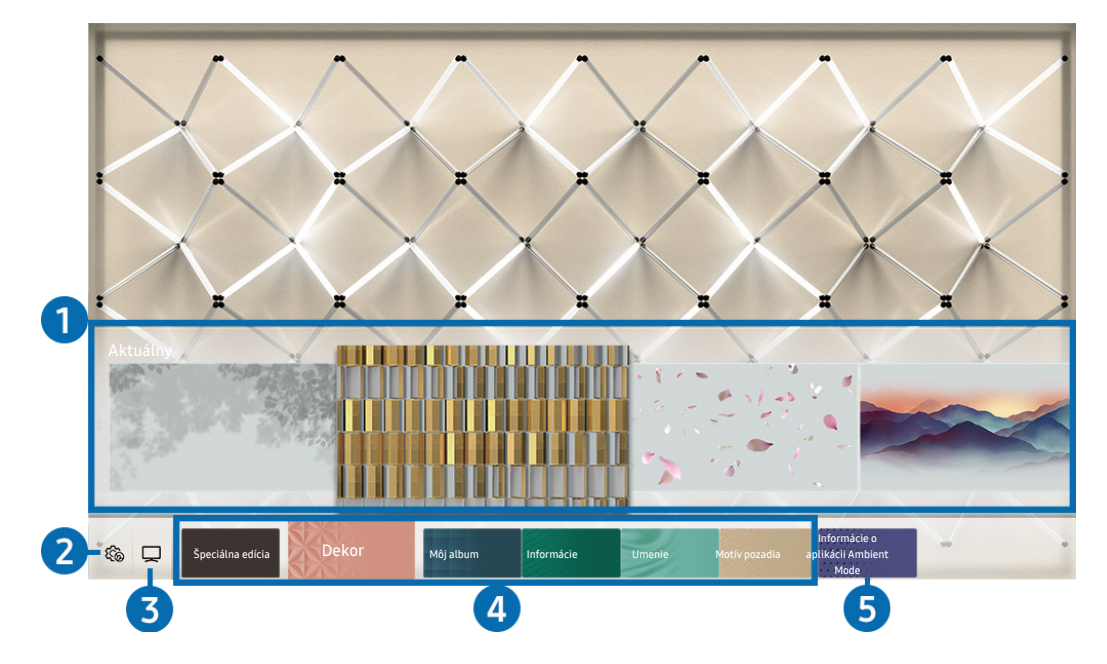

" V závislosti od modelu a geografickej oblasti sa obraz na vašom televízore môže líšiť od obrázka vyššie.

Po stlačení tlačidla 2 alebo  $\bigcirc$  v režime Ambient Mode sa v spodnej časti obrazovky zobrazí obrazovka prehliadača režimu Ambient Mode. Na obrazovke prehliadača Ambient Mode si môžete vybrať obsah a zmeniť nastavenia režimu Ambient Mode.

#### **1** Ukážka funkcií a obsahu

Keď v spodnej časti obrazovky vyberiete kategóriu, zobrazí sa tu ukážka dostupných funkcií a obsahu.

Ak chcete zobraziť podrobné informácie o položke obsahu, presuňte na ňu zvýraznenie a stlačte smerové tlačidlo nahor.

### **2** 缩 Nastavenia Ambient

Môžete zmeniť nasledujúce nastavenia režimu Ambient Mode:

● Automatický jas

Zmena nastavenia automatického jasu pre režim Ambient Mode.

Keď je táto funkcia nastavená na možnosť Vyp., úroveň jasu obrazovky televízora sa neprispôsobuje automaticky podľa úrovne okolitého osvetlenia.

#### ● Časovač vypnutia

Nastavenie času, kedy sa má obrazovka režimu Ambient Mode automaticky vypnúť.

Ak sa neuskutoční žiadny vstup z diaľkového ovládača, obrazovka sa vypne. Ak chcete obrazovku v režime Ambient Mode znova zapnúť, stlačte na diaľkovom ovládači tlačidlo .

#### ● Obnoviť všetky fotografie

Resetovanie fotografií importovaných z vášho mobilného zariadenia alebo služby Samsung Cloud.

 $\bigcirc$  TV

Môžete prejsť na obrazovku sledovania televízie.

### 4 Výber kategórie obsahu

Môžete vybrať svoj preferovaný obsah a pozadie pre obrazovku režimu Ambient Mode.

 $\triangle$  Dostupné kategórie obsahu sa môžu líšiť v závislosti od modelu alebo geografickej oblasti.

#### Špeciálna edícia

Umožňuje vám tešiť sa z umeleckých diel a obsahu z oblasti interiérového dizajnu, ktorý vytvorili najlepší svetoví umelci a dizajnéri.

● Dekor

Umožňuje výber obsahu s praktickým a estetickým vzhľadom.

● Môj album

Umožňuje nastaviť fotografiu uloženú v mobilnom zariadení alebo službe Samsung Cloud ako tapetu na obrazovke režimu Ambient Mode.

- " Ak chcete importovať fotografie z mobilného zariadenia alebo služby Samsung Cloud, použite aplikáciu SmartThings vo svojom mobilnom zariadení.
- Viac informácií o tom, ako nakonfigurovať nastavenia fotografie, nájdete pod položkou Zobraziť pomocníka. Táto funkcia je dostupná po vybratí fotografie v kategórii Môj album.

#### **Informácie**

Umožňuje výber základných informácií v reálnom čase, ako je počasie, čas a správy.

- $\sum$  Táto funkcia nemusí byť podporovaná, závisí to od geografickej oblasti.
- **Umenie**

Umožňuje výber obsahu, napríklad svetoznámych fotografií alebo umeleckých diel.

Motív pozadia

Umožňuje vybrať tému na pozadí, ktorú poskytuje spoločnosť Samsung.

- " Pomocou aplikácie SmartThings v mobilnom zariadení odfoťte stenu a vytvorte tak vlastnú tému pozadia. Keď túto funkciu použijete, v závislosti od stavu môže dochádzať k oneskoreniu pri prenose a optimalizácii obrazu.
- " Vytvorenú tému pozadia môžete nastaviť ako pozadie položky obsahu. Na nastavenie témy pozadia ako pozadia položky obsahu stlačte smerové tlačidlo počas sledovania obrazovky Ambient Mode.optimalizácii obrazu.

### **6** Informácie o aplikácii Ambient Mode

Môžete zobraziť informácie o režime Ambient Mode.

### <span id="page-12-0"></span>Použitie efektov na obsah

Počas prehrávania obsahu v režime Ambient Mode môžete po stlačení smerového tlačidla nadol zmeniť nasledovné nastavenia obsahu:

**Dostupné funkcie nemusia byť v závislosti od obsahu podporované.** 

**Pozadia** 

#### Zmena pozadia obsahu.

- $\ell$  Táto funkcia nemusí byť v závislosti od obsahu podporovaná.
- Pomocou aplikácie SmartThings v mobilnom zariadení odfoťte stenu a vytvorte vlastné pozadie. Viac informácií sa dozviete po stlačení ikony Postup. V závislosti od podmienok siete môže mať táto funkcia oneskorenie pri prenose obrazu a v závislosti od modelu nemusí byť podporovaná.

● Efekty tieňov

#### Použitie tieňového efektu, ktorý pre obsah vyberiete.

- $\bullet$  Táto funkcia nemusí byť v závislosti od obsahu podporovaná.
- Jas

Prispôsobenie jasu obsahu.

**Sýtosť** 

Prispôsobenie sýtosti obsahu.

Odtieň farby

Prispôsobenie farby obsahu.

Červené tónovanie/Zelené tónovanie/Modré tónovanie

Prispôsobenie kontrastu červenej, zelenej a modrej farby.

### Zobrazenie podrobných informácií o obsahu

Počas prehrávania obsahu v režime Ambient Mode môžete stlačením smerového tlačidla nahor zobraziť podrobné informácie o obsahu.

### Prechod z režimu Ambient Mode na obrazovku sledovania televízie

Ak chcete z režimu Ambient Mode prejsť na obrazovku sledovania televízie, stlačte tlačidlo (n) alebo vyberte možnosť TV na obrazovke prehliadača režimu Ambient Mode.

Ak stlačíte tlačidlo  $\bigcirc$ , keď je televízor vypnutý, ukáže sa obrazovka sledovania televízie.

# <span id="page-13-0"></span>Používanie príručky Skratka

Môžete poľahky používať obsah ponuky Zdroje bez potreby spúšťania sady príkazov.

Ak chcete zobraziť obrazovku ponuky Skratka, stlačte a aspoň 1 sekundu podržte tlačidlo  $\Box$ .

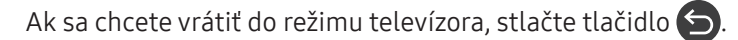

Keďže ide o funkciu špecifickú pre televízory QLED (okrem modelu Q50R), niektoré modely ju nemusia podporovať.

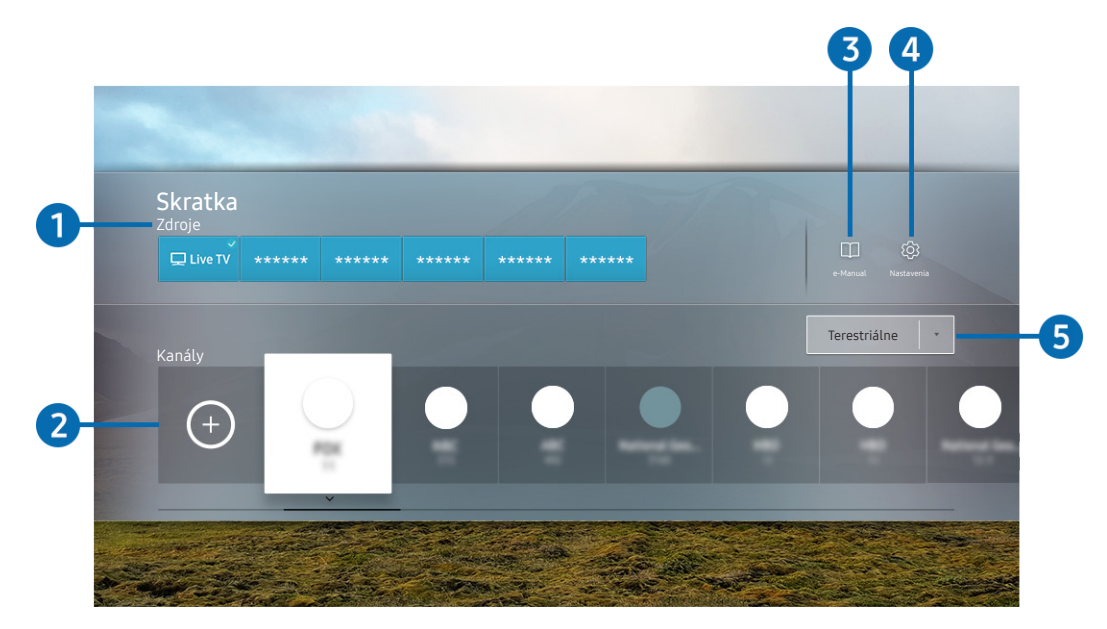

V závislosti od modelu a geografickej oblasti sa obraz na vašom televízore môže líšiť od obrázka vyššie.

### **1** Zdroje

Môžete vybrať externé zariadenie pripojené k televízoru.

### 2 Kanály

Ak chcete pridať kanál, stlačte tlačidlo (+). Môžete premiestňovať alebo odstraňovať pridané kanály.

#### <sup>3</sup> **De-Manual**

Zobrazenie príručky e-Manual.

### <span id="page-14-0"></span><sup>4</sup> <sup>@</sup>Nastavenia

Zobrazuje hlavnú ponuku na obrazovke.

### 5 Terestriálne, Kábel, Satelit alebo Poskytovateľ služieb

Vyberte druh vysielania: Terestriálne, Kábel, Satelit alebo Poskytovateľ služieb.

 $\triangle$  Táto funkcia nemusí byť v závislosti od prijímaného signálu vysielania podporovaná.

### Pridávanie kanálov

- 1. Stlačte tlačidlo  $\bigoplus$ . Môžete pridať iba kanál, ktorý aktuálne sledujete.
- 2. Presuňte sa na požadované miesto.
- 3. Stlačte tlačidlo Výber.

Cieľový kanál sa pridá do oblasti záložky (Kanály).

### Premiestňovanie kanálov

- 1. Presuňte zvýraznenie na kanál, ktorý chcete premiestniť.
- 2. Stlačte smerové tlačidlo nadol.
- 3. Vyberte položku Posunúť.
- 4. Presuňte vybraný kanál na požadované miesto.
- 5. Stlačte tlačidlo Výber.

Vybraný kanál sa presunie.

### Odstraňovanie kanálov

- 1. Presuňte zvýraznenie na kanály, ktoré chcete odstrániť.
- 2. Stlačte smerové tlačidlo nadol.
- 3. Vyberte položku Odstrániť.

Vybraný kanál sa odstráni.

# <span id="page-15-0"></span>Používanie služby Bixby

Televízor môžete ovládať aj vyslovením určitých fráz do mikrofónu na ovládači Samsung Smart.

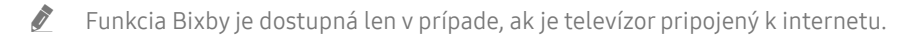

- Ak chcete používať funkciu Bixby, musíte mať registrovaný účet Samsung a prihlásiť sa doň. Niektoré funkcie nemusia byť podporované, ak nie ste zaregistrovaní do účtu Samsung.
- " Funkcia Bixby podporuje iba niektoré jazyky a podporované funkcie sa môžu líšiť podľa geografickej oblasti.
- Funkcia Bixby nemusí byť podporovaná vo všetkých modeloch alebo geografických oblastiach.

### Spustenie funkcie Bixby hlasom

Konverzáciu môžete ihneď začať pomocou asistenta Bixby. Stačí, ak poviete "Hi, Bixby". Povedzte "Hi, Bixby", ikona Bixby v spodnej časti obrazovky televízora sa aktivuje do režimu počúvania. Pokračujte v hovorení. Ak funkcia Bixby nereaguje na váš hlas, zapnite funkciu Voice Wake-up a skúste to znova. ( $\bigcirc$ ) > Explore Now >  $\bigcirc$  Settings > Voice Wake-up)

**Táto funkcia nemusí byť podporovaná, závisí to od modelu.** 

### Spustenie funkcie Bixby pomocou tlačidiel na Samsung Smart

S funkciou Bixby môžete komunikovať aj pomocou tlačidiel na ovládači Samsung Smart. Stlačte a podržte tlačidlo  $\bigcirc$  na ovládači Samsung Smart, vyslovte príkaz a potom tlačidlo  $\bigcirc$  uvoľnite.

Ak chcete zobraziť sprievodcu funkciou Bixby, jedenkrát stlačte tlačidlo  $\mathbf 0$ :

Po stlačení tlačidla  $\bigcirc$ sa v spodnej časti obrazovky zobrazí tlačidlo Explore Now. Stlačením tlačidla Výber prejdete na obrazovku Explore Bixby.

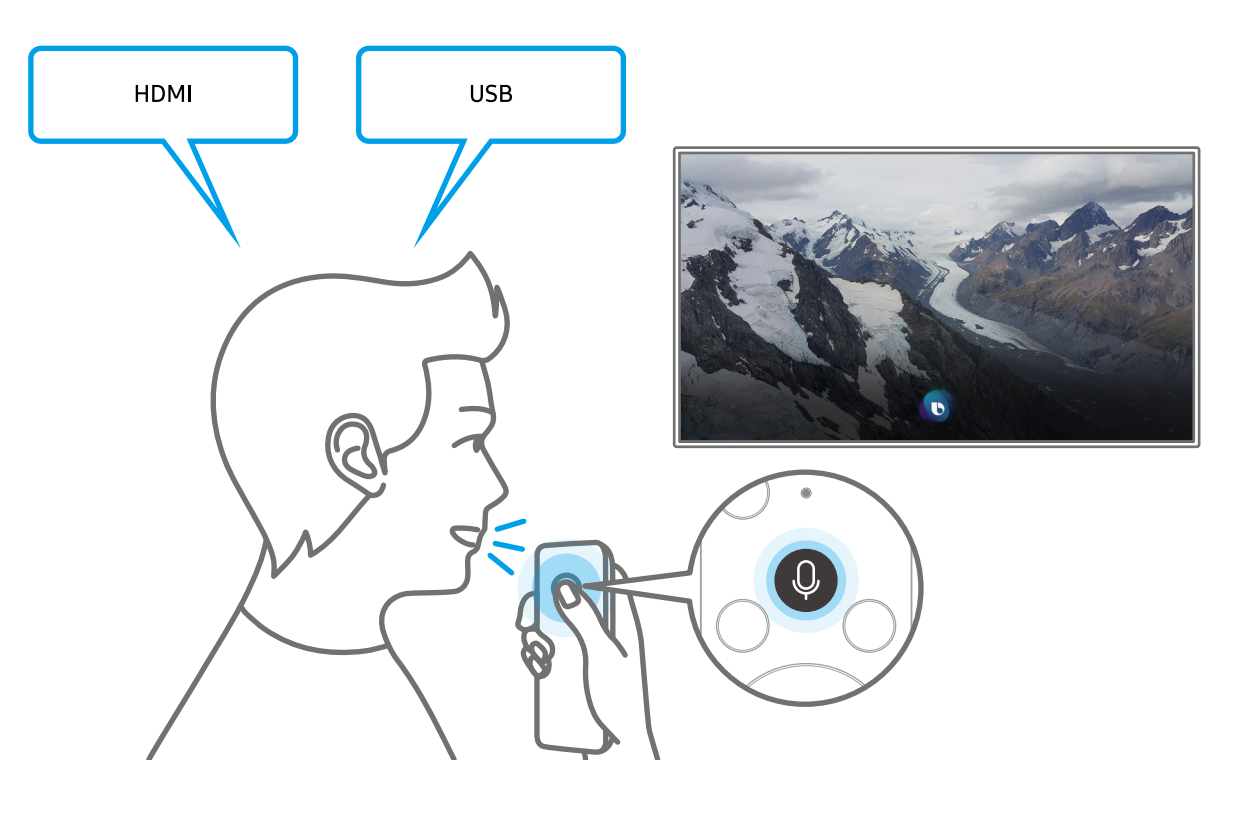

### <span id="page-16-0"></span>Informácie o obrazovke Explore Bixby

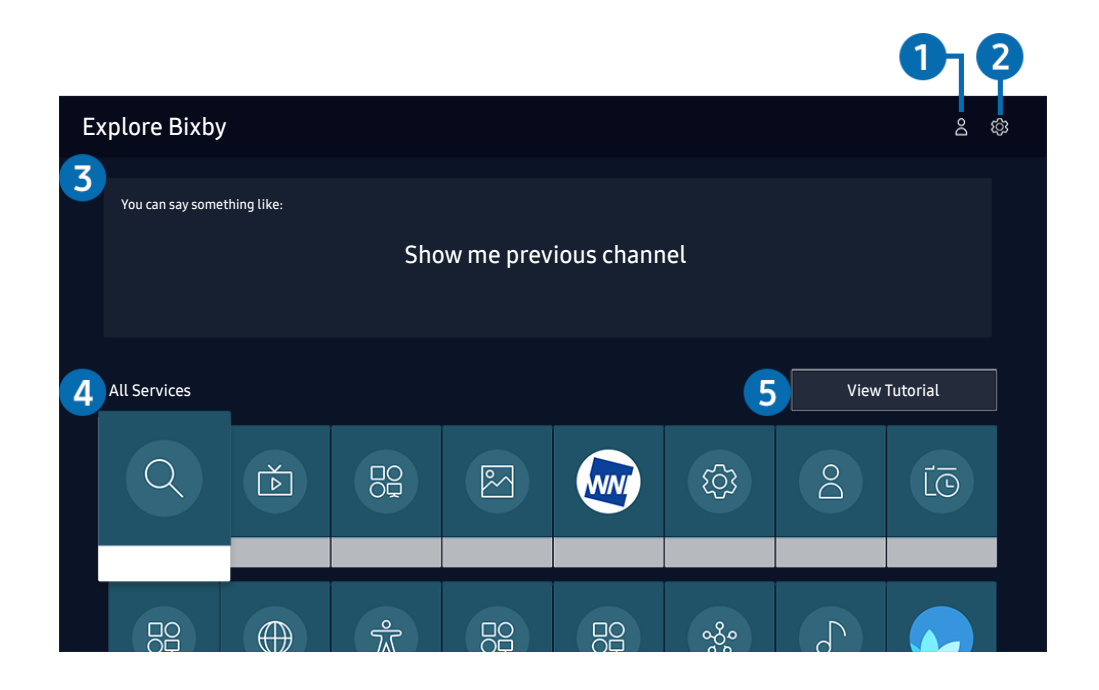

" V závislosti od modelu a geografickej oblasti sa obraz na vašom televízore môže líšiť od obrázka vyššie.

### $\bigcirc$   $\bigcirc$  My Profile

Ak chcete vytvoriť nový účet alebo zaregistrovať hlasový identifikátor, prejdite na obrazovku My Profile. Prihláste sa do svojho účtu pomocou svojho hlasu, čiže svojím zaregistrovaným hlasovým identifikátorom.

Ak ste zo svojho účtu Samsung odhlásení, prihláste sa výberom možnosti  $\beta$  My Profile.

### **2** ශිSettings

#### Môžete zmeniť nastavenia pre používanie funkcie Bixby.

 $\sum$  Tieto funkcie nemusia byť podporované. Závisí to od modelu alebo geografickej oblasti.

#### **Language**

#### Môžete zmeniť jazyk funkcie Bixby.

- $\sum$  Jazyk televízora a ostatných aplikácií sa nezmení.
- **Funkcia Bixby podporuje len niektoré jazyky.**

#### <span id="page-17-0"></span>**Voice response**

Hlas funkcie Bixby môžete zmeniť alebo vypnúť.

 $\triangle$  Táto funkcia nemusí byť podporovaná v závislosti od jazyka vybratého pre funkciu Bixby.

**Voice Wake-up** 

#### Funkciu Bixby môžete nakonfigurovať tak, aby reagovala na váš hlas.

 $\sum$  Táto funkcia nemusí byť podporovaná, závisí to od modelu alebo geografickej oblasti.

Sound feedback

Keď asistent Bixby začne a prestane počúvať, prehrá sa zvuk.

- $\bullet$  Táto funkcia nemusí byť podporovaná, závisí to od modelu alebo geografickej oblasti.
- **Privacy**

Funkcii Bixby môžete povoliť alebo zakázať využívať vaše osobné informácie, keď sa používajú služby Bixby.

#### 3 Odporúčané príkazy

Zobrazí odporúčané príkazy, pomocou ktorých môžete televízor ovládať s funkciou Bixby, vzhľadom na aktuálny kontext.

### **4** All Services

Môžete sa tu naučiť hlasové príkazy, s ktorými môžete funkciu Bixby používať v rôznych situáciách. Pomocou smerových tlačidiel sa posuňte na želaný príkaz a potom stlačte tlačidlo Výber. Televízor môžete ovládať pomocou rôznych hlasových príkazov.

### **6** View Tutorial

Zobrazí sa kontextové okno k používaniu funkcie Bixby.

### Prečítajte si, než začnete používať funkciu Bixby

- Podporované jazyky a funkcie hlasovej interakcie sa môžu líšiť v závislosti od geografickej oblasti.
- Ak je nastavený jazyk iný než jazyk vašej krajiny, niektoré funkcie nebudú k dispozícii.
- Funkcia Bixby je dostupná len v prípade, ak je televízor pripojený k internetu.
- Aj keď je televízor pripojený k internetu, môže sa stať, že nebude reagovať z dôvodu chyby funkcie Bixby spôsobenej serverom.
- <span id="page-18-0"></span>Existujúce funkčné špecifikácie sa môžu zmeniť, ak sa funkcia Bixby aktualizuje.
- Funkcia Bixby je dostupná len v televízoroch, ktoré ju podporujú a ku ktorým sa dodáva diaľkový ovládač s mikrofónom.
- Symboly vrátane znamienka mínus (–) ani špeciálne znaky nie sú podporované. Preto ak slovo alebo veta obsahuje číselnú hodnotu alebo symboly, funkcia nemusí fungovať správne.
- Výsledky vyhľadávania nemusia poskytnúť úplné výsledky.
- Niektoré aplikácie môžu byť spoplatnené. Preto sa môžu zobraziť podmienky služby alebo zmluva.
- Ak chcete meniť aktuálny kanál vyslovením názvov kanálov ako hlasových príkazov, najskôr musíte nastaviť položku Nastavenie poskytovateľa služieb. Ak nastavenie Nastavenie poskytovateľa služieb nedokončíte, môžete ho dokončiť pomocou položky Obnoviť (nastavenia > Všeobecné > Obnoviť). Skús teraz
- Ak chcete používať funkciu hlasového zadávania textu a funkciu vyhľadávania, musíte súhlasiť s podmienkami, ktoré povoľujú tretím stranám získavať a používať vaše hlasové údaje.
- Ak chcete používať funkciu Bixby, musíte:
	- vyjadriť súhlas so zmluvnými podmienkami služby Smart Hub
	- vyjadriť súhlas s pokynmi ohľadom zhromažďovania a používania osobných informácií v službe Smart Hub.
	- súhlasiť so zhromažďovaním a používaním osobných informácií pre službu hlasovej interakcie.

### Podmienky používania funkcie Bixby

- Miera hlasovej interakcie sa líši v závislosti od hlasitosti/tónu, výslovnosti a zvukov okolitého prostredia (zvuk televízora a okolitý hluk).
- Optimálna hlasitosť pre hlasové príkazy sa pohybuje v rozmedzí od 75 dB do 80 dB.

# <span id="page-19-0"></span>Aktualizácia softvéru televízora

Zobrazte verziu softvéru televízora a v prípade potreby vykonajte jeho aktualizáciu.

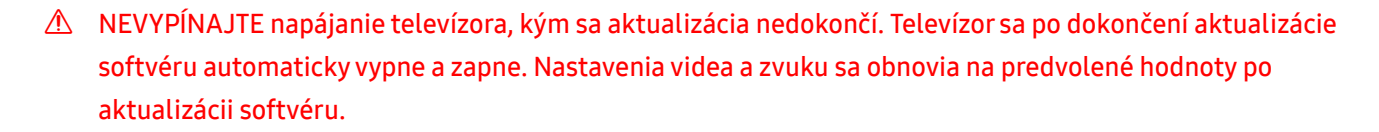

na > @ Nastavenia > Podpora > Aktualizácia softvéru Skús teraz

### Aktualizácia cez internet

( $\hat{m}$ ) > @ Nastavenia > Podpora > Aktualizácia softvéru > Aktualizovať teraz Skús teraz

 $\triangle$  Aktualizácia prostredníctvom internetu vyžaduje aktívne internetové pripojenie.

### Aktualizácia pomocou zariadenia USB

### $\langle \hat{\mathbf{n}} \rangle$   $\otimes$  Nastavenia > Podpora > Aktualizácia softvéru > Aktualizovať teraz

Po prevzatí súboru aktualizácie z webovej lokality Samsung a jeho uložení do zariadenia USB pripojte toto zariadenie USB k televízoru, ktorý chcete aktualizovať.

" Ak chcete vykonať aktualizáciu prostredníctvom zariadenia USB, stiahnite si do počítača balík s aktualizáciou z lokality Samsung.com. Potom uložte balík aktualizácií do zariadenia USB do priečinka najvyššej úrovne. Televízor inak balík aktualizácií nebude môcť nájsť.

### Automatická aktualizácia televízora

### $\langle \hat{n} \rangle$   $>$   $\hat{\otimes}$  Nastavenia  $>$  Podpora  $>$  Aktualizácia softvéru  $>$  Automatická aktualizácia Skús teraz

Ak je televízor pripojený k internetu, softvér televízora sa môže aktualizovať automaticky počas sledovania televízie. Po dokončení aktualizácie na pozadí sa aktualizácia použije pri ďalšom zapnutí televízora.

Ak vyjadríte súhlas so zmluvnými podmienkami služby Smart Hub, položka Automatická aktualizácia sa automaticky nastaví na možnosť Zap.. Ak chcete túto funkciu deaktivovať, vypnite ju pomocou tlačidla Výber.

" Táto funkcia môže trvať dlhšie, ak je zároveň spustená iná funkcia, ktorá vyžaduje pripojenie k sieti.

#### $\bullet$  Táto funkcia vyžaduje internetové pripojenie.

# <span id="page-20-0"></span>Získanie podpory

Ak máte problém s televízorom, získajte pomoc priamo od spoločnosti Samsung.

### Získanie podpory prostredníctvom funkcie Vzdialená správa

### **M** > @ Nastavenia > Podpora > Vzdialená správa Skús teraz

Po vyjadrení súhlasu s našou zmluvou o používaní služby môžete používať funkciu Vzdialená správa na prístup k vzdialenej podpore, prostredníctvom ktorej môžete nechať servisného technika diagnostikovať váš televízor, odstrániť problémy a aktualizovať softvér vášho televízora na diaľku prostredníctvom webu. Funkciu Vzdialená správa môžete aj zapnúť a vypnúť.

- Táto funkcia vyžaduje internetové pripojenie.
- $\triangle$  Túto funkciu môžete aktivovať aj stlačením a podržaním tlačidla  $\textcircled{f}$  po dobu minimálne 5 sekúnd.

### Získanie kontaktných údajov na servis

### **nastavenia > Podpora > Informácie o produkte Skús teraz**

Môžete zobraziť adresu webovej lokality spoločnosti Samsung, telefónne číslo telefonického centra, číslo modelu televízora, verziu softvéru televízora, licenciu Open Source a ďalšie informácie potrebné na poskytnutie servisnej podpory od operátora spoločnosti Samsung alebo na webovej lokalite spoločnosti Samsung.

- **The Informácie môžete zobraziť aj naskenovaním kódu QR televízora.**
- Túto funkciu môžete aktivovať aj stlačením a podržaním tlačidla **DII**) po dobu minimálne 5 sekúnd. Ak chcete použiť štandardné diaľkové ovládanie, stlačte a podržte tlačidlo (Prehrať) na minimálne 5 sekúnd. Tlačidlo naďalej držte, kým sa nezobrazí kontextové okno s informáciami pre zákazníkov.

### Žiadosť o servis

### **M** > @ Nastavenia > Podpora > Požiadať o pomoc Skús teraz

Ak máte problémy s TV, môžete požiadať o servisný zásah. Vyberte položku, ktorá zodpovedá problému, s ktorým ste sa stretli, zadajte požadovanú položku, presuňte zvýraznenie na možnosť Ďalej a stlačte tlačidlo Výber. Vyberte položky Požiadať teraz > Odoslať alebo Naplánovať dohodnuté stretnutie > Žiadosť > Odoslať. Vaša žiadosť o službu bude zaregistrovaná. Kontaktné stredisko spoločnosti Samsung sa s vami spojí a dohodne alebo potvrdí termín servisu.

- Táto funkcia nemusí byť podporovaná, závisí to od geografickej oblasti.
- Na vyžiadanie servisu musíte vyjadriť súhlas so zmluvnými podmienkami.
- Táto funkcia vyžaduje internetové pripojenie.

# <span id="page-21-0"></span>Pripojenia

Môžete sledovať živé prenosy pripojením antény a kábla antény k televízoru a získať prístup na internet pomocou kábla siete LAN alebo pomocou bezdrôtového prístupového bodu. Pomocou rôznych konektorov môžete tiež pripojiť externé zariadenia.

# Sprievodca pripojením

Môžete zobraziť podrobné informácie o externých zariadeniach, ktoré je možné pripojiť k televízoru.

### $\textbf{A} > \textbf{B}$  Zdroj > Sprievodca pripojením Skús teraz

Zobrazia sa graficky znázornené pokyny na pripojenie rôznych externých zariadení, ako sú napríklad video zariadenie, herná konzola a počítač. Podrobné informácie sa zobrazia po výbere spôsobu pripojenia externého zariadenia.

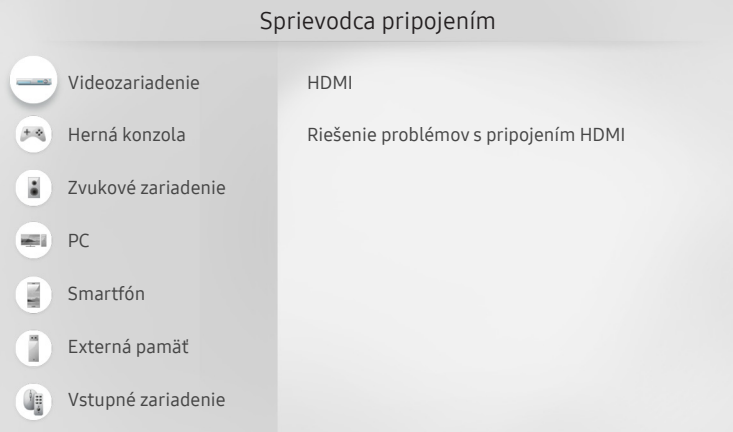

" V závislosti od modelu a geografickej oblasti sa obraz na vašom televízore môže líšiť od obrázka vyššie.

# <span id="page-22-0"></span>Pripojenie antény (Anténa)

### K televízoru môžete pripojiť kábel antény.

" Pri pripojení káblového alebo satelitného prijímača nie je pripojenie antény potrebné.

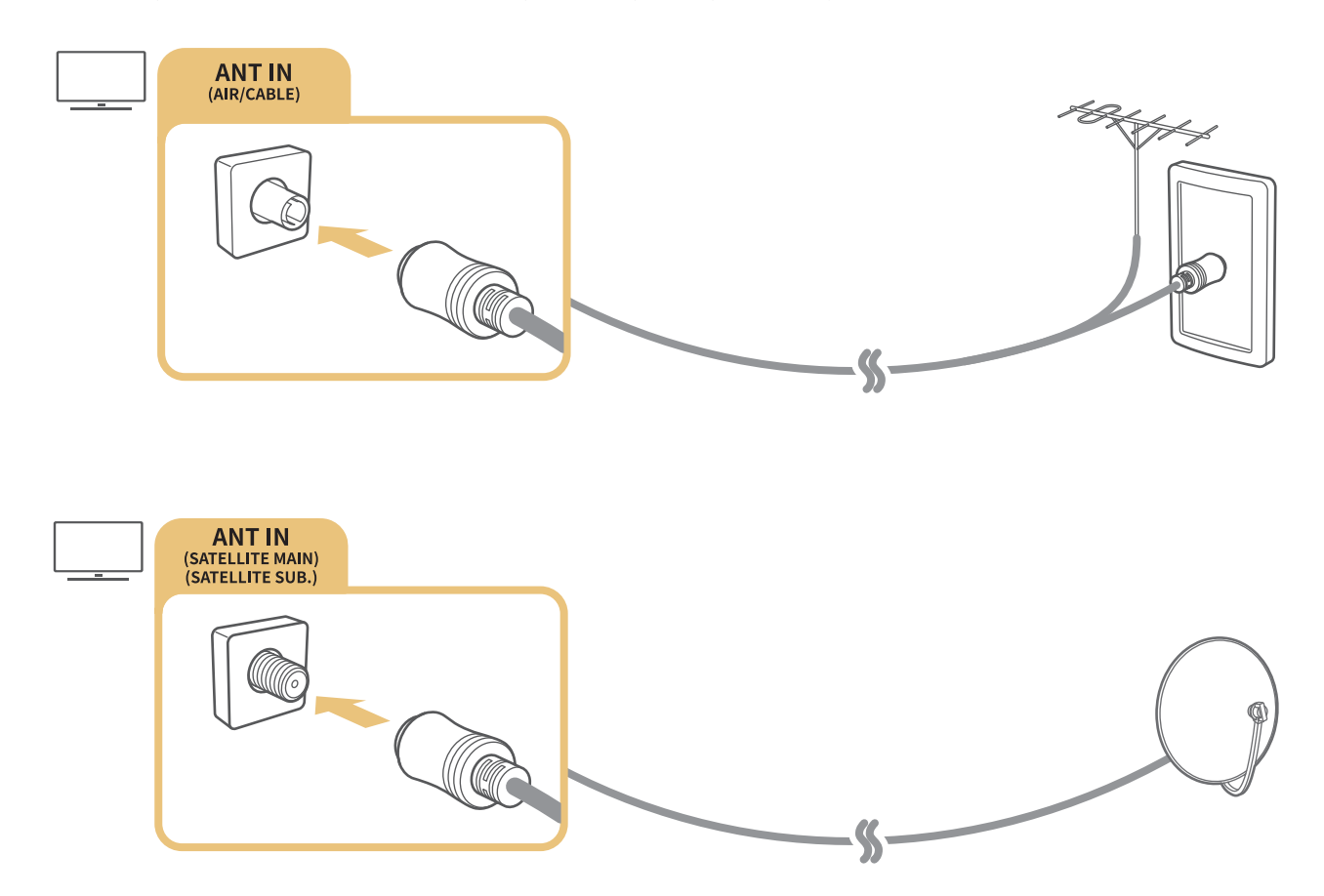

Najvýhodnejšie je pripojiť oba konektory pomocou prepínača Multi alebo DiSEqCIt a pre položku Typ pripojenia antény nastaviť možnosť Duálny.

- Spôsob pripojenia sa môže líšiť v závislosti od modelu.
- Systém DVB-T2 nemusí byť podporovaný, závisí to od geografickej oblasti.
- V závislosti od modelu alebo geografickej oblasti.

# <span id="page-23-0"></span>Pripojenie k internetu

Prostredníctvom televízora môžete získať prístup na internet.

(n) > @ Nastavenia > Všeobecné > Sieť > Otvorte Nastavenia siete Skús teraz

Nakonfigurujte nastavenia siete na pripojenie k dostupnej sieti.

### Vytvorenie káblového internetového pripojenia

### $\textbf{A} > \text{\$}$  Nastavenia > Všeobecné > Sieť > Otvorte Nastavenia siete > Kábel

Ak pripojíte kábel LAN, televízor sa automaticky pripojí k internetu.

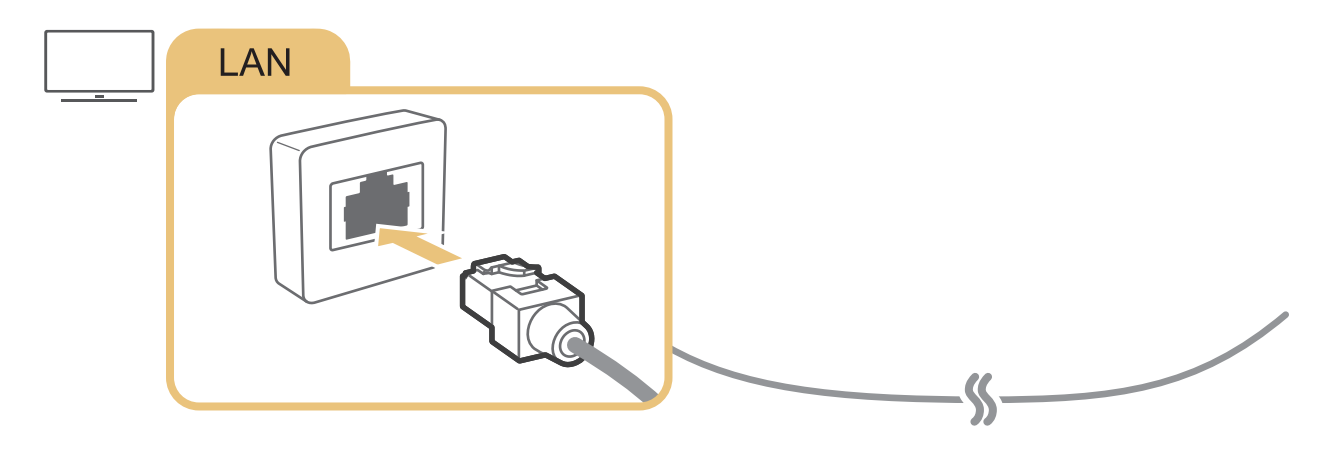

- Ak sa televízor automaticky nepripojí k sieti, pozrite si kapitolu "[Problémy so sieťou"](#page-141-1) v časti "Riešenie problémov".
- Na pripojenie použite kábel Cat 7 (typ STP\*).
	- \* Shielded Twisted Pair
- " Ak je rýchlosť siete nižšia ako 10 Mb/s, televízor sa nebude môcť pripojiť k internetu.
- Táto funkcia nemusí byť podporovaná, závisí to od modelu.

### <span id="page-24-0"></span>Vytvorenie bezdrôtového internetového pripojenia

### **∩ > © Nastavenia > Všeobecné > Sieť > Otvorte Nastavenia siete > Bezdrôtový**

Pred pokusom o pripojenie sa ubezpečte, že máte k dispozícii identifikátor SSID bezdrôtového prístupového bodu a nastavenia hesla. Názov siete (identifikátor SSID) a kľúč zabezpečenia sú k dispozícii na konfiguračnej obrazovke bezdrôtového prístupového bodu. Ďalšie informácie nájdete v používateľskej príručke k bezdrôtovému prístupovému bodu.

Položka Bezdrôtový sa nemusí zobraziť, závisí to od modelu alebo geografickej oblasti.

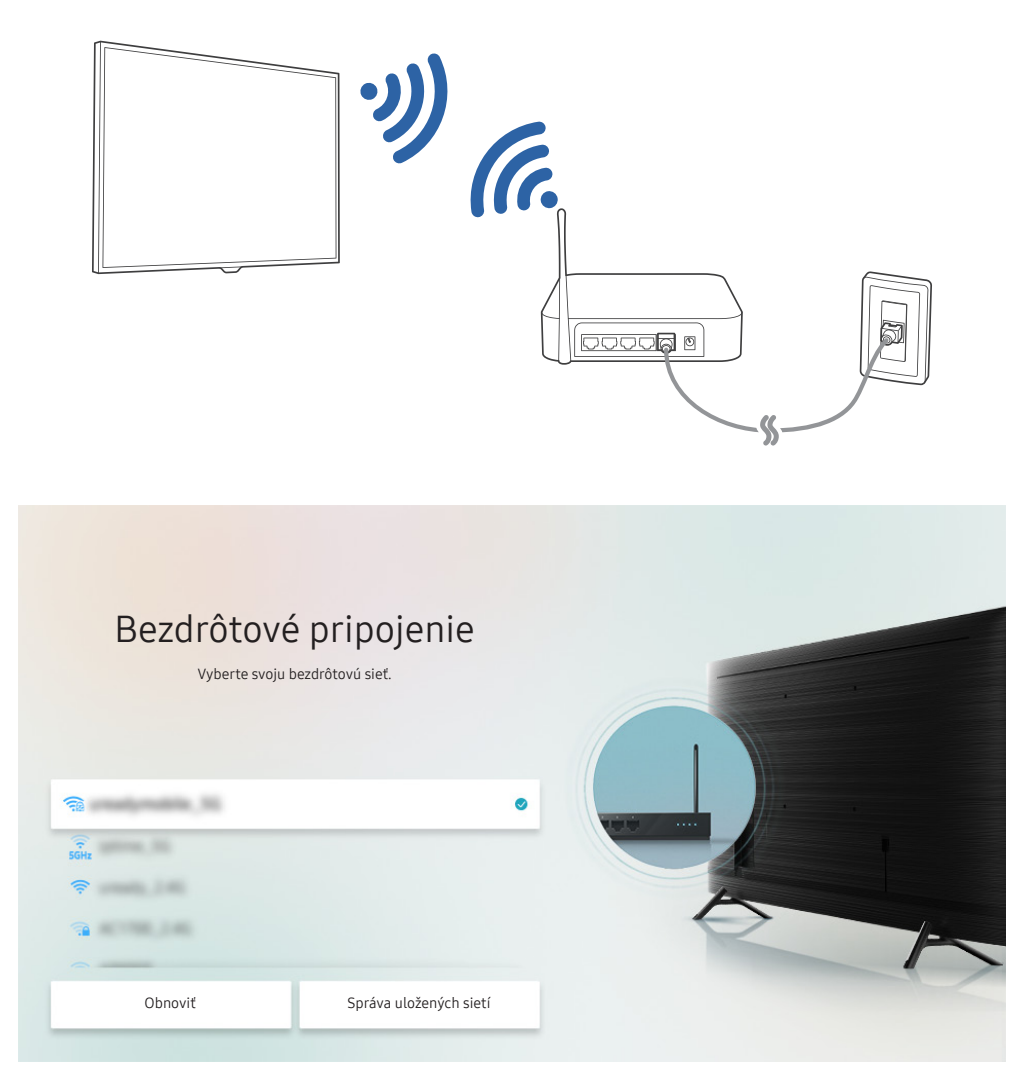

- V závislosti od modelu a geografickej oblasti sa obraz na vašom televízore môže líšiť od obrázka vyššie.
- Ak sa nenašiel žiaden bezdrôtový prístupový bod, vyberte položku Pridať sieť v spodnej časti zoznamu a zadajte názov siete (SSID).
- Ak máte na bezdrôtovom prístupovom bode tlačidlo WPS alebo PBC, vyberte možnosť Použiť WPS v spodnej časti zoznamu a potom do 2 minút stlačte tlačidlo WPS alebo PBC na prístupovom bode. Televízor sa pripojí automaticky.
- Ak chcete zobraziť alebo odstrániť názvy predtým pripojených sietí (SSID), presuňte zvýraznenie na položku Správa uložených sietí a potom stlačte tlačidlo Výber.

### <span id="page-25-0"></span>Kontrola stavu internetového pripojenia

 $\langle \widehat{\mathsf{n}} \rangle$   $>$   $\langle \widehat{\mathsf{S}} \rangle$  Nastavenia  $>$  Všeobecné  $>$  Sieť  $>$  Stav siete Skús teraz

Slúži na zobrazenie aktuálneho stavu siete a internetu.

### Obnovenie nastavení siete

 $\textbf{A} > \textbf{\$}$  Nastavenia > Všeobecné > Sieť > Obnoviť sieť Skús teraz

Obnovte sieťové nastavenia na predvoľby z výroby.

### Zapnutie televízora pomocou mobilného zariadenia

### $\binom{2}{1}$   $>$   $\otimes$  Nastavenia  $>$  Všeobecné  $>$  Sieť  $>$  Odborné nastavenia  $>$  Zapnutie napájania pomocou mobilu

Televízor môžete zapnúť pomocou mobilného zariadenia v prípade, ak sú obidve zariadenia pripojené k tej istej sieti.

" Táto funkcia je k dispozícii len s mobilným zariadením pripojeným k televízoru prostredníctvom aplikácie SmartThings alebo funkcie AirPlay.

### Pripojenie ovládacieho zariadenia IP k televízoru

### $\langle \hat{\mathbf{n}} \rangle$   $\otimes$  Nastavenia  $\geq$  Všeobecné  $\geq$  Sieť  $\geq$  Odborné nastavenia  $\geq$  IP Diaľkový ovládač

Ovládacie zariadenie IP môžete k televízoru diaľkovo pripojiť, čo vám umožňuje spravovať svoje zariadenie IP.

- Ak chcete používať túto funkciu, musí byť zapnutá funkcia Zapnutie napájania pomocou mobilu.
- " Zapnutie tejto funkcie môže umožniť iným ovládacím zariadeniam IP ovládať váš TV. Odporúčame zapnúť túto funkciu iba ak je nainštalovaný autorizovaný vlastný ovládač od inej firmy a ak je konfigurovaný špecifický pre Samsung TV a ak je vaša sieť Wi-Fi chránená heslom.
- " Táto funkcia nemusí byť podporovaná, závisí to od modelu alebo geografickej oblasti.

### Zmena názvu televízora v sieti

### **(∩)** >  $\circledR$  Nastavenia > Všeobecné > Správca systému > Názov zariadenia Skús teraz

Môžete zmeniť názov televízora v sieti. Vyberte položku Vstup používateľa v spodnej časti zoznamu a zmeňte názov.

# <span id="page-26-0"></span>Pripájacie káble pre externé zariadenia

Môžete zobraziť podrobné informácie o pripájacích kábloch pre externé zariadenia, ktoré je možné pripojiť k televízoru.

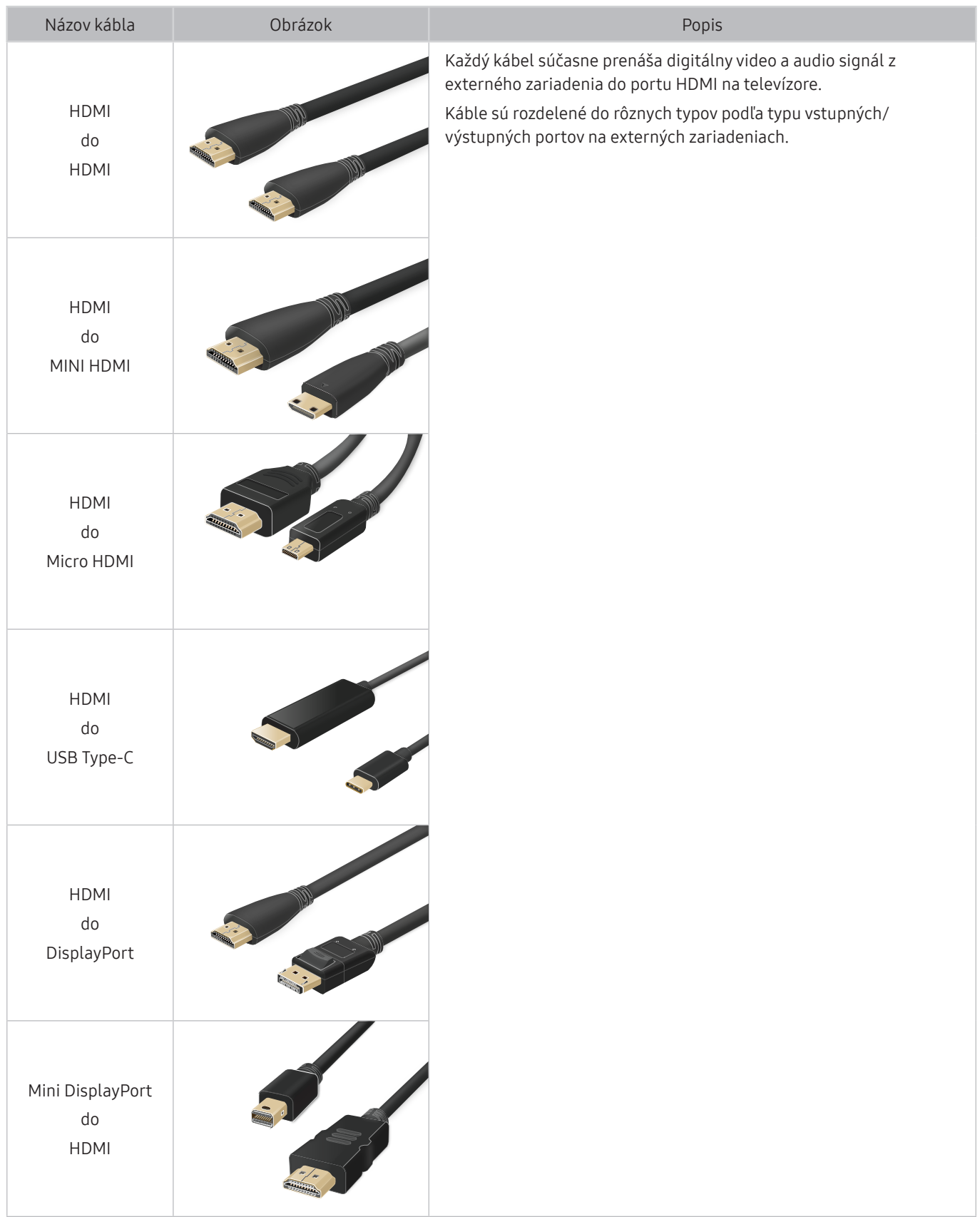

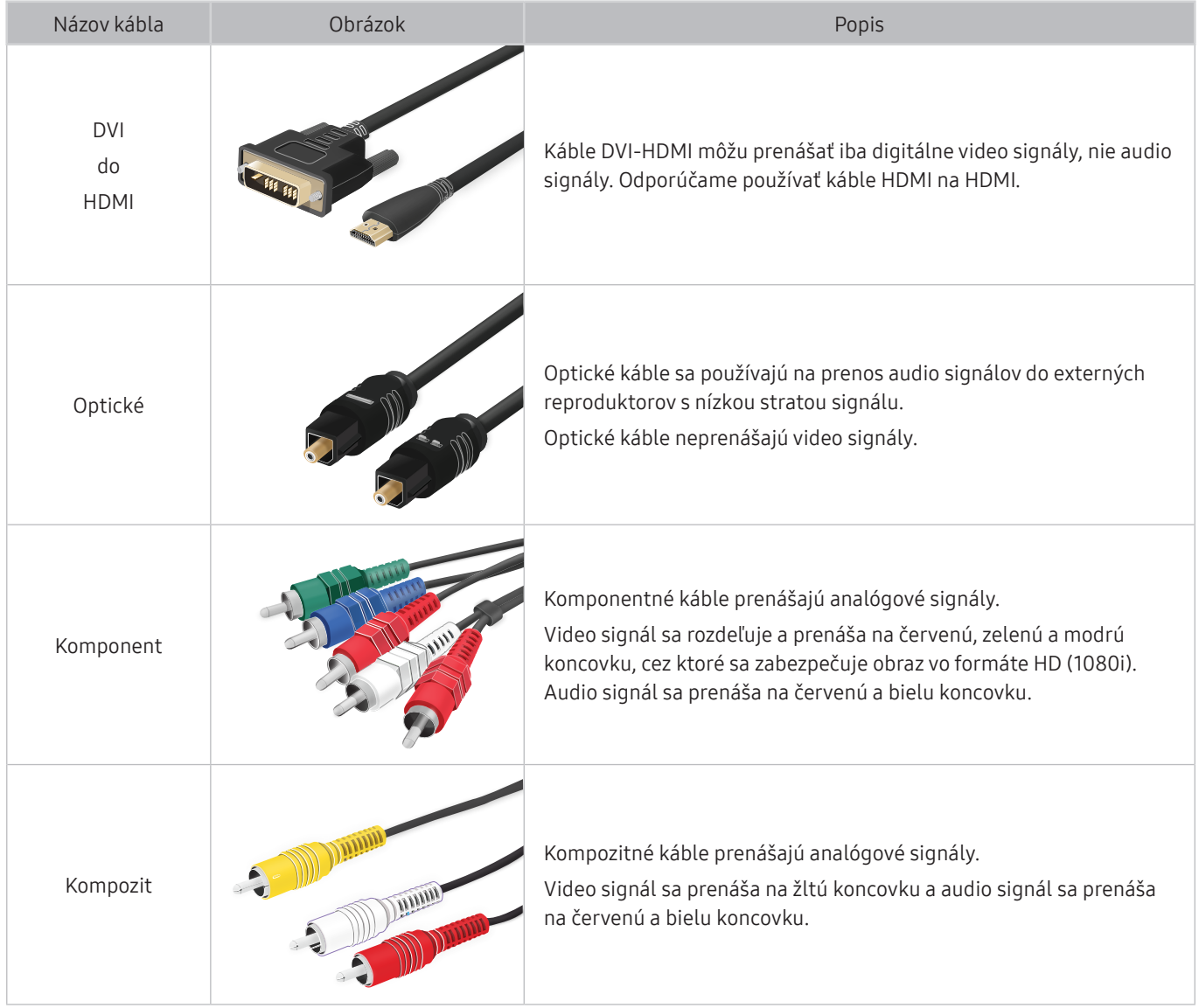

 $\triangle$  Dostupné spojovacie káble sa môžu líšiť v závislosti od modelu alebo geografickej oblasti.

# <span id="page-28-1"></span><span id="page-28-0"></span>Prepnutie medzi externými zariadeniami pripojenými k televízoru

Môžete prepínať medzi televíznymi programami a obsahom z externých zariadení.

## $\textcircled{a}$  >  $\textcircled{z}$  Zdroj

Po výbere externého zariadenia na obrazovke Zdroj sa výstup vybratého zariadenia zobrazí na obrazovke televízora.

- $\bullet$  Na štandardnom diaľkovom ovládači stlačte tlačidlo SOURCE.
- " Ak chcete pomocou diaľkového ovládača televízora ovládať zariadenie (prehrávač Blu-ray, herná konzola atď.) podporujúce univerzálny diaľkový ovládač, pripojte dané zariadenie k portu HDMI televízora a zariadenie potom zapnite. Výstup zobrazovaný na televízore sa automaticky prepne na výstup zariadenia alebo môžete nakonfigurovať univerzálne diaľkové ovládanie pre zariadenie automaticky. Ďalšie informácie nájdete v časti "[Ovládanie externých zariadení pomocou](#page-43-1)  [diaľkového ovládača Samsung – použitie funkcie Nastaviť univerzálne diaľkové ovládanie"](#page-43-1).
- " Po pripojení zariadenia USB do portu USB sa zobrazí kontextová správa, ktorá umožňuje poľahky prepnúť na zoznam mediálneho obsahu v danom zariadení.
- $\bullet$  Táto funkcia nemusí byť podporovaná, závisí to od zariadenia a geografickej oblasti.

### Úprava názvu a ikony externého zariadenia

### $\textcircled{a}$  >  $\textcircled{z}$  Zdroj

Názov portu pripojeného externého zariadenia môžete zmeniť alebo ho pridať na zoznam Prístupový panel.

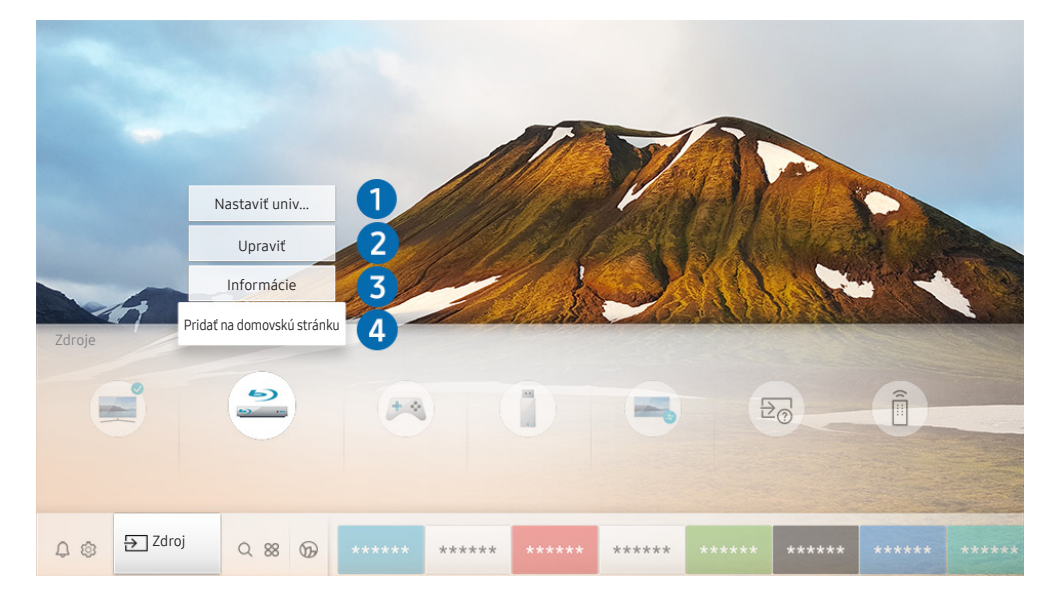

" V závislosti od modelu a geografickej oblasti sa obraz na vašom televízore môže líšiť od obrázka vyššie.

- <span id="page-29-0"></span>1. Označenie presuňte na pripojené externé zariadenie.
- 2. Stlačte smerové tlačidlo nahor. K dispozícii budú nasledujúce funkcie.
	- **Dostupné funkcie sa môžu líšiť v závislosti od typu portu.**

#### 1 Nastaviť univerzálne diaľkové ovládanie

Pomocou diaľkového ovládača Samsung môžete ovládať externé zariadenia pripojené k televízoru. Ak chcete ovládať externé zariadenia, zaregistrujte ich podľa pokynov na obrazovke.

- Táto funkcia nemusí byť podporovaná, závisí to od modelu alebo geografickej oblasti.
- $\triangle$  Ďalšie informácie nájdete v časti "Ovládanie externých zariadení pomocou diaľkového ovládača Samsung použitie funkcie [Nastaviť univerzálne diaľkové ovládanie"](#page-43-1).

### **2** Upravit

Môžete premenovať vstupné porty a zmeniť ikony zariadenia.

#### **3** Informácie

Môžete zobraziť podrobné informácie o externých zariadeniach pripojených k televízoru.

### 4 Pridať na domovskú stránku

Port externého zariadenia môžete pridať na obrazovku Prístupový panel a využiť rýchle prepínanie.

### Používanie ďalších funkcií

Na obrazovke Zdroj môžete používať nasledujúce funkcie.

**Remote Access** 

Televízor môžete využiť na prístup do svojho počítača pomocou vzdialeného počítača alebo možnosti Zdieľanie obrazovky (Bezdrôtové).

- $\bullet$  Ďalšie informácie nájdete v časti "[Používanie príručky Remote Access](#page-62-1)".
- Sprievodca pripojením

Sprievodca pripojením zariadení.

#### Nastaviť univerzálne diaľkové ovládanie

Umožňuje zaregistrovať pripojenie externých zariadení k diaľkovému ovládaču Samsung a ovládať ich pomocou diaľkového ovládača.

- Táto funkcia nemusí byť podporovaná, závisí to od modelu alebo geografickej oblasti.
- " Ďalšie informácie nájdete v časti "[Ovládanie externých zariadení pomocou diaľkového ovládača Samsung použitie](#page-43-1)  [funkcie Nastaviť univerzálne diaľkové ovládanie"](#page-43-1).

# <span id="page-30-0"></span>Poznámky týkajúce sa pripojenia

#### Pri pripájaní externého zariadenia majte na pamäti nasledujúce poznámky.

- " Počet konektorov a ich názvy a umiestnenie sa môžu líšiť v závislosti od modelu.
- Pri pripájaní externého zariadenia k televízoru si prečítajte informácie v používateľskej príručke príslušného zariadenia. Počet konektorov externých zariadení a ich názvy a umiestnenie sa môžu líšiť v závislosti od výrobcu.

### Poznámky k pripojeniu pomocou rozhrania HDMI

- Odporúčame nasledujúce typy káblov HDMI:
	- High Speed HDMI Cable
	- High Speed HDMI Cable with Ethernet
	- Premium High Speed HDMI Cable
	- Premium High Speed HDMI Cable with Ethernet
	- Ultra High Speed HDMI Cable
- Použite kábel HDMI s hrúbkou 17 mm alebo tenší.
- Ak použijete necertifikovaný kábel HDMI, dôsledkom môže byť prázdna obrazovka alebo chyba pripojenia.
- Niektoré káble a zariadenia HDMI nemusia byť kompatibilné s televízorom z dôvodu odlišných technických parametrov rozhrania HDMI.
- Tento televízor nepodporuje technológiu HDMI Ethernet Channel. Ethernet je lokálna sieť (LAN) vytvorená pomocou koaxiálnych káblov, ktoré podporujú štandard IEEE.
- V záujme dosiahnutia najlepšej kvality zobrazovania v rozlíšení UHD použite kábel kratší ako 3 m (10 stôp).
- Mnohé grafické adaptéry počítača nedisponujú portmi HDMI, ale namiesto nich majú porty DVI alebo DisplayPort. Ak počítač nepodporuje výstup videa HDMI, počítač pripojte pomocou kábla DVI-HDMI alebo HDMI-DisplayPort.
- Keď je televízor pripojený k externému zariadeniu (napr. k prehrávaču DVD/BD alebo k set-top boxu) cez HDMI, automaticky sa aktivuje režim synchronizácie napájania. V režime synchronizácie napájania televízor aj naďalej rozpoznáva externé zariadenia a pripája sa k nim pomocou kábla HDMI. Túto funkciu možno deaktivovať odpojením kábla HDMI pripojeného zariadenia.

Táto funkcia nemusí byť podporovaná, závisí to od modelu.

### <span id="page-31-0"></span>Poznámky k pripojeniu zvukových zariadení

- V záujme vyššej kvality zvuku vám odporúčame používať AV prijímač.
- Ak pripojíte externé zvukové zariadenie pomocou optického kábla, nastavenie Výstup zvuku sa automaticky zmení na pripojené zariadenie. Táto zmena však prebehne, len ak externé zvukové zariadene zapnete ešte pred pripojením optického kábla. Ak chcete nastavenie Výstup zvuku zmeniť manuálne, postupujte podľa jedného z uvedených krokov:
	- Na zmenu pripojeného zariadenia použite obrazovku Rýchle nastavenia: Pomocou tlačidla Výber vyberte položku Optický v ponuke Výstup zvuku. ( $\bigcap$ ) >  $\bigotimes$  Nastavenia > smerové tlačidlo nahor > Výstup zvuku).
	- Na zmenu pripojeného zariadenia použite obrazovku Nastavenia:

Vyberte položku Optický v ponuke Výstup zvuku. (( $\bigcap$ ) >  $\bigotimes$  Nastavenia > Zvuk > Výstup zvuku).

- Nezvyčajný zvuk, ktorý počas používania vydáva pripojené zvukové zariadenie, môže znamenať poruchu zvukového zariadenia. V takomto prípade sa obráťte na výrobcu zvukového zariadenia.
- Digitálny zvuk je dostupný len s 5.1-kanálovým vysielaním.

### <span id="page-32-0"></span>Poznámky k pripojeniu počítača

- Informácie o rozlíšeniach podporovaných televízorom nájdete v časti "Prečítajte si pred pripojením počítača [\(podporované rozlíšenia\)"](#page-168-1).
- Ak chcete počítač a televízor prepojiť bezdrôtovo, musia byť pripojené k tej istej sieti.
- V prípade zdieľania obsahu s inými sieťovými zariadeniami, napríklad úložným systémom IP (internetový protokol), nemusí byť zdieľanie podporované vzhľadom na konfiguráciu, kvalitu či funkčnosť danej siete, napríklad ak daná sieť disponuje zariadením NAS (úložisko pripojené k sieti).

### Poznámky k pripojeniu mobilných zariadení

- Ak chcete používať funkciu Smart View, mobilné zariadenie musí podporovať funkciu zrkadlenia, ako napríklad Screen mirroring alebo Smart View. Ak chcete overiť, či vaše mobilné zariadenie podporuje funkciu zrkadlenia, pozrite si používateľskú príručku mobilného zariadenia.
- Ak chcete použiť rozhranie Wi-Fi Direct, mobilné zariadenie musí podporovať funkciu Wi-Fi Direct. Ak si chcete overiť, či vaše mobilné zariadenie podporuje funkciu Wi-Fi Direct, pozrite si používateľskú príručku mobilného zariadenia.
- Mobilné zariadenie a televízor Smart TV musia byť k sebe pripojené v rovnakej sieti.
- Prehrávanie videa alebo zvuku sa môže občas prerušiť v závislosti od stavu siete.
- V prípade zdieľania obsahu s inými sieťovými zariadeniami, napríklad úložným systémom IP (internetový protokol), nemusí byť zdieľanie podporované vzhľadom na konfiguráciu, kvalitu či funkčnosť danej siete, napríklad ak daná sieť disponuje zariadením NAS (úložisko pripojené k sieti).

# <span id="page-33-0"></span>Diaľkový ovládač a periférne zariadenia

Činnosti televízora môžete ovládať pomocou diaľkového ovládača Samsung Smart. Spárujte externé zariadenia, ako je napríklad klávesnica, a vychutnajte si jednoduché používanie.

# <span id="page-33-1"></span>Informácie o zariadení Samsung Smart (televízory QLED a Serif)

Zistite, na čo slúžia tlačidlá na zariadení Samsung Smart, ktoré sa dodáva spolu s televízormi QLED (okrem modelu Q50R) a The Serif.

" Obrázky, tlačidlá a funkcie ovládača Samsung Smart sa môžu líšiť v závislosti od modelu alebo geografickej oblasti.

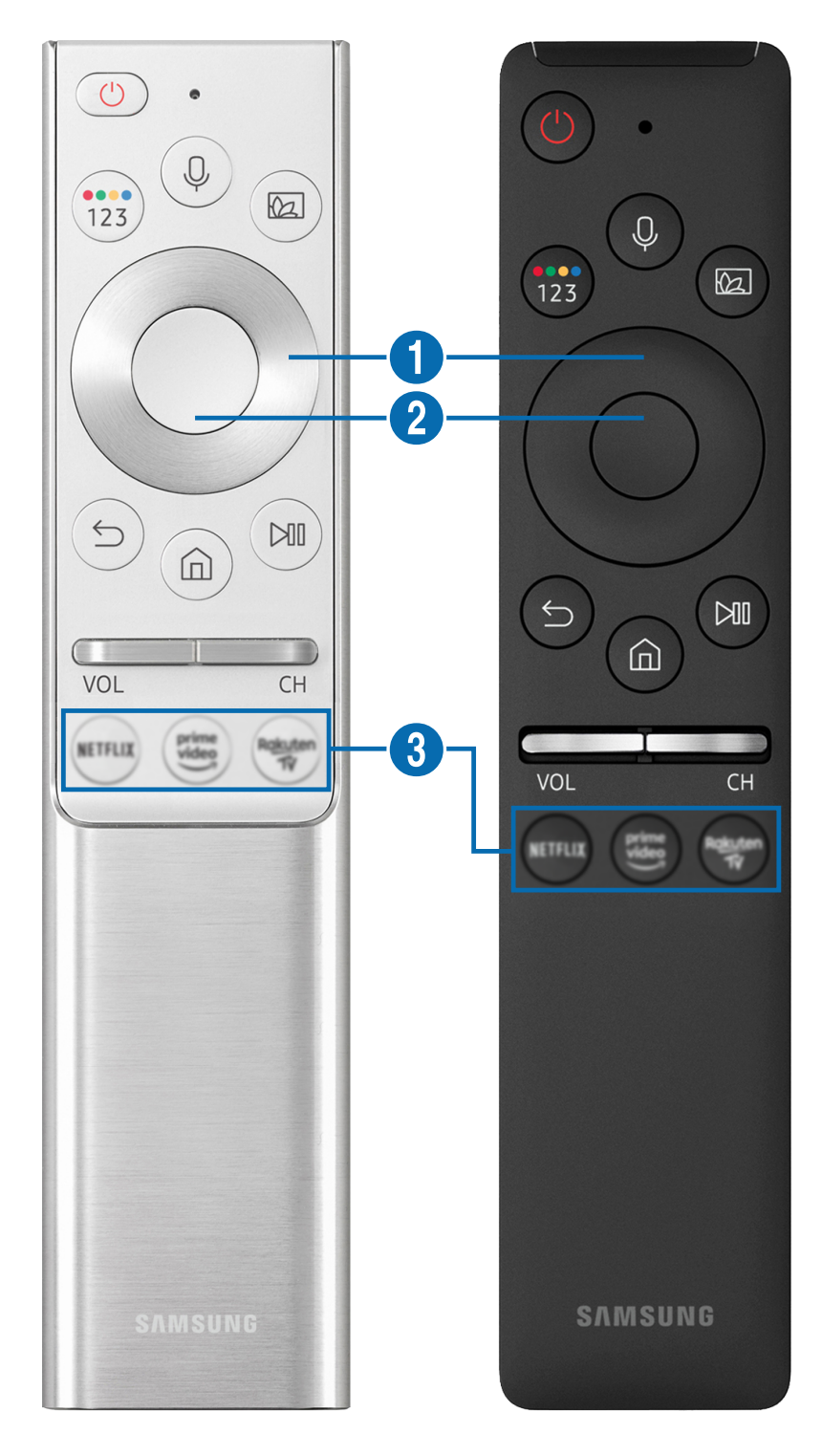

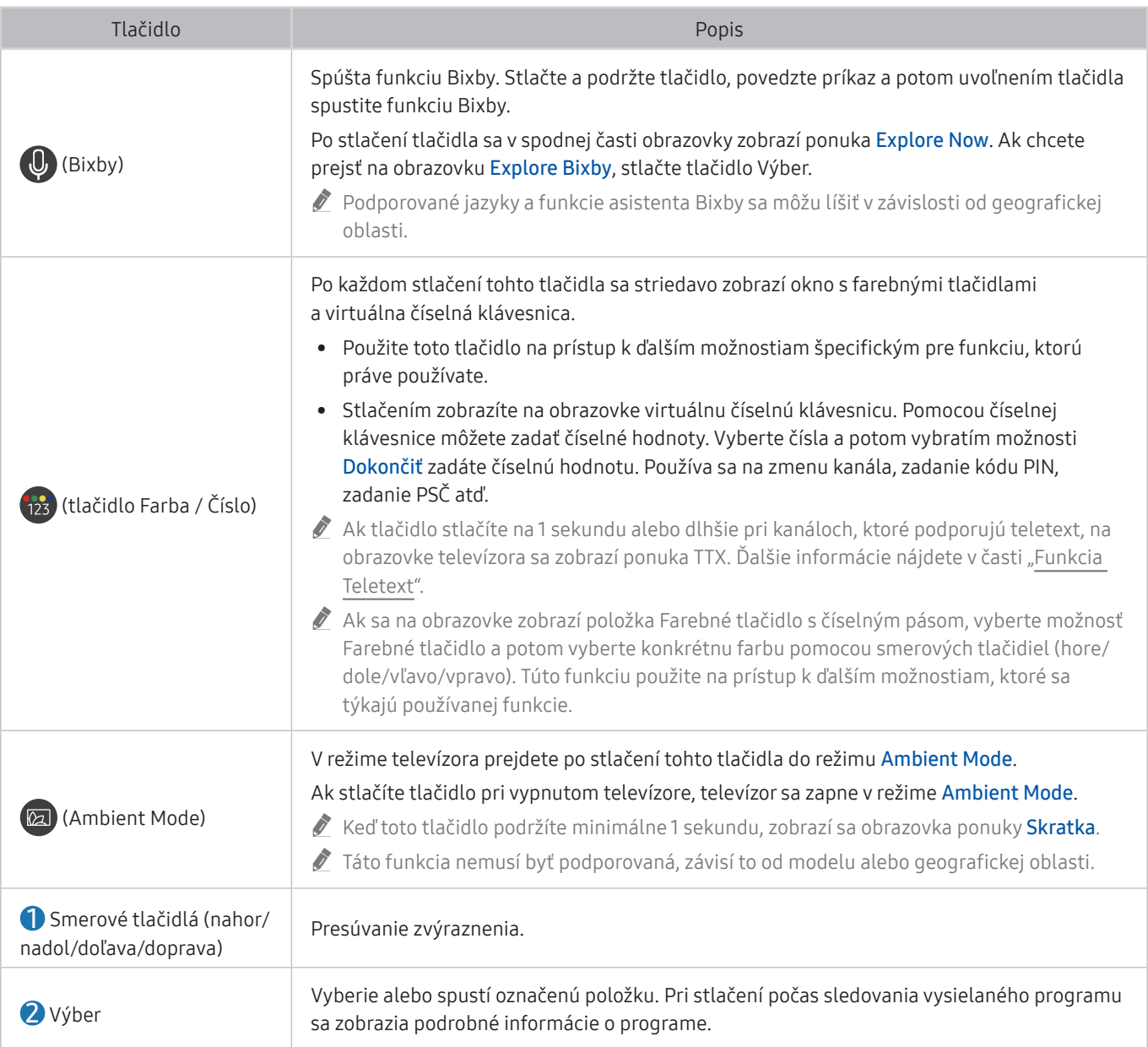

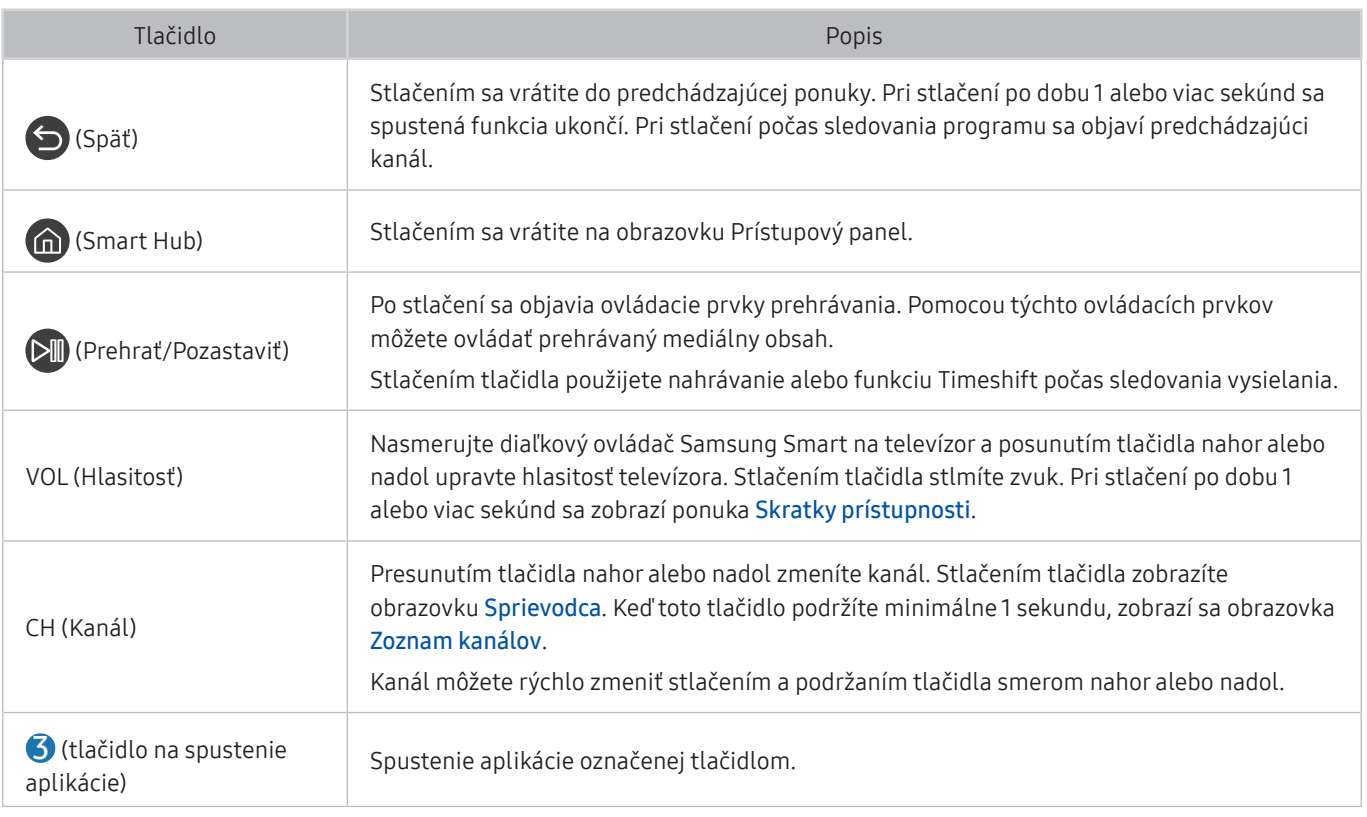

- " Ovládač Samsung Smart používajte zo vzdialenosti menej ako 6 m od televízora. Použiteľná vzdialenosť sa môže líšiť v závislosti od podmienok prostredia bezdrôtového pripojenia.
- " Obrázky, tlačidlá a funkcie ovládača Samsung Smart sa môžu líšiť v závislosti od modelu alebo geografickej oblasti.
- " Ak chcete pomocou zariadenia Samsung Smart ovládať kompatibilné externé zariadenie, ktoré nepodporuje funkciu HDMI-CEC (Anynet+), musíte pre zariadenie nakonfigurovať univerzálny diaľkový ovládač. Ďalšie informácie nájdete v časti "[Ovládanie externých zariadení pomocou diaľkového ovládača Samsung – použitie funkcie Nastaviť univerzálne diaľkové](#page-43-1)  [ovládanie"](#page-43-1).
- Ak chcete pomocou zariadenia Samsung Smart ovládať kompatibilné externé zariadenie, ktoré podporuje funkciu HDMI-CEC (Anynet+), pripojte zariadenie k portu HDMI televízora pomocou kábla HDMI. Ďalšie informácie nájdete v časti "[Používanie funkcie Anynet+ \(HDMI-CEC\)"](#page-44-1).
- $\triangle$  Táto funkcia nemusí byť podporovaná, závisí to od modelu alebo geografickej oblasti.
- <sup>2</sup> V prípade modelu Q50R si pozrite časť ["Informácie o zariadení Samsung Smart \(televízory UHD a model Q50R\)"](#page-36-1).
## Informácie o zariadení Samsung Smart (televízory UHD a model Q50R)

Zistite, na čo slúžia tlačidlá na zariadení Samsung Smart, ktoré sa dodáva spolu s televízormi UHD a modelom Q50R.

" Obrázky, tlačidlá a funkcie ovládača Samsung Smart sa môžu líšiť v závislosti od modelu alebo geografickej oblasti.

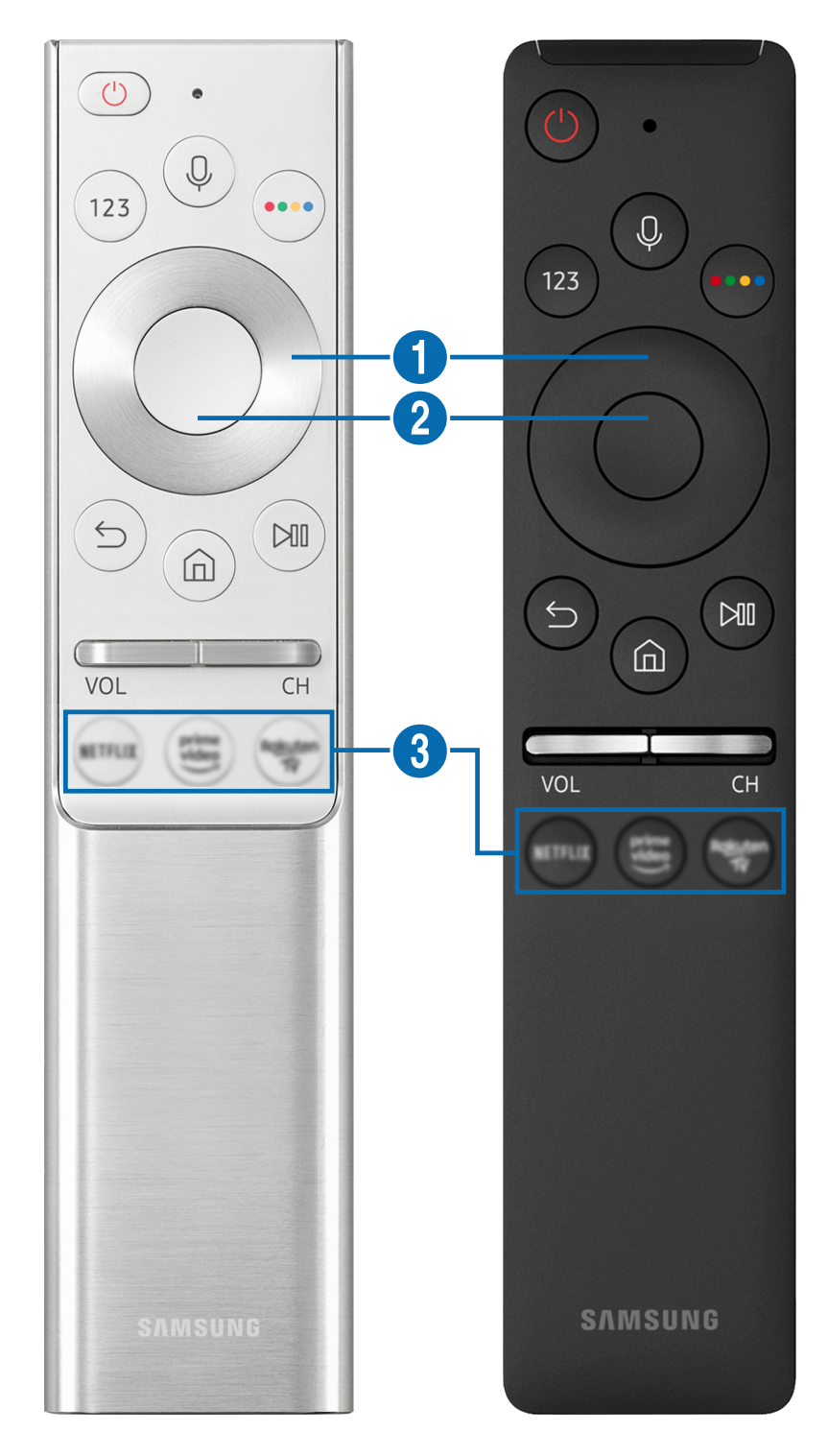

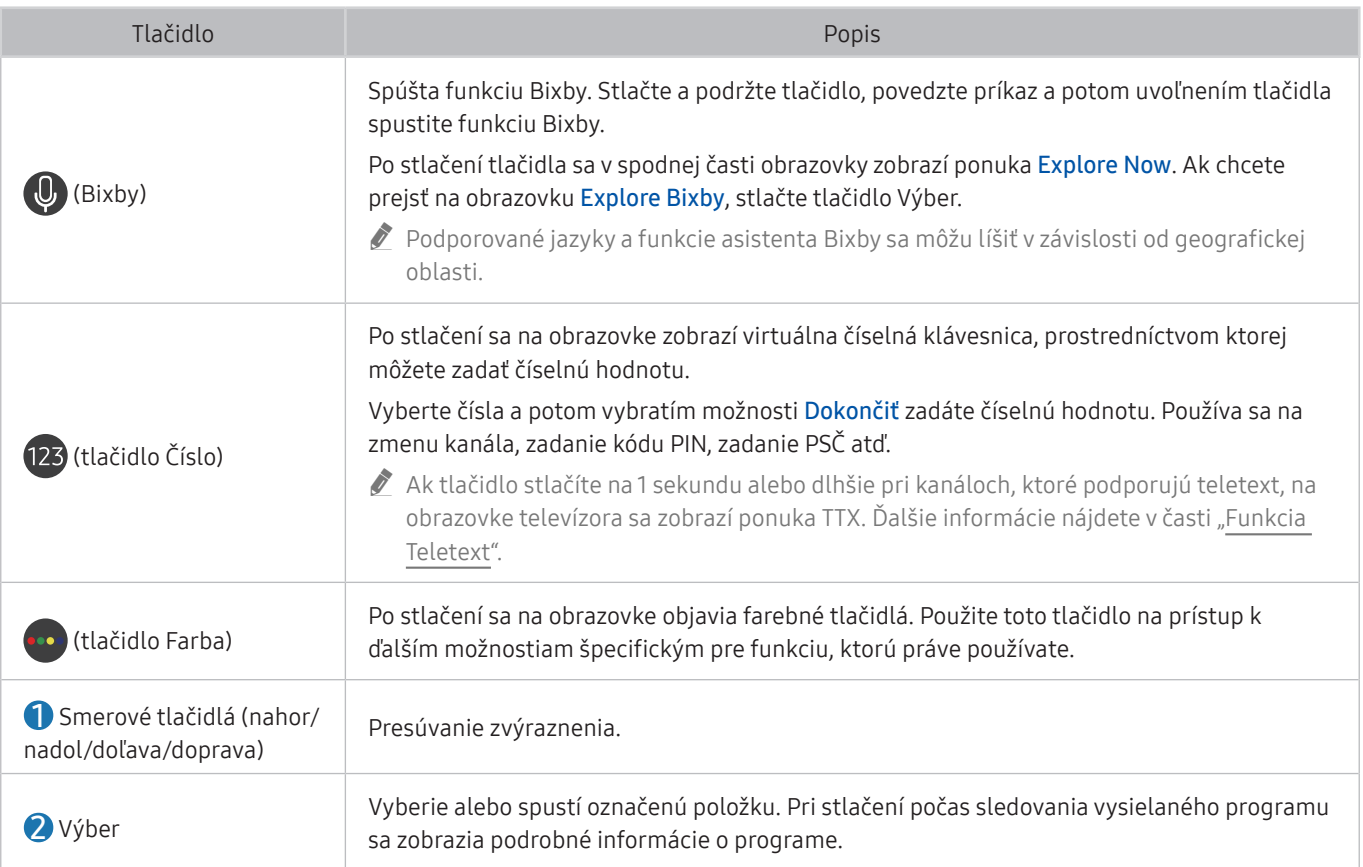

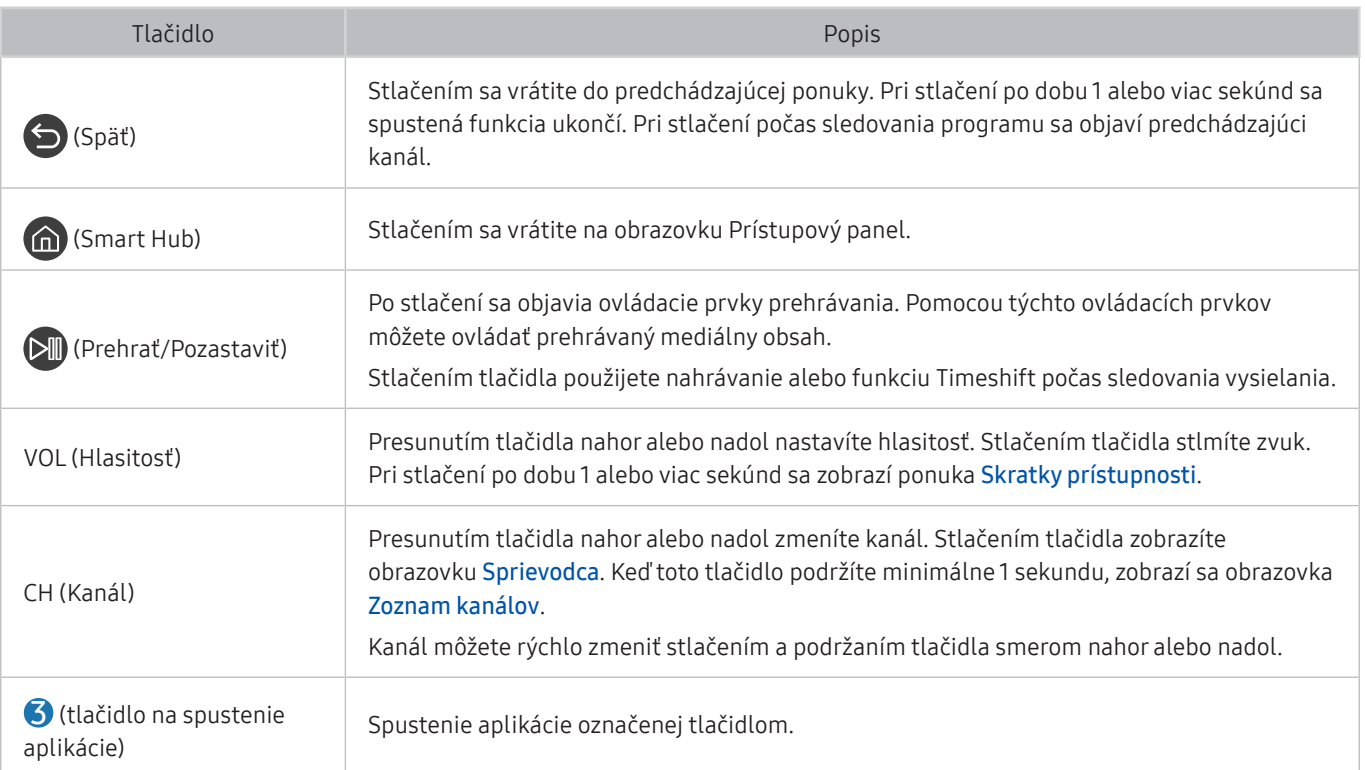

- " Ovládač Samsung Smart používajte zo vzdialenosti menej ako 6 m od televízora. Použiteľná vzdialenosť sa môže líšiť v závislosti od podmienok prostredia bezdrôtového pripojenia.
- " Obrázky, tlačidlá a funkcie ovládača Samsung Smart sa môžu líšiť v závislosti od modelu alebo geografickej oblasti.
- Ak chcete pomocou zariadenia Samsung Smart ovládať kompatibilné externé zariadenie, ktoré nepodporuje funkciu HDMI-CEC (Anynet+), musíte pre zariadenie nakonfigurovať univerzálny diaľkový ovládač. Ďalšie informácie nájdete v časti "[Ovládanie externých zariadení pomocou diaľkového ovládača Samsung – použitie funkcie Nastaviť univerzálne diaľkové](#page-43-0)  [ovládanie"](#page-43-0).
- " Ak chcete pomocou zariadenia Samsung Smart ovládať kompatibilné externé zariadenie, ktoré podporuje funkciu HDMI-CEC (Anynet+), pripojte zariadenie k portu HDMI televízora pomocou kábla HDMI. Ďalšie informácie nájdete v časti "[Používanie funkcie Anynet+ \(HDMI-CEC\)"](#page-44-0).
- $\bullet$  Táto funkcia nemusí byť podporovaná, závisí to od modelu alebo geografickej oblasti.

## Informácie o ovládači Samsung Smart (The Frame)

Zistite, na čo slúžia tlačidlá na zariadení Samsung Smart, ktoré sa dodáva spolu s televízorom The Frame.

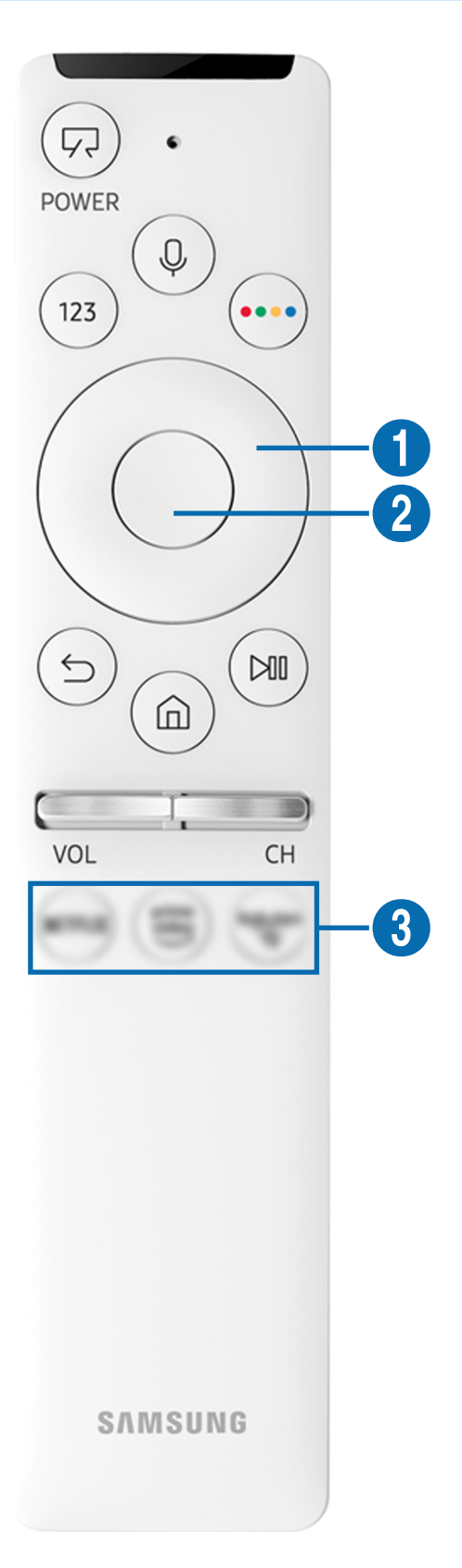

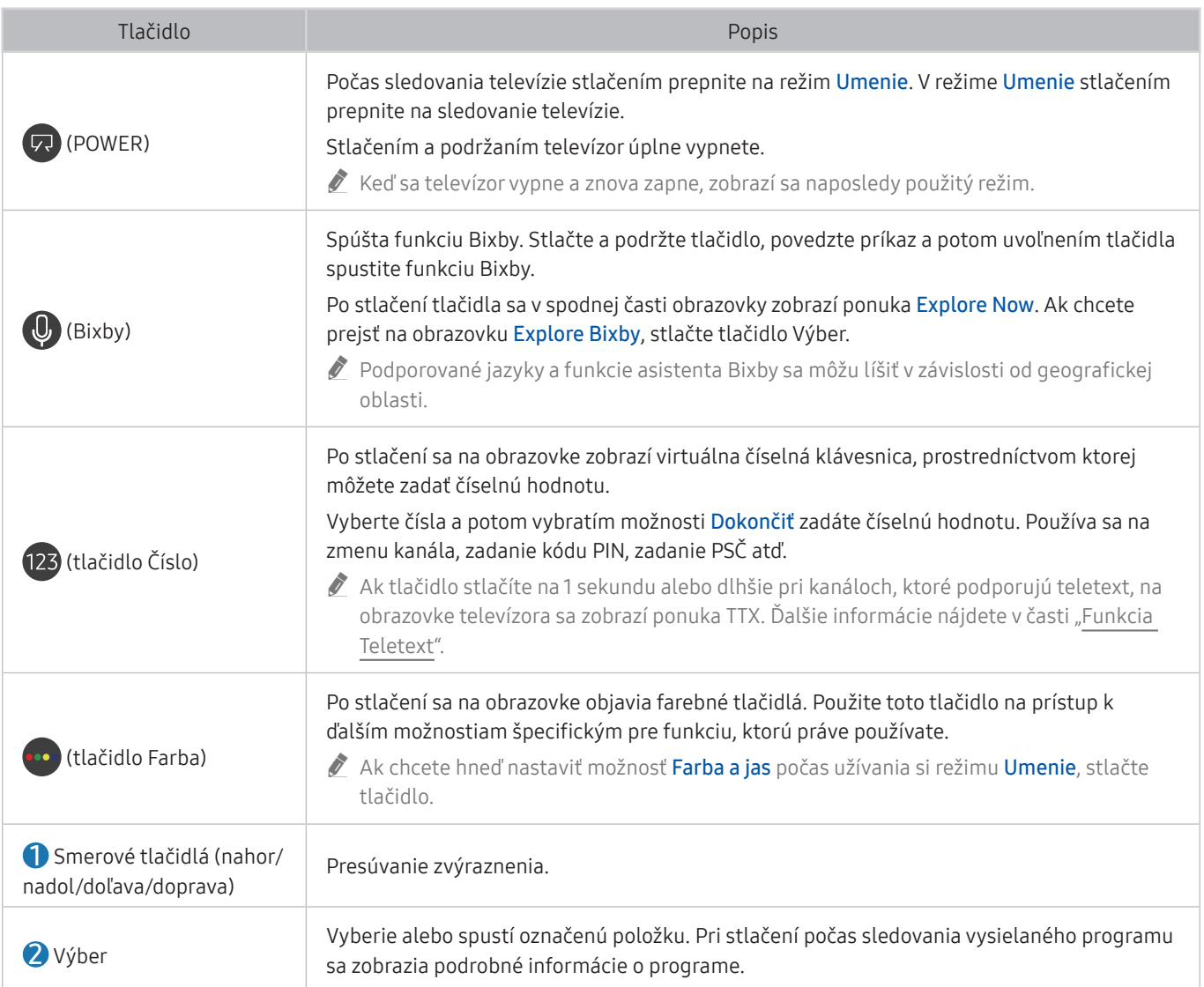

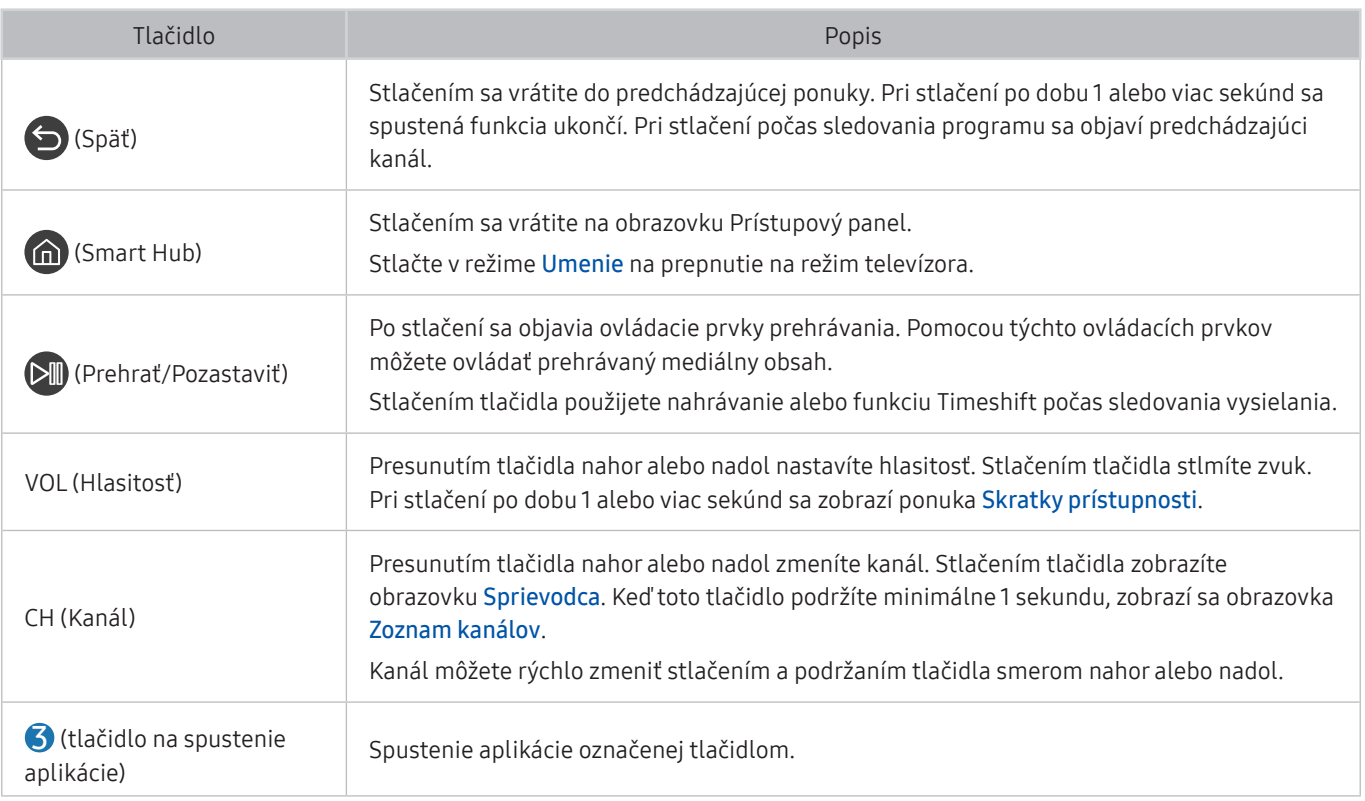

- " Ovládač Samsung Smart používajte zo vzdialenosti menej ako 6 m od televízora. Použiteľná vzdialenosť sa môže líšiť v závislosti od podmienok prostredia bezdrôtového pripojenia.
- " Obrázky, tlačidlá a funkcie ovládača Samsung Smart sa môžu líšiť v závislosti od modelu alebo geografickej oblasti.
- Ak chcete pomocou zariadenia Samsung Smart ovládať kompatibilné externé zariadenie, ktoré nepodporuje funkciu HDMI-CEC (Anynet+), musíte pre zariadenie nakonfigurovať univerzálny diaľkový ovládač. Ďalšie informácie nájdete v časti "[Ovládanie externých zariadení pomocou diaľkového ovládača Samsung – použitie funkcie Nastaviť univerzálne diaľkové](#page-43-0)  [ovládanie"](#page-43-0).
- " Ak chcete pomocou zariadenia Samsung Smart ovládať kompatibilné externé zariadenie, ktoré podporuje funkciu HDMI-CEC (Anynet+), pripojte zariadenie k portu HDMI televízora pomocou kábla HDMI. Ďalšie informácie nájdete v časti "[Používanie funkcie Anynet+ \(HDMI-CEC\)"](#page-44-0).
- $\triangle$  Táto funkcia nemusí byť podporovaná, závisí to od modelu alebo geografickej oblasti.

## Pripojenie ovládača Samsung Smart k televízoru

Pripojte ovládač Samsung Smart k televízoru a používajte ho na obsluhu televízora.

Keď televízor prvýkrát zapnete, diaľkový ovládač Samsung Smart sa s televízorom automaticky spáruje. Ak sa ovládač Samsung Smart s televízorom automaticky nespáruje, namierte ním na prednú časť televízora a potom stlačte naraz tlačidlá  $\bigcirc$  a  $\Box$ a podržte ich minimálne 3 sekundy.

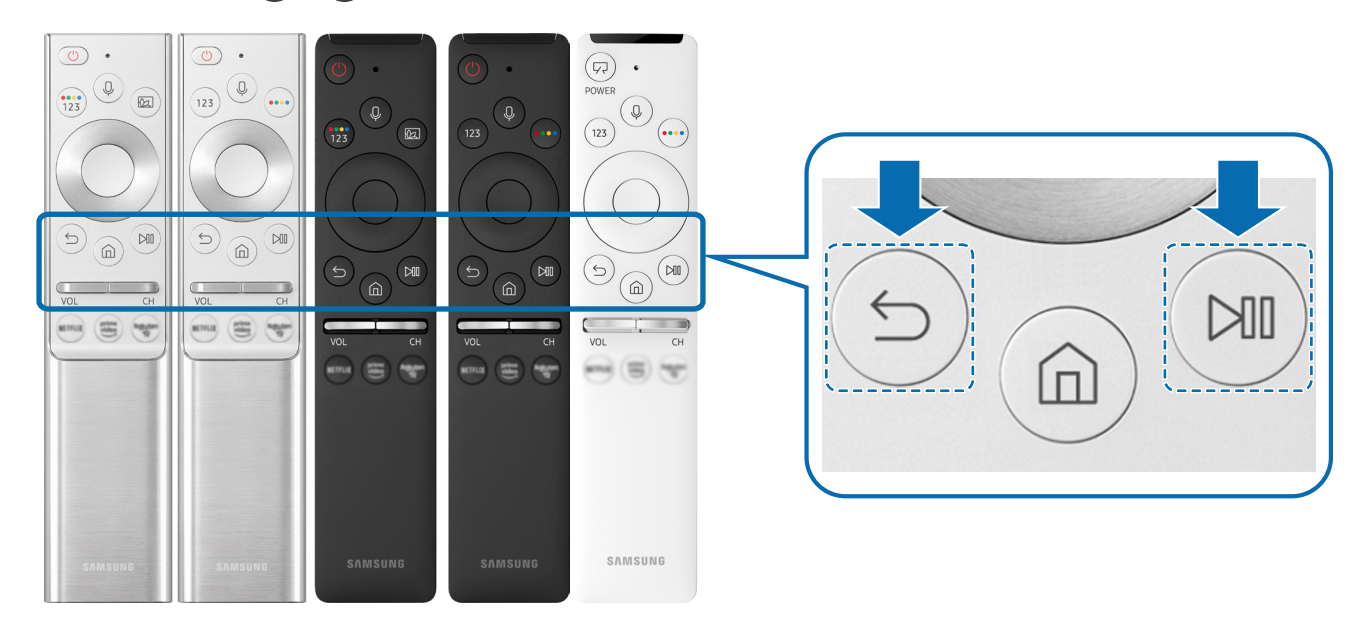

- " Obrázky, tlačidlá a funkcie ovládača Samsung Smart sa môžu líšiť v závislosti od modelu alebo geografickej oblasti.
- " Ovládač Samsung Smart nemusí byť podporovaný, závisí to od modelu alebo geografickej oblasti.

## <span id="page-43-0"></span>Ovládanie externých zariadení pomocou diaľkového ovládača Samsung – použitie funkcie Nastaviť univerzálne diaľkové ovládanie

Televízor a pripojené externé zariadenia môžete ovládať pomocou diaľkového ovládača Samsung.

#### $\textbf{a} > \textbf{B}$  Zdroj > Nastaviť univerzálne diaľkové ovládanie

Pomocou diaľkového ovládača Samsung môžete ovládať externé zariadenia pripojené k televízoru. Ak chcete ovládať externé zariadenia, zaregistrujte ich podľa pokynov na obrazovke.

- $\sum$  Táto funkcia nemusí byť podporovaná, závisí to od modelu alebo geografickej oblasti.
- Môžete použiť aj funkciu Anynet+ (HDMI-CEC) a využiť možnosť ovládania externých zariadení od spoločnosti Samsung pomocou diaľkového ovládača televízora bez potreby dodatočného nastavovania. Ďalšie informácie nájdete v časti "[Používanie funkcie Anynet+ \(HDMI-CEC\)"](#page-44-0).
- Niektoré externé zariadenia pripojené k televízoru nemusia podporovať funkciu Univerzálny diaľkový ovládač.
- Pred externé zariadenie a logo televízora neumiestňujte žiadne predmety. Môže to viesť k problémom pri prenose signálov z diaľkového ovládača.
- " Televízor si zapamätá externé zariadenie, ako aj pripájací port (HDMI 1, HDMI 2 atď.).
- " Ak máte problémy s ovládaním externých zariadení pomocou funkcie Nastaviť univerzálne diaľkové ovládanie, skúste zmeniť polohu externých zariadení.
- " Táto funkcia nemusí fungovať správne. Závisí to od prostredia, v akom je televízor nainštalovaný, a od funkcií externých zariadení.

## <span id="page-44-0"></span>Používanie funkcie Anynet+ (HDMI-CEC)

Ovládajte externé zariadenie pripojené prostredníctvom rozhrania Anynet+ (HDMI-CEC) pomocou diaľkového ovládača.

Diaľkový ovládač televízora môžete použiť na ovládanie externých zariadení, ktoré sú k televízoru pripojené pomocou kábla HDMI a ktoré podporujú funkciu Anynet+ (HDMI-CEC). Pripomíname, že nastavovať a obsluhovať funkciu Anynet+ (HDMI-CEC) môžete len pomocou diaľkového ovládača.

## Pripojenie externého zariadenia prostredníctvom rozhrania Anynet+ a pomocou príslušných ponúk

 $\hat{m}$  >  $\hat{\otimes}$  Nastavenia > Všeobecné > Správca externého zariadenia > Anynet+ (HDMI-CEC) Skús teraz

- 1. Položku Anynet+ (HDMI-CEC) nastavte na možnosť Zap..
- 2. K televízoru pripojte zariadenie kompatibilné s HDMI-CEC.
- 3. Zapnite pripojené externé zariadenie.

Zariadenie sa automaticky pripojí k televízoru. Po dokončení pripojenia môžete prejsť do ponuky pripojeného zariadenia na obrazovke televízora pomocou diaľkového ovládača a zariadenie tak ovládať.

Môže trvať až 2 minúty, kým sa proces pripojenia dokončí.

## Prečítajte si pred pripojením zariadenia Anynet+ (HDMI-CEC)

- " Zariadenia podporujúce funkciu Anynet+ (HDMI-CEC) sa musia k televízoru pripájať pomocou kábla HDMI. Upozorňujeme, že niektoré káble HDMI nemusia podporovať rozhranie Anynet+ (HDMI-CEC).
- " Univerzálny diaľkový ovládač televízora môžete nakonfigurovať tak, aby ste mohli pomocou neho ovládať prijímače káblovej televízie, prehrávače Blu-ray a domáce kiná od iných výrobcov, ktoré nepodporujú rozhranie HDMI-CEC. Ďalšie informácie nájdete v časti ["Ovládanie externých zariadení pomocou diaľkového ovládača Samsung – použitie funkcie](#page-43-0)  [Nastaviť univerzálne diaľkové ovládanie"](#page-43-0).

" Systém Anynet+ nemožno používať na ovládanie externých zariadení, ktoré nepodporujú rozhranie HDMI-CEC.

" Diaľkový ovládač televízora nemusí za určitých podmienok fungovať. V takom prípade znova nastavte zariadenie ako zariadenie podporujúce funkciu Anynet+ (HDMI-CEC).

- " Systém Anynet+ (HDMI-CEC) funguje iba s externými zariadeniami podporujúcimi rozhranie HDMI-CEC a iba vtedy, ak sú v pohotovostnom režime alebo zapnuté.
- Pomocou funkcie Anynet+ (HDMI-CEC) môžete ovládať až 12 kompatibilných externých zariadení (najviac 3 rovnakého typu) s výnimkou domácich kín. Pomocou systému Anynet+ (HDMI-CEC) je možné ovládať iba jeden systém domáceho kina.
- " Ak chcete počúvať 5.1-kanálový zvuk z externého zariadenia, pripojte zariadenie k televízoru prostredníctvom kábla HDMI a systém domáceho kina 5.1 pripojte priamo k výstupnému konektoru digitálneho zvuku externého zariadenia.
- " Ak ste externé zariadenie nastavili na používanie rozhrania Anynet+ a univerzálneho diaľkového ovládača, zariadenie je možné ovládať len pomocou univerzálneho diaľkového ovládača.

## Ovládanie televízora pomocou klávesnice, myši alebo herného ovládača

Pripojenie klávesnice, myši alebo herného ovládača umožňuje jednoduchšie ovládanie televízora.

#### **∩** > © Nastavenia > Všeobecné > Správca externého zariadenia > Správca vstupných zariadení Skús teraz

Na jednoduchšie ovládanie televízora môžete pripojiť klávesnicu, myš alebo herný ovládač.

## Pripojenie klávesnice, myši alebo herného ovládača USB

Kábel klávesnice, myši alebo herného ovládača zapojte do portu USB.

- Ak pripojíte myš, bude dostupná iba v aplikácii Internet a funkcii Remote Access.
- Podporované sú herné ovládače USB s rozhraním XInput.
- $\triangle$  Ďalšie informácie nájdete v časti Vstupné zariadenie v publikácii Sprievodca pripojením ( $\bigcap > \frac{1}{2}$ Zdroj > Sprievodca pripojením > Vstupné zariadenie).

### Pripojenie klávesnice, myši alebo herného ovládača Bluetooth

#### $\langle \hat{\mathbf{n}} \rangle$   $>$   $\hat{\mathcal{B}}$  Nastavenia  $>$  Všeobecné  $>$  Správca externého zariadenia  $>$  Správca vstupných  $zariadení > Bluetooth Zoznam zariadení$

- " Táto funkcia nemusí byť podporovaná, závisí to od modelu alebo geografickej oblasti.
- Ak zariadenie nebolo rozpoznané, umiestnite klávesnicu do blízkosti televízora a potom vyberte položku Obnoviť. Televízor opätovne vyhľadá dostupné zariadenia.
- Ak pripojíte myš, je dostupná iba v aplikácii Internet.
- $\triangle$  Ďalšie informácie o pripojení zariadenia Bluetooth nájdete v používateľskej príručke zariadenia Bluetooth.

## Používanie klávesnice a myši

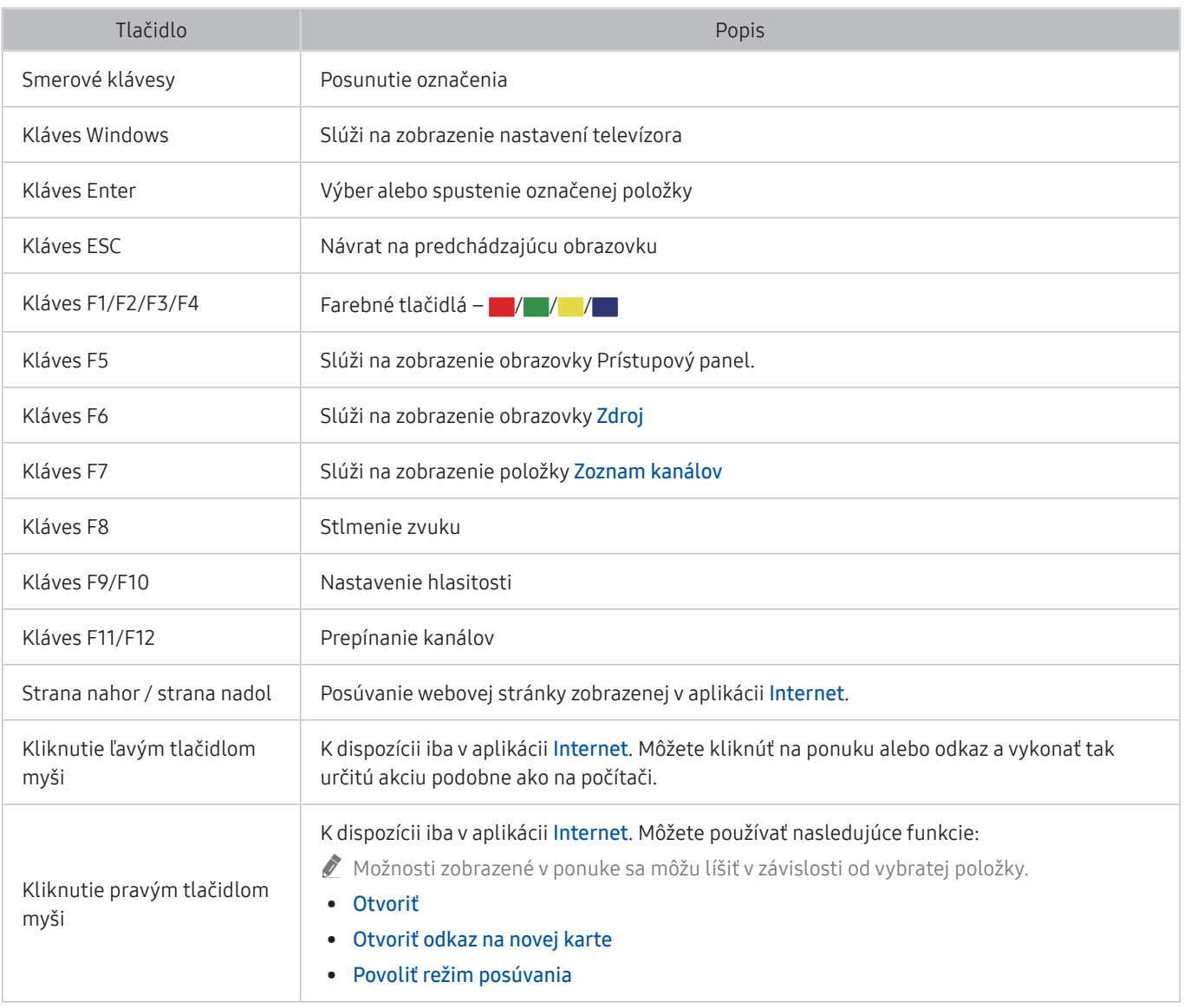

Hlavné operácie sa môžu v niektorých aplikáciách líšiť.

### Nastavenie vstupných zariadení

 $\textbf{A} > \textbf{\$}$  Nastavenia > Všeobecné > Správca externého zariadenia > Správca vstupných zariadení

Nast. klávesnice

Klávesnicu môžete nastaviť pomocou funkcií Jazyk klávesnice a Typ klávesnice.

● Nastavenia myši

Myš môžete nastaviť pomocou funkcií Primárne tlačidlo a Rýchlosť kurzora.

## Zadávanie textu pomocou virtuálnej klávesnice na obrazovke

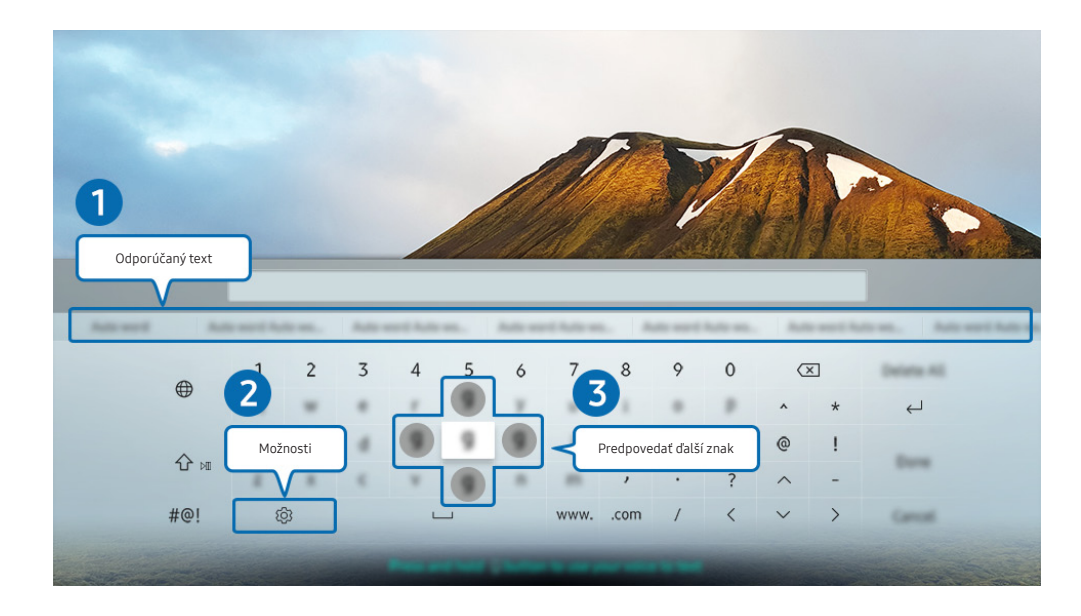

Text na televízore môžete zadávať pomocou virtuálnej klávesnice.

V závislosti od modelu a geografickej oblasti sa obraz na vašom televízore môže líšiť od obrázka vyššie.

#### **1** Odporúčaný text

Po zadaní slova, ktoré chcete vyhľadať, táto funkcia zobrazí súvisiace návrhy, z ktorých si môžete vybrať.

#### **2** Možnosti

Na obrazovke s virtuálnou klávesnicou vyberte ikonu  $\mathcal{R}3$ . K dispozícii sú tieto možnosti:

- $\triangle$  Dostupné možnosti sa môžu líšiť v závislosti od aktuálne spustenej funkcie.
- Odporúčaný text
- Obnoviť odporúčané textové údaje
- Predpovedať ďalší znak (pri použití smerových tlačidiel)
- **Jazyk**

#### 3 Predpovedať ďalší znak

Pri zadávaní znakov na virtuálnej klávesnici sa budú zobrazovať ďalšie predpokladané znaky a pomocou smerových tlačidiel na diaľkovom ovládači môžete niektorý z nich vybrať.

## Zadávanie textu pomocou mikrofónu na diaľkovom ovládači a virtuálnej klávesnice na obrazovke

Keď je na obrazovke zobrazená virtuálna klávesnica, stlačte a podržte tlačidlo  $\mathbb O$  na zariadení Samsung Smart, rozprávajte do mikrofónu na zariadení Samsung Smart a potom tlačidlo pustite. To, čo poviete, sa zobrazí na obrazovke ako text.

- Zadávanie textu hlasom nemusí byť v niektorých funkciách podporované.
- $\triangle$  Táto funkcia nemusí byť podporovaná, závisí to od modelu alebo geografickej oblasti.

# Funkcie Smart

Vďaka službe Smart Hub si môžete vychutnať rôzne aplikácie.

## Používanie služby Smart Hub

#### Zobrazenie popisov základných funkcií služby Smart Hub.

V rámci služby Smart Hub môžete používať funkciu vyhľadávania na internete, nainštalovať a používať rôzne aplikácie, prehliadať fotografie a videá alebo počúvať hudbu z externého úložného zariadenia a vykonávať ďalšie funkcie.

- Niektoré služby Smart Hub sú platené.
- " Ak chcete používať službu Smart Hub, televízor musí byť pripojený k internetu.
- Niektoré funkcie služby Smart Hub nemusia byť podporované v závislosti od poskytovateľa služby, jazyka a geografickej oblasti.
- " Výpadky služby Smart Hub môžu byť spôsobené prerušením internetových služieb.
- Ak chcete používať službu Smart Hub, musíte vyjadriť súhlas so zmluvnými podmienkami služby Smart Hub a zhromažďovaním a používaním osobných informácií. Bez udelenia súhlasu nemôžete používať dodatočné funkcie a služby. Celý obsah dokumentu Podmienky a stratégia zobrazíte prejdením na položku (n >  $\otimes$  Nastavenia > Podpora > Podmienky a stratégia. Skús teraz
- " Ak chcete prestať používať funkciu Smart Hub, môžete odstúpiť od zmluvy. Ak chcete zrušiť servisnú zmluvu Smart Hub, zvoľte možnosť Obnoviť Smart Hub ( $\bigcap_{k\geq 0}$  X $\bigotimes_{k\geq 0}$  Nastavenia > Podpora > Samodiagnostika > Obnoviť Smart Hub).

### Prístupový panel – zobrazenie

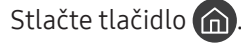

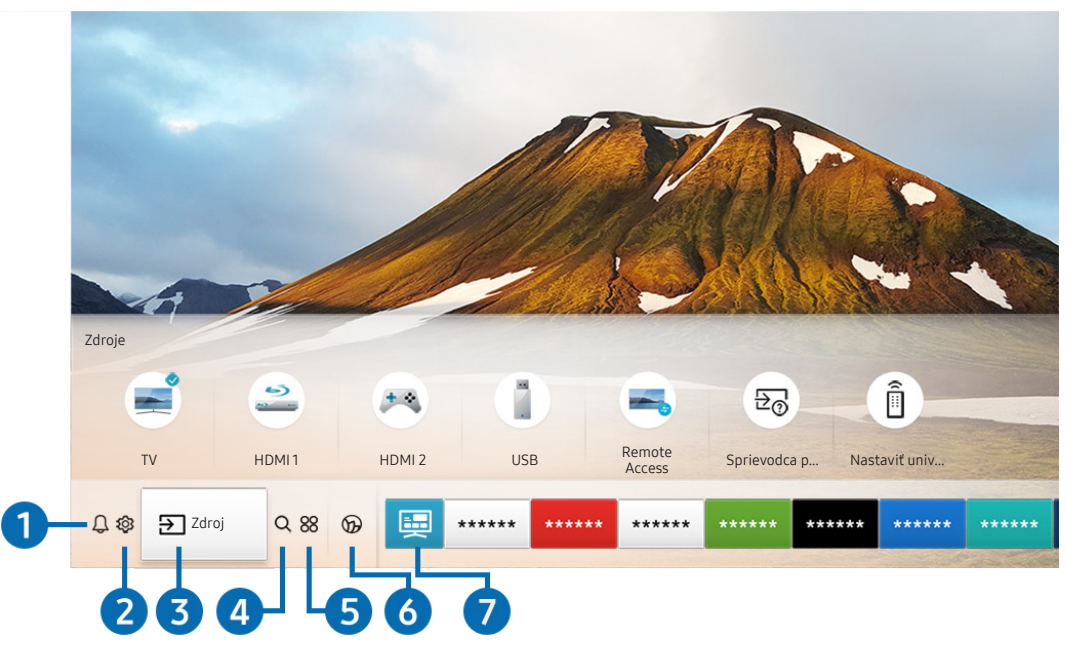

V závislosti od modelu a geografickej oblasti sa obraz na vašom televízore môže líšiť od obrázka vyššie.

Prístupový panel poskytuje možnosť jednoducho spúšťať aplikácie, ktoré ste používali naposledy alebo ktoré používate často. Aplikácie sa dajú aj presúvať na obrazovke alebo z obrazovky odstraňovať.

#### **1** Q Oznámenie

Môžete zobraziť zoznam oznámení pre všetky udalosti vo vašom televízore. Na obrazovke sa zobrazí oznámenie, keď nadíde čas vysielania naplánovaného programu alebo keď nastane nejaká udalosť na zaregistrovanom zariadení.

Ak posuniete zvýraznenie na položku Oznámenie a potom stlačíte tlačidlo Výber, vpravo sa zobrazí okno s oznámením a budete mať k dispozícii nasledujúce funkcie:

● **面 Vymaz. všetko** 

Môžete odstrániť všetky oznámenia.

- Nastavenia
	- Môžete vybrať, o ktorých službách chcete dostávať oznámenia.
	- Po výbere položky Povoliť zvuk pri zobrazení upozornenia zaznie zvukový signál.

#### **2** © Nastavenia

Pri presunutí zvýraznenia na ikonu Nastavenia sa nad ponukou zobrazí zoznam ikon rýchlych nastavení. Kliknutím na ikony môžete rýchlo nastaviť často používané funkcie.

#### ● e-Manual

Môžete otvoriť používateľskú príručku, ktorá je uložená v televízore.

● Inteligentný režim

V režime Inteligentný režim televízor rozpoznáva a analyzuje okolie, obsah a váš spôsob používania a podľa toho zabezpečuje najlepší zážitok zo sledovania. Ak chcete zapnúť alebo vypnúť Inteligentný režim, stlačte tlačidlo Výber. Ak chcete nastaviť podrobné možnosti, stlačte smerové tlačidlo nahor a potom vyberte položku Nastavenia inteligentného režimu.

- Keďže ide o funkciu špecifickú pre televízory QLED (okrem modelu Q50R), The Frame a The Serif, niektoré modely ju nemusia podporovať.
- " Ďalšie informácie o funkcii Inteligentný režim nájdete v časti [Používanie príručky Inteligentný režim.](#page-103-0)

#### Režim obrazu

Môžete si vybrať režim obrazu a dosiahnuť najlepší možný zážitok zo sledovania. Ak chcete zmeniť režim obrazu, stlačte tlačidlo Výber. Ak chcete vykonať jemné úpravy, stlačte smerové tlačidlo nahor a vyberte položku Inštalácia obrazu.

Režim zvuku

Môžete vybrať režim zvuku a dosiahnuť najlepší možný zážitok z počúvania. Ak chcete zmeniť režim zvuku, stlačte tlačidlo Výber. Ak chcete vykonať jemné úpravy, stlačte smerové tlačidlo nahor a vyberte položku Inštalácia ekvalizéru.

● Výstup zvuku

Môžete vybrať, ktorý reproduktor chcete použiť na výstup zvuku televízora. Ak chcete zmeniť výstup zvuku, stlačte tlačidlo Výber. Ak chcete pripojiť reproduktor Bluetooth, stlačte smerové tlačidlo nahor a potom vyberte položku Bluetooth Zoznam reproduktorov.

Pripojenie k reproduktoru Bluetooth nemusí byť v závislosti od modelu alebo geografickej oblasti podporované.

#### **Herný režim**

Môžete zapnúť herný režim a optimalizovať nastavenia televízora na hranie videohier na herných konzolách, ako sú napr. PlayStation™, Xbox™ alebo Nintendo Switch™. Ak chcete zapnúť alebo vypnúť Herný režim, stlačte tlačidlo Výber. Ak chcete nastaviť podrobné možnosti, stlačte smerové tlačidlo nahor a potom vyberte položku Prejsť do Nastavení herného režimu.

- " Ďalšie informácie o funkcii Herný režim nájdete v časti ["Nastavenie podmienok sledovania pre externé zariadenia"](#page-106-0).
- Táto funkcia je k dispozícii len v prípade, keď sa používa externý vstupný zdroj.
- **Titulky**

K dispozícii máte možnosť sledovať televízne vysielanie s titulkami. Na aktiváciu/deaktiváciu funkcie Titulky stlačte tlačidlo Výber. Ak chcete spustiť funkciu Skratky prístupnosti, stlačte smerové tlačidlo nahor a potom vyberte položku Skratky prístupnosti.

#### ● Jazyk zvuku

Môžete zmeniť jazyk zvuku, ktorý chcete počúvať. Ak chcete vykonať jemné úpravy, stlačte smerové tlačidlo nahor a vyberte položku Prejsť na Možnosti zvuku.

● PIP

Počas používania pripojeného externého zariadenia môžete sledovať televízne vysielanie v malom okne funkcie obraz v obraze (PIP). Ak chcete vykonať jemné úpravy, stlačte smerové tlačidlo nahor a vyberte položku Inštalácia PIP.

**Siet** 

Slúži na zobrazenie aktuálneho stavu siete a internetu. Stlačte smerové tlačidlo nahor a potom vyberte položku Stav siete alebo Nastavenia siete.

● Veľkosť obrazu

Môžete zmeniť veľkosť obrazu, ktorý sledujete. Ak chcete vykonať jemné úpravy, stlačte smerové tlačidlo nahor a vyberte položku Prejsť na Veľkosť obrazu.

Odtieň farby

Farebný odtieň môžete zvoliť podľa svojich preferencií zobrazovania. Ak chcete zmeniť požadovaný farebný odtieň, stlačte tlačidlo Výber.

**Auto Motion Plus** 

Môžete optimalizovať obrazy, ktoré obsahujú veľa pohybu. Ak chcete túto funkciu zapnúť alebo vypnúť, stlačte tlačidlo Výber. Ak chcete nastaviť podrobné možnosti, stlačte smerové tlačidlo nahor, prejdite do nastavení Nastavenia Auto Motion Plus a stlačte tlačidlo Výber.

● Vylepšenie kontrastu

Môžete zabrániť vzniku príliš veľkých rozdielov medzi svetlými a tmavými plochami na obrazovke televízora. Ak chcete zmeniť nastavenie Vylepšenie kontrastu, stlačte tlačidlo Výber.

#### ● Formát digitálneho výstupu zvuku

Môžete vybrať formát výstupu pre digitálne audio. Upozorňujeme, že možnosť Dolby Digital+ je k dispozícii iba prostredníctvom rozhrania HDMI (ARC) pre externé zariadenia, ktoré podporujú formát Dolby Digital+.

" U niektorých modelov môže port HDMI (ARC) podporovať eARC.

Farebný priestor

Môžete nastaviť spektrum farieb na obrazovke televízora. Ak chcete zmeniť požadovaný farebný priestor, stlačte tlačidlo Výber. Ak chcete nastaviť podrobné možnosti, stlačte smerové tlačidlo nahor a potom vyberte položku Nastavenie farebného priestoru.

Správca TV zariadení

Pomocou aplikácie Správca TV zariadení môžete zobraziť a jednoducho optimalizovať využitie procesora, pamäte a ukladací priestor televízora.

 $\triangle$  Po stlačení položky  $\mathbb{S}$  Nastavenia sa zobrazia všetky dostupné ponuky nastavenia.

Tieto funkcie nemusia byť podporované. Závisí to od modelu alebo geografickej oblasti.

#### **3**  $\rightarrow$  Zdroj

Môžete vybrať externé zariadenie pripojené k televízoru.

" Ďalšie informácie nájdete v časti ["Prepnutie medzi externými zariadeniami pripojenými k televízoru](#page-28-0)".

### **4** Q Hľadať

Pomocou služby Smart Hub môžete vyhľadávať kanály, programy, názvy filmov a aplikácie.

" Ak chcete používať túto službu, televízor musí byť pripojený k internetu.

#### 6 88 APPS

Inštaláciou príslušných aplikácií v televízore si môžete vychutnať množstvo obsahu vrátane aktualít, noviniek zo sveta športu, správ o počasí a hier.

- " Ak chcete používať túto službu, televízor musí byť pripojený k internetu.
- $\bullet$  Ďalšie informácie nájdete v časti ["Používanie služby APPS](#page-63-0)".

#### **6 Ambient Mode**

Keď nesledujete televízor, môžete zdokonaliť interiér tak, že na obrazovke televízora necháte zobrazený obsah, ktorý ladí s okolitým prostredím, prípadne praktické informácie, napríklad informácie o počasí, aktuálny čas alebo správy.

Ak chcete prejsť do režimu Ambient Mode, stlačte tlačidlo (2). Ak sa chcete vrátiť do režimu televízora, stlačte tlačidlo  $\bigcap$ . Ak chcete televízor vypnúť, stlačte tlačidlo

Ak stlačíte tlačidlo **(2)** pri vypnutom televízore, televízor sa zapne v režime Ambient Mode.

- Ak používate iný diaľkový ovládač ako Samsung Smart, prechod do režimu Ambient Mode môže byť obmedzený.
- " Keďže ide o funkciu špecifickú pre televízory QLED (okrem modelu Q50R) a The Serif, niektoré modely ju nemusia podporovať.
- Dalšie informácie o funkcii Ambient Mode nájdete v časti ["Používanie funkcie Ambient Mode](#page-58-0)".

#### **7** E Univerzálny sprievodca

Univerzálny sprievodca je aplikácia, ktorá vám umožňuje na jednom mieste vyhľadávať a vychutnať si rôzny obsah, napríklad televízne programy, drámy a filmy. Aplikácia Univerzálny sprievodca môže odporučiť obsah prispôsobený vašim preferenciám.

- Dalšie informácie o funkcii Univerzálny sprievodca nájdete v časti ["Používanie aplikácie Univerzálny sprievodca"](#page-68-0).
- " Obrázky môžu vyzerať rozmazane v závislosti od podmienok poskytovateľa služieb.
- " Táto funkcia nemusí byť podporovaná, závisí to od modelu alebo geografickej oblasti.

### **V**JUmenie

Keď televízor nepozeráte alebo je vypnutý, môžete použiť funkciu režimu Umenie na upravovanie obsahu obrázkov, ako sú napr. grafické diela alebo fotografie alebo na zobrazenie obsahu.

- Táto funkcia je podporovaná iba na modeli The Frame.
- Ďalšie informácie nájdete v dodanej používateľskej príručke.

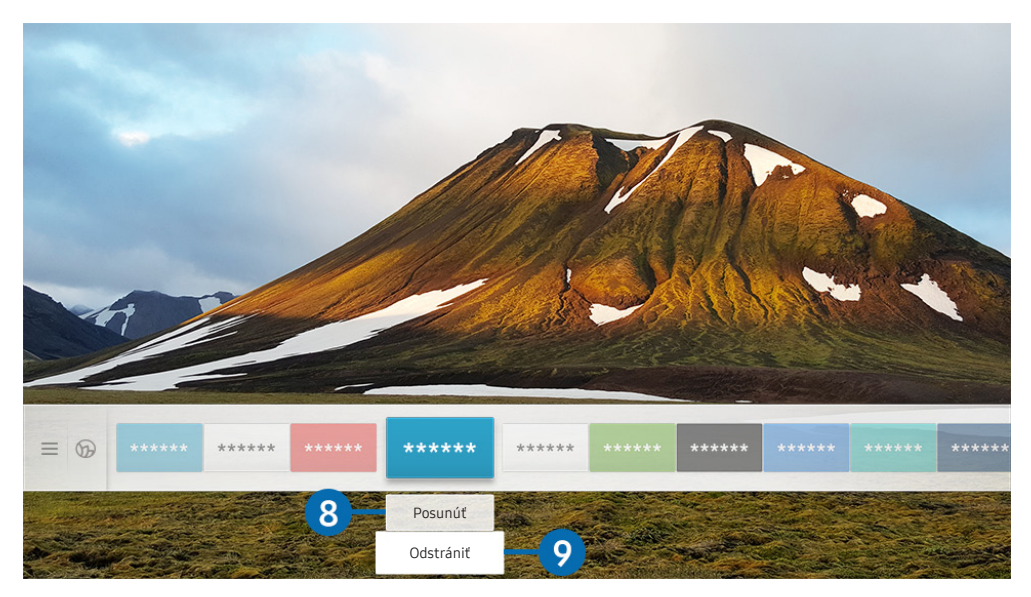

" V závislosti od modelu a geografickej oblasti sa obraz na vašom televízore môže líšiť od obrázka vyššie.

#### **8** Prístupový panel – presun položky

Po presunutí zvýraznenia na aplikáciu, ktorú chcete presunúť, stlačte smerové tlačidlo na diaľkovom ovládači a vyberte položku Posunúť. Stlačením smerového tlačidla doprava alebo doľava a následným stlačením tlačidla Výber presuňte aplikáciu na želané miesto. Vybraná aplikácia sa presunie na domovskú obrazovku.

#### 9 Prístupový panel – odstránenie položky

Po presunutí zvýraznenia na aplikáciu, ktorú chcete odstrániť, stlačte smerové tlačidlo na diaľkovom ovládači a vyberte položku Odstrániť. Vybraná aplikácia sa odstráni.

" Prístupový panel umožňuje pridať často používané aplikácie pomocou možnosti APPS. Informácie o tom, ako pridať na obrazovku Prístupový panel obľúbené aplikácie, nájdete v časti [Spravovanie nainštalovaných aplikácií](#page-65-0).

## Automatické spustenie služby Smart Hub

### $\langle \hat{m} \rangle$   $>$   $\hat{\otimes}$  Nastavenia  $>$  Všeobecné  $>$  Funkcie Smart  $>$  Automatické spustenie Smart Hub Skús teraz

Keď nastavíte položku Automatické spustenie Smart Hub na možnosť Zap., po zapnutí televízora sa na ňom automaticky zobrazí obrazovka Prístupový panel. Túto funkciu môžete tiež zapnúť alebo vypnúť. Stlačte tlačidlo Výber v aktuálnej ponuke.

## Automatické spustenie poslednej použitej aplikácie

#### **∩ > © Nastavenia > Všeobecné > Funkcie Smart > Automatické spustenie poslednej** aplikácie Skús teraz

Ak je možnosť Automatické spustenie poslednej aplikácie nastavená na položku Zap., po zapnutí televízora sa automaticky spustí posledná použitá aplikácia. Túto funkciu môžete tiež zapnúť alebo vypnúť. Stlačte tlačidlo Výber v aktuálnej ponuke.

Táto funkcia nemusí byť v závislosti od aplikácie podporovaná.

### Testovanie pripojenia služby Smart Hub

(n) > © Nastavenia > Podpora > Samodiagnostika > Spustiť test pripojenia Smart Hub Skús teraz

### Obnovenie nastavení služby Smart Hub

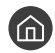

#### ( $\hat{m}$ ) > @ Nastavenia > Podpora > Samodiagnostika > Obnoviť Smart Hub Skús teraz

" Nastavenia služby Smart Hub je možné obnoviť. Ak chcete obnoviť nastavenia služby Smart Hub, zadajte kód PIN. Predvolený kód PIN je 0000 (pre Francúzsko a Taliansko: 1111). Kód PIN môžete nastaviť v časti  $\bigcap \mathbb{R}$  X $\bigotimes$  Nastavenia  $\bigotimes$ Všeobecné > Správca systému > Zmeniť PIN.

## Používanie účtu Samsung

Vytvorte si a spravujte svoje konto Samsung.

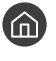

 $\langle \widehat{n} \rangle$   $>$   $\langle \widehat{\mathcal{D}} \rangle$  Nastavenia  $>$  Všeobecné  $>$  Správca systému  $>$  Účet Samsung Skús teraz

e Celý obsah dokumentu Podmienky a stratégia zobrazíte výberom položiek (n) >  $\otimes$  Nastavenia > Všeobecné > Správca systému > Účet Samsung > Môj účet > Zmluvné podmienky, Ochrana osobných údajov po prihlásení sa do konta Samsung.

" Účet Samsung si môžete vytvoriť aj na stránke http://account.samsung.com. Po vytvorení konta môžete používať rovnaké ID v televízore aj na webovej lokalite Samsung.

## Prihlásenie do účtu Samsung

 $\textbf{A} > \textbf{B}$  Nastavenia > Všeobecné > Správca systému > Účet Samsung > Prihlásiť

## Vytvorenie nového konta

**∩** > © Nastavenia > Všeobecné > Správca systému > Účet Samsung > Vytvoriť účet

Ak si chcete vytvoriť nový účet Samsung, postupujte podľa pokynov na obrazovke.

- Viac informácií ohľadom zmluvných podmienok a zásad ochrany osobných údajov nájdete pod položkou Zobraziť podrobnosti.
- " Ak chcete ochrániť svoje osobné informácie, vyberte položku Výber obrázka profilu a zadanie hesla (vysoké zabezpečenie) v poli pod pruhom na zadanie hesla.
- Ak chcete, aby vás televízor automaticky prihlásil do konta po zapnutí televízora, kliknite na možnosť **Neodhlasovať sa**.

## Vytvorenie konta Samsung pomocou konta PayPal

### $\textbf{A} > \textcircled{3}$  Nastavenia > Všeobecné > Správca systému > Účet Samsung > Vytvorenie pomocou siete PayPal

 $\triangle$  Táto funkcia nemusí byť podporovaná, závisí to od modelu alebo geografickej oblasti.

### Spravovanie účtu Samsung

#### $\langle \hat{\mathbf{n}} \rangle$   $>$   $\hat{\mathcal{D}}$  Nastavenia  $>$  Všeobecné  $>$  Správca systému  $>$  Účet Samsung  $>$  Môj účet

Keď sa prihlásite do svojho účtu Samsung, môžete používať nasledovné funkcie:

● Odhlásiť

Keď televízor zdieľa viacero ľudí, môžete sa zo svojho účtu odhlásiť, aby ho ostatní nevideli.

- Ak sa chcete odhlásiť zo svojho účtu Účet Samsung ( $\bigcap$  >  $\mathbb{Q}$  Nastavenia > Všeobecné > Správca systému > Účet Samsung), presuňte zvýraznenie na ikonu svojho účtu a stlačte tlačidlo Výber. Po zobrazení kontextového okna vyberte možnosť Odhlásiť.
- Upraviť profil

Môžete upraviť informácie svojho účtu.

Informácie o platbe

Môžete zobraziť alebo spravovať svoje platobné údaje.

Záloha

Môžete zálohovať nastavenia televízora do svojho úložiska Samsung Cloud. Pri resetovaní alebo výmene televízora môžete obnoviť jeho nastavenia aj pomocou zálohovaných nastavení.

Synchronizovať internet

Po prihlásení sa do účtu Samsung a konfigurácii nastavení funkcie Synchronizovať internet môžete zdieľať svoje obľúbené položky a záložky s webovými stránkami, ktoré ste si zaregistrovali v iných zariadeniach.

● Odstrániť účet

Z televízora môžete odstrániť účet. Keď svoj účet Samsung z televízora odstránite, z účtu sa tým neodhlásite. Ak sa chcete z účtu Účet Samsung odhlásiť, prejdite na webovú lokalitu účtov Samsung (http://account. samsung.com).

#### ● Zmluvné podmienky, Ochrana osobných údajov

Môžete zobraziť používateľskú zmluvu a pravidlá ochrany osobných údajov.

## <span id="page-58-0"></span>Používanie funkcie Ambient Mode

Pozrite si informácie o funkciách dostupných v režime Ambient Mode, ktoré sú k dispozícii len v televízoroch QLED (okrem modelu Q50R) a The Serif.

### **Ambient Mode**

Keď nesledujete televízor, môžete zdokonaliť interiér tak, že na obrazovke televízora necháte zobrazený obsah, ktorý ladí s okolitým prostredím, prípadne praktické informácie, napríklad informácie o počasí, aktuálny čas alebo správy.

" Keďže ide o funkciu špecifickú pre televízory QLED (okrem modelu Q50R) a The Serif, niektoré modely ju nemusia podporovať.

## Prechod do režimu Ambient Mode

Ak chcete z obrazovky sledovania televízie prejsť do režimu Ambient Mode, stlačte tlačidlo alebo vyberte možnosť **Ambient Mode.** 

Ak stlačíte tlačidlo **(2)** pri vypnutom televízore, televízor sa zapne v režime Ambient Mode.

Ak používate iný diaľkový ovládač ako Samsung Smart, prechod do režimu Ambient Mode môže byť obmedzený.

## Obrazovka prehliadača režimu Ambient Mode

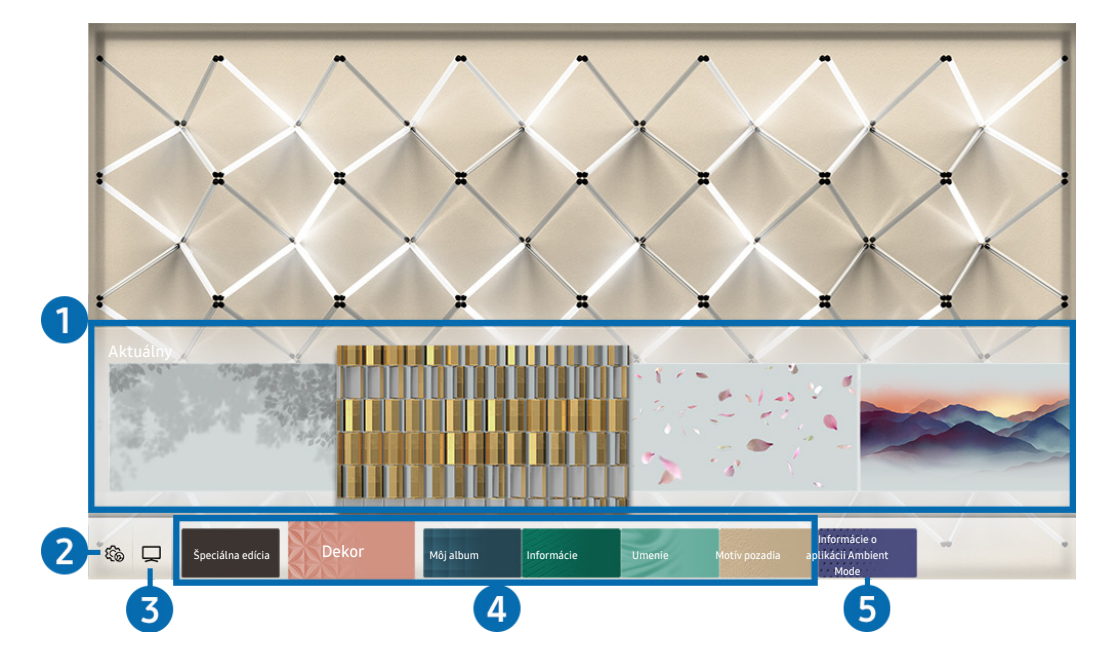

" V závislosti od modelu a geografickej oblasti sa obraz na vašom televízore môže líšiť od obrázka vyššie.

Po stlačení tlačidla (a) alebo  $\bigcirc$  v režime Ambient Mode sa v spodnej časti obrazovky zobrazí obrazovka prehliadača režimu Ambient Mode. Na obrazovke prehliadača Ambient Mode si môžete vybrať obsah a zmeniť nastavenia režimu Ambient Mode.

#### **1** Ukážka funkcií a obsahu

Keď v spodnej časti obrazovky vyberiete kategóriu, zobrazí sa tu ukážka dostupných funkcií a obsahu.

Ak chcete zobraziť podrobné informácie o položke obsahu, presuňte na ňu zvýraznenie a stlačte smerové tlačidlo nahor.

#### **2** 缩 Nastavenia Ambient

Môžete zmeniť nasledujúce nastavenia režimu Ambient Mode:

● Automatický jas

Zmena nastavenia automatického jasu pre režim Ambient Mode.

Keď je táto funkcia nastavená na možnosť Vyp., úroveň jasu obrazovky televízora sa neprispôsobuje automaticky podľa úrovne okolitého osvetlenia.

#### ● Časovač vypnutia

Nastavenie času, kedy sa má obrazovka režimu Ambient Mode automaticky vypnúť.

- Ak sa neuskutoční žiadny vstup z diaľkového ovládača, obrazovka sa vypne. Ak chcete obrazovku v režime Ambient Mode znova zapnúť, stlačte na diaľkovom ovládači tlačidlo .
- Obnoviť všetky fotografie

Resetovanie fotografií importovaných z vášho mobilného zariadenia alebo služby Samsung Cloud.

 $\bigcirc$  TV

Môžete prejsť na obrazovku sledovania televízie.

#### 4 Výber kategórie obsahu

Môžete vybrať svoj preferovaný obsah a pozadie pre obrazovku režimu Ambient Mode.

 $\triangle$  Dostupné kategórie obsahu sa môžu líšiť v závislosti od modelu alebo geografickej oblasti.

#### Špeciálna edícia

Umožňuje vám tešiť sa z umeleckých diel a obsahu z oblasti interiérového dizajnu, ktorý vytvorili najlepší svetoví umelci a dizajnéri.

● Dekor

Umožňuje výber obsahu s praktickým a estetickým vzhľadom.

● Môj album

Umožňuje nastaviť fotografiu uloženú v mobilnom zariadení alebo službe Samsung Cloud ako tapetu na obrazovke režimu Ambient Mode.

- " Ak chcete importovať fotografie z mobilného zariadenia alebo služby Samsung Cloud, použite aplikáciu SmartThings vo svojom mobilnom zariadení.
- Viac informácií o tom, ako nakonfigurovať nastavenia fotografie, nájdete pod položkou Zobraziť pomocníka. Táto funkcia je dostupná po vybratí fotografie v kategórii Môj album.

#### **Informácie**

Umožňuje výber základných informácií v reálnom čase, ako je počasie, čas a správy.

- $\sum$  Táto funkcia nemusí byť podporovaná, závisí to od geografickej oblasti.
- **Umenie**

Umožňuje výber obsahu, napríklad svetoznámych fotografií alebo umeleckých diel.

#### Motív pozadia

Umožňuje vybrať tému na pozadí, ktorú poskytuje spoločnosť Samsung.

- " Pomocou aplikácie SmartThings v mobilnom zariadení odfoťte stenu a vytvorte tak vlastnú tému pozadia. Keď túto funkciu použijete, v závislosti od stavu môže dochádzať k oneskoreniu pri prenose a optimalizácii obrazu.
- " Vytvorenú tému pozadia môžete nastaviť ako pozadie položky obsahu. Na nastavenie témy pozadia ako pozadia položky obsahu stlačte smerové tlačidlo počas sledovania obrazovky Ambient Mode.

#### **6** Informácie o aplikácii Ambient Mode

Môžete zobraziť informácie o režime Ambient Mode.

## Použitie efektov na obsah

Počas prehrávania obsahu v režime Ambient Mode môžete po stlačení smerového tlačidla nadol zmeniť nasledovné nastavenia obsahu:

**Dostupné funkcie nemusia byť v závislosti od obsahu podporované.** 

**Pozadia** 

#### Zmena pozadia obsahu.

- $\ell$  Táto funkcia nemusí byť v závislosti od obsahu podporovaná.
- Pomocou aplikácie SmartThings v mobilnom zariadení odfoťte stenu a vytvorte vlastné pozadie. Viac informácií sa dozviete po stlačení ikony Postup. V závislosti od podmienok siete môže mať táto funkcia oneskorenie pri prenose obrazu a v závislosti od modelu nemusí byť podporovaná.

● Efekty tieňov

#### Použitie tieňového efektu, ktorý pre obsah vyberiete.

- $\bullet$  Táto funkcia nemusí byť v závislosti od obsahu podporovaná.
- Jas

Prispôsobenie jasu obsahu.

**Sýtosť** 

Prispôsobenie sýtosti obsahu.

Odtieň farby

Prispôsobenie farby obsahu.

Červené tónovanie/Zelené tónovanie/Modré tónovanie

Prispôsobenie kontrastu červenej, zelenej a modrej farby.

### Zobrazenie podrobných informácií o obsahu

Počas prehrávania obsahu v režime Ambient Mode môžete stlačením smerového tlačidla nahor zobraziť podrobné informácie o obsahu.

### Prechod z režimu Ambient Mode na obrazovku sledovania televízie

Ak chcete z režimu Ambient Mode prejsť na obrazovku sledovania televízie, stlačte tlačidlo (n) alebo vyberte možnosť TV na obrazovke prehliadača režimu Ambient Mode.

Ak stlačíte tlačidlo  $\bigcirc$ , keď je televízor vypnutý, ukáže sa obrazovka sledovania televízie.

## Používanie príručky Remote Access

Televízor môžete využiť na prístup do svojho počítača pomocou vzdialeného počítača alebo možnosti Zdieľanie obrazovky (Bezdrôtové).

### $\textbf{A} > \frac{1}{2}$  Zdroj > Remote Access

Televízor môžete využiť na prístup do svojho počítača pomocou vzdialeného počítača alebo možnosti Zdieľanie obrazovky (Bezdrôtové).

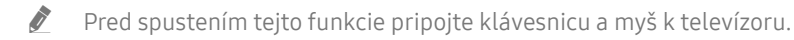

#### ● Vzdialený PC

Ponúka rovnaké funkcie ako pripojenie Remote Desktop Connection systému Windows. Zadajte IP adresu počítača so vzdialeným prístupom alebo vyberte profil. Ak chcete diaľkovo pripojiť počítač, musíte zadať správne meno používateľa a heslo.

- Ak chcete zaregistrovať často používaný počítač, presuňte zvýraznenie na položku  $\beta$  Spravovať používateľské profily a stlačte tlačidlo Výber. Po zobrazení kontextového okna vyberte možnosť Pridať a zadajte údaje počítača.
- " Ak chcete používať túto funkciu, v rozšírených nastaveniach počítača so systémom Windows, ku ktorému chcete televízor pripojiť, musíte vybrať nastavenie Povoliť vzdialené pripojenia k tomuto počítaču.
- " Táto funkcia je podporovaná iba v operačnom systéme Windows 7 alebo vyššom vo verzii Professional alebo vyššej.

#### Zdieľanie obrazovky (Bezdrôtové)

Podľa pokynov na obrazovke prispôsobte nastavenia počítača a bezdrôtovo pripojte televízor k počítaču.

- $\triangle$  Táto funkcia je k dispozícii iba pre počítače, ktoré podporujú bezdrôtové zdieľanie obrazovky.
- Táto funkcia je podporovaná v operačnom systéme Windows 10.

#### Office 365

Zabezpečuje prístup k funkciám služby Office 365 od spoločnosti Microsoft.

 $\bullet$  Táto funkcia nemusí byť podporovaná, závisí to od geografickej oblasti.

## <span id="page-63-0"></span>Používanie služby APPS

Prevezmite a spustite rôzne aplikácie zo služby Smart Hub.

## $\text{A}$  > 88 APPS

Inštaláciou príslušných aplikácií v televízore si môžete vychutnať množstvo obsahu vrátane aktualít, noviniek zo sveta športu, správ o počasí a hier.

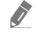

" Ak chcete používať túto službu, televízor musí byť pripojený k internetu.

Pri prvom spustení služby Smart Hub sa automaticky nainštalujú predvolené aplikácie. Predvolené aplikácie sa môžu líšiť v závislosti od geografickej oblasti.

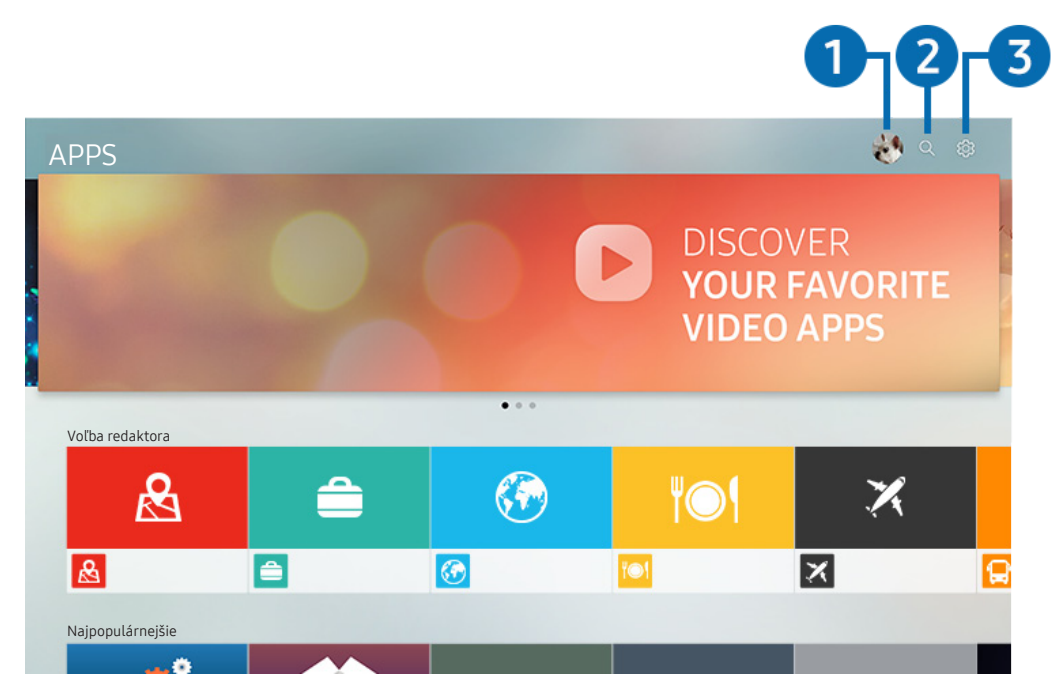

V závislosti od modelu a geografickej oblasti sa obraz na vašom televízore môže líšiť od obrázka vyššie.

#### $\bigcap$   $\triangle$  Účet Samsung

Ak chcete vytvoriť nový účet alebo sa odhlásiť zo svojho existujúceho účtu, prejdite na obrazovku Účet Samsung.

- Ak ste zo svojho účtu Samsung odhlásení, prihláste sa výberom možnosti  $\triangle$  Prihlásiť.
- $\bullet$  Ak si chcete stiahnuť nové aplikácie cez APPS, naiskôr sa musíte prihlásiť do svojho účtu Samsung.

#### **2** Q Vyhľadávanie aplikácie

Môžete vyhľadávať dostupné aplikácie.

#### <sup>3</sup> <sup>2</sup>3 Nastavenia

Môžete spravovať nainštalované aplikácie.

## Inštalácia aplikácie

- 1. Presuňte sa na aplikáciu, ktorú chcete nainštalovať, a stlačte tlačidlo Výber. Zobrazí sa obrazovka s podrobnými informáciami.
- 2. Vyberte položku Inštalovať. Po dokončení inštalácie sa zobrazí ponuka Otvoriť.
- 3. Ak chcete aplikáciu spustiť okamžite, vyberte položku Otvoriť.
- Nainštalované aplikácie si môžete prezrieť na obrazovke Nastavenia.
- " V prípade nedostatočnej internej pamäte televízora môžete určité špeciálne aplikácie nainštalovať do zariadenia USB.
- " Aplikáciu nainštalovanú na zariadení USB môžete spustiť iba vtedy, keď je zariadenie USB pripojené k televízoru. Ak sa zariadenie USB odpojí, keď je aplikácia spustená, aplikácia sa ukončí.
- " Aplikáciu nainštalovanú v zariadení USB nemožno spustiť v inom televízore ani počítači.

## Spustenie aplikácie

Požadovanú aplikáciu môžete spustiť v časti Stiahnutá aplikácia.

V rámci ikon označených aplikácií sa zobrazia nižšie uvedené ikony, ktoré signalizujú nasledovné:

- **C** : Aplikácia je nainštalovaná na zariadení USB.
- : Aplikácia je zamknutá.
- $\odot$ : Aplikácia vyžaduje aktualizáciu.
- : Aplikácia podporuje funkciu zrkadlenia.

## <span id="page-65-0"></span>Spravovanie nainštalovaných aplikácií

Vyberte možnosť & Nastavenia v časti APPS. Môžete spravovať nainštalované aplikácie.

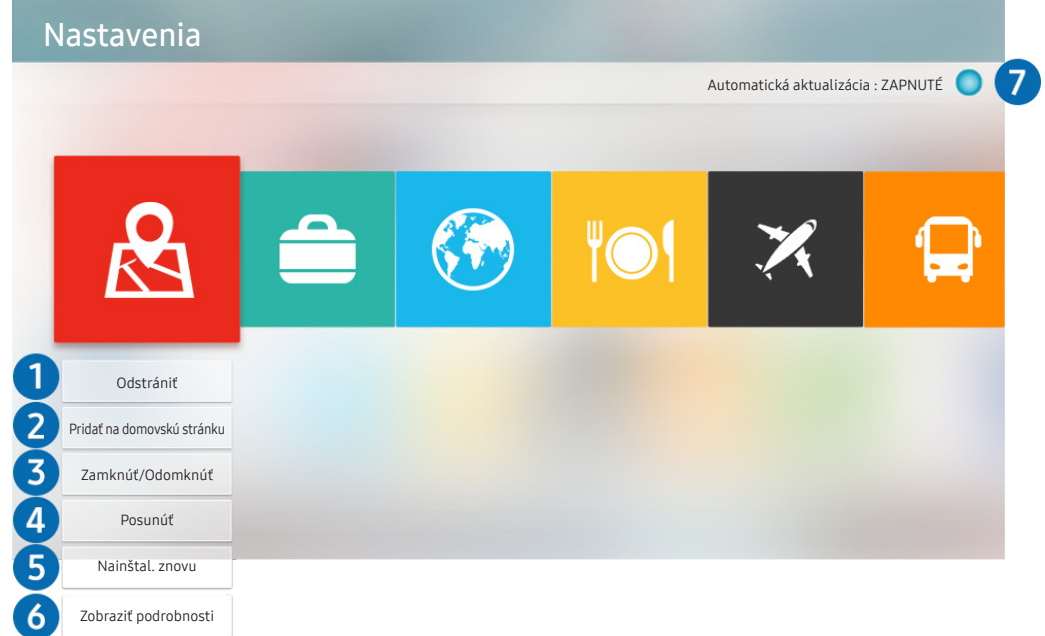

" V závislosti od modelu a geografickej oblasti sa obraz na vašom televízore môže líšiť od obrázka vyššie.

#### **1** Odstránenie aplikácie

- 1. Presuňte zvýraznenie na aplikáciu, ktorú chcete odstrániť.
- 2. Vyberte položku Odstrániť.

#### Vybraná aplikácia sa odstráni.

- " Uistite sa, že sprievodné údaje aplikácie sa tiež odstránia pri odstránení aplikácie.
- " Štandardné aplikácie nemožno odinštalovať.

#### 2 Prístupový panel – pridanie aplikácií

- 1. Presuňte zvýraznenie na aplikáciu, ktorú chcete pridať.
- 2. Vyberte položku Pridať na domovskú stránku.
- 3. Po zobrazení domovskej obrazovky presuňte vybranú aplikáciu na požadované miesto.
- 4. Stlačte tlačidlo Výber.

#### Vybratá aplikácia sa pridá na obrazovku Prístupový panel.

" Ak je vybraná aplikácia na obrazovke Prístupový panel už pridaná, táto funkcia bude vypnutá.

#### 3 Zamykanie a odomykanie aplikácií

- 1. Presuňte zvýraznenie na aplikáciu, ktorú chcete uzamknúť alebo odomknúť.
- 2. Vyberte položku Zamknúť/Odomknúť.

#### Vybraná aplikácia sa uzamkne alebo odomkne.

Aplikáciu môžete uzamknúť alebo odomknúť po zadaní kódu PIN. Predvolený kód PIN je 0000 (pre Francúzsko a Taliansko: 1111). Kód PIN môžete nastaviť v časti $\text{N} > \text{\&}$  Nastavenia > Všeobecné > Správca systému > Zmeniť PIN.

#### 4 Presúvanie aplikácií

- 1. Presuňte zvýraznenie na aplikáciu, ktorú chcete premiestniť.
- 2. Vyberte položku Posunúť.
- 3. Presuňte vybratú aplikáciu na požadované miesto.
- 4. Stlačte tlačidlo Výber.

#### Vybratá aplikácia sa presunie.

Táto funkcia nemusí byť podporovaná, závisí to od modelu alebo geografickej oblasti.

#### 5 Opätovná inštalácia aplikácie

- 1. Presuňte zvýraznenie na aplikáciu, ktorú chcete znovu nainštalovať.
- 2. Vyberte položku Nainštal. znovu.

Spustí sa opätovná inštalácia.

#### 6 Kontrola podrobných informácií o aplikácii

- 1. Presuňte zvýraznenie na aplikáciu, ktorú chcete skontrolovať.
- 2. Vyberte položku Zobraziť podrobnosti.

Zobrazí sa obrazovka s informáciami o aplikácii.

Aplikáciu môžete ohodnotiť na obrazovke Zobraziť podrobnosti.

#### 7 Automatická aktualizácia aplikácií

#### Ak chcete nainštalované aplikácie automaticky aktualizovať, nastavte položku Automatická aktualizácia na možnosť ZAPNUTÉ.

 $\triangle$  Automatická aktualizácia je dostupná len vtedy, keď je televízor pripojený k internetu.

## Používanie aplikácie Gallery

Môžete zobraziť fotografie a videá synchronizované so službou Samsung Cloud.

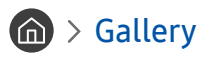

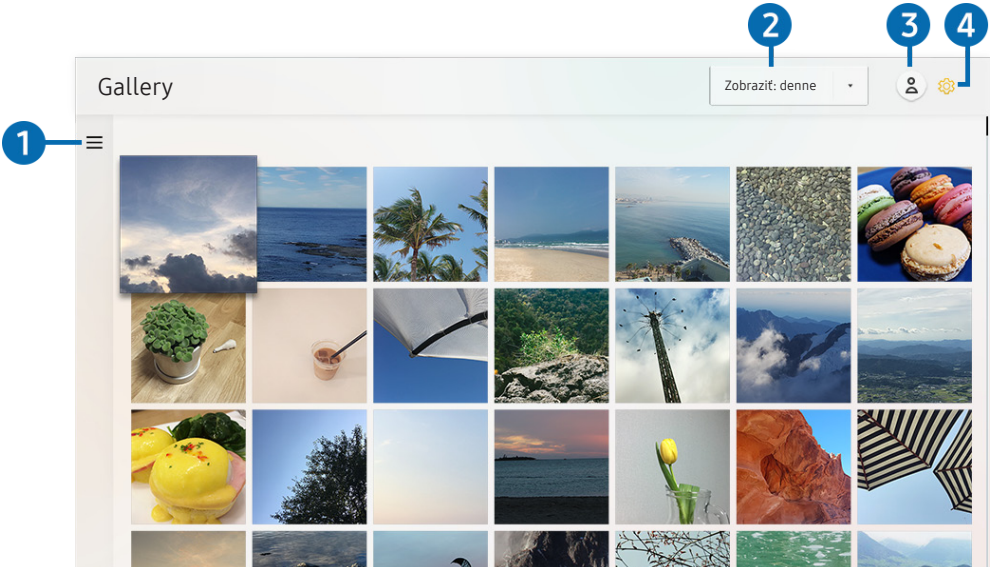

" V závislosti od modelu a geografickej oblasti sa obraz na vašom televízore môže líšiť od obrázka vyššie.

Môžete si prezerať rôzny obsah synchronizovaný s mobilným zariadením, ktoré podporuje službu Samsung Cloud. Medzi dostupné typy obsahu patria fotografie, videá, príbehy a ďalší obsah zdieľaný prostredníctvom vašich skupín.

Ak ste zdieľali obsah vo svojich skupinách, môžete k nemu získať prístup cez oznámenia.

- Ak chcete používať aplikáciu Gallery, musíte byť prihlásení do svojho účtu Samsung, ktorý využíva službu Samsung Cloud.
- Na použitie tejto funkcie je potrebný kód PIN.

#### $\bullet =$ Otvorenie kategórie

Ak chcete zobraziť obsah synchronizovaný so službou Samsung Cloud podľa kategórií, pomocou smerových tlačidiel na diaľkovom ovládači prejdite na položku = v ľavej hornej časti obrazovky.

#### 2 Zobraziť: denne / Zobraziť: mesačne

Zoraďte obsah podľa dňa alebo mesiaca.

#### $\bullet$   $\beta$  Účet Samsung

Ak chcete vytvoriť nový účet alebo sa odhlásiť zo svojho existujúceho účtu, prejdite na obrazovku Účet Samsung.

Ak ste zo svojho účtu Samsung odhlásení, prihláste sa výberom možnosti  $\triangle$  Prihlásiť.

#### <sup>4</sup> <sup>@</sup> Nastavenia Gallery

Nastavenie PIN na uzamknutie obrazovky a obmedzenie prístupu do aplikácie Gallery alebo zobrazenie zmluvných podmienok.

## <span id="page-68-0"></span>Používanie aplikácie Univerzálny sprievodca

Vyhľadávajte a vychutnávajte si obsah, ako napríklad televízne programy, drámy, filmy a športové vysielanie.

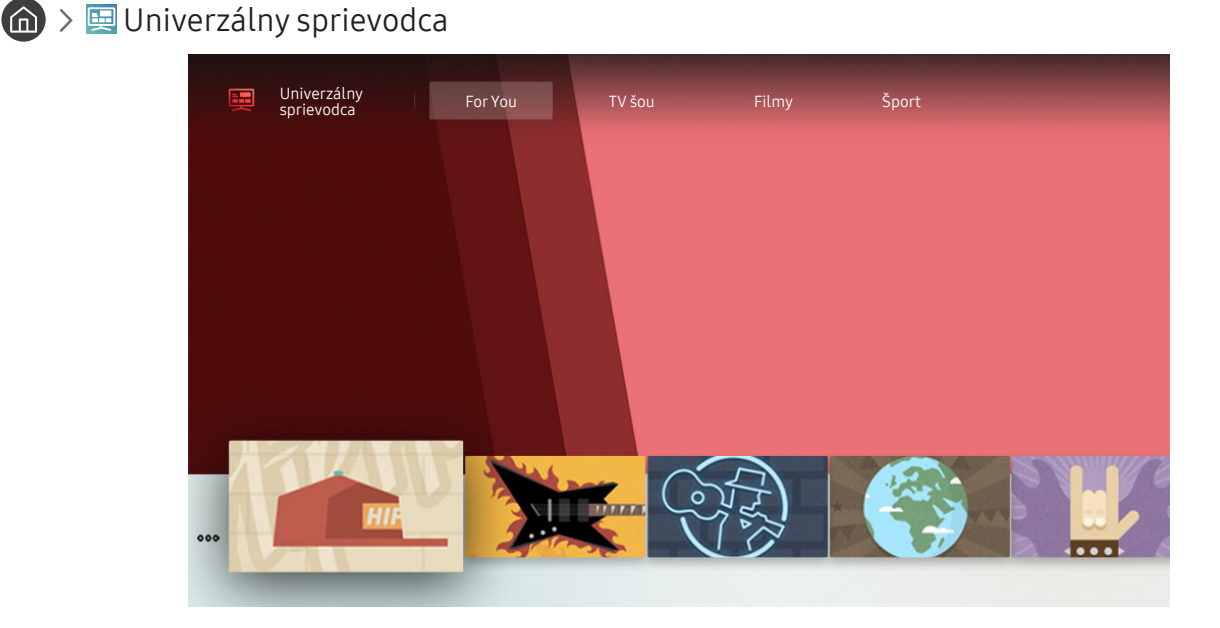

V závislosti od modelu a geografickej oblasti sa obraz na vašom televízore môže líšiť od obrázka vyššie.

Univerzálny sprievodca je aplikácia, ktorá vám umožňuje na jednom mieste vyhľadávať a vychutnať si rôzny obsah, napríklad televízne programy, drámy a filmy. Aplikácia Univerzálny sprievodca môže odporučiť obsah prispôsobený vašim preferenciám.

#### Túto funkciu môžete využívať v mobilnom zariadení s aplikáciou Samsung SmartThings.

- Ak si chcete vychutnávať obsah týchto aplikácií na televízore, musia byť v ňom najprv nainštalované.
- Ak sledujete platený obsah, môže byť potrebné uskutočniť platbu použitím príslušnej aplikácie.
- Niektorý obsah môže byť obmedzený v závislosti od podmienok siete a odberov predplatených kanálov.
- Rodičovská zámka je potrebná, ak toto zariadenie používajú aj deti.
- **Z** Obrázky môžu vyzerať rozmazane v závislosti od podmienok poskytovateľa služieb.
- $\sum$  Táto funkcia nemusí byť podporovaná, závisí to od modelu alebo geografickej oblasti.

## Používanie aplikácie SmartThings

Sledujte a nastavujte inteligentné zariadenia, ktoré máte pripojené k službe SmartThings.

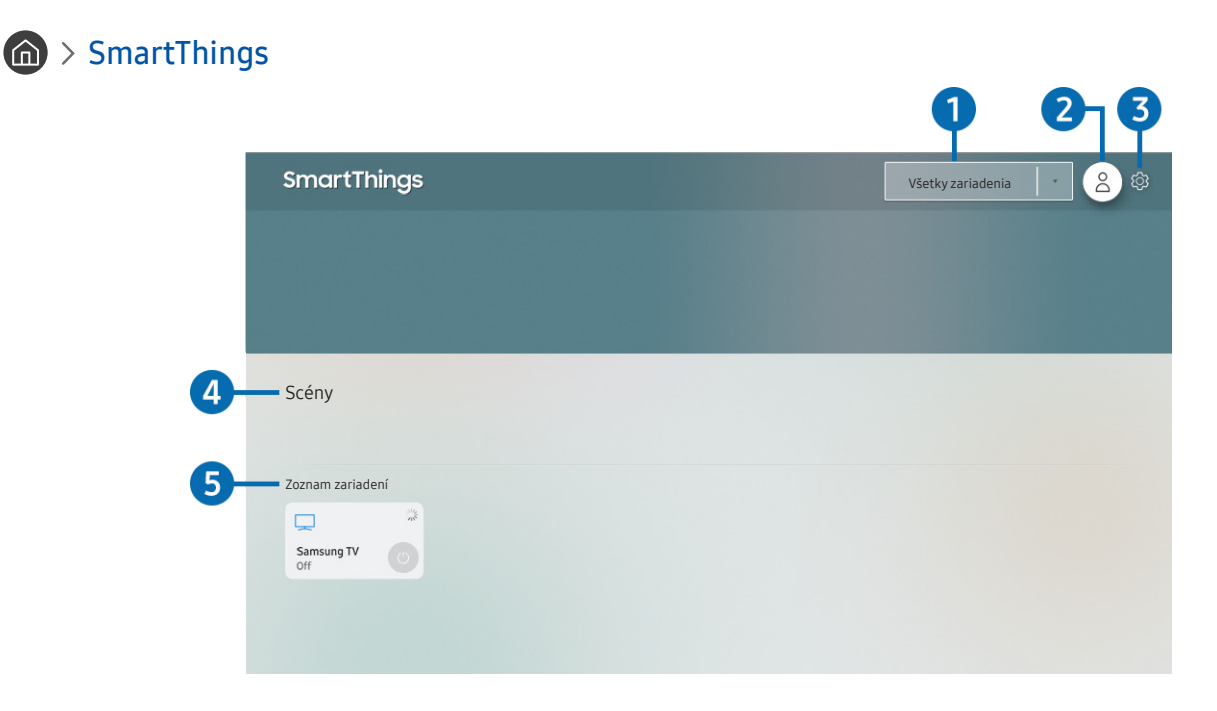

V závislosti od modelu a geografickej oblasti sa obraz na vašom televízore môže líšiť od obrázka vyššie.

Z televízora môžete sledovať a nastaviť inteligentné zariadenia pripojené k službe SmartThings, a to prostredníctvom aplikácie SmartThings, ktorá je v nich nainštalovaná. Môžete dostávať oznámenia o stave vašich pripojených zariadení.

- **Z** Používanie tejto funkcie vyžaduje prihlásenie do účtu Samsung.
- $\triangle$  Táto funkcia nemusí byť podporovaná, závisí to od modelu alebo geografickej oblasti.

#### **1** Zoznam výberu miesta

Stlačením tlačidla Výber sa vykoná identifikácia všetkých pripojených zariadení alebo zariadení špecifických pre určité miesto.

#### **2** & Účet Samsung

Ak chcete vytvoriť nový účet alebo sa odhlásiť zo svojho existujúceho účtu, prejdite na obrazovku Účet Samsung.

Ak ste zo svojho účtu Samsung odhlásení, prihláste sa výberom možnosti  $\beta$  Prihlásiť.

#### **3** ගි3 Nastavenia

Zapnite alebo vypnite oznámenia pre pripojené inteligentné zariadenia.

#### 4 Scény

Ovládajte viacero zariadení jedným príkazom po nastavení scén prostredníctvom aplikácie SmartThings v mobilnom zariadení.

#### **5** Zoznam zariadení

Zobrazenie zoznamu pripojených inteligentných zariadení a ich stavu.

Prostredníctvom aplikácie SmartThings v mobilnom zariadení môžete pridať nové zariadenie. Podrobnosti nájdete v používateľskej príručke k aplikácii SmartThings v mobilnom zariadení.

## Používanie príručky e-Manual

Prečítajte si príručku uloženú vo vašom televízore.

## Spustenie príručky e-Manual

#### **nastavenia > Podpora > Otvoriť e-Manual**

Môžete si prezrieť integrovanú príručku e-Manual, ktorá obsahuje informácie o hlavných funkciách televízora.

- " Z webovej lokality spoločnosti Samsung si môžete stiahnuť kópiu príručky e-Manual, ktorú si môžete pozrieť alebo vytlačiť na počítači alebo mobilnom zariadení (http://www.samsung.com).
- Na obrazovky niektorých ponúk nemožno prejsť z príručky e-Manual.

## Používanie tlačidiel v príručke e-Manual

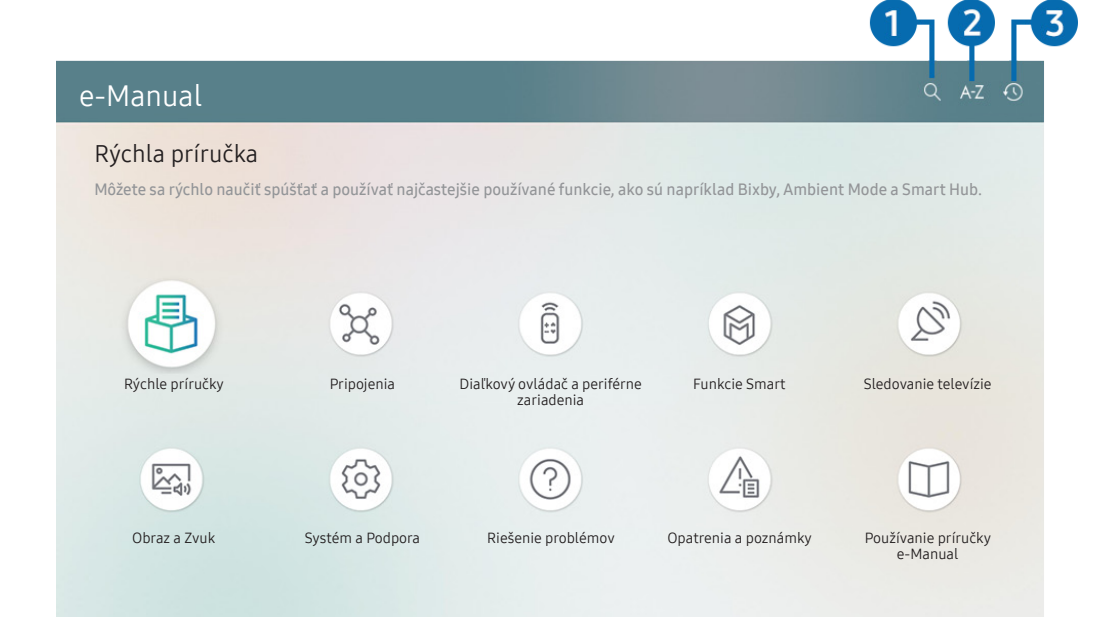

" V závislosti od modelu a geografickej oblasti sa obraz na vašom televízore môže líšiť od obrázka vyššie.

### $\bigcap$   $\bigcirc$  (Hľadať)

Výberom položky zo zoznamu výsledkov vyhľadávania načítajte príslušnú stránku.

### **2** A-Z (Register)

Výberom kľúčového slova prejdite na príslušnú stránku.

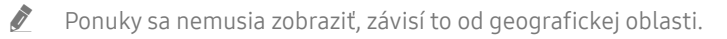

#### **3** (Nedávno prehliadané)

Vyberte tému zo zoznamu naposledy zobrazených tém.
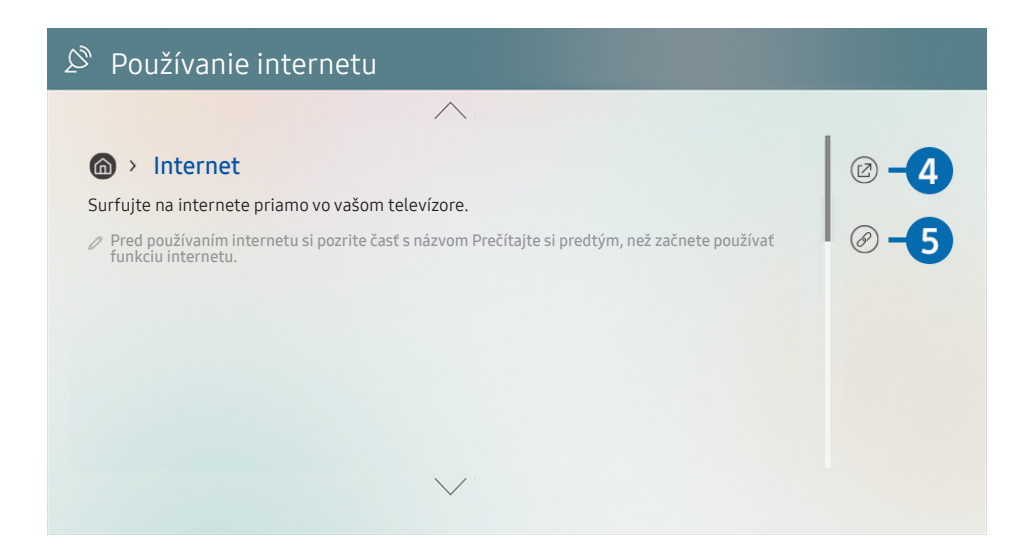

- Slová modrým písmom (napr. Internet) označujú položku ponuky.
- " V závislosti od modelu a geografickej oblasti sa obraz na vašom televízore môže líšiť od obrázka vyššie.

### 4 (2) (Skús teraz)

Umožňuje vám otvoriť príslušnú položku ponuky a ihneď si funkciu vyskúšať.

### 5 (Prepojiť)

Ihneď sa zobrazí podčiarknutá téma uvedená na stránke príručky e-Manual.

## Používanie príručky Internet

Surfujte online pomocou aplikácie Internet priamo vo vašom televízore.

### $\hat{m}$  > Internet

Po spustení aplikácie Internet môžete vidieť nedávno prezerané webové lokality alebo vybrané odporúčania. Výberom požadovanej webovej lokality ju okamžite otvoríte.

- Aplikáciu Internet môžete používať jednoduchšie, ak pripojíte klávesnicu a myš.
- " Webové stránky môžete posúvať pomocou smerových tlačidiel na ovládači Samsung Smart.
- Webové stránky sa môžu líšiť od stránok zobrazených v počítači.
- Pred použitím Internet si pozrite ["Skôr než začnete používať funkciu Internet"](#page-153-0).

## Prehrávanie obrázkov/videí/hudby

Prehrávajte mediálny obsah uložený v televízore, zariadeniach USB, mobilných zariadeniach, fotoaparátoch a počítačoch.

### $\textbf{(a)}$  >  $\textbf{b}$  Zdroj > Pripojené zariadenie Skús teraz

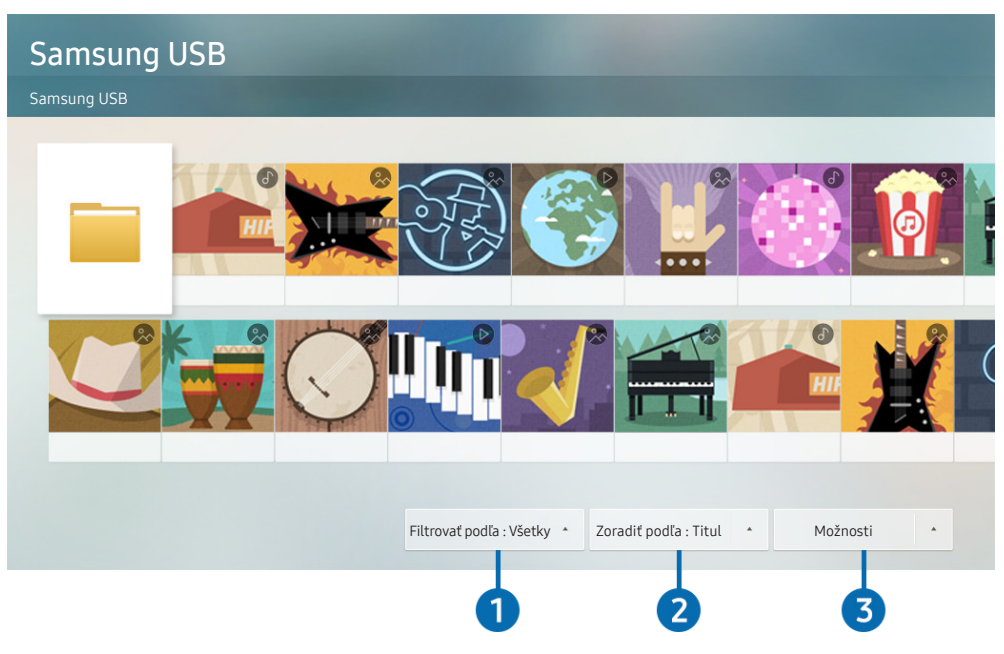

V závislosti od modelu a geografickej oblasti sa obraz na vašom televízore môže líšiť od obrázka vyššie.

### V televízore môžete prehrávať mediálny obsah uložený v úložných zariadeniach, napríklad na zariadení USB, v mobilnom zariadení či fotoaparáte.

- " Mediálny obsah nemožno prehrať, ak televízor nepodporuje obsah alebo úložné zariadenie. Ďalšie informácie nájdete v časti ["Prečítajte si pred prehrávaním súborov fotografií, videí alebo hudobných súborov"](#page-155-0).
- Pred pripojením zariadenia USB zálohujte dôležité súbory. Spoločnosť Samsung nenesie zodpovednosť za poškodené či stratené súbory.

Na obrazovke so zoznamom položiek mediálneho obsahu úložného zariadenia môžete používať nasledujúce funkcie.

### **1** Filtrovať podľa

Filtrovanie mediálneho obsahu podľa typu média

### **2** Zoradiť podľa

### Zoradenie zoznamu s obsahom.

 $\hat{Z}$  Táto funkcia nemusí byť podporovaná, závisí to od typu externého zariadenia.

### **3** Možnosti

Odstránenie alebo prehrávanie vybratého mediálneho obsahu zo zoznamu mediálneho obsahu. Po výbere položky Obnoviť sa opätovne načíta zoznam obsahu.

Môžete odstrániť iba nahraný obsah. Ak chcete odstrániť nahraný obsah, zmeňte položku Filtrovať podľa na možnosť Nahrané.

### Prehrávanie multimediálneho obsahu z počítača alebo mobilného zariadenia

- 1. V položke  $\binom{2}{\cdot}$  >  $\rightarrow$  Zdroj vyberte zariadenie s mediálnym obsahom. V zariadení sa zobrazí zoznam s mediálnym obsahom.
- 2. Zo zoznamu vyberte položku s mediálnym obsahom.

### Vybraný nahraný obsah sa prehrá.

- **Z** Obsah nemusí byť možné prehrať v závislosti od spôsobu kódovania alebo formátu súboru. Okrem toho môže byť niekoľko funkcií obmedzených.
- **Z** Obsah v zariadeniach pripojených k televízoru prostredníctvom siete sa nemusí prehrávať plynule z dôvodu komunikačných problémov so sieťou. V takom prípade použite zariadenie USB.

## Prehrávanie multimediálneho obsahu uloženého v zariadení USB

- 1. Pripojte zariadenie USB k portu USB.
- 2. Po zobrazení kontextovej správy na obrazovke vyberte položku Prehliadať, čím jednoducho prejdete na zoznam multimediálneho obsahu uloženého v zariadení.
	- Ak je zariadenie USB s obsahom, ktorý chcete prehrať, pripojené k televízoru, vyberte toto zariadenie USB na obrazovke  $\textcircled{m}$  >  $\textcircled{r}$  Zdroj.
- 3. V zozname vyberte položku, ktorú chcete prehrať.

Spustí sa prehrávanie vybraného obsahu.

## Počúvanie zvukov z mobilného zariadenia prostredníctvom reproduktora televízora s použitím funkcie Sound Mirroring

- 1. Vyhľadajte svoj televízor v zozname zariadení  $\frac{1}{2}$  (Bluetooth) v mobilnom zariadení a pripojte sa k nemu.
- 2. Vyberte mediálny obsah na prehrávanie na mobilnom zariadení.

Vybraný mediálny obsah sa prehrá cez reproduktory televízora.

- V niektorých modeloch sa režim Ambient Mode alebo Umenie aktivuje automaticky, a potom sa prehrá zvolený mediálny obsah.
- $\bullet$  Táto funkcia nemusí byť podporovaná, závisí to od modelu.
- " Ak sú televízor a zariadenie Soundbar pripojené bezdrôtovo, táto činnosť môže byť obmedzená.

## Tlačidlá a funkcie dostupné počas prehrávania multimediálneho obsahu

Počas prehrávania videa, nahraného obsahu alebo súborov s fotografiami stlačte tlačidlo Výber. Zobrazia sa nasledujúce tlačidlá.

- " Uvedené tlačidlá a funkcie nemusia byť podporované, závisí to od modelu alebo geografickej oblasti.
- " Dostupné tlačidlá a funkcie sa môžu líšiť v závislosti od sledovaného obsahu.
- Pozastaviť / Prehrať

Pozastavenie alebo prehrávanie multimediálneho obsahu. Pri pozastavenom videu môžete používať nasledujúce funkcie.

- Pomaly posunúť dozadu alebo Pomaly posunúť dopredu: Výberom možnosti «a alebo » môžete prehrávať video pomalou rýchlosťou dozadu alebo dopredu. Ak chcete zmeniť rýchlosť prehrávania v 3 úrovniach, túto možnosť stlačte opakovane. Ak chcete obnoviť štandardnú rýchlosť, vyberte možnosť Dalebo stlačte tlačidlo **.**
- Preskočiť dozadu/Preskočiť dopredu

Stlačením smerového tlačidla nahor zvýraznite ovládací panel prehrávania a potom výberom smerového tlačidla doľava alebo doprava na ovládacom paneli prehrávania posuňte video o 10 sekúnd dozadu alebo dopredu.

- Prejdite na konkrétnu časť prehrávaného obsahu, presuňte zvýraznenie na panel prehrávania a vyberte jednu z piatich miniatúr.
	- $\sum$  Táto funkcia nemusí byť podporovaná, závisí to od formátu súboru.
- Zastaviť

Zastavenie prehrávaného obsahu.

● Predch. / Ďalej

Zobrazenie predchádzajúceho alebo ďalšieho multimediálneho súboru.

Posunúť dozadu / Posunúť dopredu

Posunutie multimediálneho obsahu dozadu alebo dopredu. Ak chcete zrýchliť posúvanie dozadu alebo dopredu až 3-násobne, opakovane stlačte dané tlačidlo. Ak chcete obnoviť štandardnú rýchlosť, vyberte možnosť  $\triangleright$  alebo stlačte tlačidlo  $\triangleright$  .

### 360 režim

### Poskytuje 360-stupňové zobrazenie videí a fotografií.

- $\sum$  Táto funkcia nemusí byť podporovaná, závisí to od formátu súboru.
- " Videosúbory používajúce kodek mjpeg nepodporujú 360-stupňové zobrazenie.
- " Ak video alebo fotografia nepodporujú 360-stupňové zobrazenie, zapnutie 360-stupňového otáčania môže spôsobiť skreslenie na obrazovke.
- " Ak sa 360-stupňové otáčanie aplikuje na videá počas ich dvojrýchlostného prehrávania, môže dochádzať k prerušovaniu týchto videí.
- Pri videách, ktoré podporujú 360-stupňové zobrazenie, môže dochádzať k prerušovaniu, ak sa 360-stupňové otáčanie aplikuje simultánne s ďalšími funkciami počas prehrávania.

### ● Automatické otočenie o 360 stupňov

Slúži na automatické nastavenie uhla videa na základe analýzy množstva obrazových zmien počas prehrávania videosúboru, ktorý poskytuje 360-stupňové zobrazenie. Po spustení tejto funkcie sa rotácia spustí po krátkom čase.

Keď je zvýraznená položka Automatické otočenie o 360 stupňov, stlačením tlačidla Výber môžete prepínať medzi nasledovnými režimami:

- Všeobecné
- **Dynamické**
- Prirodzené
- Táto funkcia je k dispozícii len v prípade, ak je vybraná položka 360 režim.
- Aj keď sledujete rovnaký video súbor v rovnakom režime Automatické otočenie o 360 stupňov, aktuálny účinok tejto funkcie sa môže čiastočne líšiť od predchádzajúcich účinkov.
- V režime Všeobecné sa uhol sledovania videa neupravuje automaticky.
- Táto funkcia nemusí byť podporovaná, závisí to od formátu súboru.
- " Videosúbory, ktoré používajú kodek mjpeg, nepodporujú 360-stupňové zobrazenie.
- " Ak video nepodporuje 360-stupňové zobrazenie, zapnutie 360-stupňového otáčania môže spôsobiť skreslenie na obrazovke.
- " Ak sa 360-stupňové otáčanie aplikuje na videá počas ich dvojrýchlostného prehrávania, môže dochádzať k prerušovaniu týchto videí.
- Pri videách, ktoré podporujú 360-stupňové zobrazenie, môže dochádzať k prerušovaniu, ak sa 360-stupňové otáčanie aplikuje simultánne s ďalšími funkciami počas prehrávania.
- Opakovať

Opakované prehrávanie aktuálneho multimediálneho obsahu alebo všetkého multimediálneho obsahu v jednom priečinku.

Premiešať

Prehrávanie hudobných súborov v náhodnom poradí.

Vyp. obraz

Prehrávanie hudobných súborov pri vypnutej obrazovke.

### ● Prispôsobiť veľkosť obrazovke

Prispôsobenie veľkosti fotografie podľa obrazovky.

● Otočiť vľavo / Otočiť vpravo

Otočenie fotografie doľava alebo doprava.

● Priblížiť

Zväčšenie fotografie.

● Hudba v pozadí

Pozastavenie alebo obnovenie prehrávania hudby v pozadí počas zobrazovania fotografií na televízore.

- Možnosti
	- **D** Dostupné možnosti sa môžu líšiť v závislosti od modelu a obsahu.

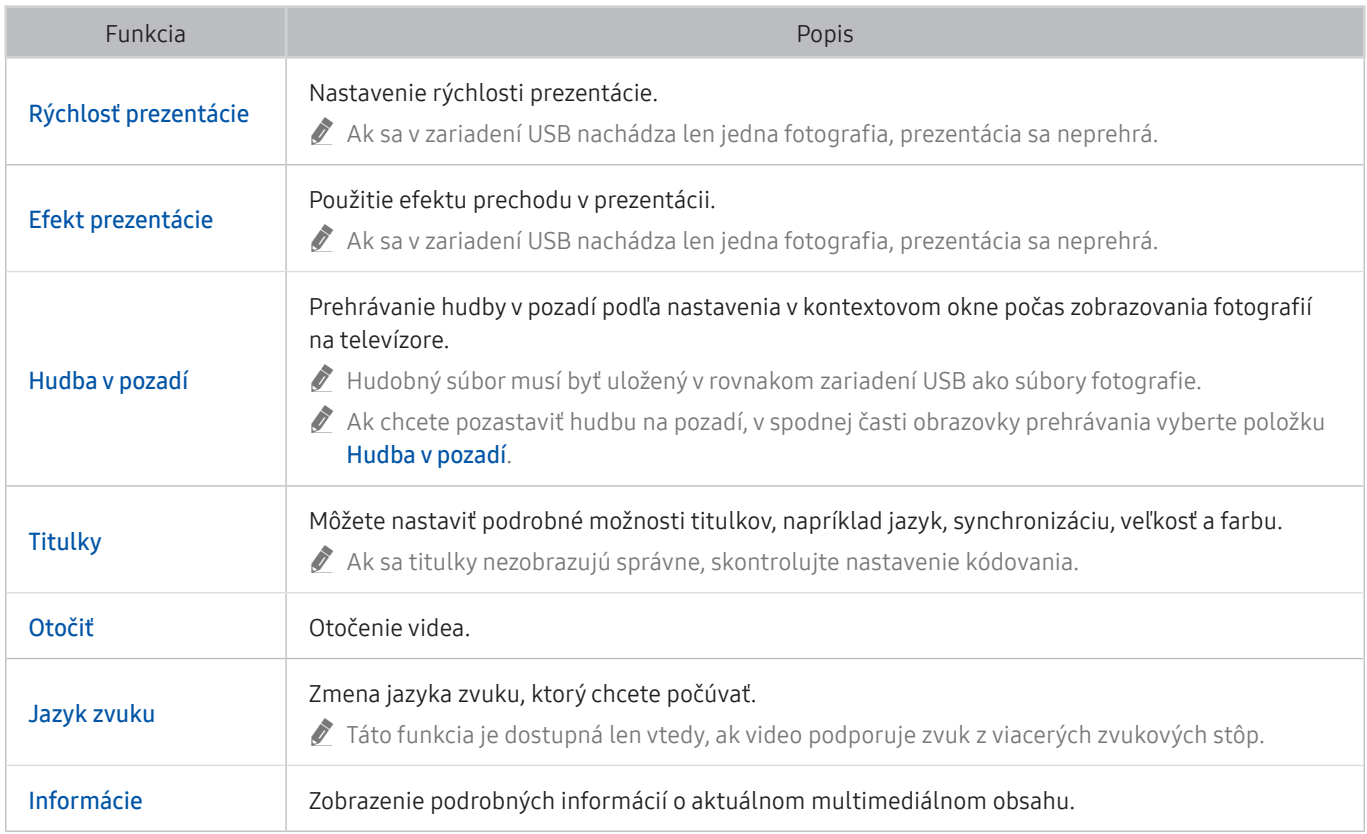

## Používanie služby Bixby

Televízor môžete ovládať aj vyslovením určitých fráz do mikrofónu na ovládači Samsung Smart.

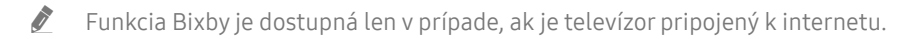

- Ak chcete používať funkciu Bixby, musíte mať registrovaný účet Samsung a prihlásiť sa doň. Niektoré funkcie nemusia byť podporované, ak nie ste zaregistrovaní do účtu Samsung.
- " Funkcia Bixby podporuje iba niektoré jazyky a podporované funkcie sa môžu líšiť podľa geografickej oblasti.
- " Funkcia Bixby nemusí byť podporovaná vo všetkých modeloch alebo geografických oblastiach.

## Spustenie funkcie Bixby hlasom

Konverzáciu môžete ihneď začať pomocou asistenta Bixby. Stačí, ak poviete "Hi, Bixby". Povedzte "Hi, Bixby", ikona Bixby v spodnej časti obrazovky televízora sa aktivuje do režimu počúvania. Pokračujte v hovorení. Ak funkcia Bixby nereaguje na váš hlas, zapnite funkciu Voice Wake-up a skúste to znova. ( $\bigcirc$ ) > Explore Now >  $\bigcirc$  Settings > Voice Wake-up)

**Táto funkcia nemusí byť podporovaná, závisí to od modelu.** 

### Spustenie funkcie Bixby pomocou tlačidiel na Samsung Smart

S funkciou Bixby môžete komunikovať aj pomocou tlačidiel na ovládači Samsung Smart. Stlačte a podržte tlačidlo  $\bigcirc$  na ovládači Samsung Smart, vyslovte príkaz a potom tlačidlo  $\bigcirc$  uvoľnite.

Ak chcete zobraziť sprievodcu funkciou Bixby, jedenkrát stlačte tlačidlo  $\mathbf 0$ :

Po stlačení tlačidla  $\Box$  sa v spodnej časti obrazovky zobrazí tlačidlo Explore Now. Stlačením tlačidla Výber prejdete na obrazovku Explore Bixby.

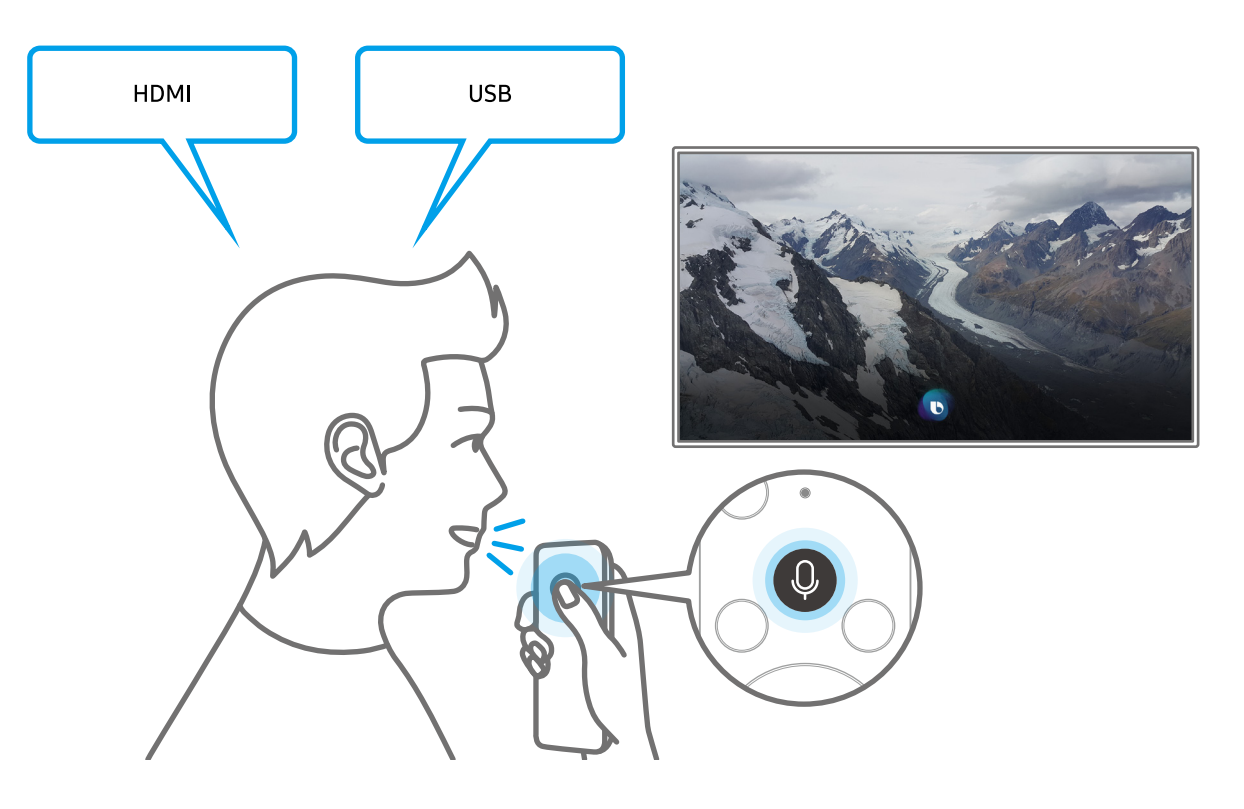

## Informácie o obrazovke Explore Bixby

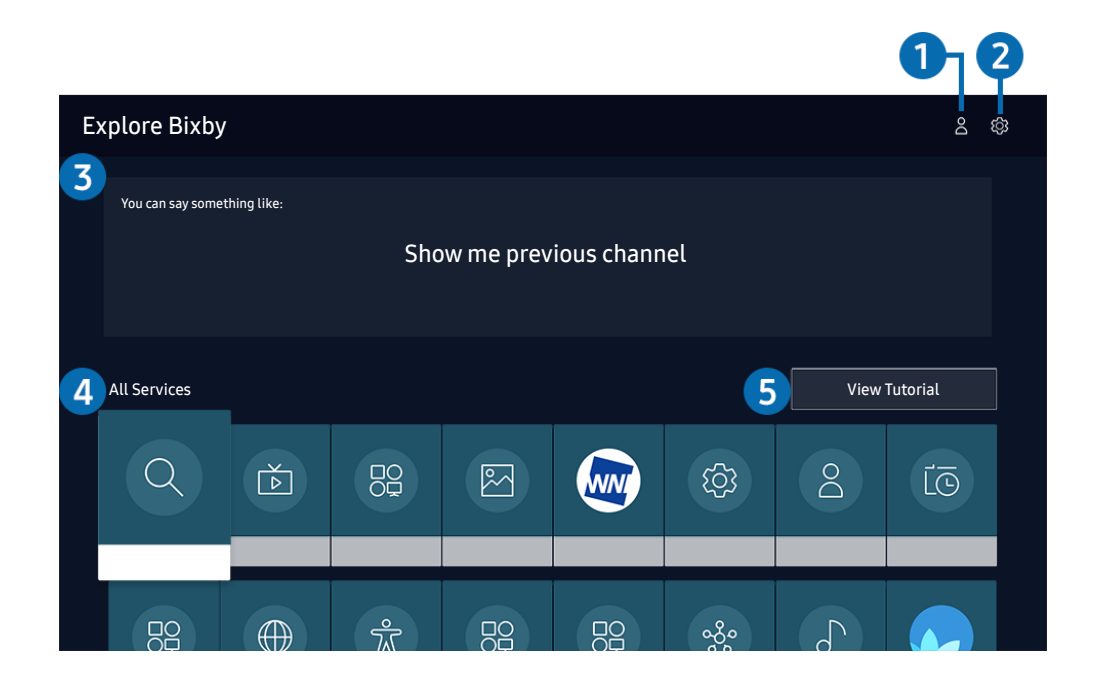

V závislosti od modelu a geografickej oblasti sa obraz na vašom televízore môže líšiť od obrázka vyššie.

### $\bigcirc$   $\triangle$  My Profile

Ak chcete vytvoriť nový účet alebo zaregistrovať hlasový identifikátor, prejdite na obrazovku My Profile. Prihláste sa do svojho účtu pomocou svojho hlasu, čiže svojím zaregistrovaným hlasovým identifikátorom.

Ak ste zo svojho účtu Samsung odhlásení, prihláste sa výberom možnosti  $\beta$  My Profile.

### **2** @ Settings

Môžete zmeniť nastavenia pre používanie funkcie Bixby.

 $\bullet$  Tieto funkcie nemusia byť podporované. Závisí to od modelu alebo geografickej oblasti.

#### ● Language

### Môžete zmeniť jazyk funkcie Bixby.

- **J** Jazyk televízora a ostatných aplikácií sa nezmení.
- **EURICIA** Funkcia Bixby podporuje len niektoré jazyky.

### **Voice response**

Hlas funkcie Bixby môžete zmeniť alebo vypnúť.

 $\triangle$  Táto funkcia nemusí byť podporovaná v závislosti od jazyka vybratého pre funkciu Bixby.

**Voice Wake-up** 

### Funkciu Bixby môžete nakonfigurovať tak, aby reagovala na váš hlas.

 $\sum$  Táto funkcia nemusí byť podporovaná, závisí to od modelu alebo geografickej oblasti.

Sound feedback

Keď asistent Bixby začne a prestane počúvať, prehrá sa zvuk.

- $\bullet$  Táto funkcia nemusí byť podporovaná, závisí to od modelu alebo geografickej oblasti.
- **Privacy**

Funkcii Bixby môžete povoliť alebo zakázať využívať vaše osobné informácie, keď sa používajú služby Bixby.

### 3 Odporúčané príkazy

Zobrazí odporúčané príkazy, pomocou ktorých môžete televízor ovládať s funkciou Bixby, vzhľadom na aktuálny kontext.

### **4** All Services

Môžete sa tu naučiť hlasové príkazy, s ktorými môžete funkciu Bixby používať v rôznych situáciách. Pomocou smerových tlačidiel sa posuňte na želaný príkaz a potom stlačte tlačidlo Výber. Televízor môžete ovládať pomocou rôznych hlasových príkazov.

### **6** View Tutorial

Zobrazí sa kontextové okno k používaniu funkcie Bixby.

### Prečítajte si, než začnete používať funkciu Bixby

- Podporované jazyky a funkcie hlasovej interakcie sa môžu líšiť v závislosti od geografickej oblasti.
- Ak je nastavený jazyk iný než jazyk vašej krajiny, niektoré funkcie nebudú k dispozícii.
- Funkcia Bixby je dostupná len v prípade, ak je televízor pripojený k internetu.
- Aj keď je televízor pripojený k internetu, môže sa stať, že nebude reagovať z dôvodu chyby funkcie Bixby spôsobenej serverom.
- Existujúce funkčné špecifikácie sa môžu zmeniť, ak sa funkcia Bixby aktualizuje.
- Funkcia Bixby je dostupná len v televízoroch, ktoré ju podporujú a ku ktorým sa dodáva diaľkový ovládač s mikrofónom.
- Symboly vrátane znamienka mínus (–) ani špeciálne znaky nie sú podporované. Preto ak slovo alebo veta obsahuje číselnú hodnotu alebo symboly, funkcia nemusí fungovať správne.
- Výsledky vyhľadávania nemusia poskytnúť úplné výsledky.
- Niektoré aplikácie môžu byť spoplatnené. Preto sa môžu zobraziť podmienky služby alebo zmluva.
- Ak chcete meniť aktuálny kanál vyslovením názvov kanálov ako hlasových príkazov, najskôr musíte nastaviť položku Nastavenie poskytovateľa služieb. Ak nastavenie Nastavenie poskytovateľa služieb nedokončíte, môžete ho dokončiť pomocou položky Obnoviť (nastavenia > Všeobecné > Obnoviť). Skús teraz
- Ak chcete používať funkciu hlasového zadávania textu a funkciu vyhľadávania, musíte súhlasiť s podmienkami, ktoré povoľujú tretím stranám získavať a používať vaše hlasové údaje.
- Ak chcete používať funkciu Bixby, musíte:
	- vyjadriť súhlas so zmluvnými podmienkami služby Smart Hub
	- vyjadriť súhlas s pokynmi ohľadom zhromažďovania a používania osobných informácií v službe Smart Hub.
	- súhlasiť so zhromažďovaním a používaním osobných informácií pre službu hlasovej interakcie.

### Podmienky používania funkcie Bixby

- Miera hlasovej interakcie sa líši v závislosti od hlasitosti/tónu, výslovnosti a zvukov okolitého prostredia (zvuk televízora a okolitý hluk).
- Optimálna hlasitosť pre hlasové príkazy sa pohybuje v rozmedzí od 75 dB do 80 dB.

# Sledovanie televízie

Počas sledovania televízora môžete používať praktické funkcie. Okrem toho môžete upraviť zoznam kanálov alebo vytvoriť zoznamy obľúbených kanálov.

## Používanie príručky Sprievodca

Pozrite si prehľad ponuky programov jednotlivých kanálov.

### **Contain Servie Sprievodca** Skús teraz

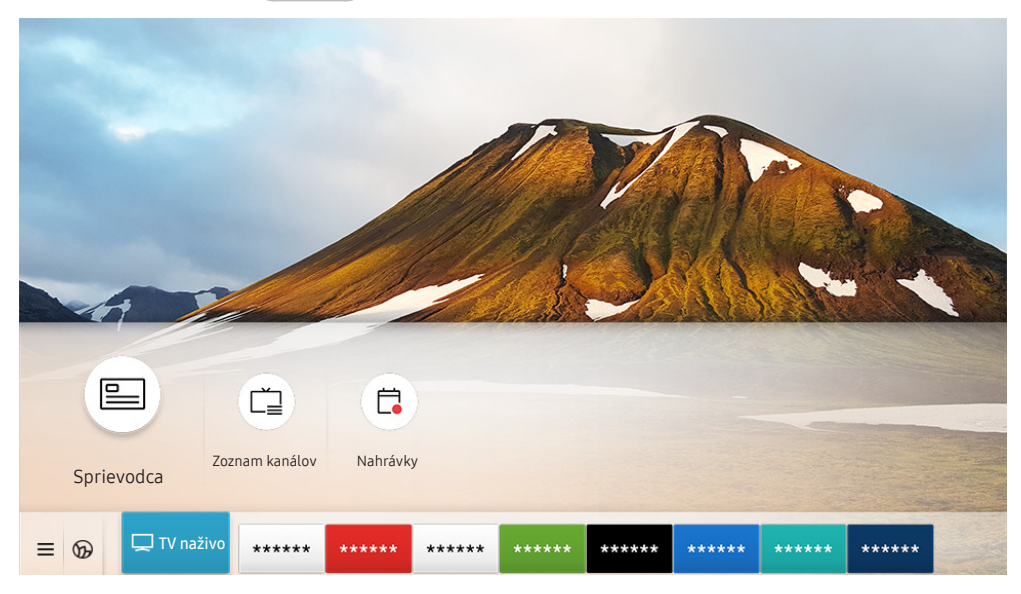

V závislosti od modelu a geografickej oblasti sa obraz na vašom televízore môže líšiť od obrázka vyššie.

Denný harmonogram programov vysielaných na jednotlivých staniciach si môžete pozrieť pomocou funkcie Sprievodca. Môžete tu vyhľadávať aj informácie o programoch, vybrať program, ktorý chcete sledovať, a nastaviť plánované sledovanie alebo nahrávanie.

- Ak chcete počas sledovania televízora zobraziť funkciu Sprievodca, stlačte tlačidlo CH na ovládači Samsung Smart alebo stlačte tlačidlo GUIDE na štandardnom diaľkovom ovládači.
- Ak chcete, aby funkcia Sprievodca zobrazovala informácie o analógových kanáloch a umožňovala používanie funkcií analógových kanálov, musíte dokončiť úvodné nastavenie poskytovateľa služieb.
- Ak chcete používať funkciu Sprievodca, musíte najskôr nastaviť hodiny televízora ( $\bigcap$ ) >  $\bigotimes$  Nastavenia > Všeobecné > Správca systému  $\geq$  Čas  $\geq$  Hodiny).

Vo funkcii Sprievodca presuňte zvýraznenie na program, ktorý chcete, a stlačte a podržte tlačidlo Výber. Môžete používať nasledujúce funkcie:

● Nahrávať

Môžete nahrávať aktuálne sledovaný program alebo program na inom kanáli.

 $\triangle$  Táto funkcia nemusí byť podporovaná, závisí to od modelu alebo geografickej oblasti.

● Zastaviť

Môžete zastaviť aktuálne spustené nahrávanie.

Zmeniť čas nahrávania

Môžete zmeniť čas spustenia a ukončenia plánovaného nahrávania programu.

 $\bullet$  Táto funkcia nemusí byť podporovaná, závisí to od modelu alebo geografickej oblasti.

### ● Naplánovať sledovanie

Môžete naplánovať sledovanie plánovaného vysielania.

 $\triangle$  Táto funkcia nemusí byť podporovaná, závisí to od modelu alebo geografickej oblasti.

### ● Naplánovať nahrávanie

Môžete naplánovať nahrávanie plánovaného vysielania.

 $\bullet$  Táto funkcia nemusí byť podporovaná, závisí to od modelu alebo geografickej oblasti.

### Zrušiť plánované sledovanie / Zrušiť plánované nahrávanie

Môžete zrušiť plánované sledovanie a nahrávanie.

 $\triangle$  Táto funkcia nemusí byť podporovaná, závisí to od modelu alebo geografickej oblasti.

#### ● Zobraziť podrobnosti

Môžete si pozrieť podrobné informácie o vybranom programe. V závislosti od signálu vysielania sa informácie môžu líšiť alebo nemusia byť poskytované.

Ak chcete prejsť na obrazovku Kanálový filter, Manažér harmonogramu alebo Typ antény: Stlačte tlačidlo (123) alebo **...** (Ak máte na diaľkovom ovládači tlačidlo (123), stlačte ho dvakrát.)

#### ● Kanálový filter

Môžete si zobraziť kanály a programy usporiadané do kategórií podľa typov definovaných v ponuke Zoznam kanálov.

#### ● Manažér harmonogramu

Zobrazí sa obrazovka Manažér harmonogramu alebo Nahrávanie a Manažér harmonogramu.

#### ● Typ antény

Signál vysielania, ktorý televízor prijíma, môžete zmeniť.

 $\sum$  Táto funkcia nemusí byť v závislosti od prijímaného signálu vysielania podporovaná.

V závislosti od modelu alebo geografickej oblasti nemusia byť tieto funkcie vo funkcii Sprievodca podporované.

## Nahrávanie programov

Nahrávajte aktuálne alebo nadchádzajúce programy pomocou zariadenia USB (namiesto videorekordéra).

- " Pred použitím funkcie nahrávania si najskôr prečítajte všetky upozornenia. Ďalšie informácie nájdete v časti [Skôr než](#page-149-0)  [začnete používať funkcie Nahrávanie a Timeshift](#page-149-0).
- Nahrávať môžete len programy prijímané prostredníctvom antény.
- $\bullet$  Ikona  $\Omega$  sa zobrazuje vedľa programov, ktoré ste nakonfigurovali na naplánované sledovanie.
- $\sum$  Táto funkcia nemusí byť podporovaná, závisí to od modelu alebo geografickej oblasti.
- Ak nie je pripojené žiadne USB zariadenie a prejdete na  $\bigcap$  > TV naživo, zobrazí sa obrazovka Manažér harmonogramu namiesto obrazovky Nahrávky.

## Používanie možnosti okamžitého a plánovaného nahrávania na obrazovke Sprievodca

● Okamžité nahrávanie

Na obrazovke Sprievodca vyberte aktuálne vysielaný program, stlačte a podržte tlačidlo Výber a potom výberom položky Nahrávať v kontextovej ponuke spustite okamžité nahrávanie.

Naplánovať nahrávanie

Vyberte program s naplánovaným časom vysielania, stlačte tlačidlo Výber a potom výberom položky Naplánovať nahrávanie nastavte plánované nahrávanie plánovaného programu.

## Používanie možnosti okamžitého a plánovaného nahrávania počas sledovania programu

● Okamžité nahrávanie

Ak chcete počas sledovania televízora aktivovať funkciu Nahrávať, stlačte dvakrát tlačidlo (123) alebo jedenkrát stlačte tlačidlo ..... Potom stlačte tlačidlo Výber a vyberte položku Nahrávať.

Naplánovať nahrávanie

Stlačením tlačidla Výber počas sledovania programu zobrazíte okno s informáciami o programe. Smerové tlačidlá doľava a doprava použite na výber naplánovaného programu. Stlačte tlačidlo Výber a potom výberom položky Naplánovať nahrávanie nastavte plánované nahrávanie plánovaného programu.

## Naplánovanie nahrávania videa zadaním dátumu a času

### $\binom{2}{1}$  > TV naživo > Manažér harmonogramu alebo Nahrávky > Harmonogramy > Pridať nahrávanie

Ak chcete naplánovať nahrávanie, nastavte hodnoty položiek Anténa, Kanál, Opakovať, Dátum, Čas spustenia a Čas ukončenia vysielaného programu, ktorý chcete nahrať, a potom vyberte položku Uložiť.

- Aktuálny čas môžete skontrolovať v ponuke  $\binom{1}{k}$   $\geq$   $\frac{1}{k}$  Nastavenia  $\geq$  Všeobecné  $\geq$  Správca systému  $\geq$  Čas  $\geq$  Hodiny.
- " Ponuky sa nemusia zobraziť, závisí to od modelu alebo geografickej oblasti.

## Spravovanie zoznamu naplánovaného nahrávania

### $\textbf{A}$  > TV naživo > Manažér harmonogramu alebo Nahrávky > Harmonogramy

### Údaje naplánovaného nahrávania môžete zmeniť alebo môžete naplánované nahrávania zrušiť.

- $\sum$  Ponuky sa nemusia zobraziť, závisí to od modelu alebo geografickej oblasti.
- Pomocou funkcie Naplánovať nahrávanie alebo Naplánovať sledovanie môžete naplánovať až 30 nahrávaní (resp. sledovaní) naraz.
- Upraviť

Môžete nastaviť čas spustenia a ukončenia plánovaného nahrávania. Čas spustenia môže byť až 10 minút pred začatím programu a čas ukončenia až 10 minút po jeho ukončení.

- **The Ponuky sa nemusia zobraziť, závisí to od modelu alebo geografickej oblasti.**
- **Odstrániť**

#### Môžete odstrániť plánované nahrávania.

 $\sum$  Ponuky sa nemusia zobraziť, závisí to od modelu alebo geografickej oblasti.

#### Zobraziť podrobnosti

#### Môžete zobraziť podrobné informácie o plánovaných nahrávaniach.

*P* Ponuky sa nemusia zobraziť, závisí to od modelu alebo geografickej oblasti.

## Sledovanie nahratých programov

### $\binom{2}{1}$  > TV naživo > Manažér harmonogramu alebo Nahrávky > Nahrávky

Vyberte zo zoznamu súbor obsahujúci nahrávku. Spustí sa prehrávanie súboru.

Presuňte zvýraznenie na nahrávaný súbor a zobrazte položky Prehrať, Odstrániť alebo Zobraziť podrobnosti v ponuke vpravo.

- " Tlačidlá, ktoré sa zobrazia, sa môžu líšiť v závislosti od prehrávaného súboru. Ďalšie informácie o tlačidlách ovládania nájdete v časti ["Tlačidlá a funkcie dostupné počas záznamu programu alebo počas funkcie Timeshift"](#page-90-0).
- $\sum$  Ponuky sa nemusia zobraziť, závisí to od modelu alebo geografickej oblasti.

### Nastavenie spustenia naplánovaného nahrávania

### $\textbf{A}$  > TV naživo > Manažér harmonogramu alebo Nahrávky > Nastavenia

### ● Spustiť skoré nahrávanie

Môžete nastaviť skorší čas spustenia nahrávania, než je čas začiatku vysielania v programovom sprievodcovi.

● Pokračovať v nahrávaní potom

Môžete nastaviť neskorší čas ukončenia nahrávania, než je čas konca vysielania v programovom sprievodcovi.

● Informácie o symboloch

Poskytujú používateľom informácie o symboloch a vysvetlenie ikon použitých v manažérovi harmonogramu.

**The Studies Ponuky sa nemusia zobraziť, závisí to od modelu alebo geografickej oblasti.** 

## Nastavenie funkcie Naplánovať sledovanie

Nakonfigurujte televízor tak, aby v konkrétny deň a čas zobrazoval určitý kanál alebo program.

- $\triangle$  Ikona  $\mathbb Q$  sa zobrazuje vedľa programov, ktoré ste nakonfigurovali na naplánované sledovanie.
- Ak chcete nastaviť naplánovanie sledovania, musíte najskôr nastaviť hodiny televízora ( $\bigcap$ )  $\otimes$  Nastavenia  $>$ Všeobecné  $\gt$  Správca systému  $\gt$  Čas  $\gt$  Hodiny).

### Používanie možností naplánovaného sledovania na obrazovke Sprievodca

Na obrazovke Sprievodca vyberte program, ktorý chcete sledovať, a potom stlačte tlačidlo Výber. Následne v otvorenej kontextovej ponuke vyberte položku Naplánovať sledovanie.

## Používanie možností plánovaného sledovania počas sledovania programu

Počas sledovania televízora stlačte tlačidlo Výber. Zobrazí sa okno Informácie o programe. Pomocou smerových tlačidiel doľava alebo doprava vyberte program, ktorý sa bude vysielať. Ak chcete naplánovať sledovanie tohto programu, stlačte tlačidlo Výber a potom vyberte položku Naplánovať sledovanie.

## Používanie naplánovaného sledovania na sledovanie programov v určenom čase a dni

### $\textbf{A}$  > TV naživo > Manažér harmonogramu alebo Nahrávky > Harmonogramy > Pridať sledovanie

Ak chcete naplánovať sledovanie, nastavte hodnoty položiek Anténa, Kanál, Opakovať, Dátum a Čas spustenia vysielaného programu na možnosť Sledovať a vyberte možnosť Uložiť.

### Aktuálny čas môžete skontrolovať v ponuke  $\bigcap$  >  $\bigotimes$  Nastavenia > Všeobecné > Správca systému > Čas > Hodiny.

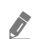

**Ponuky sa nemusia zobraziť, závisí to od modelu alebo geografickej oblasti.** 

## Nastavenie času naplánovaného sledovania

### $\textbf{A}$  > TV naživo > Manažér harmonogramu alebo Nahrávky > Harmonogramy

Údaje naplánovaného sledovania môžete zmeniť alebo môžete zrušiť samotné naplánované sledovanie.

- **Ponuky sa nemusia zobraziť, závisí to od modelu alebo geografickej oblasti.**
- V rámci funkcie Naplánovať sledovanie a Naplánovať nahrávanie si môžete nastaviť maximálne 30 položiek.
- Upraviť

Môžete nastaviť čas spustenia plánovaného sledovania. Ak si v ponuke Sprievodca vyberiete program, položku Čas spustenia môžete nastaviť najviac 10 minút pred začiatkom programu.

**Odstrániť** 

Môžete odstrániť plánované sledovania.

● Zobraziť podrobnosti

Môžete zobraziť podrobné informácie o plánovaných sledovaniach.

## Používanie funkcie Timeshift

Prehrávajte, pozastavte alebo pretočte živé televízne vysielanie.

Pomocou funkcie Timeshift môžete pozastaviť a posunúť dozadu živé televízne vysielanie. Aktiváciou tejto funkcie vypnete funkciu Vysielanie. Skús teraz

Ak chcete počas sledovania televízora aktivovať funkciu Timeshift, dvakrát stlačte tlačidlo (123) alebo stlačte tlačidlo  $\cdots$  , stlačte tlačidlo Výber, a potom vyberte možnosť Timeshift alebo stlačte tlačidlo  $\triangleright$ II).

- Ak je spustená funkcia Timeshift, nie sú k dispozícii niektoré funkcie v ponuke  $\binom{1}{1}$   $\gg$   $\mathbb{Q}$  Nastavenia  $\gt$  Vysielanie.
- " Ak chcete používať funkciu Timeshift, je potrebné pripojiť nahrávacie zariadenie USB.
- Pred použitím funkcie Timeshift si najskôr prečítajte všetky upozornenia. Ďalšie informácie nájdete v časti "Skôr než [začnete používať funkcie Nahrávanie a Timeshift](#page-149-0)".
- Táto funkcia nemusí byť podporovaná, závisí to od modelu alebo geografickej oblasti.

## <span id="page-90-0"></span>Tlačidlá a funkcie dostupné počas záznamu programu alebo počas funkcie Timeshift

Skontrolujte dostupné tlačidlá a funkcie a zistite, ako sa používajú počas nahrávania programu alebo používania funkcie Timeshift.

- **Dostupné tlačidlá a funkcie sa môžu líšiť v závislosti od funkcií.**
- $\ell$  Táto funkcia nemusí byť podporovaná, závisí to od modelu alebo geografickej oblasti.

Po stlačení smerového tlačidla nadol sa zobrazí ovládací panel a budete mať k dispozícii nasledujúce možnosti:

● Pozastaviť / Prehrať

Pri pozastavenom videu môžete používať nasledujúce funkcie. Upozorňujeme, že pri pozastavenom videu televízor neprehráva zvuk.

- Pomaly posunúť dozadu alebo Pomaly posunúť dopredu: Výberom možnosti « alebo » môžete prehrávať video pomalou rýchlosťou (1/8, 1/4, 1/2) dozadu alebo dopredu. Opakovaným výberom tejto možnosti zrýchlite posúvanie dozadu alebo dopredu v pomalom režime až 3-násobne. Ak chcete obnoviť štandardnú rýchlosť, vyberte možnosť ⊳.
	- Ak je aktivovaná funkcia Pomaly posunúť dozadu, môžete si pozrieť rozdiel medzi aktuálnou dobou nahrávania a aktuálnou dobou posúvania dozadu.

● Preskočiť dozadu/Preskočiť dopredu

Stlačením smerového tlačidla nahor zvýraznite ovládací panel prehrávania a potom výberom smerového tlačidla doľava alebo doprava na ovládacom paneli prehrávania posuňte video o 10 sekúnd dozadu alebo dopredu.

" Ak je aktivovaná funkcia Preskočiť dozadu, môžete si pozrieť rozdiel medzi aktuálnou dobou nahrávania a aktuálnou dobou posúvania dozadu.

Posunúť dozadu / Posunúť dopredu

- " Táto funkcia nie je dostupná počas sledovania programu, ktorý sa aktuálne vysiela.
- Zastaviť nahrávanie / Vypnúť Timeshift

Ukončí sa funkcia nahrávania alebo Timeshift.

**Nahrávať** 

Z funkcie Timeshift môžete prepnúť na funkciu nahrávania. Pri prepnutí na funkciu nahrávania môžete zahrnúť obsah nahratý pomocou funkcie Timeshift do novej nahrávky.

 $\sum$  Táto funkcia je k dispozícii, len keď je spustená funkcia Timeshift.

### ● Zmeniť čas nahrávania

Môžete nastaviť, aký časový úsek programu sa má nahrať.

- " Táto funkcia je k dispozícii len počas nahrávania programu.
- Prejdite na Živé vysielanie

Túto možnosť vyberte, ak sa chcete počas prehrávania minulých scén nahratých pomocou funkcie Timeshift vrátiť na aktuálne scény programu.

**Informácie** 

Zobrazí sa okno s informáciami o programe so spustenou funkciou nahrávania alebo Timeshift.

## Používanie príručky Zoznam kanálov

Prepnite kanál alebo si pozrite programy na iných digitálnych kanáloch.

### $\hat{m}$  > TV naživo > Zoznam kanálov

Keď zobrazíte ponuku Zoznam kanálov, môžete prepnúť kanál alebo si pri sledovaní televízie pozrieť program iných digitálnych kanálov. Na štandardnom diaľkovom ovládači stlačte tlačidlo CH LIST.

Obrazovka Zoznam kanálov obsahuje nasledujúce položky:

- : Obľúbený kanál
- $\bigcap$ : Uzamknutý kanál
- : Kanál vyžadujúci dekódovací modul CI

Po stlačení smerového tlačidla doprava na obrazovke Zoznam kanálov môžete použiť nasledovné funkcie:

● Všetky

Zobrazenie kanálov, ktoré boli automaticky vyhľadané.

Zobrazujú sa kanály prijímané aktuálne vybratým vstupom Terestriálne, Kábel alebo Satelit.

**Samsung TV Plus** 

Keď je televízor pripojený k internetu, kedykoľvek môžete prostredníctvom virtuálneho kanála sledovať obľúbené programy alebo najzaujímavejšie momenty pre každú tému. Podobne ako pri štandardných kanáloch, televízor pre Samsung TV Plus poskytuje denný harmonogram programov.

" Táto funkcia nemusí byť podporovaná, závisí to od modelu alebo geografickej oblasti.

**Obľúbené** 

Zobrazia sa položky Obľúbené 1 až Obľúbené 5.

**Typ kanála** 

Usporiada zoznam tak, aby obsahoval len kanály vybratého typu. Funkcia Typ kanála sa však dá použiť len v prípade kanálov, ktoré obsahujú informácie o type.

**Z** Táto funkcia nemusí byť v závislosti od prijímaného signálu vysielania podporovaná.

**Zoradi**ť

Usporiada zoznam podľa kritéria Číslo alebo podľa kritéria Názov.

Táto možnosť je dostupná len na digitálnych kanáloch a nemusí byť dostupná vždy.

#### Terestriálne, Kábel, alebo Satelit

Umožňuje výber možnosti Terestriálne, Kábel a Satelit.

- " Táto funkcia nemusí byť v závislosti od prijímaného signálu vysielania podporovaná.
- $\sum$  Táto funkcia nemusí byť podporovaná, závisí to od modelu alebo geografickej oblasti.

## Úprava kanálov

Upravujte kanály uložené v televízore.

### $\binom{2}{1}$  > TV naživo > Zoznam kanálov > Všetky > Upraviť kanály

Ikony obrazovky Upraviť kanály predstavujú nasledujúce položky:

- : Obľúbený kanál
- $\cap$  : Uzamknutý kanál
- : Kanál vyžadujúci dekódovací modul CI

Na obrazovke Upraviť kanály môžete vyberať kanály a používať nasledujúce funkcie:

● Odstrániť

Po výbere cieľového kanála na odstránenie v ponuke Upraviť kanály vyberte možnosť Odstrániť. Zoznam kanálov nebude obsahovať odstránené kanály.

● Uzamknúť / Odomknúť

Po výbere cieľového kanála v ponuke Upraviť kanály vyberte možnosť Uzamknúť alebo Odomknúť. Vybraný kanál sa následne uzamkne alebo odomkne. Uzamknutý kanál nie je možné sledovať.

- Ak chcete používať túto funkciu alebo nastaviť heslo, nastavte pre položky  $\bigcap$  >  $\bigotimes$  Nastavenia > Vysielanie > Použiť zámok kanála možnosť Zap..
- $\sum$  Dalšie informácie o nastavení hesla nájdete v časti ["Nastavenie hesla"](#page-124-0).

### ● Premenovať kanál

Po výbere kanála v ponuke Upraviť kanály môžete zmeniť jeho názov výberom položky Premenovať kanál.

- Kanály môžete premenovať iba po jednom.
- Táto funkcia je k dispozícii len pre analógové vysielanie.

### ● Zmeniť číslo

Po výbere kanála v ponuke Upraviť kanály môžete zmeniť jeho číslo výberom položky Zmeniť číslo.

- $\triangle$  Táto funkcia nemusí byť podporovaná, závisí to od modelu alebo geografickej oblasti.
- $\triangle$  Ak zmeníte číslo kanála, informácie o kanáli sa nebudú aktualizovať automaticky.

### ● Obnoviť Samsung TV Plus

### Odstránené kanály Samsung TV Plus môžete obnoviť.

- $\bullet$  Táto funkcia nemusí byť podporovaná, závisí to od modelu alebo geografickej oblasti.
- Koniec

Zatvorenie obrazovky Upraviť kanály.

## Používanie zoznamu osobne obľúbených položiek

Označte často sledované kanály ako obľúbené kanály.

Obľúbené kanály sa označia na obrazovkách Upraviť kanály a Zoznam kanálov symbolom ♥. Možno vytvoriť až päť zoznamov obľúbených, takže členovia rodiny si môžu vytvoriť vlastné zoznamy obľúbených položiek.

## Zobrazenie a výber kanálov len v zozname obľúbených položiek

### $\binom{2}{1}$  > TV naživo > Zoznam kanálov

- 1. Stlačte smerové tlačidlo doprava na diaľkovom ovládači.
- 2. Vyberte položku Obľúbené.
- 3. Vyberte požadovaný zoznam spomedzi piatich zoznamov obľúbených položiek na obrazovke.

### Zobrazia sa kanály vo vybranom zozname obľúbených položiek.

Ak vyberiete prázdny zoznam obľúbených položiek, presuniete sa na obrazovku Uprav obľúbené.

## Vytvorenie zoznamu obľúbených položiek

### $\textbf{A}$  > TV naživo > Zoznam kanálov >  $\heartsuit$  Obľúbené > Obľúbené 1 – Obľúbené 5 > Uprav obľúbené

### $\bullet$   $\triangleright$  (Pridať k obľúbeným)

Výber jedného alebo viacerých kanálov zo zoznamu všetkých kanálov, ktoré sa pridajú do zoznamu obľúbených položiek.

### $\bullet \quad \boxed{\leq}$  (Odstrániť z obľúbených)

Odstránenie jedného alebo niekoľkých kanálov zo zoznamu obľúbených položiek.

● Zmeniť poradie

Zmena poradia jedného alebo viacerých kanálov vybratých v zozname obľúbených položiek.

### ● Premenovať Obľúbené

Premenovanie zoznamu obľúbených položiek.

**Koniec** 

Zatvorenie obrazovky Uprav obľúbené.

## Funkcie podpory sledovania televízie

Použite funkcie, ktoré podporujú digitálne alebo analógové kanály.

## Zmena signálu vysielania

### $\hat{m}$  > TV naživo > Zoznam kanálov

Stlačte smerové tlačidlo vpravo na diaľkovom ovládači, presuňte zvýraznenie na položku Terestriálne, Kábel, Satelit alebo Poskytovateľ služby a potom stlačte tlačidlo Výber.

- " Túto funkciu nemusíte používať, ak je váš televízor pripojený ku káblovému alebo satelitnému prijímaču.
- " Zobrazený Zoznam kanálov sa môže líšiť v závislosti na prijímaných signáloch vysielania.

## Vyhľadávanie dostupných kanálov

**⋒ > © Nastavenia > Vysielanie > (Nastavenia automatického ladenia) > Automatické ladenie** 

- $\bullet$  Táto funkcia nemusí byť podporovaná, závisí to od modelu alebo geografickej oblasti.
- " Ak je televízor pripojený ku káblovému alebo satelitnému prijímaču, táto funkcia nie je potrebná.
- Systém DVB-T2 nemusí byť podporovaný, závisí to od geografickej oblasti.
- Položka Nastavenia automatického ladenia sa nemusí zobraziť, závisí to od modelu alebo geografickej oblasti.

### Výber možnosti vyhľadávania v káblovej sieti

### ( $\hat{m}$ ) ≫  $\hat{\otimes}$  Nastavenia > Vysielanie > (Nastavenia automatického ladenia) > Možnosť vyhľadávania v káblových rozvodoch

Nastaví dodatočné možnosti vyhľadávania, ako napríklad frekvenciu a prenosovú rýchlosť pre vyhľadávanie v káblovej sieti.

- $\bullet$  Táto funkcia nemusí byť podporovaná, závisí to od modelu alebo geografickej oblasti.
- Položka Nastavenia automatického ladenia sa nemusí zobraziť, závisí to od modelu alebo geografickej oblasti.

### Vyhľadávanie dostupných kanálov v pohotovostnom režime

### $\langle \hat{\mathbf{n}} \rangle$   $\otimes$  Nastavenia  $\geq$  Vysielanie  $\geq$  (Nastavenia automatického ladenia)  $\geq$  Automatické ladenie v pohotovostnom režime

Automatické vyhľadávanie kanálov, keď je televízor v pohotovostnom režime.

- " Táto funkcia nemusí byť podporovaná, závisí to od modelu alebo geografickej oblasti.
- Položka Nastavenia automatického ladenia sa nemusí zobraziť, závisí to od modelu alebo geografickej oblasti.

### Nastavenie Časovača prebudenia

### $\textbf{A} > \text{\$}$  Nastavenia > Vysielanie > (Nastavenia automatického ladenia) > Časovač prebudenia

Časovač plánovania na zapnutie televízora a automatické vyhľadávanie kanálov.

- Táto funkcia nemusí byť podporovaná, závisí to od modelu alebo geografickej oblasti.
- Položka Nastavenia automatického ladenia sa nemusí zobraziť, závisí to od modelu alebo geografickej oblasti.

## Kontrola signálu digitálneho kanála a jeho intenzity

### $\langle \mathbf{h} \rangle$   $>$   $\langle \mathbf{B} \rangle$  Nastavenia  $>$  Podpora  $>$  Samodiagnostika  $>$  Informácie o signáli Skús teraz

- " Ak je k televízoru pripojená anténa s rozhraním OTA, informácie o intenzite signálu môžete použiť na úpravu antény tak, aby bola intenzita signálu vyššia a príjem kanálov vo vysokom rozlíšení lepší.
- **Eunkcia Informácie o signáli** je dostupná len pre digitálne kanály.
- $\sum$  Táto funkcia nemusí byť podporovaná, závisí to od modelu alebo geografickej oblasti.

## Obmedzenie sledovania na konkrétne kanály

### $\textbf{A} > \textbf{B}$  Nastavenia > Vysielanie > Použiť zámok kanála Skús teraz

Výberom tejto ponuky môžete zapnúť alebo vypnúť funkciu Použiť zámok kanála.

Zamknite špecifické kanály, aby deti nemohli pozerať obsah pre dospelých.

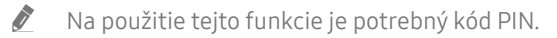

## Používanie služby Označiť kanály pre dospelých

### $\langle n \rangle >$   $\otimes$  Nastavenia > Vysielanie > Označiť kanály pre dospelých

Zapne alebo vypne všetky služby s obsahom pre dospelých. Keď je funkcia vypnutá, služby s obsahom pre dospelých nie sú dostupné.

" Táto funkcia nemusí byť podporovaná, závisí to od modelu alebo geografickej oblasti.

## Výber možnosti zvuku vysielania

### $\binom{1}{1}$   $\otimes$   $\otimes$  Nastavenia  $\geq$  Vysielanie  $\geq$  Duálny zvuk Skús teraz

Nastavenie možností zvuku pre stereo alebo dvojiazyčné vysielanie. Ďalšie informácie nájdete v časti "Podporované [možnosti zvuku vysielania"](#page-151-0).

 $\triangle$  Táto funkcia nemusí byť podporovaná, závisí to od modelu alebo geografickej oblasti.

## Používanie služby Zámok hodnotenia programu

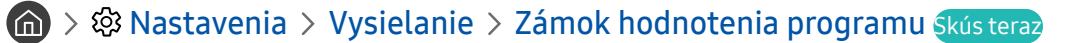

 $\bullet$  Táto funkcia nemusí byť podporovaná, závisí to od modelu alebo geografickej oblasti.

Táto funkcia je užitočná na určenie, ktoré programy môžu deti sledovať v televízii na základe ich hodnotenia. Položka Nastavenia zámku hodnotenia programu však neumožňuje blokovať programy pochádzajúce z externých zdrojov, ako sú prehrávače Blu-ray, DVD alebo úložiská USB.

Pri každom otvorení položky Nastavenia zámku hodnotenia programu musíte zadať bezpečnostný kód PIN. Kód PIN musíte zadať aj vtedy, keď chcete sledovať zablokovaný program. Predvolený kód PIN je 0000 (pre Francúzsko a Taliansko: 1111). Ak chcete zmeniť kód PIN, prejdite na  $\binom{1}{1}$   $\gg$   $\binom{3}{2}$  Nastavenia  $\gt$  Všeobecné  $\gt$  Správca systému  $\gt$ Zmeniť PIN.

- $\bullet$  Dalšie informácie o nastavení hesla nájdete v časti ["Nastavenie hesla](#page-124-0)".
- **The Funkcia Vysielanie** nie je k dispozícii v režime HDMI ani Komponent.
- V závislosti od vstupného signálu funkcia Zámok hodnotenia programu nemusí byť podporovaná.

## Zobrazenie ponuky bežného rozhrania

### $\binom{1}{1}$   $\otimes$  Nastavenia  $\geq$  Vysielanie  $\geq$  Bežné rozhranie

### Môžete zobraziť informácie o bežných rozhraniach.

 $\sum$  Táto funkcia nemusí byť podporovaná, závisí to od modelu alebo geografickej oblasti.

### **Ponuka CI**

Umožňuje používateľovi vykonať výber z poskytnutej ponuky CAM. V závislosti od ponuky karty PC Card vyberte ponuku CI.

### ● Informácie o aplikácii

Zobrazenie informácií o module CAM vloženom do slotu CI a o karte "CI alebo CI+ CARD" vloženej do modulu CAM. Modul CAM môžete nainštalovať kedykoľvek, či už pri zapnutom alebo vypnutom televízore.

### ● CICAM PIN Manažér

Spravovanie čísel PIN modulu CICAM (Common Interface Common Access Module). Uložte číslo PIN alebo zmeňte uložené číslo PIN a potom nastavte ostatné možnosti pre číslo PIN.

 $\triangle$  Táto funkcia nemusí byť podporovaná, závisí to od modelu alebo geografickej oblasti.

### **Režim dekódovania**

### ● Transkódovanie CAM videa

Automatická konfigurácia nastavenia na transkódovanie kodeku videa z modulu CAM. Ak túto funkciu nechcete používať, vypnite ju.

Musíte používať modul CAM, ktorý podporuje transkódovanie kodeku videa.

## Konfigurácia rozšírených nastavení vysielania

**∩** > © Nastavenia > Vysielanie > Odborné nastavenia Skús teraz

## Manuálne ladenie signálov vysielania

### ( $\bigcap$ )  $\otimes$  Nastavenia > Vysielanie > Odborné nastavenia > Manuálne ladenie Skús teraz

### Všetky kanály môžete vyhľadať manuálne a uložiť ich do televízora.

 $\sum$  Táto funkcia nemusí byť podporovaná, závisí to od modelu alebo geografickej oblasti.

### Ladenie digitálnych kanálov

### **∩** >  $\circledR$  Nastavenia > Vysielanie > Odborné nastavenia > Manuálne ladenie > Digitálne ladenie kanálov

Ak chcete automaticky skenovať a uložiť zoznam digitálnych kanálov v televízore, vyberte položku Nový, potom konfigurujte možnosti Kanál, Frekvencia a Šírka pásma a potom vyberte položku Hľadať.

### Ladenie analógových kanálov

### **∩ > © Nastavenia > Vysielanie > Odborné nastavenia > Manuálne ladenie > Analógové** ladenie kanálov

Vyberte položku Nový a konfiguráciou možností Program, Norma, Zvukový systém, Kanál a Hľadať spustite vyhľadávanie analógových kanálov. Potom výberom možnosti Uložiť uložte vyhľadané kanály do televízora.

Táto funkcia je k dispozícii len pre analógové vysielanie.

### Jemné ladenie analógového vysielania

**∩ > © Nastavenia > Vysielanie > Odborné nastavenia > Jemné doladenie** Skús teraz

Táto funkcia je k dispozícii len pre analógové vysielanie.

### Prenos zoznamu kanálov

### **⋒ > © Nastavenia > Vysielanie > Odborné nastavenia > Presun zozn. kanálov**

Zoznam kanálov môžete importovať alebo exportovať na úložné zariadenie USB. Na použitie tejto funkcie je potrebný kód PIN.

- Importovať z USB: Import zoznamu kanálov zo zariadenia USB.
- Exportovať na USB: Export zoznamu kanálov uložených v televízore na úložné zariadenie USB.
- Táto funkcia je dostupná po pripojení zariadenia USB.
- " Táto funkcia nemusí byť podporovaná, závisí to od modelu alebo geografickej oblasti.

## Povolenie/zakázanie úpravy čísel kanálov

### $\langle \hat{\mathbf{n}} \rangle$   $\otimes$  Nastavenia  $\geq$  Vysielanie  $\geq$  Odborné nastavenia  $\geq$  Upraviť čísla kanálov

Túto možnosť môžete použiť na zmenu čísla kanála. Ak zmeníte číslo kanála, informácie o kanáli sa nebudú aktualizovať automaticky.

" Táto funkcia nemusí byť podporovaná, závisí to od modelu alebo geografickej oblasti.

## Odstránenie profilu operátora CAM

### $\textbf{A} > \textbf{a}$  Nastavenia > Vysielanie > Odborné nastavenia > Vymazať profil operátora CAM

 $\bullet$  Táto funkcia nemusí byť podporovaná, závisí to od modelu alebo geografickej oblasti.

### Nastavenie satelitného systému

### $\langle \hat{\mathbf{n}} \rangle$   $\otimes$  Nastavenia  $\geq$  Vysielanie  $\geq$  Odborné nastavenia  $\geq$  Satelitný systém

Skôr než spustíte vyhľadávanie kanálov, môžete konfigurovať množinu nastavení satelitného taniera.

 $\sum$  Táto funkcia nemusí byť podporovaná, závisí to od modelu alebo geografickej oblasti.

### Zmena jazyka teletextu

### **∩ > © Nastavenia > Vysielanie > Odborné nastavenia > Nastavenia jazyka teletextu > Jazyk** teletextu

Môžete nastaviť alebo zmeniť jazyk teletextu. Ak chcete sledovať teletext vysielania v preferovanom jazyku, vyberte v ponuke Hlavný jazyk teletextu požadovaný jazyk. Ak tento jazyk nie je podporovaný, môžete sledovať teletext vysielania v druhom preferovanom jazyku nastavenom v ponuke Druhý jazyk teletextu.

" Táto funkcia nemusí byť podporovaná v závislosti od modelu, kanála alebo geografickej oblasti.

## Výber jazyka zvuku vysielania

### $\langle \hat{n} \rangle$   $>$   $\hat{\otimes}$  Nastavenia  $>$  Vysielanie  $>$  Odborné nastavenia  $>$  Možnosti zvuku Skús teraz

Je to jazyk, ktorý budete počuť počas pozerania televízora, ak je jazyk súčasťou vysielacieho signálu. Funkcia Možnosti zvuku sa v prípade analógových a digitálnych kanálov líši.

" Táto funkcia nemusí byť podporovaná, závisí to od modelu alebo geografickej oblasti.

### ● Nastavenia jazyka zvuku

Môžete zmeniť jazyk zvuku, ktorý chcete počúvať.

- **Z** Dostupný jazyk sa môže líšiť v závislosti od vysielania.
- **Formát zvuku**

Môžete zmeniť formát zvuku, ktorý chcete počúvať.

- $\sum$  Podporovaný formát zvuku sa môže líšiť v závislosti od vysielaného programu.
- Táto možnosť je dostupná len pre digitálne kanály.

## Zobrazenie ponuky Rozhranie TVkey

### ( $\hat{m}$ ) > © Nastavenia > Vysielanie > Odborné nastavenia > Rozhranie TVkey

Môžete používať nasledujúce funkcie:

- Ponuka TVkey: Zobraziť ponuku rozhrania TVkey.
- Sprievodca: Vyberte sprievodcu, ktorého chcete použiť pri sledovaní pomocou TVkey.
- Odstrániť profil operátora TVkey.: Zobraziť zoznam operátorov pre TVkey na odstránenie.
- $\sum$  Táto funkcia nemusí byť podporovaná, závisí to od modelu alebo geografickej oblasti.

## Čítanie digitálneho textu

### $\textbf{A} > \textbf{B}$  Nastavenia > Vysielanie > Odborné nastavenia > Digitálny text (MHEG)

Túto funkciu môžete použiť počas sledovania vysielania, ktoré obsahuje textový aj multimediálny obsah.

- Táto funkcia je dostupná len vo Veľkej Británii.
- " Multimedia and Hypermedia Information Coding Experts Group (MHED) predstavuje medzinárodnú normu pre systémy kódovania údajov používané v multimédiách a hypermédiách. Ide o vyššiu úroveň ako systém MPEG a zahŕňa hypermédiá s prepojenými údajmi, ako napríklad statické zábery, znakovú službu, animáciu, grafické súbory a videosúbory, ako aj multimediálne údaje. MHEG je technológia interakcie spustenej používateľom a používa sa v rôznych oblastiach vrátane videa na požiadanie (Video-On-Demand, VOD), interaktívnej TV (Interactive TV, ITV), elektronického obchodovania (Electronic Commerce, EC), televízneho vzdelávania, telekonferencií, digitálnych knižníc a sieťových hier.

# Obraz a Zvuk

Môžete zmeniť nastavenia obrazu a zvuku podľa vašich preferencií.

## Používanie príručky Inteligentný režim

Nechajte televízor analyzovať okolie a obsah, ktorý pozeráte, aby vám mohol poskytnúť vylepšený zážitok zo sledovania.

### $\langle \widehat{\mathsf{n}} \rangle$   $\rangle$   $\hat{\otimes}$  Nastavenia  $\rangle$  Všeobecné  $\rangle$  Nastavenia inteligentného režimu

V režime Inteligentný režim televízor rozpoznáva a analyzuje okolie, obsah a váš spôsob používania a podľa toho zabezpečuje najlepší zážitok zo sledovania. Môžete zapnúť alebo vypnúť nižšie uvedené možnosti. Môžete si vytvoriť prostredie pre sledovanie podľa svojich potrieb.

" Keďže ide o funkciu špecifickú pre televízory QLED (okrem modelu Q50R), The Frame a The Serif, niektoré modely ju nemusia podporovať.

### ● Inteligentný režim

Zapnutie alebo vypnutie režimu Inteligentný režim.

Prispôsobivý jas

Automatické prispôsobovanie jasu podsvietenia obrazovky zisťovaním úrovne okolitého osvetlenia pomocou snímačov okolitého osvetlenia.

 $\bullet$  Túto funkciu nemusia podporovať niektoré režimy alebo aplikácie. (Napríklad režim **Ambient Mode** a **Herný režim**)

#### ● Prispôsobivý zvuk

Zabezpečuje optimalizovanú kvalitu zvuku analýzou prostredia, v ktorom sledujete televízor, a zvukových zložiek obsahu.

### – Kontrola priestoru okolo TV

Optimalizuje zvuk analýzou priestoru, v ktorom je televízor osadený. Keď je v okolí ticho, nasmerujte ovládač Samsung Smart na prednú časť televízora a spustite túto funkciu. Táto funkcia je k dispozícii len v prípade, keď je televízor spárovaný s ovládačom Samsung Smart.

- Táto funkcia je k dispozícii len v prípade, keď je zvukový výstup televízora nastavený na možnosť Reproduktor TV.
- Túto funkciu nemusia podporovať niektoré režimy alebo aplikácie. (Napríklad režimy Ambient Mode, Herný režim a aplikácie, ktorými sa ovláda zvuk televízora)

### Prispôsobivá hlasitosť

Počas sledovania televízor automaticky upravuje hlasitosť na konkrétnu úroveň. Televízor analyzuje históriu využívania hlasitosti podľa časového obdobia a podľa toho automaticky prispôsobuje hlasitosť, keď používate aplikáciu alebo prepnete na externý vstupný zdroj.

- Táto funkcia je k dispozícii len v prípade, keď je zvukový výstup televízora nastavený na možnosť Reproduktor TV.
- $\sum$  Túto funkciu nemusia podporovať niektoré aplikácie alebo externé zariadenia.
- Používanie tejto funkcie ovplyvňuje funkciu **Automatická hlasitosť**, ale naopak to neplatí.
- " Táto funkcia funguje na základe vašej histórie využívania hlasitosti a nemusí fungovať, ak je história využívania hlasitosti podľa časového obdobia nedostatočná.
- " Rozdiel, ktorý táto funkcia vytvára, neprekračuje +/– 5 úrovní oproti aktuálnej hlasitosti a táto funkcia nemení aktuálnu hlasitosť, ak je vyššia ako 40.

## Úprava kvality obrazu

Umožňuje zmeniť Režim obrazu a nastaviť Odborné nastavenia.

### Výber režimu obrazu

### $\binom{1}{1}$   $\otimes$   $\frac{1}{2}$  Nastavenia  $\otimes$  Obraz  $\otimes$  Režim obrazu Skús teraz

Môžete vybrať možnosť Režim obrazu a dosiahnuť najlepší možný zážitok zo sledovania.

● Dynamický

Slúži na zjasnenie a zvýraznenie obrazu v prostredí s jasným svetlom.

Štandardný

Predvolený režim vhodný pre väčšinu prostredí sledovania.

- Prirodzený Znižuje únavu očí pre pohodlné sledovanie.
- Film

Vhodný na sledovanie televízie alebo filmov v tmavej miestnosti.

Táto funkcia nemusí byť podporovaná, závisí to od modelu.

## Konfigurácia rozšírených nastavení obrazu

### $\langle n \rangle >$   $\otimes$  Nastavenia > Obraz > Odborné nastavenia Skús teraz

Nastavenia obrazovky môžete prispôsobiť podľa svojho vkusu použitím nasledujúcich funkcií:

- Podsvietenie Skús teraz
- Jas Skús teraz
- Kontrast Skús teraz
- Ostrosť Skús teraz
- Farba Skús teraz
- Odtieň (Z/Č) Skús teraz
- Použiť nastavenia obrazu Skús teraz
- Digitálna redukcia šumu Skús teraz
- Nastavenia Auto Motion Plus Skús teraz
	- Keď je funkcia Čistota pohybu LED nastavená na možnosť Zap., obrazovka sa zdá tmavšia ako pri nastavení možnosti Vyp..
- Lokálne stmievanie
	- " Automatické ovládanie jasu jednotlivých oblastí na obrazovke na dosiahnutie maximálneho kontrastu.
	- $\triangle$  Táto funkcia nemusí byť podporovaná, závisí to od modelu alebo geografickej oblasti.
- Vylepšenie kontrastu Skús teraz

### Režim filmu Skús teraz

" Táto funkcia je k dispozícii len pri vstupných signáloch TV, AV, Komponent (480i, 576i, 1080i) alebo HDMI (1080i).

- **Odtieň farby Skús teraz**
- Vyváženie bielej Skús teraz
- Gamma Skús teraz
- Režim len RGB Skús teraz
- Nastavenie farebného priestoru Skús teraz
- Obnoviť obraz Skús teraz

## Nastavenie podmienok sledovania pre externé zariadenia

Môžete televízor optimalizovať na zobrazenie konkrétnych formátov videa.

### Hranie hier na optimalizovanej obrazovke

### **∩** > © Nastavenia > Všeobecné > Správca externého zariadenia > (Nastavenia Herného režimu) > Herný režim

Môžete zapnúť herný režim a optimalizovať nastavenia televízora na hranie videohier na herných konzolách, ako sú napr. PlayStation™, Xbox™ alebo Nintendo Switch™.

- Položka Nastavenia Herného režimu sa nemusí zobraziť, závisí to od modelu alebo geografickej oblasti.
- $\bullet$  Herný režim nie je dostupný na normálne sledovanie televízie.
- **C** Obrazovka sa môže trochu triasť
- Keď je zapnutý režim Herný režim, režimy Režim obrazu a Režim zvuku sa automaticky nastavia na možnosť Hra. Režim Režim zvuku sa nemusí automaticky zapnúť v závislosti od zvukového zariadenia vybratého v ponuke Výstup zvuku.
- Keď je pre položku Herný režim nastavená možnosť Zap., niektoré funkcie nie sú k dispozícii.
- Ak chcete použiť externé zariadenie v tom istom porte, odstráňte pripojenie hernej konzoly, nastavte položku Herný režim na Vyp., a potom pripojte externé zariadenie k portu.
- " Funkcie, ktoré Herný režim ponúka pre konzolu Nintendo Switch™, sa môžu bez predchádzajúceho upozornenia zmeniť.

## Nastavenie podrobností režimu Herný režim

### $\langle \hat{\mathbf{n}} \rangle$   $\otimes$  Nastavenia  $\geq$  Všeobecné  $\geq$  Správca externého zariadenia  $\geq$  Nastavenia Herného režimu

- Tieto funkcie nemusia byť podporované v závislosti od modelu.
- Vylepšenie hry

Môžete sa intenzívnejšie zahĺbiť do hrania hier vďaka uplatneniu intenzívneho, živého obrazu a trojrozmerného zvuku optimalizovaného pre hry.

### ● Dynamický ekvalizér čiernej

Predmety a nepriateľov ukrytých v tmavých kútoch ľahko postrehnete vďaka zlepšeniu viditeľnosti a detailov objektov. Nedôjde pritom k vyblednutiu farieb ani k zhoršeniu kontrastu v jasnejších scénach.

### **Nastavenia pre Herné Motion Plus**

Môžete konfigurovať nastavenia funkcie Herné Motion Plus.

### **FreeSync**

Môžete si vychutnať príjemnejší zážitok z hrania odstránením roztrhnutia obrazu a zasekávania obrazovky.

- Túto funkciu nastavujte iba pre externé zariadenia, ktoré podporujú funkciu AMD Radeon FreeSync.
- Pre optimalizované hráčske prostredie nastavte rozlíšenie externého zariadenia na 1080p pri 120 Hz. Ďalšie informácie nájdete v časti ["Podporované rozlíšenia pre funkciu FreeSync](#page-167-0)".
- Ak rozlíšenie nie je podporované, môže byť funkcia prerušovaná.
- " Ak sú nastavené možnosti funkcie FreeSync alebo sa funkcia FreeSync používa z externého zariadenia, obrazovka môže blikať.
- " Počas používania funkcie FreeSync sa môžu vyskytnúť nepatrné zmeny v jase z dôvodu odchýlky vo frekvencii externého zariadenia.
- Pred hraním hry nastavte funkciu FreeSync na Základné alebo Najvyššia.
### Používanie služby Rozšírenie vstupného signálu

### $\langle \hat{\mathbf{n}} \rangle$   $\otimes$  Nastavenia  $\geq$  Všeobecné  $\geq$  Správca externého zariadenia  $\geq$  Rozšírenie vstupného signálu Skús teraz

#### Rozšíri rozsah vstupného signálu pre HDMI pripojenia.

- Ak prejdete na konektor HDMI, s ktorým chcete použiť funkciu Rozšírenie vstupného signálu, a stlačením tlačidla Výber nastavíte pre túto funkciu možnosť Zap., obrazovka televízora môže blikať.
- Keď televízor pripájate k externému zariadeniu, ktoré podporuje len UHD s frekvenciou 24 alebo 30 Hz, prípadne akúkoľvek frekvenciu FHD, funkcia Rozšírenie vstupného signálu nemusí byť k dispozícii. V tomto prípade vypnite funkciu Rozšírenie vstupného signálu.
- $\triangle$  Ďalšie informácie o podporovaných rozlíšeniach UHD nájdete v časti [Podporované rozlíšenia pre vstupné signály UHD.](#page-164-0)
- " Ďalšie informácie o modeli Q900RB nájdete v časti ["Rozlíšenia vstupných signálov podporované modelom Q900RB"](#page-166-0).

Použitie funkcie HDMI úroveň čiernej

**nadick** >  $\circ$  & Nastavenia > Všeobecné > Správca externého zariadenia > HDMI úroveň čiernej Skús teraz

Pomocou funkcie HDMI úroveň čiernej môžete prispôsobením úrovne čiernej kompenzovať nízku úroveň čiernej, nízky kontrast alebo nevýrazné farby generované externými zariadeniami pripojenými k televízoru prostredníctvom kábla HDMI.

" Táto funkcia je k dispozícii len vtedy, ak je vstupný signál pripojený k televízoru prostredníctvom konektora HDMI nastavený na možnosť RGB444.

## Podporné funkcie obrazu

Nakonfigurujte nastavenia obrazu vášho televízora.

### Sledovanie v okne funkcie PIP (obraz v obraze)

### **in** > © Nastavenia > Obraz > PIP

Počas sledovania videa z externého zariadenia, ako napr. prehrávač Blu-ray, na hlavnej obrazovke môžete sledovať vysielanie televízie v okne obraz v obraze (PIP).

- $\sum$  Táto funkcia nemusí byť podporovaná, závisí to od modelu alebo geografickej oblasti.
- **Funkcia PIP nie je k dispozícii, keď je aktívna služba Smart Hub.**
- " Hranie hry alebo používanie funkcie karaoke na hlavnej obrazovke môže znížiť kvalitu obrazu PIP.
- " Funkcia PIP je dostupná len v nasledujúcich podmienkach: 1) Zdroj hlavnej obrazovky je Komponent alebo pripojenie HDMI. 2) Vstupné rozlíšenie je nižšie než FHD (Full HD).
- **C** Okno PIP podporuje len digitálne kanály, nepodporuje kanály UHD.

### Zmena nastavení veľkosti obrazu

**⋒ > © Nastavenia > Obraz > Nastavenia veľkosti obrazu** 

#### **Veľkosť obrazu Skús teraz**

#### Veľkosť obrazu zobrazovaného na obrazovke televízora môžete zmeniť na Štandard 16:9, Vlastný alebo 4:3.

Podporované veľkosti obrazu sa líšia v závislosti od vstupného signálu. Viac informácií o podporovaných veľkostiach obrazu nájdete v časti ["Veľkosť obrazu a vstupný signál](#page-163-0)".

#### ● Automaticky širokouhlo

#### Automatická zmena veľkosti obrazu.

 $\sum$  Táto funkcia nemusí byť podporovaná, závisí to od modelu alebo geografickej oblasti.

#### Pomer strán 4:3

Počas sledovania televízie v režime 4:3 alebo Prispôsobiť obrazovke môžete vybrať veľkosť obrazu zodpovedajúcu vašej geografickej oblasti. Podporované veľkosti obrazu sa líšia v závislosti od krajiny. V takomto prípade vám táto funkcia umožní upraviť veľkosť obrazu.

- Režim 4:3 nie je dostupný, keď je externé zariadenie pripojené k televízoru prostredníctvom komponentného konektora alebo konektora HDMI.
- $\triangle$  Táto funkcia nemusí byť podporovaná, závisí to od modelu alebo geografickej oblasti.

#### **Prispôsobiť obrazovke Skús teraz**

#### Prispôsobenie veľkosti obrazu podľa obrazovky.

- Táto funkcia nemusí byť podporovaná, závisí to od nastavenia položky Veľkosť obrazu.
- $\bullet$  Táto funkcia nemusí byť podporovaná, závisí to od signálov vysielania.

#### **Priblíženie a pozícia Skús teraz**

#### Nastavenie veľkosti a/alebo polohy obrazu.

- Táto funkcia je k dispozícii, len keď je položka Veľkosť obrazu nastavená na možnosť Vlastný.
- $\bullet$  Ak chcete zmeniť polohu obrazu analógových kanálov, naiskôr zväčšite obraz a až potom zmeňte jeho polohu.

#### Tieto funkcie nemusia byť dostupné v službe **Samsung TV Plus** a v niektorých aplikáciách.

## Konfigurácia režimu Režim zvuku a nastavení Odborné nastavenia

Umožňuje zmeniť Režim zvuku a nastaviť Odborné nastavenia.

### Výber režimu zvuku

nal > ۞ Nastavenia > Zvuk > Režim zvuku Skús teraz

Môžete vybrať dostupný režim zvuku – Štandardný alebo Zosilnený – ktorý uprednostňujete pre určitý typ obsahu alebo prostredie, v ktorom obsah počúvate.

- Táto funkcia nemusí byť podporovaná, závisí to od modelu.
- Keď sa pripojí externé zariadenie, príslušne sa môže zmeniť položka Režim zvuku.

### Konfigurácia rozšírených nastavení zvuku

#### **Mastavenia > Zvuk > Odborné nastavenia Skús teraz**

Úpravou nasledujúcich nastavení môžete prispôsobiť kvalitu zvuku.

- Vyváženie Skús teraz
- **Ekvalizér Skús teraz** 
	- Táto funkcia nie je dostupná, keď je zapnutá funkcia Prispôsobivý zvuk.
	- $\bullet$  Názov tejto funkcie sa môže zobrazovať odlišne v závislosti od pripojeného externého zariadenia.
- Formát digitálneho výstupu zvuku Skús teraz

Ak chcete prehrať obsah Dolby Digital+ (with Atmos), vyberte možnosť Dolby Digital+.

- Možnosť Dolby Digital+ je k dispozícii iba prostredníctvom rozhrania HDMI (ARC) pre externé zariadenia, ktoré podporujú tento formát.
- U niektorých modelov môže port HDMI (ARC) podporovať eARC.
- Ak používate prijímač AV, ktorý nepodporuje formát Dolby Digital+, po zvolení položky Dolby Digital+ nebudete počuť žiadny zvuk.

#### Oneskorenie digitálneho výstupu zvuku Skús teraz

- " Táto funkcia je dostupná len vtedy, keď je externé zariadenie pripojené pomocou kábla HDMI (ARC) a SPDIF (Sony Philips Digital Interface).
- $\bullet$  Táto funkcia nemusí byť podporovaná, závisí to od modelu.
- Kompatibilita s technológiou Dolby Atmos Skús teraz

V televízore môžete nastaviť, či povolíte prenosy Dolby Digital+ with Atmos, ktoré vstupujú z externých zariadení.

Nastavte možnosť Zap., ak zvukové zariadenie pripojené cez HDMI (ARC) podporuje technológiu Dolby Atmos. Keď sa táto funkcia zapne alebo vypne, obrazovka televízora môže blikať.

- Ak je táto funkcia zapnutá, položku Formát digitálneho výstupu zvuku nastavte na Dolby Digital+.
- U niektorých modelov môže port HDMI (ARC) podporovať eARC.
- Automatická hlasitosť Skús teraz
- Zvuková spätná väzba Skús teraz
- Obnoviť zvuk Skús teraz
	- " Vzorkovacia frekvencia štandardných zvukových signálov je 48 kHz, zatiaľ čo vzorkovacia frekvencia zvukových signálov HD je 96 kHz.
	- " Niektoré prijímače SPDIF nemusia byť kompatibilné s HD audio formátom.

## Používanie podporných funkcií zvuku

Nakonfigurujte nastavenia zvuku vášho televízora.

### Výber reproduktorov

#### **M** > @ Nastavenia > Zvuk > Výstup zvuku Skús teraz

Môžete vybrať, ktorý reproduktor chcete použiť na výstup zvuku televízora.

Externé reproduktory sa nemusia dať ovládať diaľkovým ovládačom Samsung Smart. Keď je povolené používanie externého reproduktora, systém nepodporuje niektoré ponuky nastavenia zvuku.

### <span id="page-113-0"></span>Počúvanie zvuku televízora cez zariadenia Bluetooth

### $\langle \hat{\mathbf{n}} \rangle$   $>$   $\hat{\mathcal{D}}$  Nastavenia  $>$  Zvuk  $>$  Výstup zvuku  $>$  Bluetooth Zoznam reproduktorov

K televízoru môžete pripojiť zvukové zariadenia Bluetooth. Musíte ich spárovať pomocou funkcie Bluetooth televízora. Viac informácií o párovaní nájdete v používateľskej príručke zvukového zariadenia Bluetooth.

- " Táto funkcia nemusí byť podporovaná, závisí to od modelu alebo geografickej oblasti.
- " Ak televízor pri vyhľadávaní nenájde zvukové zariadenie Bluetooth, umiestnite zariadenie bližšie k televízoru a potom stlačte možnosť Obnoviť.
- Keď zapnete spárované zvukové zariadenie Bluetooth, televízor ho automaticky rozpozná a potom zobrazí kontextové okno. Pomocou tohto kontextového okna aktivujte/deaktivujte zvukové zariadenie Bluetooth.
- Na kvalitu zvuku môže mať vplyv stav pripojenia Bluetooth.
- Pred používaním zvukového zariadenia Bluetooth si pozrite časť [Prečítajte si pred používaním zariadení Bluetooth.](#page-173-0)

### Počúvanie zvuku televízora prostredníctvom zvukového zariadenia Samsung s podporou funkcie Wi-Fi

Ďalšie informácie o pripojení a používaní zvukového zariadenia Samsung s podporou funkcie Wi-Fi nájdete v jeho používateľskej príručke.

### **俞** > @ Nastavenia > Zvuk > Wi-Fi Nastavenie priestorového zvuku reproduktora Skús teraz

Ak ste k televízoru pripojili jedno alebo viacero bezdrôtových zvukových zariadení Samsung s podporou funkcie Wi-Fi, optimálne nastavenie zvuku dosiahnete konfiguráciou nastavení priestorového efektu. Môžete si vybrať akúkoľvek konfiguráciu priestorového zvuku (so zariadením Soundbar alebo bez neho).

Konfiguráciu priestorového zvuku je možné použiť v prípade splnenia všetkých nasledujúcich podmienok:

- K tej istej bezdrôtovej sieti musia byť pripojené minimálne dva bezdrôtové reproduktory Samsung rovnakého typu.
- Zvukové zariadenia Samsung s podporou funkcie Wi-Fi musia byť pripojené k tej istej bezdrôtovej sieti ako televízor.
- " Konfigurácie priestorového zvuku so zariadením Soundbar nemusia byť podporované, závisí to od produktu.
- " Ak počas používania zvukového zariadenia Samsung s podporou funkcie Wi-Fi aktivujete funkciu Screen mirroring, pripojenie sa preruší.
- " V závislosti od typu zariadenia sa môžu vyskytnúť chyby synchronizácie zvuku s pohybom úst v prípade nezhody kodekov videa a zvuku.
- " Táto funkcia nemusí byť podporovaná, závisí to od modelu alebo geografickej oblasti.

# Systém a Podpora

Systém si môžete nakonfigurovať a využívať nastavenia, ako sú hodiny a časovače, funkcie na zníženie spotreby energie a aktualizácie softvéru.

## Používanie časových funkcií a časovačov

Nastavte aktuálny čas a používajte funkciu časovača.

**∩ > © Nastavenia > Všeobecné > Správca systému > Čas Skús teraz** 

Hodiny môžete nastaviť manuálne alebo automaticky. Po nastavení Hodiny si môžete na televízore kedykoľvek pozrieť aktuálny čas.

Hodiny musíte nastaviť v nasledujúcich prípadoch:

- Dôjde k odpojeniu a opätovnému pripojeniu napájacieho kábla.
- Režim hodín sa zmení z nastavenia Automatický na nastavenie Manuálny.
- Televízor nie je pripojený na internet.
- Televízor neprijíma žiadne signály vysielania.

### Automatické nastavenie hodín

#### $\langle \mathbf{A} \rangle$   $>$   $\langle \mathbf{B} \rangle$  Nastavenia  $>$  Všeobecné  $>$  Správca systému  $>$  Čas  $>$  Hodiny  $>$  Režim hodín  $>$ Automatický

- $\sum$  Táto funkcia funguje, len keď je televízor pripojený k internetu alebo prijíma digitálne vysielanie prostredníctvom pripojenej antény.
- Presnosť prijatých časových údajov sa môže líšiť v závislosti od kanálu a signálu.
- " Ak sledujete televízor pomocou káblového alebo satelitného prijímača pripojeného k portu HDMI alebo komponentnému portu, aktuálny čas musíte nastaviť manuálne.

### Manuálne nastavenie hodín

### $\textbf{A} > \text{\$}$  Nastavenia > Všeobecné > Správca systému > Čas > Hodiny > Režim hodín > Manuálny

Keď je položka Režim hodín nastavená na možnosť Manuálny, môžete aktuálny čas zadať priamo. Tlačidlami so šípkami na diaľkovom ovládači vyberte Dátum a Čas.

### Nastavovanie letného času a časového pásma na hodinách

### $\textbf{A} > \text{\$}$  Nastavenia > Všeobecné > Správca systému > Čas > Hodiny > Časové pásmo

Nastavenie správneho času nastavením letného času (Daylight Savings Time, DST) a miestneho časového pásma.

- Táto funkcia je k dispozícii len v prípade, keď je položka Režim hodín nastavená na možnosť Automatický.
- $\sum$  Táto funkcia nemusí byť podporovaná, závisí to od modelu alebo geografickej oblasti.
- GMT

Výber časového pásma.

● DST

Automatické nastavenie letného času (DST).

### Zmena aktuálneho času

### $\langle \hat{\mathbf{n}} \rangle$   $\otimes$   $\hat{\otimes}$  Nastavenia  $\geq$  Všeobecné  $\geq$  Správca systému  $\geq$  Čas  $\geq$  Hodiny  $\geq$  Časový posun

Pomocou funkcie Časový posun môžete upraviť čas prostredníctvom sieťového pripojenia.

Táto funkcia je dostupná len vtedy, keď je položka Režim hodín nastavená na možnosť Automatický, televízoru sa nepodarí prijať informácie o čase prostredníctvom bežných signálov vysielania a televízor je pripojený k internetu cez lokálnu počítačovú sieť.

### Používanie časovača spánku

### $\textbf{A} > \textbf{B}$  Nastavenia > Všeobecné > Správca systému > Čas > Časovač spánku

Pomocou tejto funkcie môžete nastaviť automatické vypnutie televízora po uplynutí vopred nastavenej doby. Pomocou funkcie časovača prechodu do režimu spánku, ktorú je možné nastaviť až na 180 minút, sa môže televízor automaticky vypnúť.

- Túto funkciu nemusia podporovať niektoré režimy sledovania.
- $\bullet$  Táto funkcia nemusí byť podporovaná, závisí to od modelu alebo geografickej oblasti.

### Vypnutie televízora pomocou časovača vypnutia

#### $\langle \hat{\mathbf{n}} \rangle$   $\otimes$  Nastavenia > Všeobecné > Správca systému > Čas > Časovač vypnutia

Pomocou funkcie Časovač vypnutia môžete nastaviť, aby sa televízor v stanovenom čase automaticky vypol. Funkcia Časovač vypnutia je dostupná len v prípade, keď je nastavená položka Hodiny.

Ak chcete túto funkciu použiť, najprv nastavte funkciu Hodiny (na >  $\otimes$  Nastavenia > Všeobecné > Správca systému  $\geq$  Čas  $\geq$  Hodiny).

## Používanie funkcií Čas automatickej ochrany a Úspora energie

Nastavením funkcie Čas automatickej ochrany môžete znížiť spotrebu energie televízora.

### Nastavenie funkcie Čas automatickej ochrany

#### $\langle \hat{\mathbf{n}} \rangle$   $>$   $\hat{\mathcal{D}}$  Nastavenia  $>$  Všeobecné  $>$  Správca systému  $>$  Čas automatickej ochrany Skús teraz

Aktivujte šetrič obrazovky, keď TV zobrazuje statický obraz dve hodiny alebo viac.

- " Túto funkciu nemusia podporovať niektoré režimy sledovania.
- $\bullet$  Táto funkcia nemusí byť podporovaná, závisí to od modelu alebo geografickej oblasti.

### Zníženie spotreby energie televízora

#### $\textcircled{a}$  > @ Nastavenia > Všeobecné > Eko riešenie Skús teraz

Môžete upraviť úroveň jasu televízora, znížiť tak celkovú spotrebu energie a zabrániť prehriatiu.

Detekcia okolitého osvetlenia Skús teraz

Automaticky upravuje úroveň jasu televízora na základe úrovne okolitého osvetlenia v záujme zníženia spotreby elektrickej energie. Ak sa pomocou funkcie Detekcia okolitého osvetlenia upravila úroveň jasu obrazovky na príliš svetlú alebo tmavú úroveň, výberom položky Minimálne podsvietenie môžete manuálne nastaviť minimálnu úroveň jasu obrazovky.

- Keď je **Režim obrazu** nastavený na možnosť Štandardný, vypnutie svetelného senzora sa môže v závislosti od modelu líšiť. Svetelný senzor môžete vypnúť len v prípade, že je možnosť Detekcia okolitého osvetlenia funkcie Eko riešenie vypnutá a zároveň je položka Lokálne stmievanie ( $\mathcal{O}_3$  Nastavenia > Obraz > Odborné nastavenia > Lokálne stmievanie) nastavená na možnosť Vysoká alebo Nízka.
- **Minimálne podsvietenie Skús teraz**

Keď je zapnutá funkcia Detekcia okolitého osvetlenia, môžete manuálne nastaviť minimálnu úroveň jasu obrazovky televízora. Táto funkcia sa aktivuje iba v prípade, keď je hodnota menšia ako nastavenie v časti (m) → ۞ Nastavenia → Obraz → Odborné nastavenia → Podsvietenie.

Táto funkcia nie je dostupná, keď je zapnutá funkcia **Prispôsobivý jas.** 

Režim úspory energie Skús teraz

Môžete upraviť nastavenia jasu tak, aby sa znížila spotreba energie televízora.

Táto funkcia nie je dostupná, keď je zapnutá funkcia Prispôsobivý jas.

Pohybové osvetlenie Skús teraz

Úprava jasu v závislosti od pohybov na obrazovke s cieľom znížiť spotrebu energie.

Automatické vypnutie Skús teraz

V záujme úspory energie sa televízor automaticky vypne, keď sa v rámci nastaveného času nepoužije ovládač televízora ani diaľkový ovládač.

## Aktualizácia softvéru televízora

Zobrazte verziu softvéru televízora a v prípade potreby vykonajte jeho aktualizáciu.

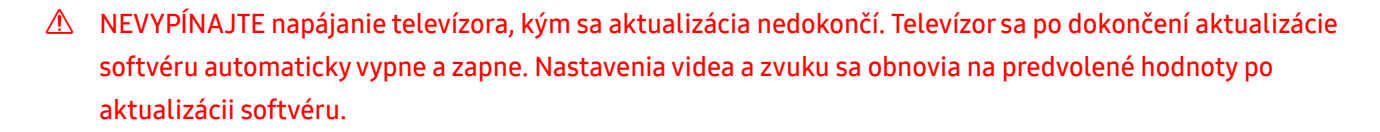

na > @ Nastavenia > Podpora > Aktualizácia softvéru Skús teraz

### Aktualizácia cez internet

( $\hat{m}$ ) > @ Nastavenia > Podpora > Aktualizácia softvéru > Aktualizovať teraz Skús teraz

 $\triangle$  Aktualizácia prostredníctvom internetu vyžaduje aktívne internetové pripojenie.

### Aktualizácia pomocou zariadenia USB

#### $\langle \hat{\mathbf{n}} \rangle$   $\otimes$  Nastavenia > Podpora > Aktualizácia softvéru > Aktualizovať teraz

Po prevzatí súboru aktualizácie z webovej lokality Samsung a jeho uložení do zariadenia USB pripojte toto zariadenie USB k televízoru, ktorý chcete aktualizovať.

" Ak chcete vykonať aktualizáciu prostredníctvom zariadenia USB, stiahnite si do počítača balík s aktualizáciou z lokality Samsung.com. Potom uložte balík aktualizácií do zariadenia USB do priečinka najvyššej úrovne. Televízor inak balík aktualizácií nebude môcť nájsť.

### Automatická aktualizácia televízora

#### $\langle \hat{n} \rangle$   $>$   $\hat{\otimes}$  Nastavenia  $>$  Podpora  $>$  Aktualizácia softvéru  $>$  Automatická aktualizácia Skús teraz

Ak je televízor pripojený k internetu, softvér televízora sa môže aktualizovať automaticky počas sledovania televízie. Po dokončení aktualizácie na pozadí sa aktualizácia použije pri ďalšom zapnutí televízora.

Ak vyjadríte súhlas so zmluvnými podmienkami služby Smart Hub, položka Automatická aktualizácia sa automaticky nastaví na možnosť Zap.. Ak chcete túto funkciu deaktivovať, vypnite ju pomocou tlačidla Výber.

" Táto funkcia môže trvať dlhšie, ak je zároveň spustená iná funkcia, ktorá vyžaduje pripojenie k sieti.

#### $\bullet$  Táto funkcia vyžaduje internetové pripojenie.

## Ochrana televízora pred hackingom a škodlivým kódom

Chráňte televízor pred pokusmi o hackovanie a škodlivým kódom.

### $\langle \hat{n} \rangle$   $>$   $\hat{\otimes}$  Nastavenia  $>$  Všeobecné  $>$  Správca systému  $>$  Inteligentné zabezpečenie Skús teraz

Funkciu Inteligentné zabezpečenie môžete použiť ako ochranu televízora pred aktivitami hackerov a škodlivým kódom počas pripojenia televízora k internetu.

### Vyhľadávanie škodlivého kódu v televízore a pripojenom úložnom zariadení

#### **∩** > © Nastavenia > Všeobecné > Správca systému > Inteligentné zabezpečenie > Prehľadávať

Ak sa nájde škodlivý kód, výsledky hľadania sa zobrazia na obrazovke. Toto okno s výsledkami zobrazuje všetok nájdený škodlivý kód. Kód môžete umiestniť do karantény (izolovať). Karanténa zabráni jeho spusteniu.

- 1. Vyberte všetok škodlivý kód do karantény.
- 2. Vyberte položku Izolovať.

Vybraný škodlivý kód sa premiestni do umiestnenia Zoznam izolovaných.

Položka Zoznam izolovaných zobrazuje všetky škodlivé kódy v karanténe.

## Audio a video funkcie pre ľudí so zrakovým alebo sluchovým postihnutím

Môžete nakonfigurovať funkcie pre ľudí so zrakovým alebo sluchovým postihnutím.

### Spustenie funkcií prístupnosti

na > & Nastavenia > Všeobecné > Prístupnosť Skús teraz

### Spustenie funkcie Skratky prístupnosti

Skratky prístupnosti poskytujú prístup k funkciám zjednodušenia prístupu. Ak chcete zobraziť ponuku Skratky prístupnosti, stlačte a aspoň 1 sekundu podržte tlačidlo hlasitosti. Jednoducho môžete zapnúť alebo vypnúť funkcie, ako sú Hlasový sprievodca, Audio komentár, Titulky, Vysoký kontrast, Zväčšiť, Odtiene šedej, Prevrátenie farieb, Naučte sa používať diaľkové ovládanie TV, Naučiť sa ponuku obrazovky, Zvuk s viacerými výstupmi, Priblíženie znakového jazyka, Spomaliť opakovanie tlačidla atď.

- " Na štandardnom diaľkovom ovládači stlačte tlačidlo AD/SUBT. alebo stlačte a podržte tlačidlo MUTE.
- V ponuke Skratky prístupnosti sa hlasový sprievodca spustí aj vtedy, keď je položka Hlasový sprievodca nastavená na možnosť Vyp..
- " Ponuky skratiek sa nemusia zobraziť v závislosti od modelu alebo geografickej oblasti.

### Aktivovanie hlasového sprievodcu pre osoby so zrakovým postihnutím

### **M** > @ Nastavenia > Všeobecné > Prístupnosť > Nastavenia hlasového sprievodcu Skús teraz

Môžete aktivovať hlasového sprievodcu, ktorý nahlas opíše možnosti ponuky pre ľudí so zrakovým postihnutím. Ak chcete aktivovať túto funkciu, nastavte položku Hlasový sprievodca na Zap.. Keď je funkcia Hlasový sprievodca zapnutá, televízor ponúka hlasového sprievodcu na prepnutie kanála, zmenu úrovne hlasitosti, informácie o aktuálnom aj nasledujúcom programe, naplánované sledovanie a ďalšie funkcie televízora, ako aj pre rôzny obsah v aplikácii Internet a v rámci funkcie Hľadať.

#### Funkciu môžete zapnúť alebo vypnúť prejdením na položku Hlasový sprievodca a stlačením tlačidla Výber.

- Funkcia Hlasový sprievodca je dostupná v jazyku nastavenom na obrazovke Jazyk televízora. Funkcia Hlasový sprievodca však nepodporuje niektoré jazyky, aj keď sú na obrazovke Jazyk televízora uvedené. Jazyk Angličtina je podporovaný vždy.
- Dalšie informácie o nastaveniach **Jazyk** televízora nájdete v časti [Zmena jazyka ponuky](#page-124-0).

### Hlasový sprievodca – zmena hlasitosti, rýchlosti a výšky hlasu

Môžete nastaviť hlasitosť, rýchlosť a hlas funkcie Hlasový sprievodca.

### Audio komentár

#### **(∩)** >  $\otimes$  Nastavenia > Všeobecné > Prístupnosť > Nastavenia audio komentára Skús teraz

Môžete aktivovať audio sprievodcu, ktorý poskytuje zvukový popis obrazových scén pre osoby so zrakovým postihnutím. Táto funkcia je dostupná len pri tom vysielaní, ktoré túto službu poskytuje.

- Táto funkcia je dostupná len pre digitálne kanály.
	- Audio komentár

Zapnutie alebo vypnutie popisu zvuku.

● Hlasitosť audio komentára

Nastavenie hlasitosti popisu zvuku.

### Biely text na čiernom pozadí (vysoký kontrast)

#### $\langle \widehat{\mathsf{n}} \rangle$   $>$   $\hat{\mathcal{D}}$  Nastavenia  $>$  Všeobecné  $>$  Prístupnosť  $>$  Vysoký kontrast Skús teraz

Službu Smart Hub môžete zmeniť a obrazovky ponuky nastaviť tak, aby sa v nich zobrazoval biely text na čiernom pozadí, prípadne môžete automaticky zmeniť priehľadné ponuky televízora na nepriehľadné, aby bol text ľahšie čitateľný.

Keď je zapnuté nastavenie Vysoký kontrast, niektoré ponuky funkcie Prístupnosť nie sú k dispozícii.

### Nastavenie obrazovky na čiernobiele odtiene

#### $\langle \widehat{\mathsf{n}} \rangle$   $\otimes$  Nastavenia  $\geq$  Všeobecné  $\geq$  Prístupnosť  $\geq$  Odtiene šedej skús teraz

Farbu obrazovky televízora môžete zmeniť na čiernobiele odtiene, čím sa zostria okraje rozmazané v dôsledku farieb.

- Keď je zapnuté nastavenie Odtiene šedej, niektoré ponuky funkcie Prístupnosť nie sú k dispozícii.
- $\bullet$  Táto funkcia nemusí byť podporovaná, závisí to od modelu alebo geografickej oblasti.

### Invertovanie farieb obrazovky

#### $\langle \hat{\mathbf{n}} \rangle$   $>$   $\hat{\mathcal{D}}$  Nastavenia  $>$  Všeobecné  $>$  Prístupnosť  $>$  Prevrátenie farieb Skús teraz

Farby textu a pozadia pre ponuky nastavení zobrazované na televízore môžete invertovať, aby boli texty čitateľnejšie.

- Keď je zapnuté nastavenie Prevrátenie farieb, niektoré ponuky funkcie Prístupnosť nie sú k dispozícii.
- $\triangle$  Táto funkcia nemusí byť podporovaná, závisí to od modelu alebo geografickej oblasti.

### Zväčšenie písma (pre zrakovo postihnutých)

#### $\langle \widehat{n} \rangle$   $>$   $\langle \widehat{\varphi} \rangle$  Nastavenia  $>$  Všeobecné  $>$  Prístupnosť  $>$  Zväčšiť Skús teraz

Môžete zmeniť veľkosť písma na obrazovke. Ak chcete aktivovať túto funkciu, nastavte položku Zväčšiť na Zap..

### Rozpoznávanie tlačidiel diaľkového ovládača (pre zrakovo postihnutých)

 $\langle \hat{\mathbf{n}} \rangle$   $\rangle$   $\hat{\mathcal{D}}$  Nastavenia  $\rangle$  Všeobecné  $\rangle$  Prístupnosť  $\rangle$  Naučte sa používať diaľkové ovládanie TV Skús teraz

Táto funkcia pomáha používateľom so zrakovým postihnutím naučiť sa pozície tlačidiel na diaľkovom ovládači. Keď je táto funkcia aktivovaná, po stlačení tlačidla na diaľkovom ovládači z televízora zaznie názov daného tlačidla. Dvojitým stlačením tlačidla **o pustíte obrazovku Naučte sa používať diaľkové ovládanie TV**.

Táto funkcia je k dispozícii len v prípade, ak je aktivovaná položka **Hlasový sprievodca**.

### Prehľad ponuky televízora

 $\langle \hat{n} \rangle$   $>$   $\hat{\otimes}$  Nastavenia  $>$  Všeobecné  $>$  Prístupnosť  $>$  Naučiť sa ponuku obrazovky Skús teraz

Získajte informácie o ponukách na obrazovke televízora. Po aktivácii tejto funkcie televízor zobrazí štruktúru a funkcie zvolených ponúk.

Táto funkcia je k dispozícii len v prípade, ak je aktivovaná položka **Hlasový sprievodca.** 

### Sledovanie TV vysielania s titulkami

#### $\langle \hat{m} \rangle$   $>$   $\hat{\otimes}$  Nastavenia  $>$  Všeobecné  $>$  Prístupnosť  $>$  Nastavenie titulkov Skús teraz

#### Položku Titulky nastavte na možnosť Zap.. Následne môžete sledovať program so zobrazenými titulkami.

- $\sum$  Táto funkcia nemusí byť podporovaná, závisí to od modelu alebo geografickej oblasti.
- " Táto funkcia nemá žiadny vzťah s funkciami na ovládanie titulkov prehrávačov DVD alebo Blu-ray. Ak chcete ovládať titulky diskov DVD alebo Blu-ray, použite funkciu titulkov prehrávača diskov DVD alebo Blu-ray a diaľkový ovládač prehrávača.
	- Titulky

Zapne alebo vypne titulky.

- **Režim titulkov** Nastavenie režimu titulkov.
- Jazyk titulkov Nastavuje jazyk titulkov.

### Výber jazyka titulkov vysielania

Môžete vybrať predvolený jazyk titulkov. Zoznam sa môže líšiť v závislosti od vysielania.

● Hlavný jazyk titulkov

Nastaví primárny jazyk titulkov.

● Druhý jazyk titulkov

Nastaví sekundárny jazyk titulkov.

### Počúvanie zvuku televízora cez zariadenie Bluetooth (pre sluchovo postihnutých)

#### $\textbf{A} > \text{ } \mathfrak{B}$  Nastavenia > Všeobecné > Prístupnosť > Zvuk s viacerými výstupmi

#### Reproduktory televízora a slúchadlá Bluetooth môžete mať zapnuté súčasne. Keď je táto funkcia aktívna, môžete nastaviť hlasitosť slúchadiel Bluetooth tak, aby boli hlasnejšie ako reproduktor televízora.

 $\triangle$  Táto funkcia nemusí byť podporovaná, závisí to od modelu alebo geografickej oblasti.

Po pripojení slúchadiel Bluetooth k televízoru sa aktivuje ponuka Zvuk s viacerými výstupmi. Ďalšie informácie o pripájaní zariadení Bluetooth k televízoru nájdete v časti "[Počúvanie zvuku televízora cez zariadenia Bluetooth"](#page-113-0).

### Zväčšenie obrazovky s posunkovou rečou pre osoby so sluchovým postihnutím

### $\textbf{A} > \textbf{\$}$  Nastavenia > Všeobecné > Prístupnosť > Nastavenia priblíženia znakového jazyka Skús teraz

Keď program, ktorý sledujete, obsahuje obrazovku s posunkovou rečou, môžete ju priblížiť. Najprv nastavte položku Priblíženie znakového jazyka na možnosť Zap. a potom výberom možnosti Upraviť priblíženie znakového jazyka zmeňte polohu a zväčšenie obrazovky s posunkovou rečou.

### Konfigurácia nastavení opakovania pre tlačidlá diaľkového ovládania

### $\langle \mathbf{A} \rangle$   $\otimes$  Nastavenia > Všeobecné > Prístupnosť > Nastavenia opakovania tlačidla diaľkového ovládača Skús teraz

Môžete konfigurovať rýchlosť funkcie tlačidiel diaľkového ovládania, aby sa spomalili, keď ich stlačíte a nepretržite držíte. Najprv nastavte položku Spomaliť opakovanie tlačidla na možnosť Zap. a potom upravte rýchlosť funkcie v položke Interval opakovania.

## Používanie ďalších funkcií

Môžete zobraziť ďalšie funkcie.

### <span id="page-124-0"></span>Zmena jazyka ponuky

 $\langle n \rangle$   $>$   $\,$   $\,$   $\,$  Nastavenia  $>$  Všeobecné  $>$  Správca systému  $>$  Jazyk Skús teraz

### Nastavenie hesla

#### **∩ > © Nastavenia > Všeobecné > Správca systému > Zmeniť PIN Skús teraz**

Zobrazí sa okno na zadanie čísla PIN. Zadajte číslo PIN. Opätovným zadaním potvrďte číslo. Predvolený kód PIN je 0000 (pre Francúzsko a Taliansko: 1111).

" Ak svoje číslo PIN zabudnete, môžete ho obnoviť pomocou diaľkového ovládača. Keď je televízor zapnutý, stlačením nasledujúcich tlačidiel na diaľkovom ovládači v zobrazenom poradí obnovíte kód PIN na 0000 (pre Francúzsko a Taliansko: 1111).

Na diaľkovom ovládači Samsung Smart: Vyberte tlačidlo VOL. > Zvýšiť hlasitosť >  $\bigcirc$  > Znížiť hlasitosť >  $\bigcirc$  > Zvýšiť hlasitosť  $>$   $\bigcirc$ .

Na štandardnom diaľkovom ovládači: Vyberte tlačidlo < (+) (Zvýšiť hlasitosť) > Vyberte tlačidlo RETURN. > (-) (Znížiť hlasitosť) > Vyberte tlačidlo RETURN. > ( $\rightarrow$ ) (Zvýšiť hlasitosť) > Vyberte tlačidlo RETURN.

### Výber režimu Režim Doma alebo Režim Predajňa

#### $\langle \hat{m} \rangle$   $>$   $\hat{\otimes}$  Nastavenia  $>$  Všeobecné  $>$  Správca systému  $>$  Režim používania Skús teraz

Nastavením režimu Režim používania na možnosť Režim Predajňa môžete televízor používať v maloobchodných predajniach.

- Pri akomkoľvek inom použití vyberte položku Režim Doma.
- Režim Režim Predajňa používajte iba v predajni. V režime Režim Predajňa sú niektoré funkcie vypnuté a nastavenia televízora sa po uplynutí predvoleného času automaticky obnovia.

### Spravovanie externých zariadení

#### $\textbf{A} > \textbf{B}$  Nastavenia > Všeobecné > Správca externého zariadenia > Správca pripojenia zariadení Skús teraz

Keď pripojíte externé zariadenia (napr. mobilné telefóny alebo tablety) pripojené k tej istej sieti ako televízor, aby ste mohli zdieľať obsah, môžete zobraziť zoznam povolených zariadení a pripojených zariadení.

Oznámenie o prístupe

Nastavte, či sa má zobraziť upozornenie, keď sa k televízoru pokúsi pripojiť externé zariadenie, napríklad mobilný telefón alebo tablet.

Zoznam zariadení

Môžete spravovať zoznam externých zariadení registrovaných v televízore.

### Používanie funkcie AirPlay

#### $\textbf{A} > \textbf{\$}$  Nastavenia > Všeobecné > Nastavenia funkcie Apple AirPlay

Funkciu AirPlay môžete používať na zobrazenie obsahu zariadenia iPhone, iPad alebo Mac na televíznej obrazovke.

 $\bullet$  Táto funkcia nemusí byť podporovaná, závisí to od modelu alebo geografickej oblasti.

### Obnovenie televízora na nastavenia od výrobcu

#### $\textbf{A} > \text{Q}$  Nastavenia > Všeobecné > Obnoviť Skús teraz

Všetky nastavenia televízora môžete obnoviť na predvolené nastavenia od výrobcu.

- 1. Vyberte položku Obnoviť. Zobrazí sa okno na zadanie bezpečnostného kódu PIN.
- 2. Zadajte bezpečnostný kód PIN a potom vyberte položku Áno. Týmto postupom sa obnovia všetky nastavenia. Televízor sa automaticky vypne a opätovne zapne, pričom zobrazí obrazovku s úvodným nastavením.
- Ak preskočíte niektoré kroky úvodného nastavenia, vykonajte príkazy Set Up TV ( $\bigcap > \frac{1}{2}$  Zdroj > smerové tlačidlo nahor > TV > smerové tlačidlo nahor > Set Up TV) a potom konfigurujte nastavenia v krokoch, ktoré ste preskočili.
- $\bullet$  Ďalšie informácie o položke Obnoviť nájdete v používateľskej príručke dodanej s televízorom.

## HbbTV

Služba HbbTV umožňuje prístup k službám od poskytovateľov zábavy, online poskytovateľov a výrobcov s certifikáciou CE.

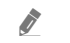

" Táto funkcia nemusí byť podporovaná, závisí to od modelu alebo geografickej oblasti.

Niektoré kanály službu HbbTV nemusia obsahovať.

V niektorých krajinách je služba HbbTV predvolene deaktivovaná. V takom prípade možno službu HbbTV používať po nainštalovaní aplikácie HbbTV (inštalačná aplikácia HbbTV) z obchodu Samsung APPS.

Ak chcete zapnúť alebo vypnúť automatické spustenie HbbTV, prejdite na  $\bigcap$  >  $\bigotimes$  Nastavenia > Vysielanie > Odborné nastavenia > Nastavenia HbbTV a zapnite alebo vypnite možnosť HbbTV. (V závislosti od geografickej oblasti.)

Môžete používať nasledujúce funkcie:

- **HbbTV**: Povoľte alebo zakážte dátové služby.
- Nesledovať: Požiadajte aplikácie a služby, aby vás počas prezerania nesledovali.
- Súkr. prehliadanie: Povoľte Súkromné prehliadanie, aby prehliadač neukladal vašu internetovú históriu.
- Odstrániť históriu prehľadávania: Vymazať všetky uložené súbory cookie.

Ak chcete túto funkciu aktivovať alebo deaktivovať, zapnite alebo vypnite ju pomocou tlačidla Výber.

- Pri používaní funkcie Timeshift alebo pri prehrávaní zaznamenaného videa služba HbbTV nie je k dispozícii.
- Aplikácia v službe HbbTV môže dočasne zlyhať v závislosti od podmienok vysielacej stanice alebo poskytovateľa aplikácie.
- Služba HbbTV funguje zvyčajne iba vtedy, keď je televízor pripojený k externej sieti. Aplikácia môže zlyhať v závislosti od stavu siete.
- Keď vysielaný program podporuje službu HbbTV a služba HbbTV je nainštalovaná, na obrazovke sa zobrazí červené tlačidlo.
- Je možné použiť digitálny aj klasický teletext v niekoľkých vybraných kanáloch stláčaním tlačidla TTX/MIX na ovládači formou prepínania.
	- Na ovládači Samsung Smart podržte aspoň 1 sekundu stlačené tlačidlo (123) alebo tlačidlo 123), alebo stlačte tlačidlo 123 alebo tlačidlo (123), a potom v kontextovom zozname vyberte položku TTX/MIX.
- Po stlačení tlačidla TTX/MIX v režime HbbTV sa aktivuje digitálny režim TTX služby HbbTV.
- Po dvojitom stlačení tlačidla TTX/MIX v režime HbbTV sa aktivuje režim klasického teletextu.

## Používanie karty na sledovanie televízie ("CI alebo CI+ Card")

Sledovanie platených kanálov po zasunutí karty na sledovanie televízie ("CI alebo CI+ Card") do slotu COMMON INTERFACE.

- Dva sloty na kartu CI nemusia byť podporované, závisí to od modelu.
- Ak chcete pripojiť alebo odpojiť kartu "CI alebo Cl+ Card", televízor vypnite.
- Karta "CI alebo CI+ Card" nemusí byť podporovaná, závisí to od modelu.

### Pripojenie karty "Cl alebo Cl+ Card" cez priečinok COMMON INTERFACE pomocou adaptéra karty Cl CARD

**EXECUTE:** Len pre modely so zásuvkou rozhrania Common Interface.

#### Pripojenie adaptéra karty Cl CARD cez priečinok COMMON INTERFACE

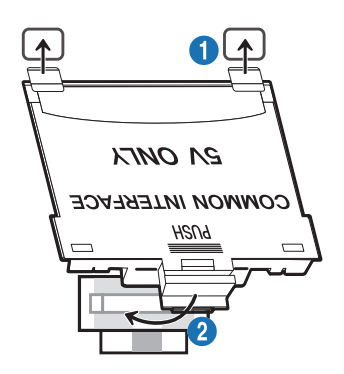

Ak chcete pripojiť adaptér karty CI CARD k televízoru, postupujte podľa týchto krokov:

- 1. Adaptér karty CI CARD vložte do dvoch otvorov na zadnej strane televízora.
	- Nájdite dva otvory na zadnej strane televízora nad slotom COMMON INTERFACE.
- 2. Adaptér karty CI CARD pripojte do slotu COMMON INTERFACE na zadnej strane televízora.

### Pripojenie karty "CI alebo CI+ Card"

Pripojte kartu "CI alebo CI+ Card" do slotu COMMON INTERFACE tak, ako je to znázornené na obrázku nižšie.

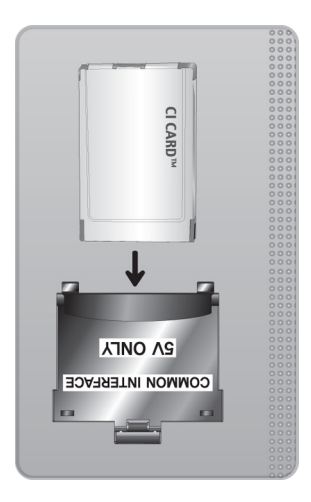

### Pripojenie karty "CI alebo CI+ Card" do slotu COMMON INTERFACE

Len pre modely so zásuvkou rozhrania Common Interface.

Pripojte kartu "CI alebo CI+ Card" do slotu COMMON INTERFACE tak, ako je to znázornené na obrázku nižšie.

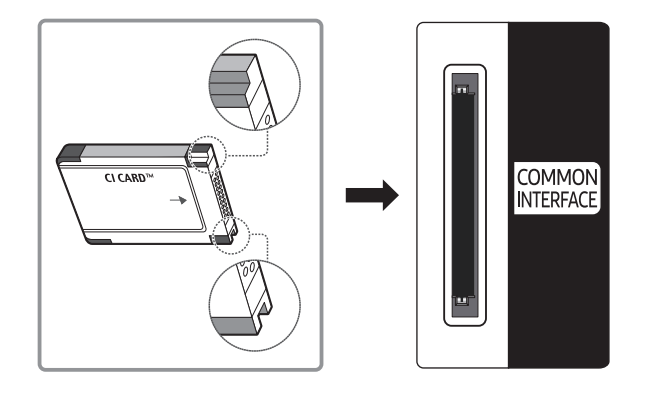

### Používanie karty "CI alebo CI+ Card"

Ak chcete sledovať platené kanály, musíte vložiť kartu "CI alebo CI+ CARD".

- Televízor Samsung vyhovuje štandardu CI+ 1.4. Pokiaľ sa na televízore Samsung zobrazí kontextová správa, môže to byť spôsobené nesúladom verzie CI+ 1.4. V prípade problémov sa obracajte na kontaktné stredisko spoločnosti Samsung.
	- Televízor Samsung vyhovuje štandardu CI+1.4.
	- " V prípade, že modul rozhrania CI+ Common Interface je nekompatibilný s televízorom Samsung, vyberte ho zo zariadenia a požiadajte o pomoc operátora modulu CI+.
- Ak nevložíte kartu CI alebo CI+ CARD, pri niektorých kanáloch sa zobrazí kontextová správa.
- Informácia o spárovaní sa zobrazí o cca 2 3 minúty. Ak sa zobrazí chybová správa, obráťte sa na poskytovateľa služby.
- Po skončení konfigurácie informácií o kanáli sa zobrazí hlásenie "Aktualizácia ukončená", ktoré informuje o tom, že sa práve aktualizoval zoznam kanálov.
- Kartu "CI alebo CI+ CARD" si musíte zakúpiť u miestneho poskytovateľa káblovej televízie.
- Pri vyberaní karty "CI alebo CI+ CARD" postupujte opatrne, pretože pádom by sa karta "CI alebo CI+ CARD" mohla poškodiť.
- Kartu "CI alebo CI+ CARD" vložte v smere, ktorý je na nej vyznačený.
- $\bullet$  Umiestnenie slotu COMMON INTERFACE sa môže odlišovať v závislosti od modelu.
- Karta "CI alebo CI+ CARD" nie je v niektorých krajinách a oblastiach podporovaná. Zistite u autorizovaného predajcu, či je karta "CI alebo CI+ CARD" podporovaná vo vašej oblasti.
- V prípade akýchkoľvek problémov sa obráťte na poskytovateľa služieb.
- " Vložte kartu "CI alebo CI+ CARD", ktorá podporuje aktuálne nastavenia antény. Ak tak neurobíte, obrazovka nemusí vyzerať normálne.

## Funkcia Teletext

Naučte sa používať Teletext a spúšťať funkcie, ktoré ponúka služba Teletext.

- Táto funkcia je dostupná len pre kanál, ktorý podporuje službu Teletext.
- Táto funkcia nemusí byť podporovaná, závisí to od modelu alebo geografickej oblasti.
- Ak chcete zapnúť funkciu Teletext,

Na diaľkovom ovládači Samsung Smart: Stlačte tlačidlo (123) alebo 123), a potom zvoľte tlačidlo TTX/MIX z vyskakovacieho zoznamu.

Na štandardnom diaľkovom ovládači: Stlačte tlačidlo (≡) (∠ TTX/MIX.

Ak chcete vypnúť funkciu Teletext,

Na diaľkovom ovládači Samsung Smart: Držte stlačené tlačidlo TTX/MIX z vyskakovacieho zoznamu, až kým sa neobjaví program živého vysielania.

Na štandardnom diaľkovom ovládači: Držte stlačené tlačidlo□定 TTX/MIX na diaľkovom ovládači, až kým sa neobjaví živé vysielanie.

Stránka registra služby teletext poskytuje informácie o spôsobe používania služby. Aby sa informácie teletextu zobrazovali správne, príjem kanálu musí byť stabilný. Inak môžu informácie chýbať alebo sa niektoré stránky nemusia zobrazovať.

Ak chcete zmeniť stránku Teletext:

Na Samsung Smart: Stlačte tlačidlo s číslicou na virtuálnej numerickej klávesnici.

Na štandardnom diaľkovom ovládači: Stlačte tlačidlo s číslicou.

### Na diaľkovom ovládači Samsung Smart

TTX/MIX (Plný režim TTX / Polovičný režim TTX / Mix / TV naživo): Režim Teletext sa aktivuje na kanáli, ktorý práve sledujete. Po každom stlačení tlačidla TTX/MIX sa zobrazenie režimu Teletext zmení v nasledovnom poradí: Plný režim TTX → Polovičný režim TTX → Mix → TV naživo.

- Plný režim TTX: Režim Teletext sa zobrazí na celú obrazovku.
- Polovičný režim TTX: Režim Teletext sa zobrazí na jednej polovici obrazovky, pričom na druhej polovici bude zobrazený sledovaný kanál.
- Mix: Režim Teletext sa zobrazí ako priehľadné zobrazenie prekrývajúce aktuálne sledovaný kanál.
- TV naživo: Znova sa zobrazí obrazovka živého televízneho vysielania.

Farebné tlačidlá (červené, zelené, žlté, modré): Ak vysielacia spoločnosť používa systém FASTEXT, rôzne témy na teletextových stránkach sú farebne odlíšené a dajú sa vybrať stlačením farebných tlačidiel. Stlačte farbu zodpovedajúcu vybratej téme. Zobrazí sa nová farebne rozlíšená stránka. Položky je možné vyberať rovnakým spôsobom. Ak chcete zobraziť predchádzajúcu alebo nasledujúcu stránku, vyberte príslušné farebné tlačidlo.

6Index: Zobrazí stránku registra (obsahu) kedykoľvek počas sledovania teletextu.

1Sub Page: Zobrazí dostupnú podstránku.

0List/Flof: Vyberie režim služby Teletext. Ak sa stlačí v režime LIST (ZOZNAM), prepne režim na režim uloženia do zoznamu. V režime uloženia zoznamu môžete stranu teletextu uložiť do zoznamu pomocou tlačidla <sup>(≡o</sup>) (Store).

8Store: Uloží stránky teletextu.

2Page Up: Zobrazí nasledujúcu stránku teletextu.

3Page Down: Zobrazí predchádzajúcu stránku teletextu.

5Reveal/Conceal: Zobrazí alebo skryje skrytý text (napríklad odpovede na kvízové otázky). Ak chcete zobraziť normálnu obrazovku, stlačte ho znova.

4Size: Zobrazí teletext v hornej polovici obrazovky v dvojnásobnej veľkosti. Ak chcete text presunúť na spodnú polovicu obrazovky, stlačte ho znova. Ak chcete obnoviť normálne zobrazenie, stlačte ho ešte raz.

9Hold: Zachová zobrazenie aktuálnej stránky, ak automaticky nasleduje niekoľko sekundárnych stránok. Ak chcete krok vrátiť späť, stlačte ho znova.

7Cancel: Zmenší zobrazenie teletextu, aby prekrývalo aktuálne vysielanie. Ak chcete krok vrátiť späť, stlačte ho znova.

### Na štandardnom diaľkovom ovládači

" Na štandardnom diaľkovom ovládači sú ikony funkcie Teletext vytlačené na niektorých tlačidlách. Ak chcete spustiť funkciu Teletext, vyhľadajte jej ikonu vytlačenú na tlačidle diaľkového ovládača a potom toto tlačidlo stlačte.

#### **E** / **Z** TTX/MIX

Plný režim TTX/Dvojitý režim TTX/Mix/TV naživo: Režim Teletext sa aktivuje na kanáli, ktorý práve sledujete. Po každom stlačení tlačidla  $\text{FZ}$ TTX/MIX sa zobrazenie režimu Teletext zmení v nasledovnom poradí: Plný režim TTX → Dvojitý režim TTX → Mix → TV naživo.

- Plný režim TTX: Režim Teletext sa zobrazí na celú obrazovku.
- Polovičný režim TTX: Režim Teletext sa zobrazí na jednej polovici obrazovky, pričom na druhej polovici bude zobrazený sledovaný kanál.
- Mix: Režim Teletext sa zobrazí ako priehľadné zobrazenie prekrývajúce aktuálne sledovaný kanál.
- TV naživo: Znova sa zobrazí obrazovka živého televízneho vysielania.

Farebné tlačidlá (červené, zelené, žlté, modré): Ak vysielacia spoločnosť používa systém FASTEXT, rôzne témy na teletextových stránkach sú farebne odlíšené a dajú sa vybrať stlačením farebných tlačidiel. Stlačte farbu zodpovedajúcu vybratej téme. Zobrazí sa nová farebne rozlíšená stránka. Položky je možné vyberať rovnakým spôsobom. Ak chcete zobraziť predchádzajúcu alebo nasledujúcu stránku, vyberte príslušné farebné tlačidlo.

#### 6SETTINGS

Index: Zobrazí stránku registra (obsahu) kedykoľvek počas sledovania teletextu.

#### **<sup>■</sup>PRE-CH**

Sub Page: Zobrazí dostupnú podstránku.

#### **E.** SOURCE

List/Flof: Vyberie režim služby Teletext. Ak sa stlačí v režime LIST (ZOZNAM), prepne režim na režim uloženia do zoznamu. V režime uloženia zoznamu môžete stranu teletextu uložiť do zoznamu pomocou tlačidla <sup>5</sup> (Store).

图 CH LIST

Store: Uloží stránky teletextu.

#### $\Xi$ 1 CH  $\Lambda$

Page Up: Zobrazí nasledujúcu stránku teletextu.

 $F\equiv$  CH  $\vee$ 

Page Down: Zobrazí predchádzajúcu stránku teletextu.

#### **E?INFO**

Reveal/Conceal: Zobrazí alebo skryje skrytý text (napríklad odpovede na kvízové otázky). Ak chcete zobraziť normálnu obrazovku, stlačte ho znova.

#### $\equiv$  AD/SUBT.

" V závislosti od modelu alebo geografickej oblasti.

Size: Zobrazí teletext v hornej polovici obrazovky v dvojnásobnej veľkosti. Ak chcete text presunúť na spodnú polovicu obrazovky, stlačte ho znova. Ak chcete obnoviť normálne zobrazenie, stlačte ho ešte raz.

#### **E** RETURN

Hold: Zachová zobrazenie aktuálnej stránky, ak automaticky nasleduje niekoľko sekundárnych stránok. Ak chcete krok vrátiť späť, stlačte ho znova.

#### EX<sub>I</sub> EXIT

Cancel: Zmenší zobrazenie teletextu, aby prekrývalo aktuálne vysielanie. Ak chcete krok vrátiť späť, stlačte ho znova.

### Typická stránka teletextu

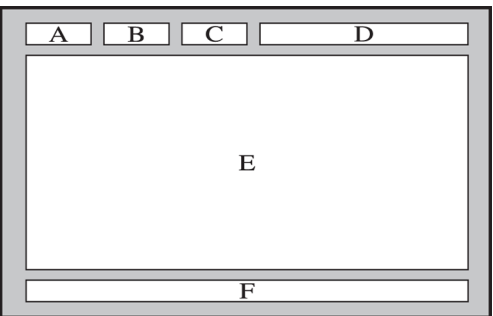

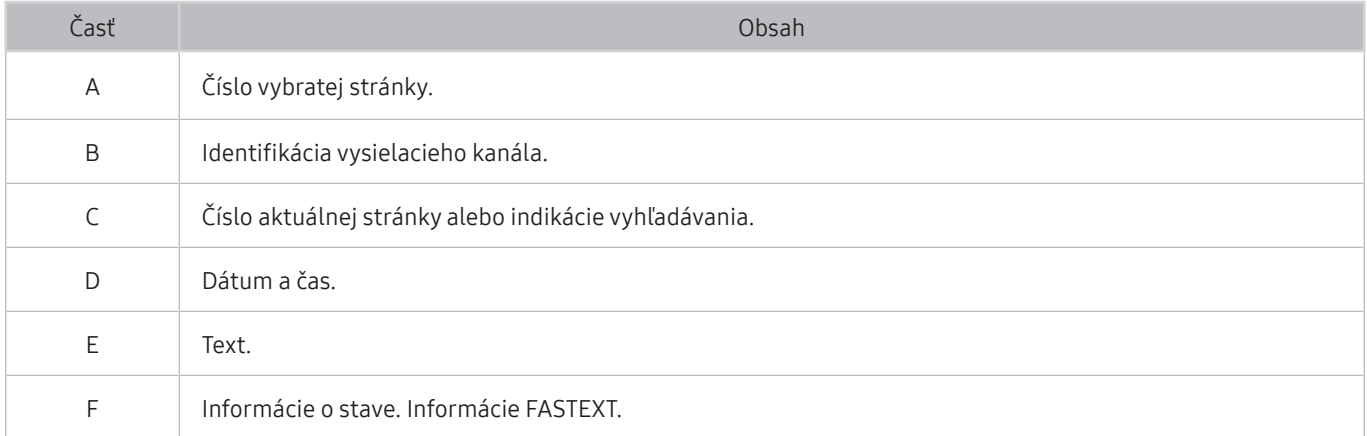

# Riešenie problémov

Ak máte s televízorom problém, rôzne riešenia si môžete pozrieť aj počas jeho sledovania. Ak váš problém nenájdete v časti Riešenie problémov, obráťte sa na kontaktné stredisko spoločnosti Samsung.

## Problémy s obrazom

Ak sa vyskytnú problémy s obrazom televízora, nasledujúce kroky vám môžu pomôcť tento problém vyriešiť.

### Testovanie obrazu

### **图** > @ Nastavenia > Podpora > Samodiagnostika > Spustiť test obrazu Skús teraz

Skôr než si prečítate zoznam problémov a riešení uvedený nižšie, spustite funkciu Spustiť test obrazu, aby ste zistili, či problém spôsobuje televízor. Funkcia Spustiť test obrazu zobrazí obraz vo vysokom rozlíšení, ktorý môžete použiť na overenie prítomnosti chýb a nedostatkov.

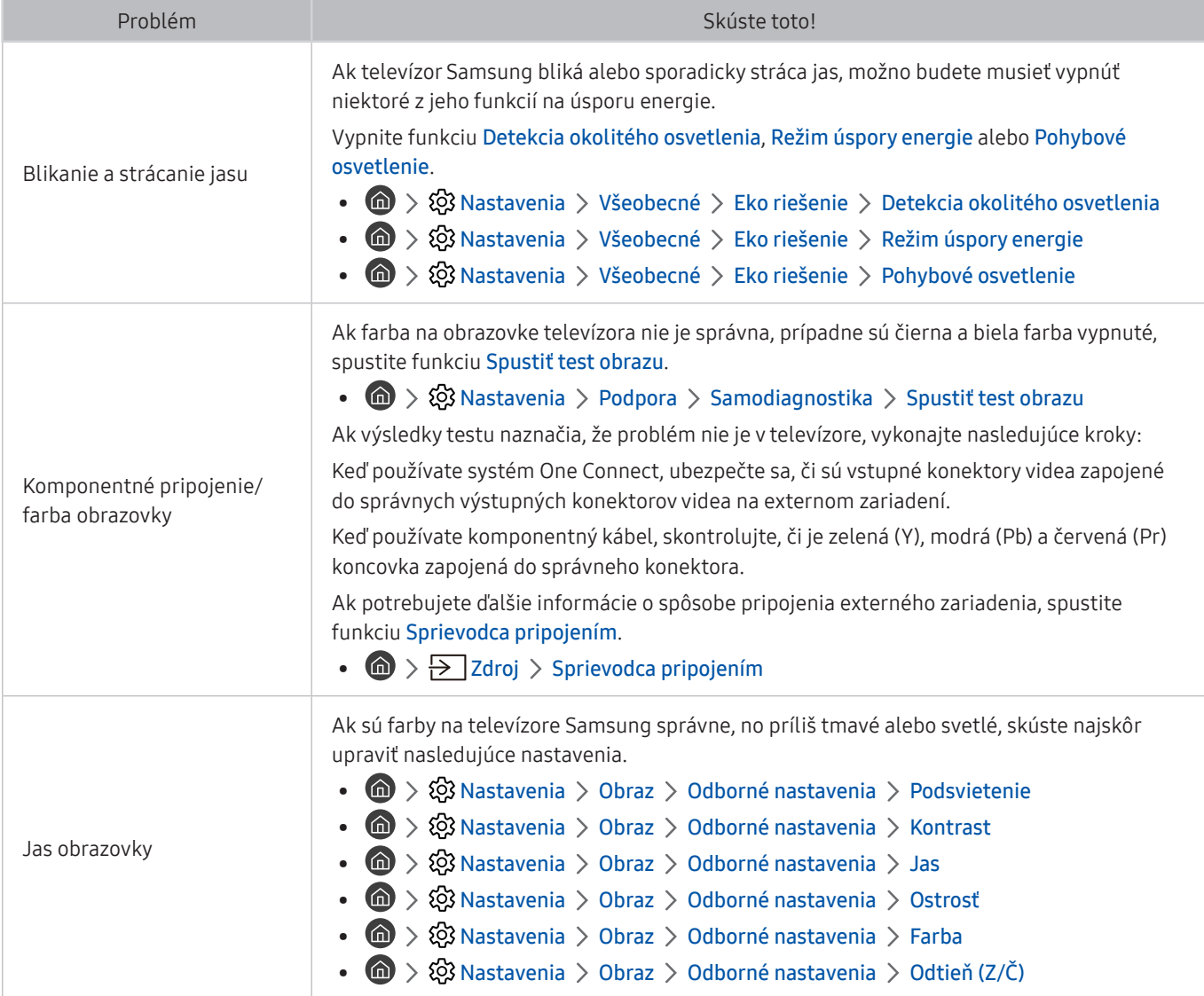

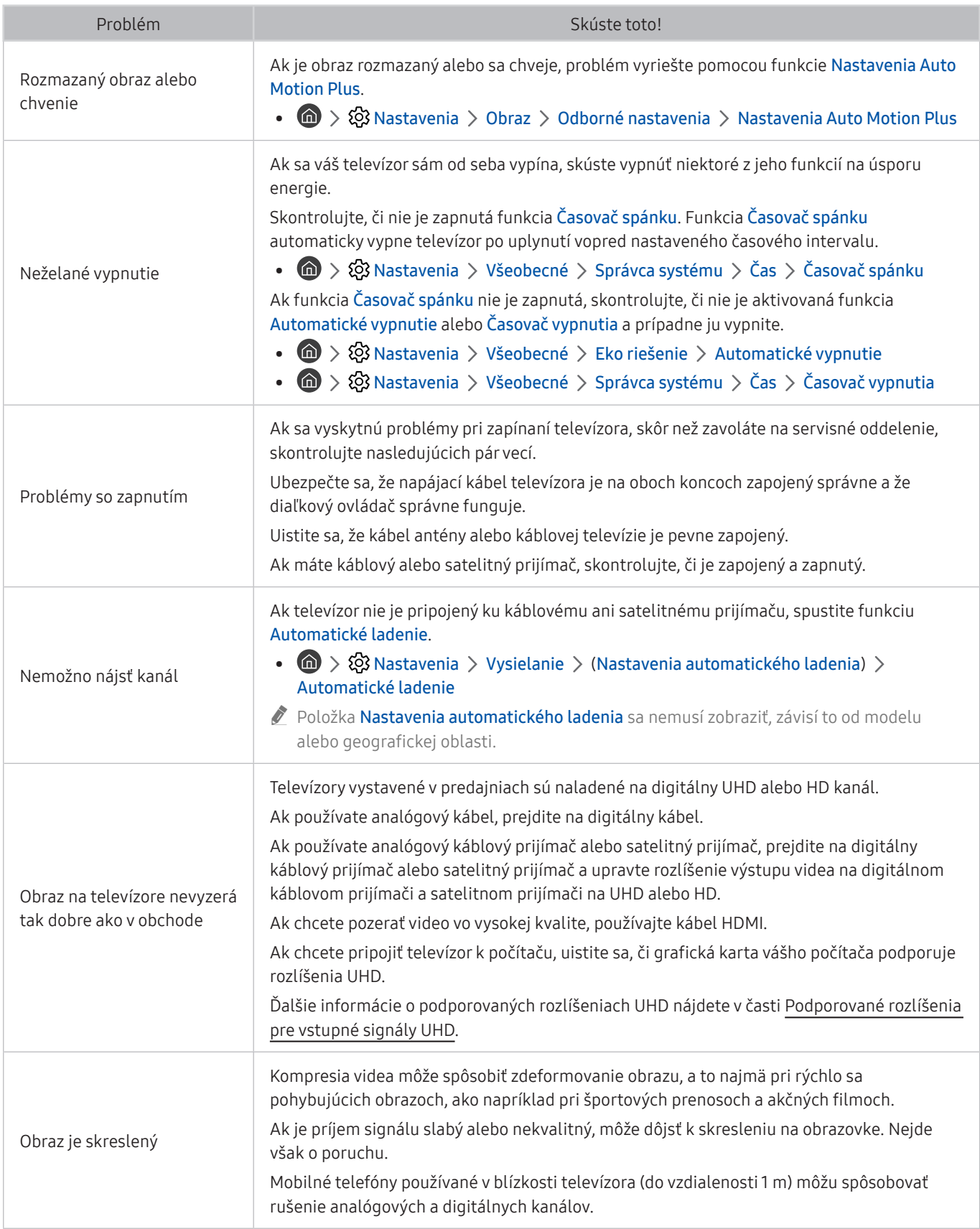

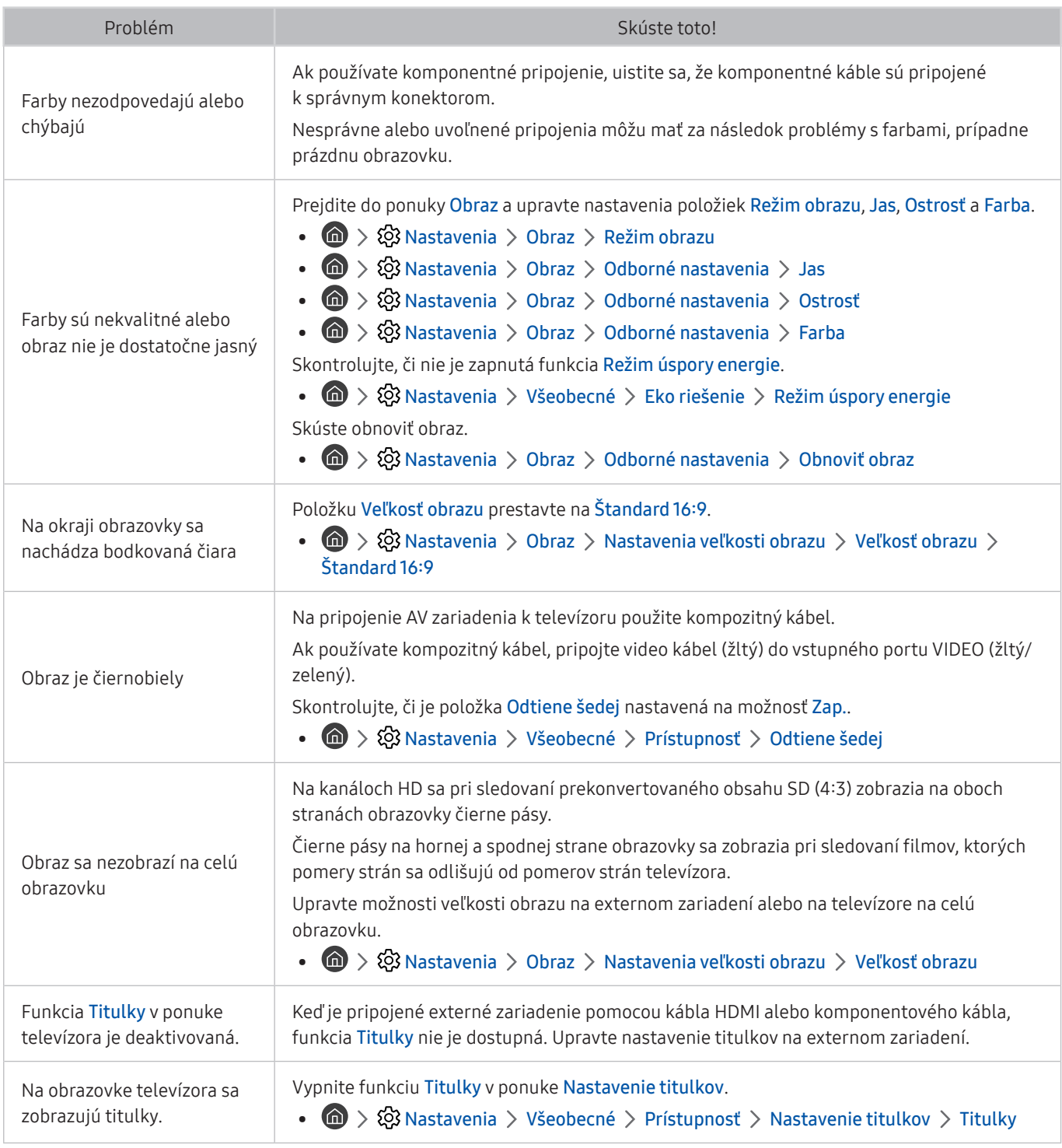

Ak sa testovací obraz nezobrazí, prípadne je na ňom prítomný šum alebo skreslenie, môže to znamenať poruchu televízora. Podporu vám poskytne stredisko telefonickej podpory spoločnosti Samsung.

Ak sa testovací obraz zobrazí správne, problém možno nastal v externom zariadení. Skontrolujte pripojenia.

" Ak problém pretrváva, skontrolujte intenzitu signálu alebo si pozrite používateľskú príručku externého zariadenia.

## Problémy so zvukom a šumom

Ak sa vyskytnú problémy so zvukom televízora, nasledujúce kroky vám môžu pomôcť tento problém vyriešiť.

### Testovanie zvuku

#### **∩ > © Nastavenia > Podpora > Samodiagnostika > Spustiť test zvuku Skús teraz**

Ak televízor prehrá melódiu Spustiť test zvuku bez rušenia, problém možno nastal v externom zariadení alebo sa vyskytli problémy s intenzitou signálu vysielania.

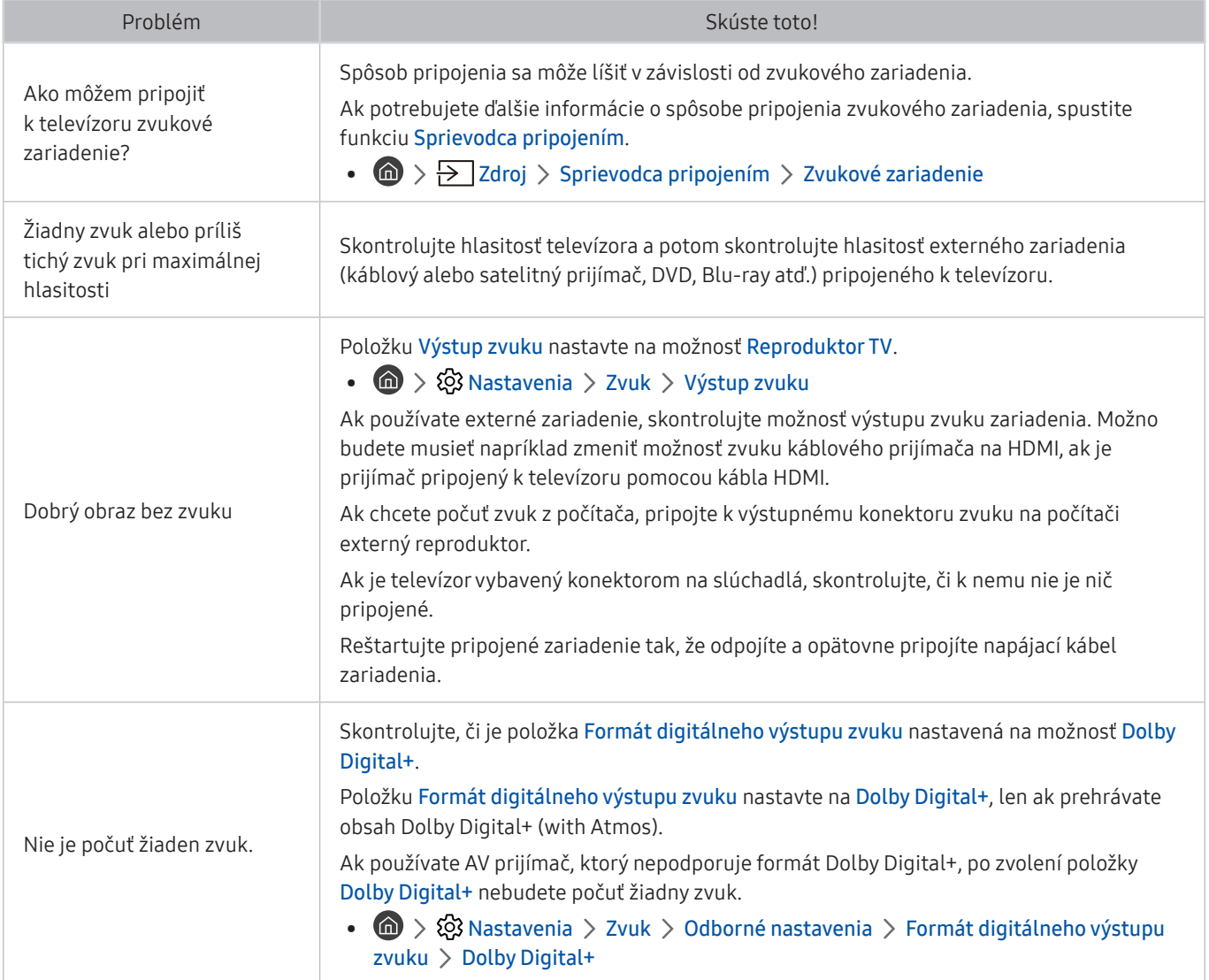

![](_page_138_Picture_134.jpeg)

## Problémy s kanálmi a vysielaním

### Ak sa vyskytnú problémy s príjmom signálu vysielania, nasledujúce kroky vám môžu pomôcť tento problém vyriešiť.

![](_page_139_Picture_156.jpeg)

## Problémy s konektivitou externých zariadení

Ak sa vyskytnú problémy s pripojením k externým zariadeniam, napríklad počítaču, hernej konzole alebo mobilnému zariadeniu, nasledujúce kroky vám môžu pomôcť tento problém vyriešiť.

![](_page_140_Picture_155.jpeg)

## Problémy so sieťou

Ak sa vyskytnú problémy s pripojením k sieti Internet, nasledujúce kroky vám môžu pomôcť tento problém vyriešiť.

**M** > @ Nastavenia > Podpora > Samodiagnostika > Spustiť test pripojenia Smart Hub Skús teraz Skús teraz

Ak má televízor problém so sieťovým pripojením alebo službami televízora, skontrolujte stav pripojenia Smart Hub.

![](_page_141_Picture_165.jpeg)

## Problémy s funkciou Anynet+ (HDMI-CEC)

Ak sa vyskytnú problémy s funkciou Anynet+ (HDMI-CEC), nasledujúce kroky vám môžu pomôcť tento problém vyriešiť.

![](_page_142_Picture_221.jpeg)

![](_page_143_Picture_136.jpeg)

## Problémy s diaľkovým ovládaním

#### Ak diaľkové ovládanie nefunguje, nasledujúce kroky vám môžu pomôcť tento problém vyriešiť.

![](_page_143_Picture_137.jpeg)
## Problémy s nahrávaním

Ak funkcia Timeshift alebo plánované nahrávanie nefunguje, nasledujúce kroky vám môžu pomôcť tento problém vyriešiť.

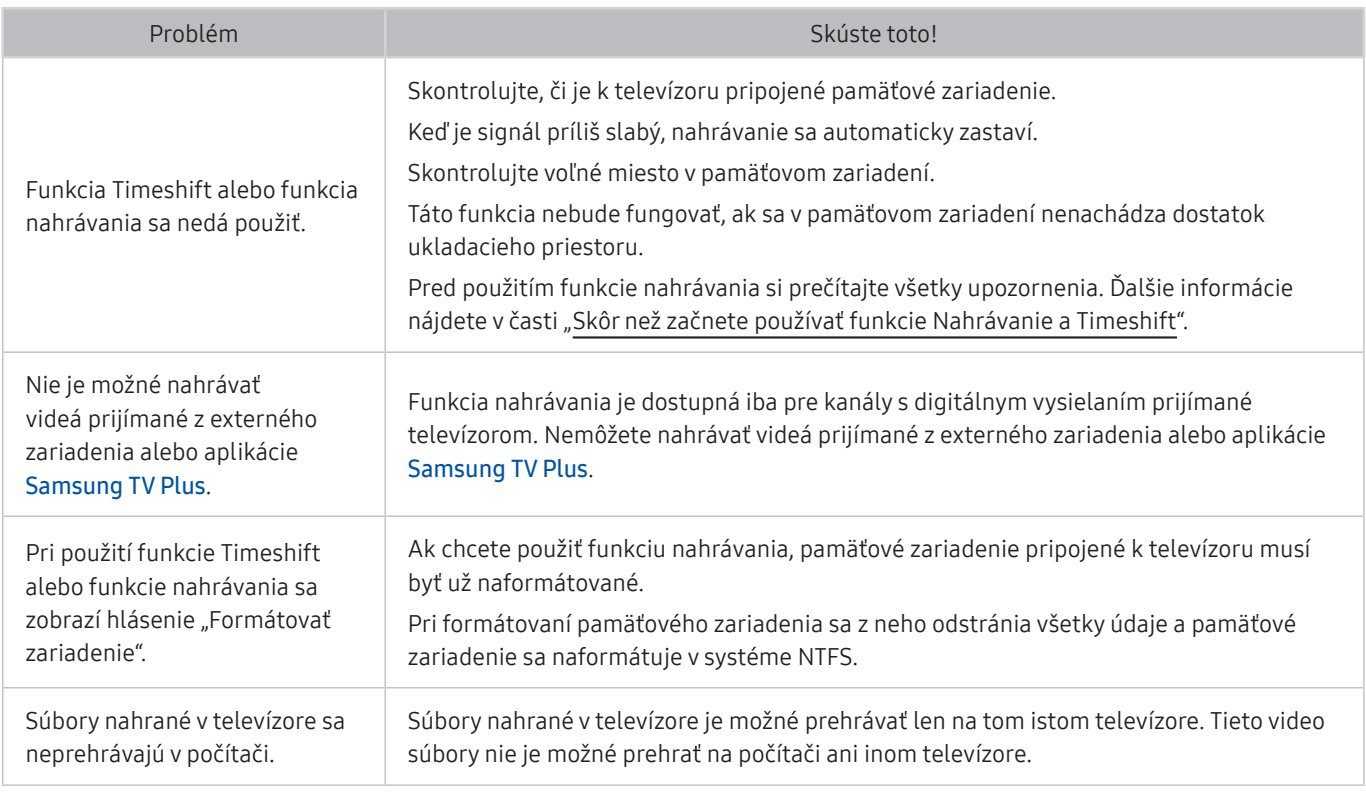

" Táto funkcia nemusí byť podporovaná, závisí to od modelu alebo geografickej oblasti.

## Aplikácie

Ak sa vyskytnú problémy s funkčnosťou aplikácií, nasledujúce kroky vám môžu pomôcť tento problém vyriešiť.

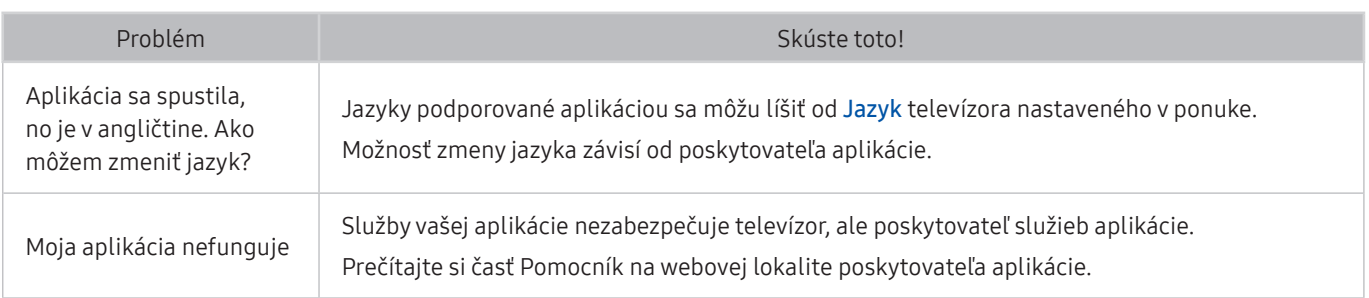

## Mediálne súbory

#### Ak sa vyskytnú problémy s prehrávaním súborov, nasledujúce kroky vám môžu pomôcť tento problém vyriešiť.

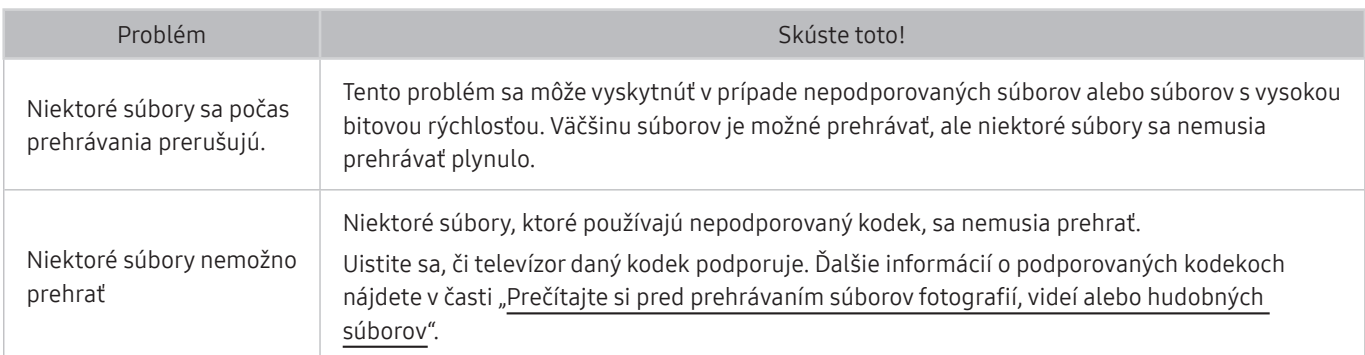

### Problémy s funkciou rozpoznávania hlasu

Ak funkcie rozpoznávania hlasu alebo Bixby nefungujú, nasledujúce kroky vám môžu pomôcť tento problém vyriešiť.

Funkcia Voice Wake-up nemusí byť v závislosti od modelu alebo geografickej oblasti podporovaná.

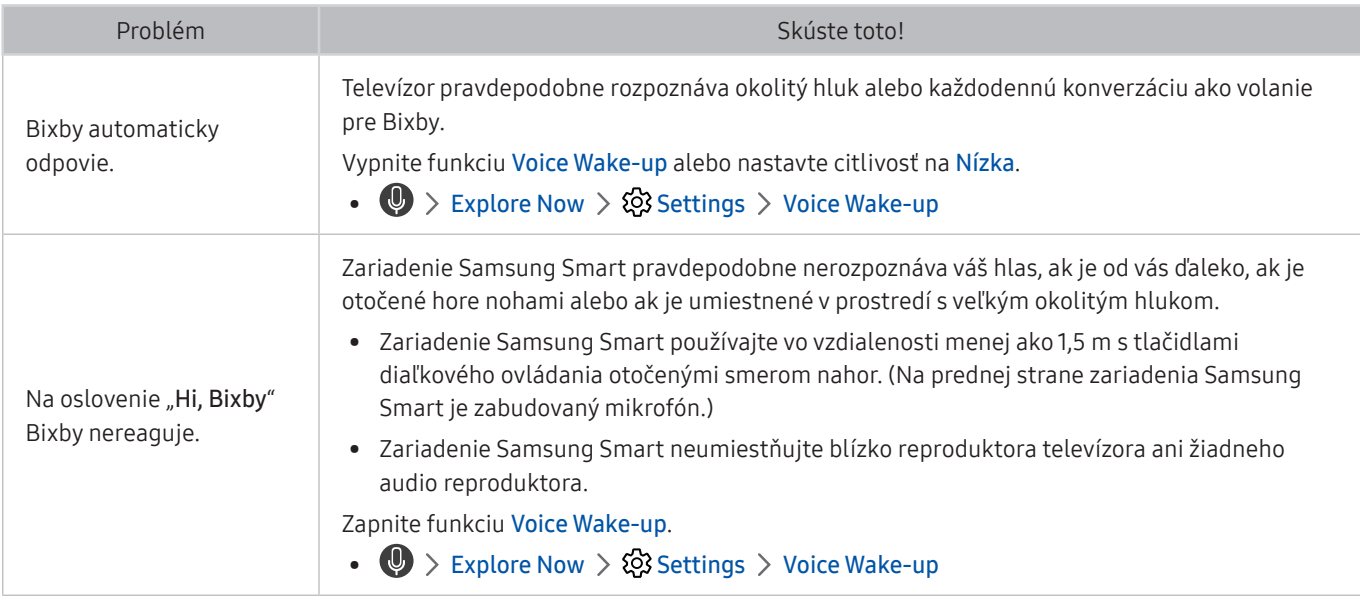

## Iné problémy

Ak chcete vyriešiť ďalšie možné problémy s týmto produktom, postupujte podľa nasledujúcich krokov.

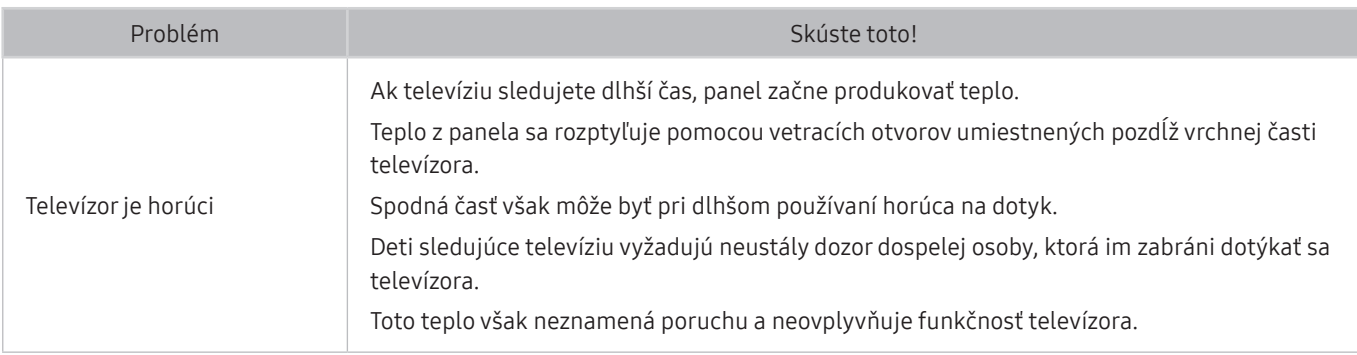

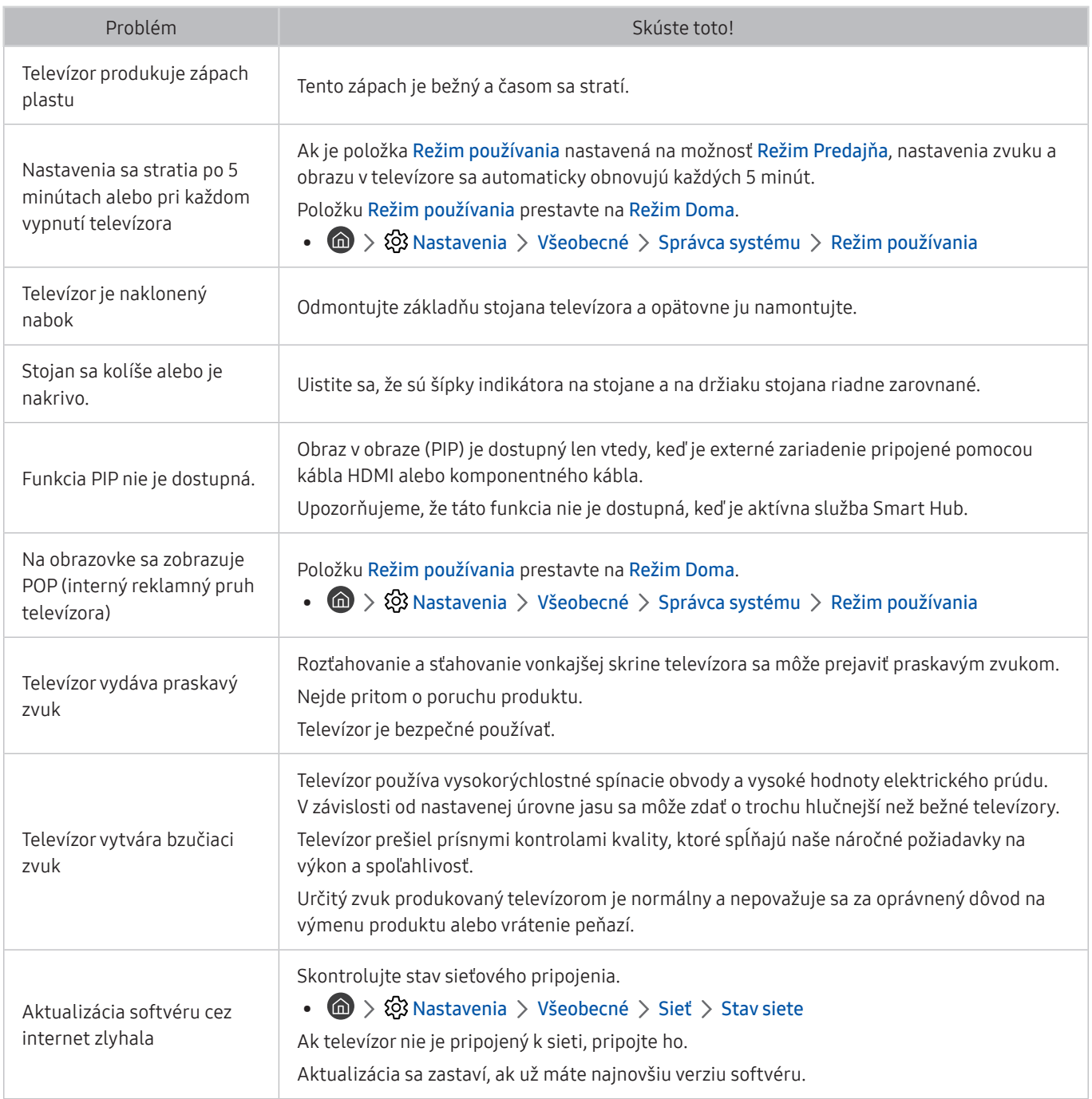

## Diagnostika problémov s prevádzkou televízora

Môžete vykonať diagnostiku problémov s televízorom a službou Smart Hub, ako aj spustiť funkcie obnovenia.

#### **M** > @ Nastavenia > Podpora > Samodiagnostika Skús teraz

Na diagnostiku problémov s obrazom môžete použiť funkciu Test obrazu a na diagnostiku problémov so zvukom funkciu Test zvuku. Okrem toho si môžete pozrieť informácie o intenzite digitálneho signálu šíreného vzduchom, otestovať internetové pripojenie služby Smart Hub a spustiť funkcie obnovenia výrobných nastavení služby Smart Hub.

- Spustiť test obrazu
- Spustiť test zvuku
- Informácie o signáli
- Správca TV zariadení
- Spustiť test pripojenia Smart Hub
- **Obnoviť Smart Hub**

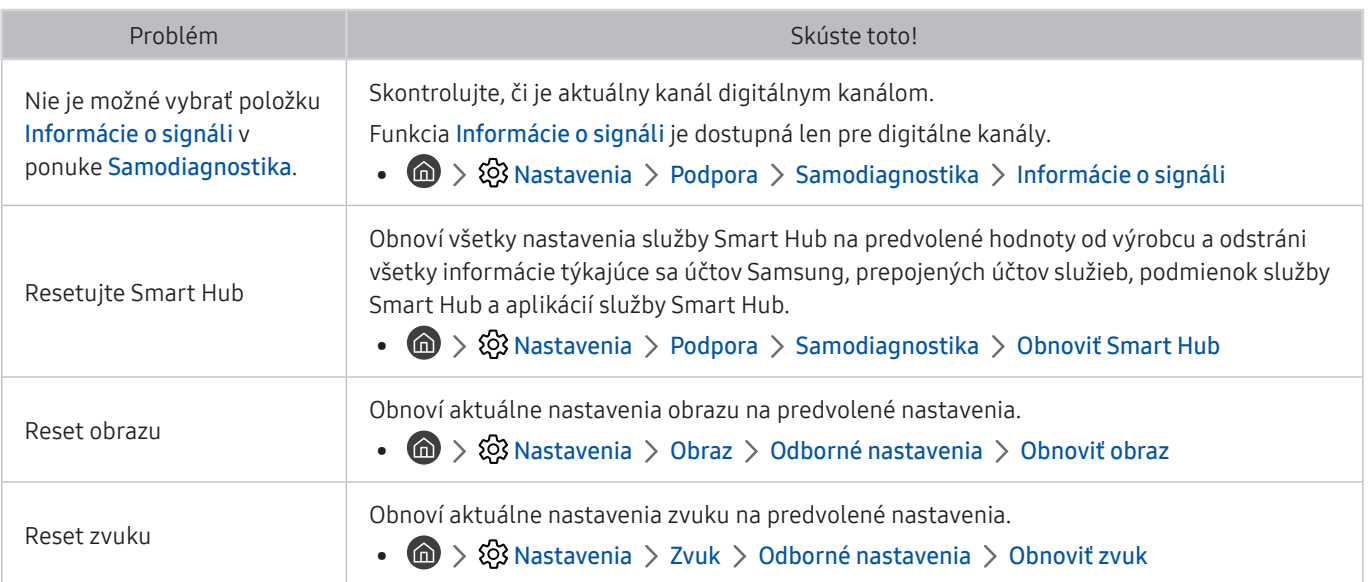

## Získanie podpory

Ak máte problém s televízorom, získajte pomoc priamo od spoločnosti Samsung.

#### Získanie podpory prostredníctvom vzdialenej správy

#### ( $\hat{m}$ ) > @ Nastavenia > Podpora > Vzdialená správa Skús teraz

Po vyjadrení súhlasu s našou zmluvou o používaní služby môžete používať funkciu Vzdialená správa na prístup k vzdialenej podpore, prostredníctvom ktorej môžete nechať servisného technika diagnostikovať váš televízor, odstrániť problémy a aktualizovať softvér vášho televízora na diaľku prostredníctvom webu. Funkciu Vzdialená správa môžete zapnúť a vypnúť.

- $\bullet$  Táto funkcia vyžaduje internetové pripojenie.
- Funkciu Vzdialená správa môžete aktivovať aj stlačením a podržaním tlačidla na minimálne 5 sekúnd.

### Získanie kontaktných údajov na servis

#### **nastavenia > Podpora > Informácie o produkte Skús teraz**

Môžete zobraziť adresu webovej lokality spoločnosti Samsung, telefónne číslo telefonického centra, číslo modelu televízora, verziu softvéru televízora, licenciu Open Source a ďalšie informácie potrebné na poskytnutie servisnej podpory od operátora spoločnosti Samsung alebo na webovej lokalite spoločnosti Samsung.

- **The Informácie môžete zobraziť aj naskenovaním kódu QR televízora.**
- Túto funkciu môžete aktivovať aj stlačením a podržaním tlačidla  $\Box$  po dobu minimálne 5 sekúnd. Ak chcete použiť štandardné diaľkové ovládanie, stlačte a podržte tlačidlo (Prehrať) na minimálne 5 sekúnd. Tlačidlo naďalej držte, kým sa nezobrazí kontextové okno s informáciami pre zákazníkov.

### Žiadosť o servis

#### **M** > @ Nastavenia > Podpora > Požiadať o pomoc Skús teraz

Ak máte problémy s TV, môžete požiadať o servisný zásah. Vyberte položku, ktorá zodpovedá problému, s ktorým ste sa stretli, zadajte požadovanú položku, presuňte zvýraznenie na možnosť Ďalej a stlačte tlačidlo Výber. Vyberte položky Požiadať teraz > Odoslať alebo Naplánovať dohodnuté stretnutie > Žiadosť > Odoslať. Vaša žiadosť o službu bude zaregistrovaná. Kontaktné stredisko spoločnosti Samsung sa s vami spojí a dohodne alebo potvrdí termín servisu.

- Na vyžiadanie servisu musíte vyjadriť súhlas so zmluvnými podmienkami.
- $\bullet$  Táto funkcia nemusí byť podporovaná, závisí to od geografickej oblasti.
- Táto funkcia vyžaduje internetové pripojenie.

# Opatrenia a poznámky

Môžete získať pokyny a informácie, ktoré je potrebné si prečítať po inštalácii.

## <span id="page-149-0"></span>Skôr než začnete používať funkcie Nahrávanie a Timeshift

Skôr než začnete používať funkcie Nahrávanie a Timeshift, prečítajte si tieto pokyny.

 $\bullet$  Táto funkcia nemusí byť podporovaná, závisí to od modelu alebo geografickej oblasti.

### Skôr než začnete používať funkcie Nahrávanie a Naplánovať nahrávanie

- " Nahrávanie nemusí byť v závislosti od modelu alebo geografickej oblasti podporované.
- Na nastavenie funkcie Naplánovať nahrávanie je potrebné najskôr nastaviť hodiny televízora. Nastavte Hodiny.

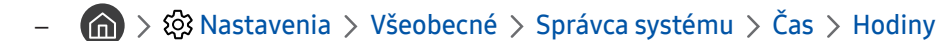

- V rámci funkcie Naplánovať sledovanie a Naplánovať nahrávanie si môžete nastaviť maximálne 30 položiek.
- Nahrávky sú chránené technológiou DRM, preto ich nemožno prehrávať v počítači ani v inom televízore. Tieto súbory sa navyše nebudú dať prehrať vo vašom televízore, ak ste vymenili obvod pre video.
- Odporúča sa použiť pevný disk USB s rýchlosťou 5 400 ot./min. alebo vyššou. Pevné disky USB typu RAID však nie sú podporované.
- Pamäť USB Memory Stick sa nepodporuje.
- Celková kapacita na nahrávanie sa môže líšiť v závislosti od dostupného miesta na pevnom disku a od úrovne kvality nahrávania.
- Použitie funkcie Naplánovať nahrávanie vyžaduje najmenej 100 MB voľného miesta na úložnom zariadení USB. Ak ukladací priestor počas nahrávania klesne pod 50 MB, nahrávanie sa zastaví.
- Ak dostupný ukladací priestor klesne pod 500 MB a funkcie Naplánovať nahrávanie a Timeshift sú aktivované, zastaví sa iba nahrávanie.
- Maximálny čas nahrávania je 720 minút.
- Videá sa prehrávajú v závislosti od nastavení televízora.
- Ak sa počas nahrávania zmení vstupný signál, obrazovka ostane prázdna, kým nedôjde k zmene. V tomto prípade sa nahrávanie obnoví, nebude sa však zobrazovať ikona ·.
- Pri použití funkcie Nahrávať alebo Naplánovať nahrávanie sa môže aktuálne nahrávanie v porovnaní so zadaným časom začať o sekundu alebo dve neskôr.
- Ak je funkcia Naplánovať nahrávanie aktívna počas nahrávania do externého zariadenia kompatibilného so štandardom HDMI-CEC, prioritu má funkcia Naplánovať nahrávanie.
- Po pripojení nahrávacieho zariadenia k televízoru sa automaticky odstránia nesprávne uložené súbory nahrávok.
- Ak ste nastavili funkciu Časovač spánku alebo Automatické vypnutie, televízor prepíše tieto nastavenia, bude pokračovať v nahrávaní a po skončení nahrávania sa vypne.
	- $\binom{1}{1}$   $\gg$   $\binom{3}{2}$  Nastavenia  $\gt$  Všeobecné  $\gt$  Správca systému  $\gt$  Čas  $\gt$  Časovač spánku
	- $\binom{1}{1}$   $\gg$   $\binom{3}{2}$  Nastavenia  $\gt$  Všeobecné  $\gt$  Eko riešenie  $\gt$  Automatické vypnutie

### Skôr než začnete používať funkciu Timeshift

- " Funkcia Timeshift nemusí byť v závislosti od modelu alebo geografickej oblasti podporovaná.
- Odporúča sa použiť pevný disk USB s rýchlosťou 5 400 ot./min. alebo vyššou. Pevné disky USB typu RAID však nie sú podporované.
- Pamäť USB Memory Stick ani jednotky USB flash sa nepodporujú.
- Celková kapacita na nahrávanie sa môže líšiť v závislosti od dostupného miesta na pevnom disku a od úrovne kvality nahrávania.
- Ak dostupný ukladací priestor klesne pod 500 MB a funkcie Naplánovať nahrávanie a Timeshift sú aktivované, zastaví sa iba nahrávanie.
- Maximálny čas dostupný pre funkciu Timeshift je 90 minút.
- Funkcia Timeshift nie je dostupná pre uzamknuté kanály.
- Videá s časovým posunom sa prehrávajú v závislosti od nastavení televízora.
- Po dosiahnutí maximálnej kapacity sa funkcia Timeshift môže automaticky ukončiť.
- Použitie funkcie Timeshift vyžaduje najmenej 1,5 GB voľného miesta na úložnom zariadení USB.

### Podporované možnosti zvuku vysielania

#### Skontrolujte podporované možnosti zvuku vysielania.

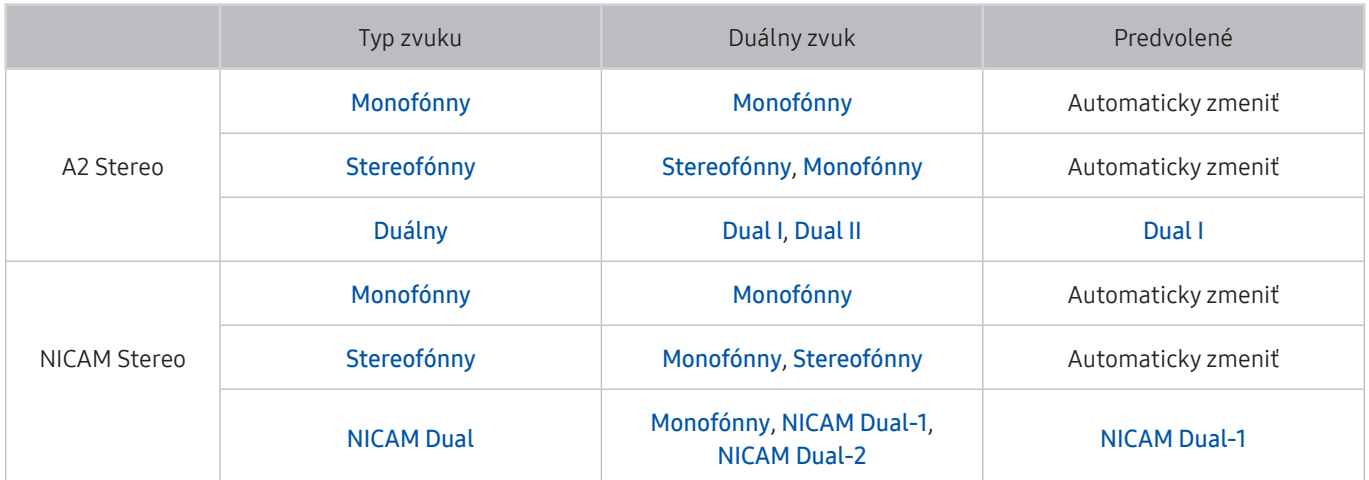

Ak je signál Stereofónny slabý a dochádza k automatickému prepínaniu, vyberte režim Monofónny.

Táto možnosť je k dispozícii len pre stereo signál.

 $\bullet$  Dostupné len v prípade, ak je zdroj vstupu nastavený na možnosť TV.

## Prečítajte si, než začnete používať funkciu APPS

Skôr ako začnete používať funkciu APPS, prečítajte si tieto informácie.

- Ak si chcete stiahnuť nové aplikácie cez APPS, najskôr sa musíte prihlásiť do svojho účtu Samsung.
- V dôsledku rôznych vlastností produktov v službe Smart Hub od spoločnosti Samsung, ako aj obmedzení dostupného obsahu, nemusia byť niektoré funkcie, aplikácie a služby dostupné na všetkých zariadeniach alebo na všetkých územiach. Navštívte webovú lokalitu http://www.samsung.com, kde nájdete ďalšie informácie o konkrétnych zariadeniach a dostupnosti obsahu. Dostupnosť služieb a obsahu sa môže zmeniť bez predchádzajúceho upozornenia.
- Spoločnosť Samsung Electronics nepreberá žiadnu právnu zodpovednosť za akékoľvek narušenie prevádzky služieb aplikácií spôsobené poskytovateľom služieb z akýchkoľvek príčin.
- Služby aplikácií môžu byť k dispozícii len v angličtine a dostupný obsah sa môže líšiť v závislosti od geografickej oblasti.
- Ak chcete získať ďalšie informácie o aplikáciách, navštívte webovú lokalitu príslušného poskytovateľa služieb.
- V dôsledku nestabilného internetového pripojenia môže dochádzať k oneskoreniu alebo výpadkom. Aplikácie sa navyše môžu v závislosti od prostredia siete ukončiť automaticky. V takom prípade skontrolujte internetové pripojenie a skúste to znova.
- Služby a aktualizácie aplikácií sa môžu prestať poskytovať.
- Poskytovateľ služieb môže zmeniť obsah aplikácií bez predchádzajúceho upozornenia.
- Konkrétne služby sa môžu líšiť v závislosti od verzie aplikácie nainštalovanej v televízore.
- Funkčnosť aplikácie sa môže vo verziách vydaných v budúcnosti zmeniť. V takom prípade aktivujte sprievodcu aplikáciou alebo navštívte webovú lokalitu poskytovateľa služieb.
- V závislosti od pravidiel poskytovateľa služieb nemusia niektoré aplikácie podporovať multitasking.

## Skôr než začnete používať funkciu Internet

Skôr než začnete používať aplikáciu Internet, prečítajte si tieto informácie.

- Stiahnutie súboru nie je podporované.
- Funkcia Internet nemusí mať prístup k niektorým webovým stránkam vrátane webových stránok prevádzkovaných niektorými spoločnosťami.
- Televízor nepodporuje prehrávanie videí vo formáte Flash.
- Elektronické obchodovanie na nákup online sa nepodporuje.
- Technológia ActiveX sa nepodporuje.
- Podporuje sa len obmedzený počet typov písma. Niektoré symboly a znaky sa nemusia zobrazovať správne.
- Reakcia na príkazy diaľkového ovládania a príslušné zobrazenie na obrazovke sa môže oneskoriť v dôsledku načítavania webovej stránky.
- Načítanie webovej stránky môže byť oneskorené alebo úplne pozastavené v závislosti od stavu zúčastnených systémov.
- Funkcie kopírovania a prilepenia sa nepodporujú.
- Pri písaní e-mailov alebo jednoduchých správ nemusia byť dostupné určité funkcie ako veľkosť písma a výber farby.
- Počet záložiek a veľkosť súboru denníka, ktorý možno uložiť, je obmedzený.
- Počet okien, ktoré je možné otvoriť súčasne, je obmedzený.
- Rýchlosť prehliadania webu sa bude líšiť v závislosti od prostredia siete.
- Videá vložené na webovej stránke nemožno prehrávať pri súčasnom použití funkcie PIP (obraz v obraze).

 $\triangle$  Táto funkcia nemusí byť podporovaná, závisí to od modelu alebo geografickej oblasti.

- História prehliadania sa ukladá od najnovšieho po najstarší záznam, pričom najstaršie záznamy sa prepíšu ako prvé.
- V závislosti od podporovaných typov kodekov videa a zvuku sa nemusia dať prehrávať určité videá a zvukové súbory vo formáte HTML5.
- Zdroje videa od poskytovateľov služieb streamovania optimalizovaných pre počítač sa v našom prehliadači Internet nemusia správne prehrávať.

### Prečítajte si pred nastavením bezdrôtového internetového pripojenia

#### Upozornenia týkajúce sa bezdrôtového internetu

- Tento televízor podporuje komunikačné protokoly IEEE 802.11a/b/g/n/ac. Spoločnosť Samsung odporúča používať protokol IEEE 802.11n. Videosúbory uložené v zariadení pripojenom k televízoru prostredníctvom domácej siete sa nemusia prehrávať plynule.
	- " Niektoré komunikačné protokoly IEEE 802.11 nemusia byť podporované v závislosti od modelu alebo geografickej oblasti.
- Ak chcete používať bezdrôtový internet, televízor musí byť pripojený k bezdrôtovému prístupovému bodu alebo modemu. Ak bezdrôtový prístupový bod podporuje protokol DHCP, televízor môže na pripojenie k bezdrôtovej sieti používať protokol DHCP alebo statickú adresu IP.
- Pre bezdrôtový prístupový bod vyberte kanál, ktorý sa momentálne nepoužíva. Ak bezdrôtový prístupový bod momentálne využíva nastavený kanál na komunikáciu s iným zariadením, výsledkom je zvyčajne interferencia alebo zlyhanie komunikácie.
- Väčšina bezdrôtových sietí disponuje voliteľným systémom zabezpečenia. Ak chcete povoliť systém zabezpečenia bezdrôtovej siete, musíte si vytvoriť heslo pozostávajúce zo znakov a čísel. Toto heslo sa potom bude vyžadovať pri pripojení k zabezpečenému prístupovému bodu.

#### Protokoly zabezpečenia bezdrôtovej komunikácie

Televízor podporuje len nasledujúce protokoly zabezpečenia bezdrôtovej siete: Televízor sa nedokáže pripojiť k necertifikovanému bezdrôtovému prístupovému bodu.

- Režimy overovania: WEP, WPAPSK, WPA2PSK
- Typy šifrovania: WEP, TKIP, AES

V súlade s certifikačnými špecifikáciami štandardu Wi-Fi nepodporujú televízory Samsung šifrovanie zabezpečenia protokolom WEP ani TKIP v sieťach prevádzkovaných v režime 802.11n. Ak váš bezdrôtový prístupový bod podporuje protokol WPS (Wi-Fi Protected Setup), televízor môžete pripojiť k sieti prostredníctvom automatickej konfigurácie PBC (Push Button Configuration) alebo kódu PIN (Personal Identification Number). Protokol WPS automaticky nakonfiguruje identifikátor SSID a kľúč WPA.

## <span id="page-155-0"></span>Prečítajte si pred prehrávaním súborov fotografií, videí alebo hudobných súborov

Prečítajte si tieto informácie pred prehrávaním mediálneho obsahu.

### Obmedzenia týkajúce sa používania súborov fotografií, videí alebo hudobných súborov Skús teraz

- Televízor podporuje iba veľkokapacitné zariadenia USB typu MSC. MSC je označenie triedy veľkokapacitných úložných zariadení. Medzi typy zariadení MSC patria externé pevné disky, čítačky kariet flash a digitálne fotoaparáty. (Rozbočovače USB nie sú podporované.) Tieto typy zariadení sa musia pripájať priamo k portu USB. Ak zariadenie USB pripojíte k televízoru prostredníctvom predlžovacieho kábla USB, televízor nemusí zariadenie rozpoznať, prípadne nemusí prečítať súbory, ktoré sú v ňom uložené. Počas prenosu súborov neodpájajte zariadenie USB.
- Pri pripájaní externého pevného disku použite port USB (HDD 5 V 1 A). Odporúčame použiť externý pevný disk s vlastným napájacím adaptérom.
- Niektoré digitálne fotoaparáty a zvukové zariadenia nemusia byť kompatibilné s týmto televízorom.
- Ak je k televízoru pripojených viacero zariadení USB, televízor nemusí rozpoznať niektoré alebo žiadne z týchto zariadení. Zariadenia USB, ktoré používajú vstup s vysokým výkonom, musia byť pripojené k portu USB (HDD 5V 1A).
- Televízor podporuje systémy súborov FAT, exFAT a NTFS.
- V zozname mediálneho obsahu môže televízor zobrazovať až 1 000 súborov v každom priečinku. Ak však zariadenie USB obsahuje viac ako 8 000 súborov a priečinkov, niektoré z nich nemusia byť dostupné.
- Niektoré súbory sa v závislosti od metódy kódovania nemusia dať prehrať v televízore.
- Niektoré súbory nie sú podporované vo všetkých modeloch.
- Modely televízorov Samsung vyrobené v roku 2019 nepodporujú kodeky DivX a DTS.

## Podporované titulky

#### Formáty titulkov

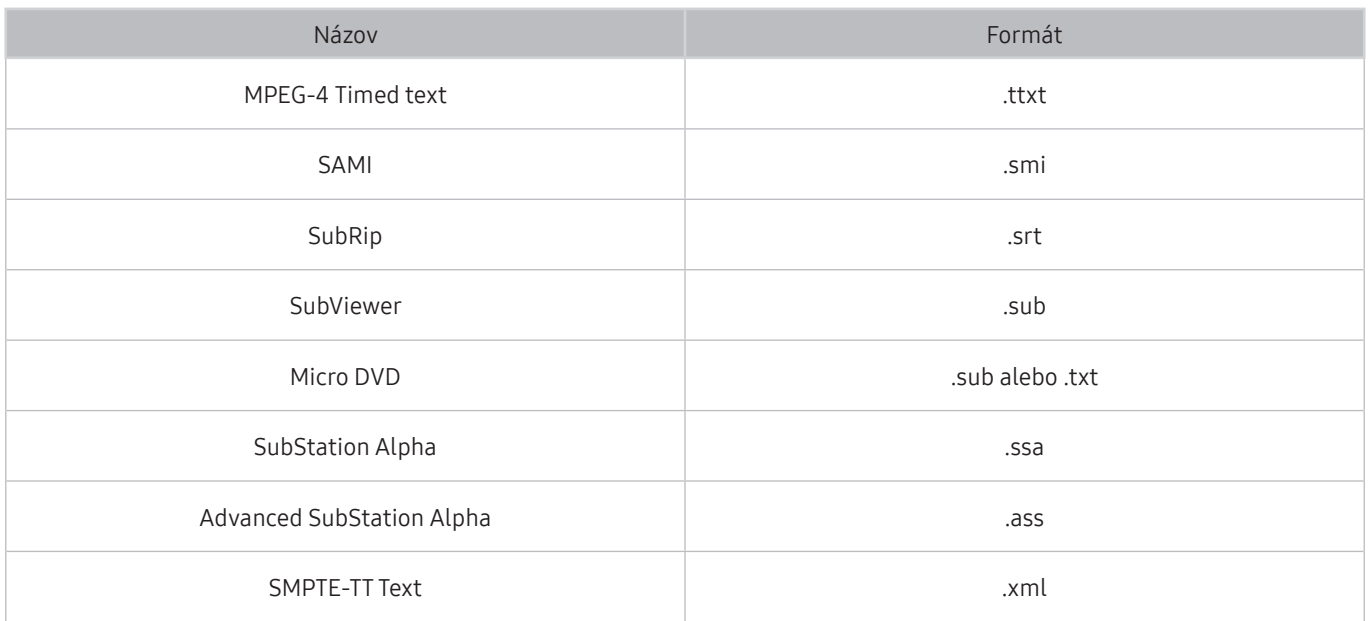

#### Formáty videa s titulkami

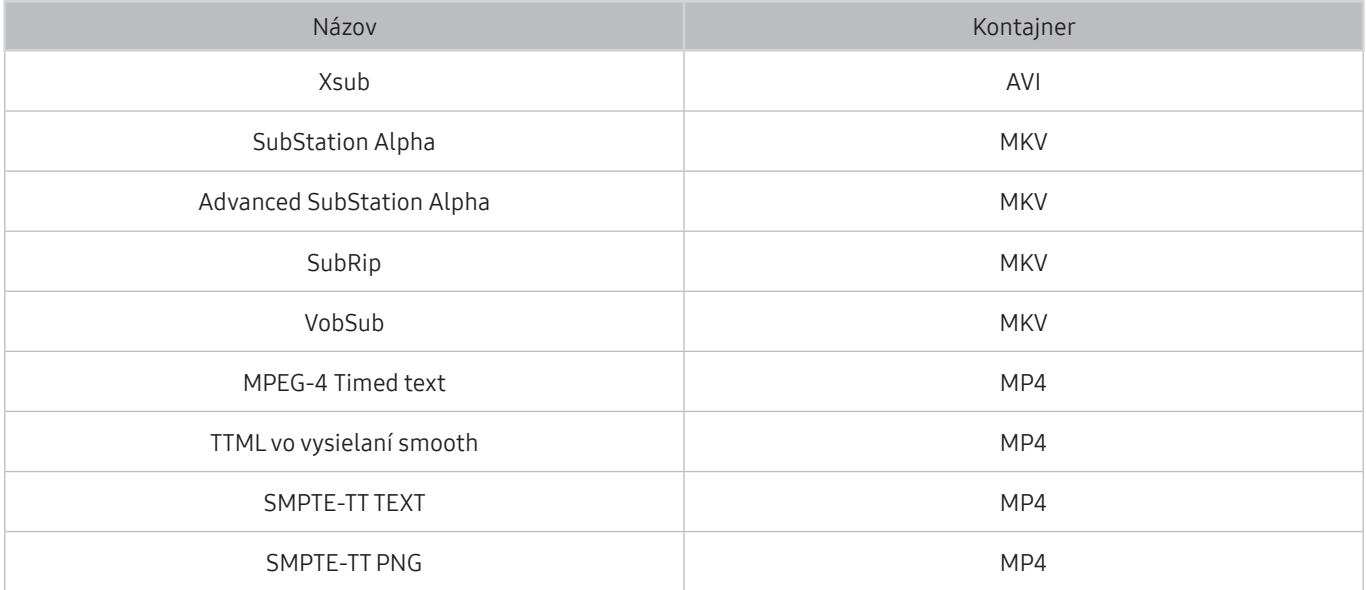

### Podporované formáty a rozlíšenia obrázkov

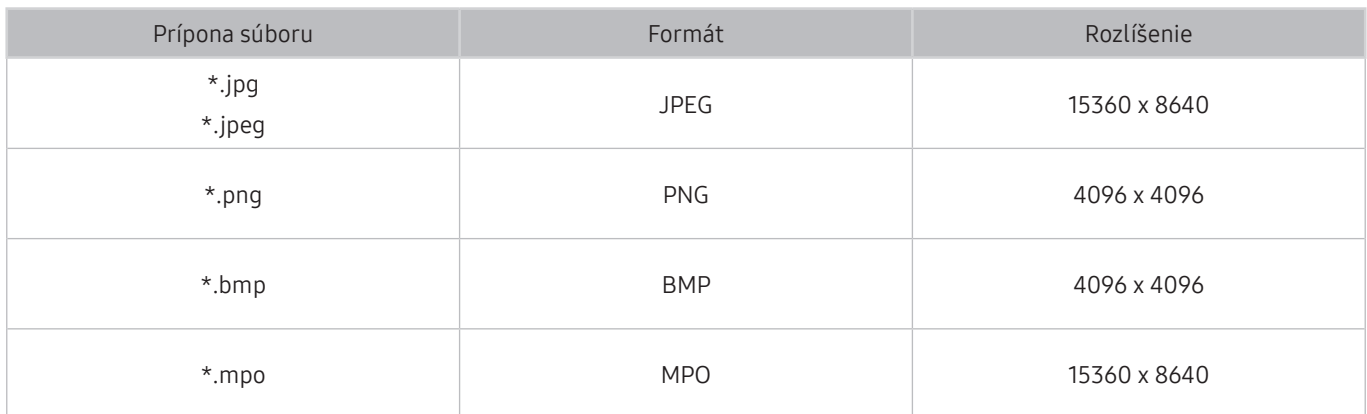

Formát MPO je čiastočne podporovaný.

### Podporované hudobné formáty a kodeky

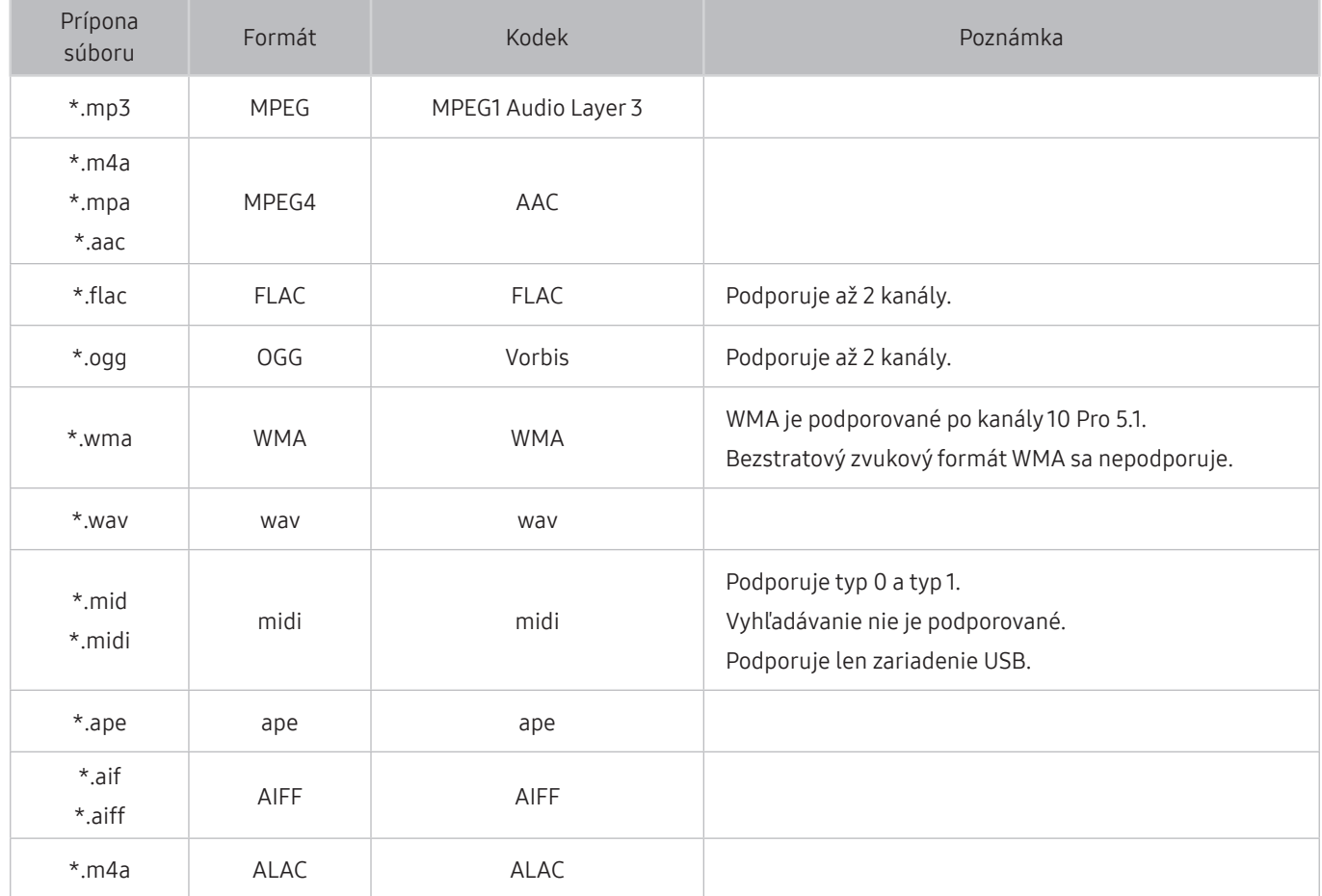

### Podporované kodeky videa (rad RU8 alebo vyšší, televízory QLED, The Serif, The Frame)

V prípade modelu Q50R si pozrite časť ["Podporované kodeky videa \(model Q50R, rad RU7 alebo nižší\)](#page-159-0)".

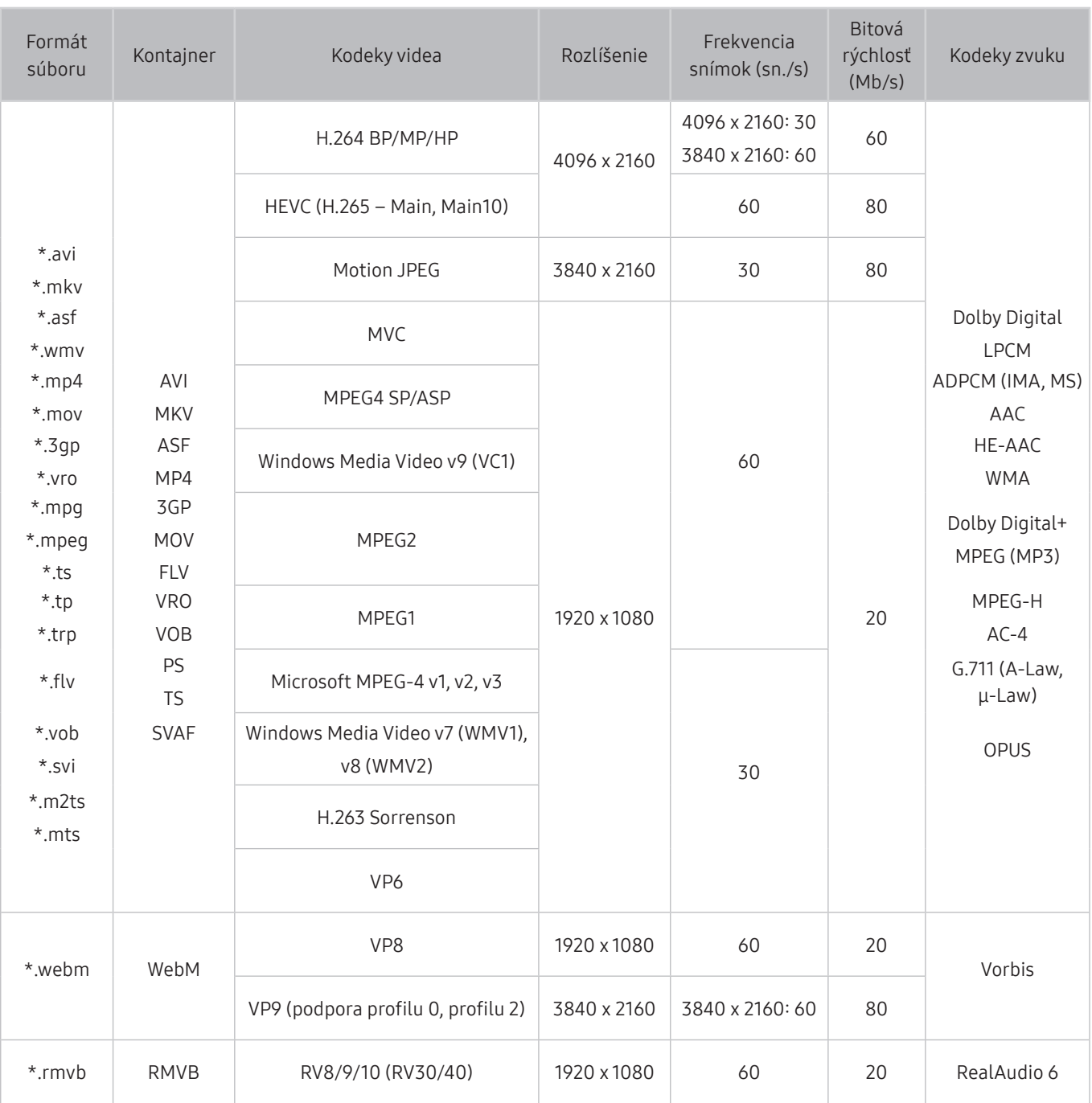

## <span id="page-159-0"></span>Podporované kodeky videa (model Q50R, rad RU7 alebo nižší)

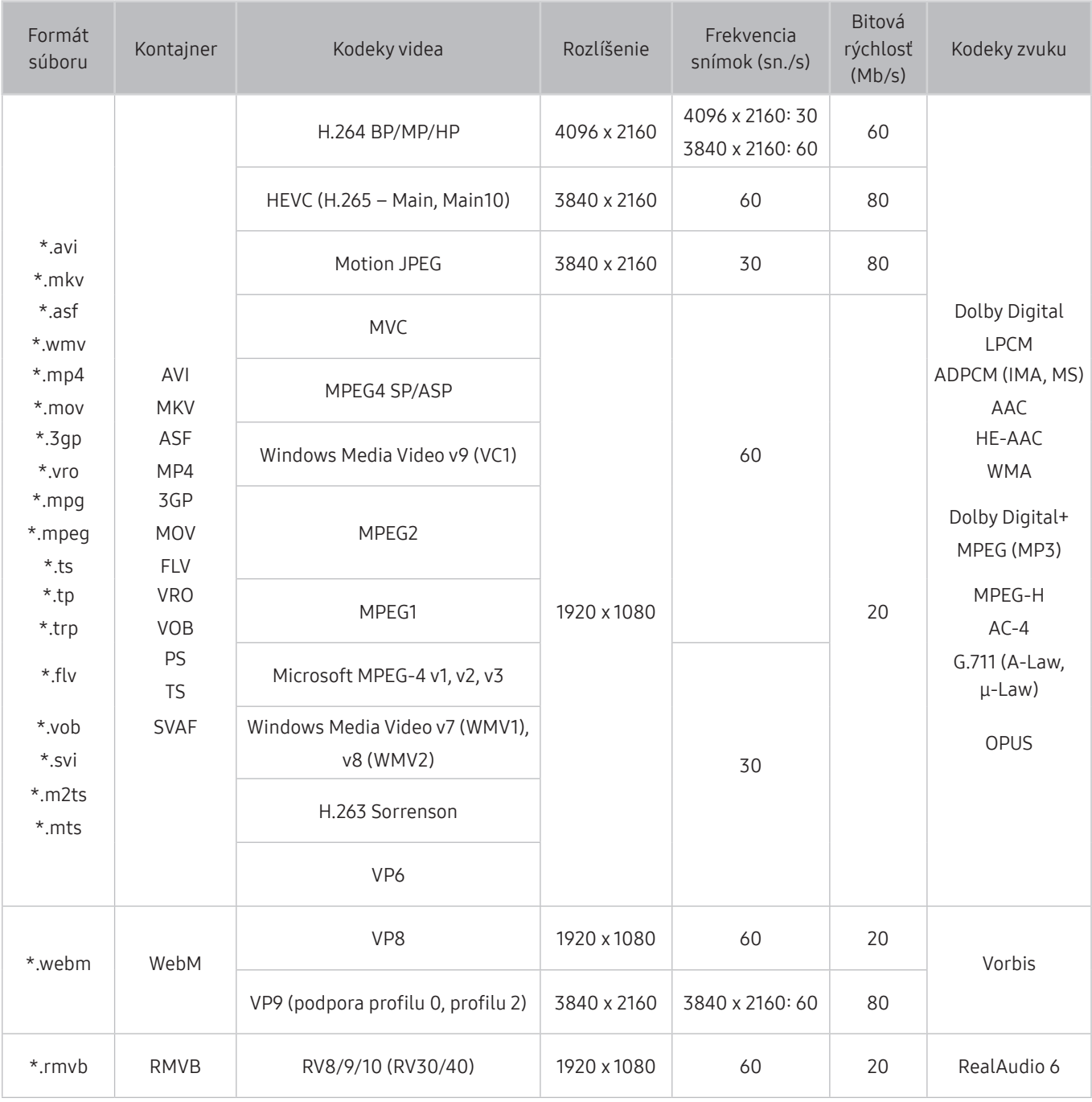

#### Iné obmedzenia

- V prípade problému s obsahom nemusia kodeky fungovať správne.
- Ak je chyba v obsahu alebo v kontajneri, video sa neprehrá alebo sa neprehrá správne.
- Zvuk alebo video nemusí fungovať, ak je jeho štandardná bitová rýchlosť/frekvencia snímok nad úrovňou technických možností televízora.
- Ak tabuľka registra vykazuje chybu, funkcia vyhľadávania (Skočiť) nefunguje.
- Keď prehrávate video cez sieťové pripojenie, video sa nemusí prehrávať plynulo v dôsledku rýchlostí prenosu údajov.
- Niektoré zariadenia USB/digitálne fotoaparáty nemusia byť s televízorom kompatibilné.
- Kodek HEVC je dostupný iba pre kontajnery MKV/MP4/TS.
- Kodek MVC je čiastočne podporovaný.

#### Video dekodéry

- H.264 UHD je podporované po úroveň 5.1 a H.264 FHD je podporované po úroveň 4.1. (Televízor nepodporuje možnosti FMO/ASO/RS)
- HEVC UHD je podporované po úroveň 5.1 a HEVC FHD je podporované po úroveň 4.1.
- VC1 AP L4 nie je podporované.
- GMC 2 alebo vyššia verzia nie je podporovaná.

#### Zvukové dekodéry

- WMA je podporované po kanály 10 Pro 5.1.
- WMA1, WMA bezstratový/hlasový nie sú podporované.
- Kodeky QCELP a AMR NB/WB nie sú podporované.
- Vorbis je podporovaný na max. 5.1 kanáloch.
- Dolby Digital+ je podporované na max. 5.1 kanáloch.
- Podporované vzorkovacie frekvencie sú 8; 11,025; 12; 16; 22,05; 24; 32; 44,1 a 48 kHz a líšia sa v závislosti od kodeku.

### Podporované kodeky videa (model Q900RB)

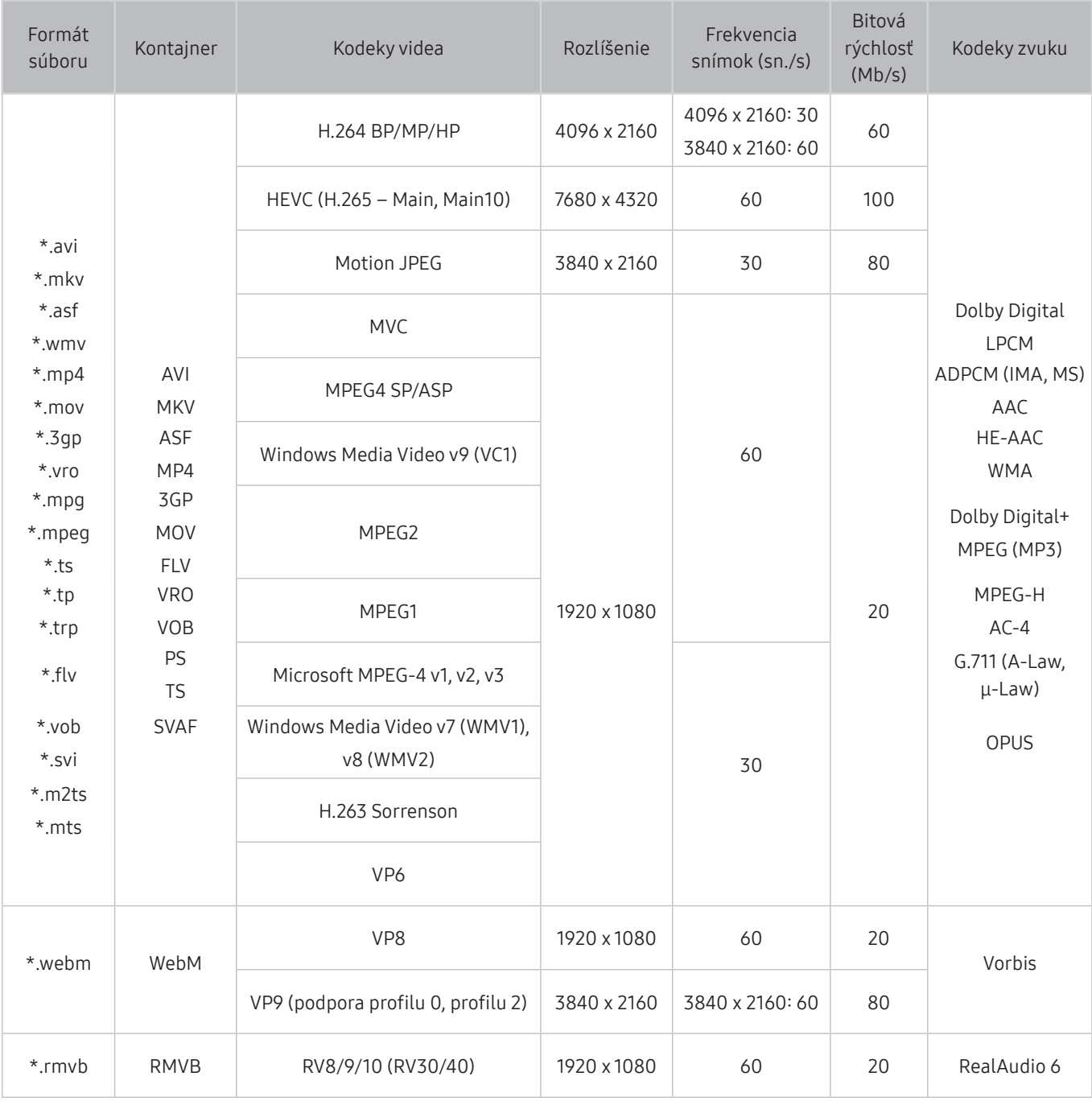

Pretože špecifikácie sú založené na aktuálnom pripojení 8K a dekódovacích štandardov, budúce pripojenie, vysielanie a dekódovacie štandardy nemusia byť podporované. Inovácia na splnenie budúcich štandardov si môže vyžadovať zakúpenie dodatočných zariadení.

Standardy tretích strán nemusia byť podporované.

#### Iné obmedzenia

- V prípade problému s obsahom nemusia kodeky fungovať správne.
- Ak je chyba v obsahu alebo v kontajneri, video sa neprehrá alebo sa neprehrá správne.
- Zvuk alebo video nemusí fungovať, ak je jeho štandardná bitová rýchlosť/frekvencia snímok nad úrovňou technických možností televízora.
- Ak tabuľka registra vykazuje chybu, funkcia vyhľadávania (Skočiť) nefunguje.
- Keď prehrávate video cez sieťové pripojenie, video sa nemusí prehrávať plynulo v dôsledku rýchlostí prenosu údajov.
- Niektoré zariadenia USB/digitálne fotoaparáty nemusia byť s televízorom kompatibilné.
- Kodek HEVC je dostupný iba pre kontajnery MKV/MP4/TS.
- Kodek MVC je čiastočne podporovaný.

#### Video dekodéry

- H.264 UHD je podporované po úroveň 5.1 a H.264 FHD je podporované po úroveň 4.1. (Televízor nepodporuje možnosti FMO/ASO/RS)
- HEVC UHD je podporované po úroveň 5.1 a HEVC FHD je podporované po úroveň 4.1.
- HEVC 8K je podporované po úroveň 6.1.
- VC1 AP L4 nie je podporované.
- GMC 2 alebo vyššia verzia nie je podporovaná.

#### Zvukové dekodéry

- WMA je podporované po kanály 10 Pro 5.1.
- WMA1, WMA bezstratový/hlasový nie sú podporované.
- QCELP a AMR NB/WB sa nepodporujú.
- Vorbis je podporovaný na max. 5.1 kanáloch.
- Dolby Digital+ je podporované na max. 5.1 kanáloch.
- Podporované vzorkovacie frekvencie sú 8; 11,025; 12; 16; 22,05; 24; 32; 44,1 a 48 kHz a líšia sa v závislosti od kodeku.

## Prečítajte si po nainštalovaní televízora

Po nainštalovaní televízora si prečítajte tieto informácie.

### Veľkosť obrazu a vstupný signál

Pre aktuálny zdroj sa použije nastavenie položky Veľkosť obrazu. Použité nastavenia položky Veľkosť obrazu sa aplikujú vždy, keď vyberiete daný zdroj (pokiaľ ich nezmeníte).

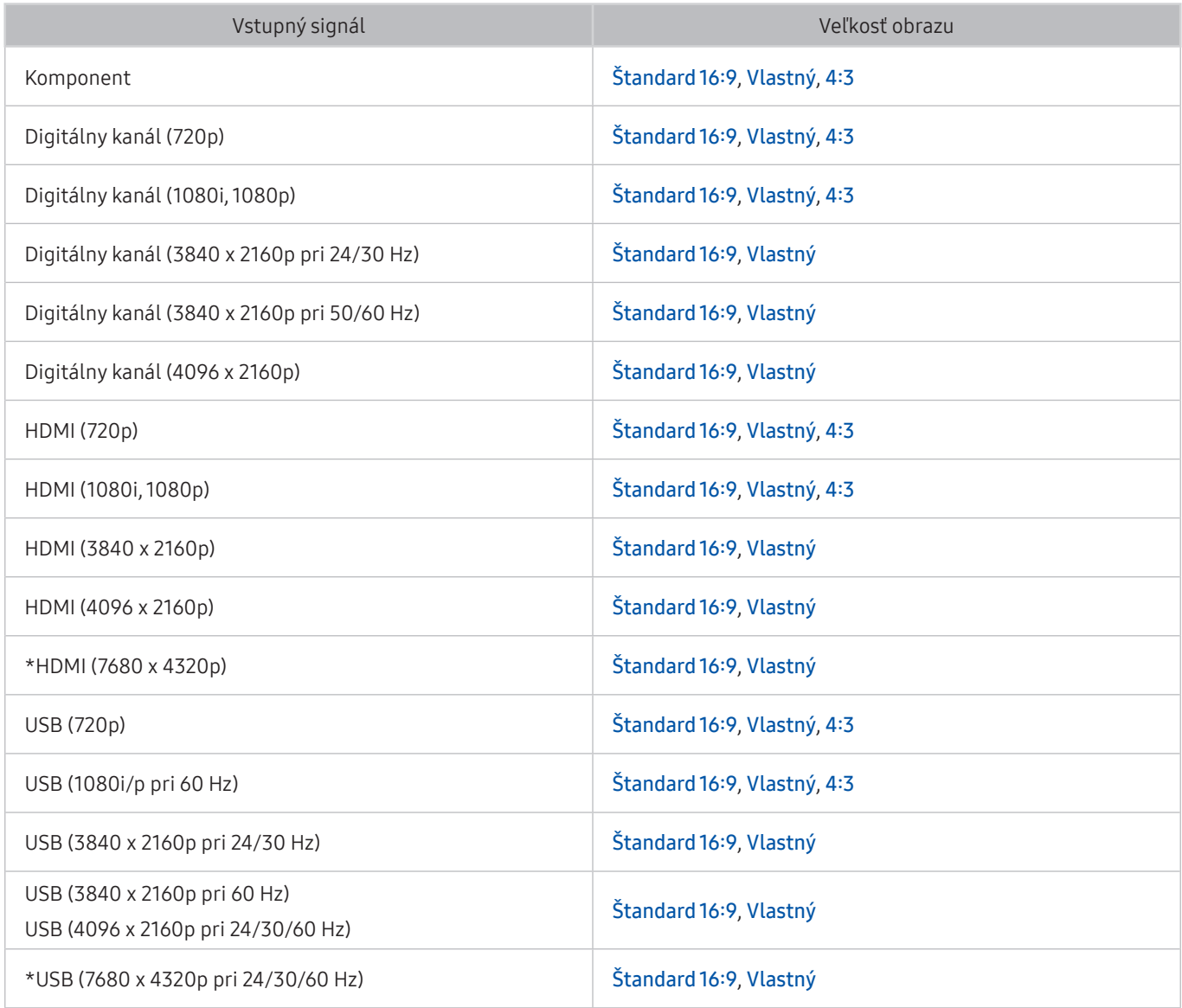

\*: Tento vstupný signál podporuje model Q900RB.

X Vstupné porty pre externé zariadenia sa môžu líšiť v závislosti od modelu a geografickej oblasti.

### Inštalácia zámky proti odcudzeniu

Zámka proti odcudzeniu je fyzické zariadenie, ktoré možno použiť na zabezpečenie televízora proti krádeži. Vyhľadajte slot zámky na zadnej strane televízora. Vedľa slotu sa nachádza ikona R. Ak chcete použiť zámku, lanko zámky upevnite k predmetu, ktorý je príliš ťažký na to, aby sa dal odniesť, a potom ho prevlečte slotom zámky na televízore. Zámka sa predáva samostatne. Spôsob používania zámky proti odcudzeniu sa môže líšiť v závislosti od modelu. Ďalšie informácie o zámke proti odcudzeniu nájdete v príručke.

 $\sum$  Táto funkcia nemusí byť podporovaná, závisí to od modelu alebo geografickej oblasti.

## Podporované rozlíšenia pre vstupné signály UHD

Pozrite si podporované rozlíšenia pre vstupný signál UHD.

● Rozlíšenie: 3840 x 2160p, 4096 x 2160p

### Keď je funkcia Rozšírenie vstupného signálu nastavená na možnosť Vyp.

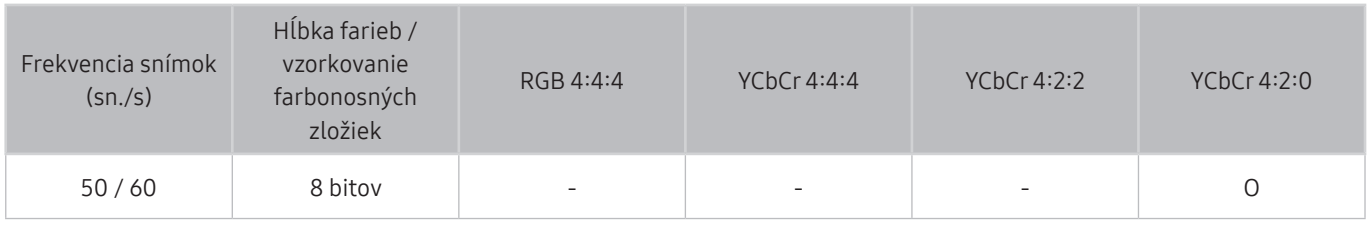

### Keď je funkcia Rozšírenie vstupného signálu nastavená na možnosť Zap.

● Modely bez podpory rozbočovača One Connect:

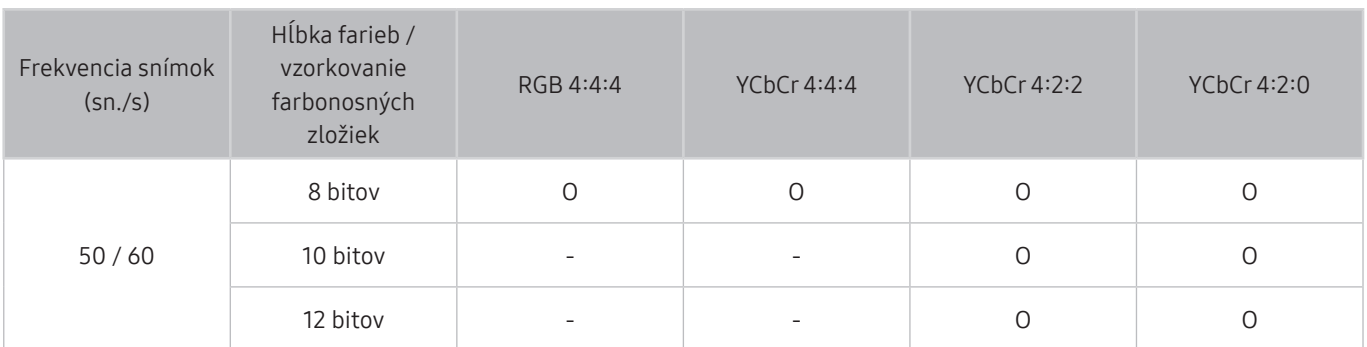

● Modely s podporou rozbočovača One Connect:

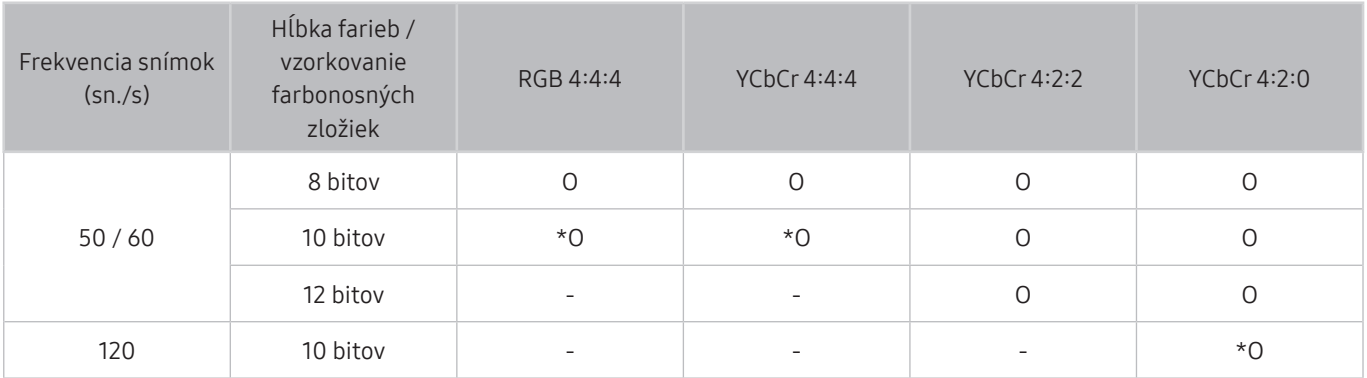

\*: Tieto špecifikácie sú podporované pre port HDMI 4.

## Rozlíšenia vstupných signálov podporované modelom Q900RB

Pozrite si rozlíšenia vstupných signálov podporované modelom Q900RB.

### Keď je funkcia Rozšírenie vstupného signálu nastavená na možnosť Zap.

● 3840 x 2160

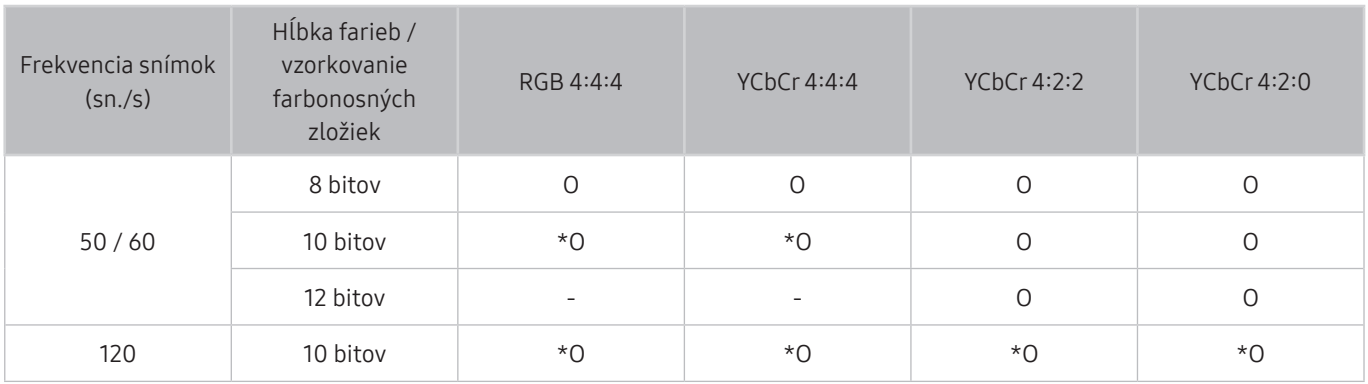

\*: Tieto špecifikácie sú podporované pre port HDMI 4.

● 7680 x 4320

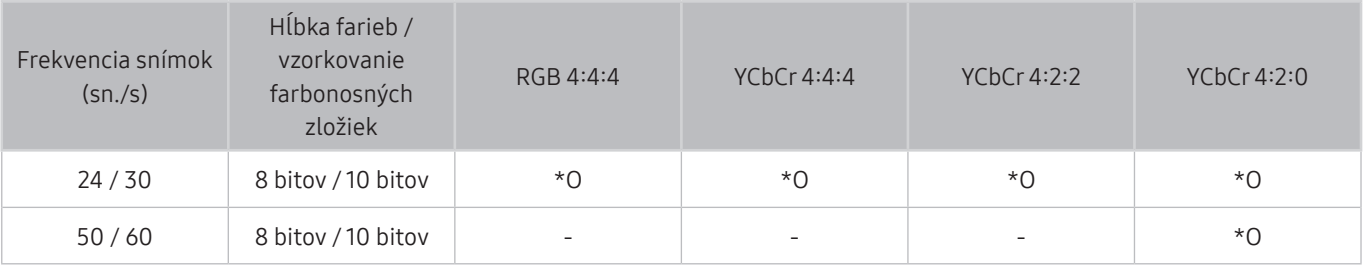

\*: Tieto špecifikácie sú podporované pre port HDMI 4. Použite kábel HDMI, ktorý podporuje tieto špecifikácie.

## Podporované rozlíšenia pre funkciu FreeSync

#### Pozrite si podporované rozlíšenia pre funkciu FreeSync.

- Nastavenia režimu FreeSync: Vyp. / Najvyššia (48~120 Hz) / Základné (90~120 Hz)
	- Podporované režimy FreeSync sa môžu líšiť v závislosti od externého zariadenia.
	- $\triangle$  Táto funkcia nemusí byť podporovaná, závisí to od modelu alebo geografickej oblasti.

#### ● Modely bez podpory rozbočovača One Connect:

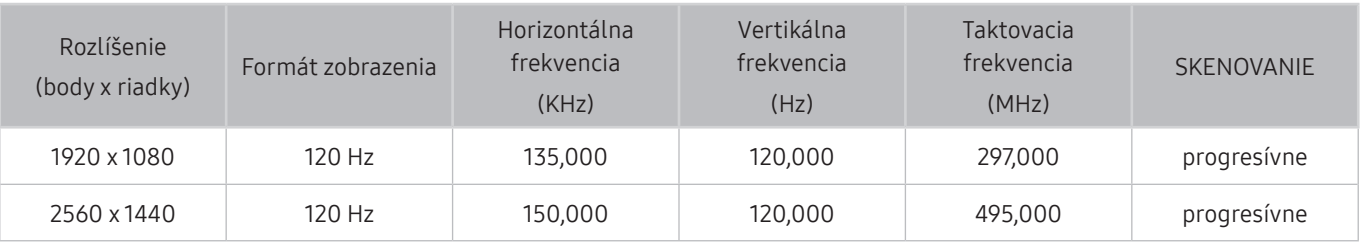

#### ● Modely s podporou rozbočovača One Connect:

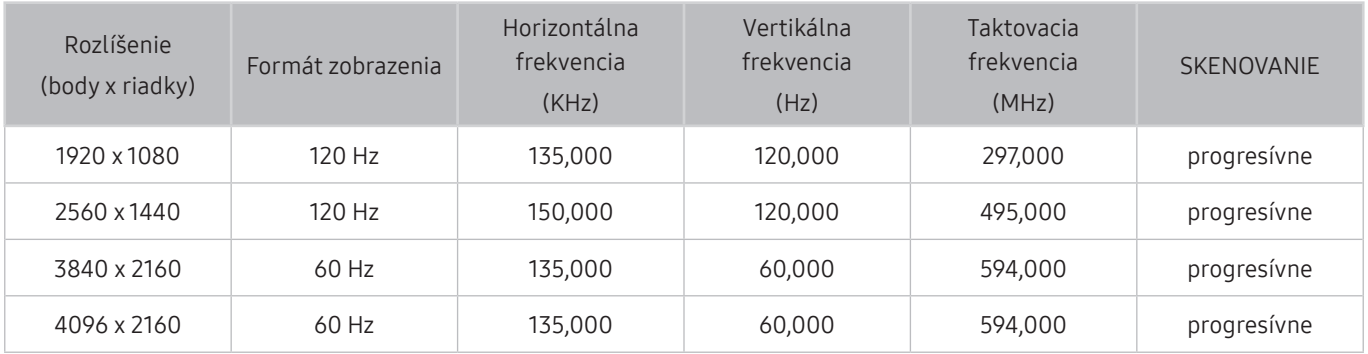

## Prečítajte si pred pripojením počítača (podporované rozlíšenia)

Pozrite si podporované rozlíšenia pre vstupný signál z počítača.

Pri pripojení televízora k počítaču nastavte grafickú kartu počítača na jedno zo štandardných rozlíšení uvedených v tabuľkách nižšie alebo na ďalších stránkach. Televízor sa automaticky prispôsobí vybranému rozlíšeniu. Upozorňujeme, že optimálne a odporúčané rozlíšenie je 3840 x 2160 pri 60 Hz (rad modelov UHD) a 7680 x 4320 pri 60 Hz (model Q900RB). Ak nastavíte rozlíšenie, ktoré nie je uvedené v tabuľkách, môže sa zobraziť prázdna obrazovka, prípadne sa zapne len indikátor napájania. Informácie o kompatibilných rozlíšeniach nájdete v používateľskej príručke k vašej grafickej karte.

Pôvodné rozlíšenie je 3840 x 2160 pri 60 Hz (rad modelov UHD) a 7680 x 4320 pri 60 Hz (model Q900RB) s položkou Rozšírenie vstupného signálu nastavenou na možnosť Zap.. Pôvodné rozlíšenie je 3840 x 2160 pri 30 Hz s položkou Rozšírenie vstupného signálu nastavenou na možnosť Vyp..

#### IBM

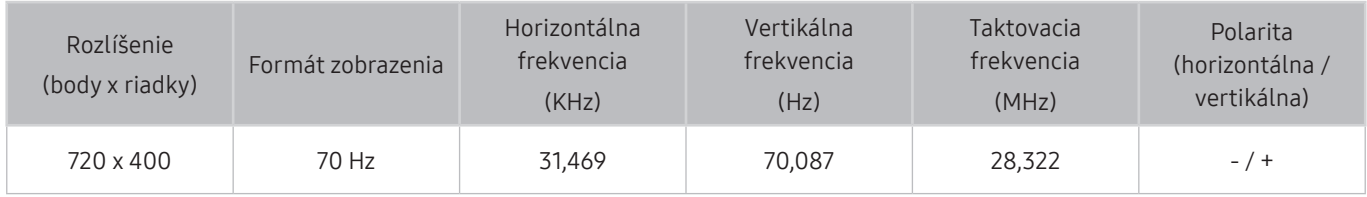

### MAC

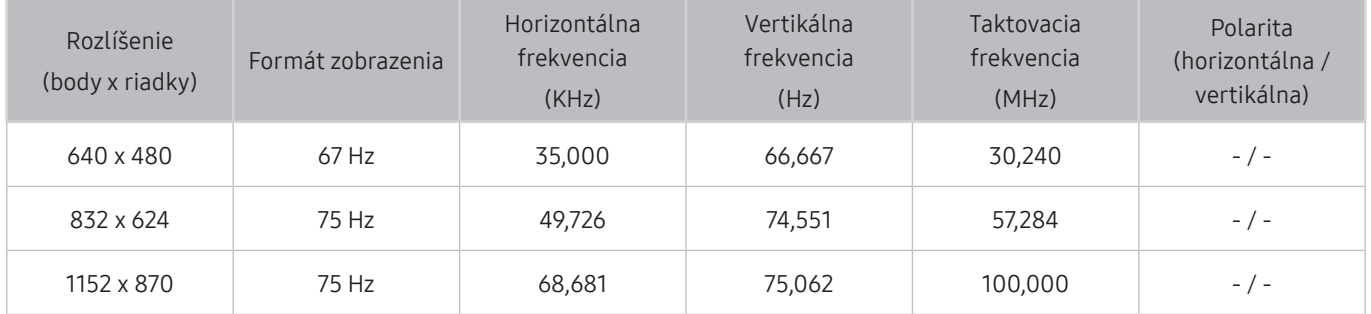

### VESA DMT

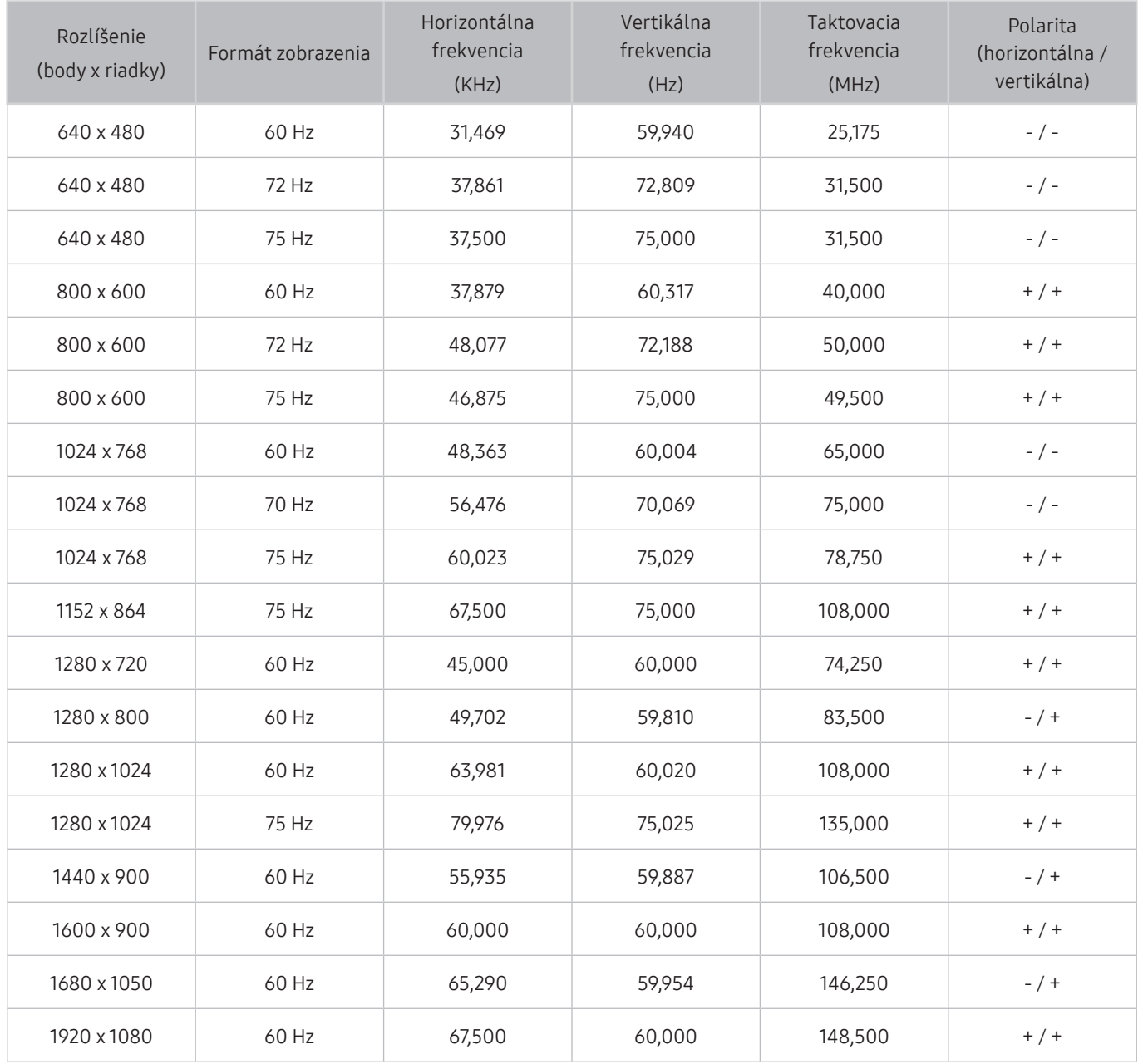

### VESA CVT

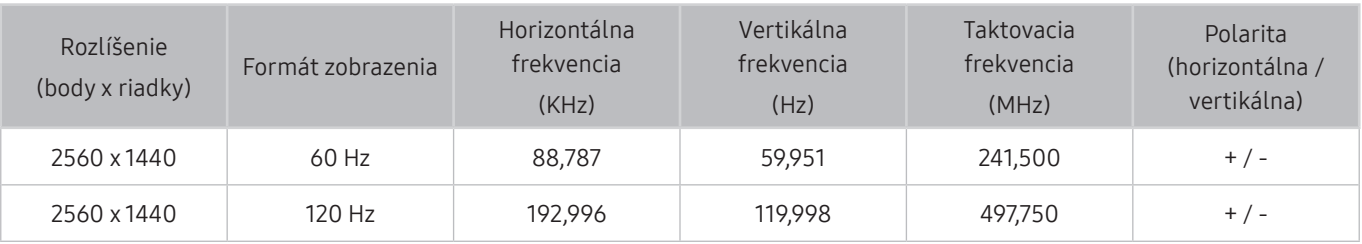

V závislosti od modelu nemusí byť rozlíšenie podporované.

### CTA-861

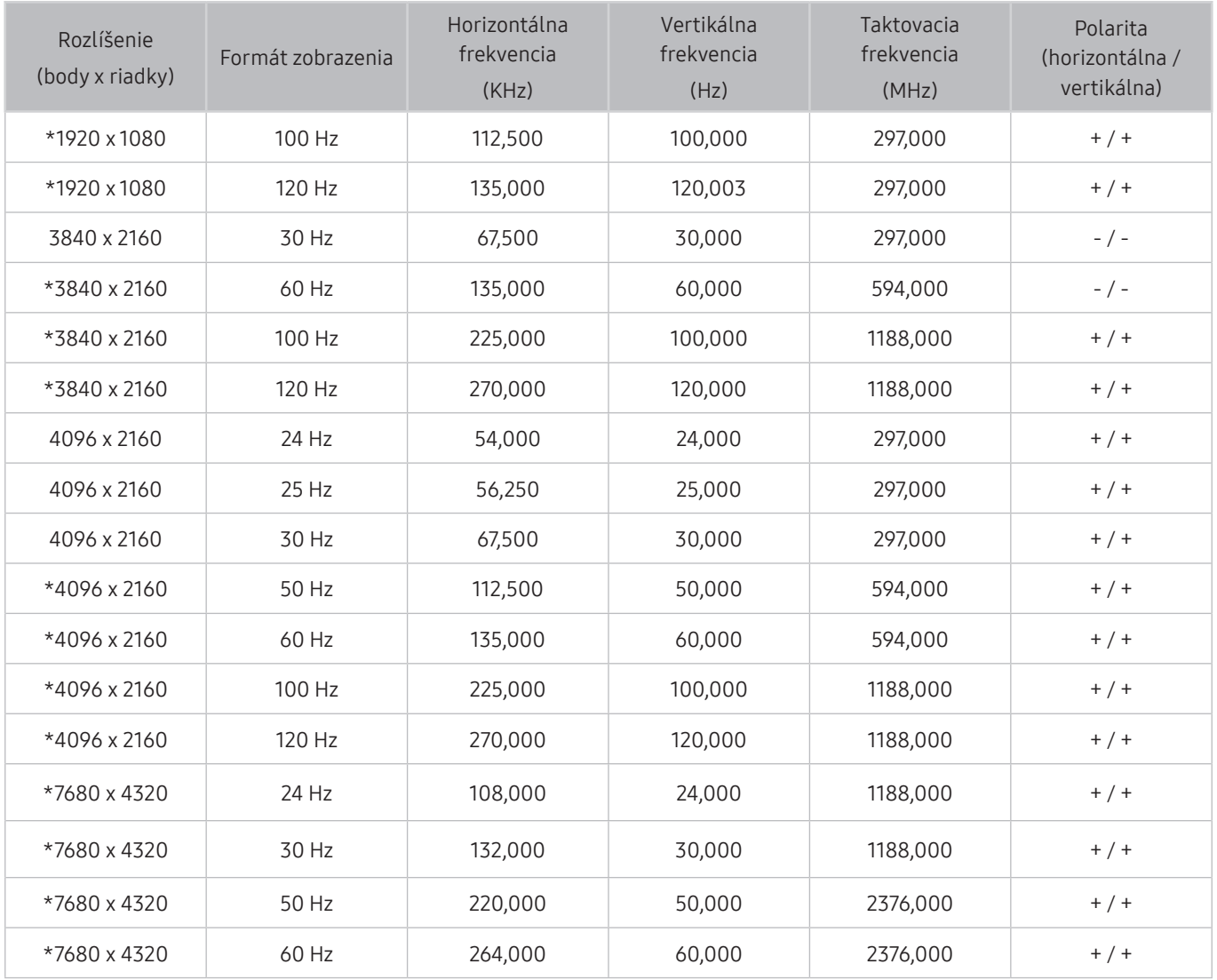

\*: V závislosti od modelu nemusí byť rozlíšenie podporované.

## Podporované rozlíšenia pre obrazové signály

Pozrite si podporované rozlíšenia pre signály videa.

### CTA-861

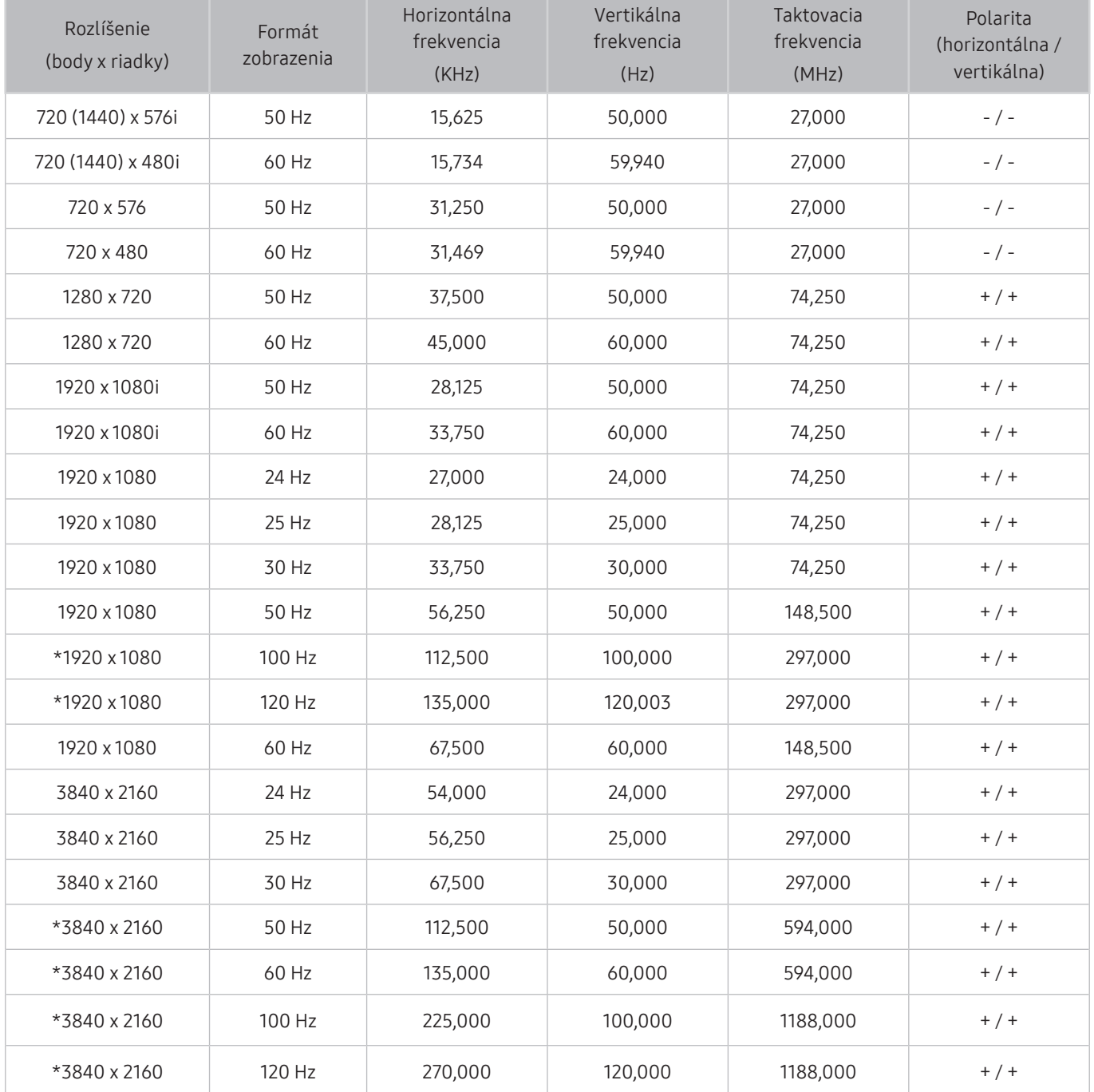

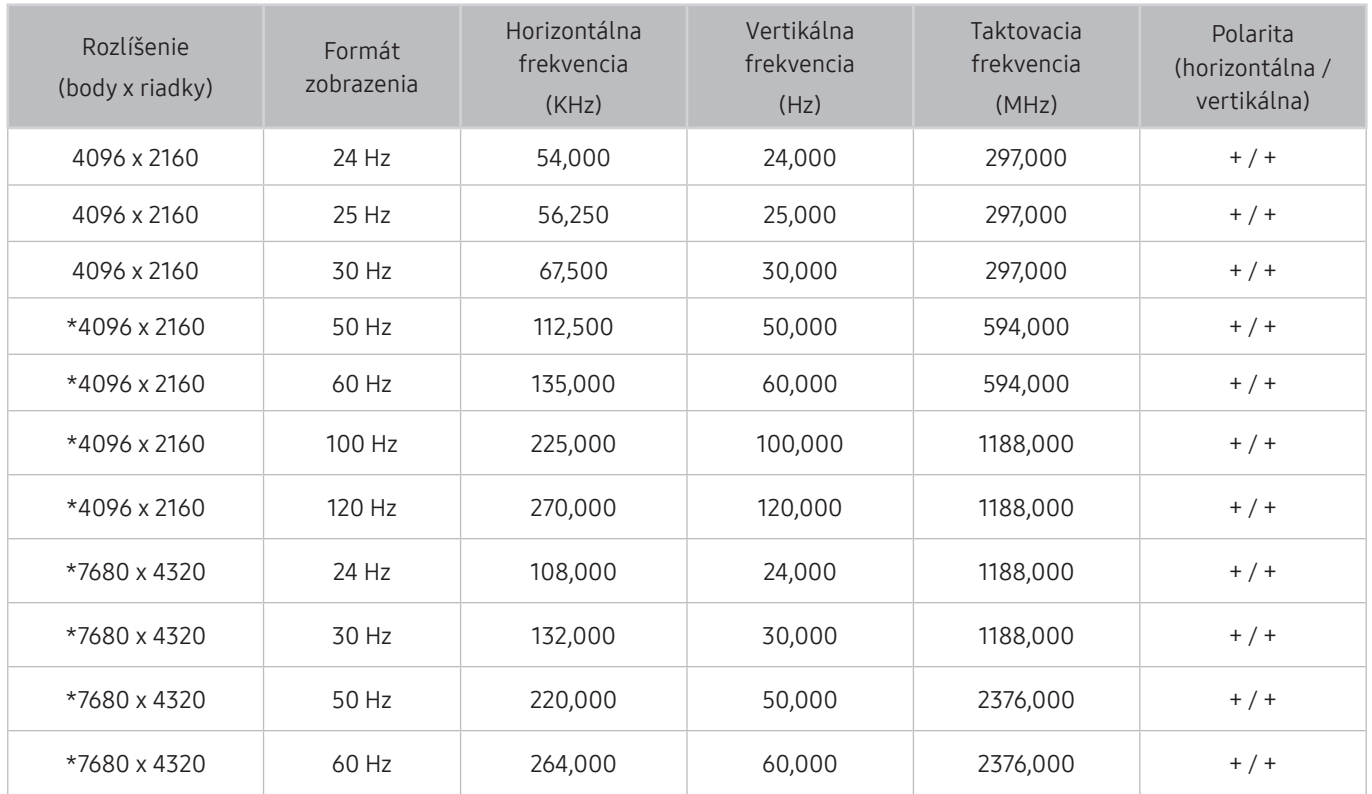

\*: V závislosti od modelu nemusí byť rozlíšenie podporované.

### VESA CVT

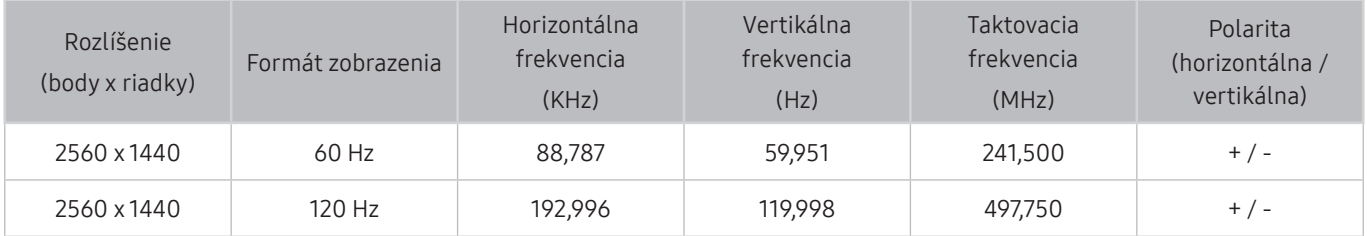

V závislosti od modelu nemusí byť rozlíšenie podporované.

## Prečítajte si pred používaním zariadení Bluetooth

Pred používaním zariadenia Bluetooth si prečítajte tieto informácie.

 $\bullet$  Táto funkcia nemusí byť podporovaná, závisí to od modelu alebo geografickej oblasti.

### Obmedzenia používania technológie Bluetooth

- Zariadenia Bluetooth a funkciu Wi-Fi Nastavenie priestorového zvuku reproduktora nie je možné použiť naraz.
- V závislosti od zariadenia Bluetooth môžu nastať problémy s kompatibilitou. (Slúchadlá určené výhradne pre mobilné telefóny nemusia byť v závislosti od prostredia dostupné.)
- Môžu sa vyskytnúť chyby synchronizácie zvuku s pohybom úst
- V závislosti od vzdialenosti medzi televízorom a zariadením Bluetooth môže dôjsť k ich odpojeniu.
- Zariadenie Bluetooth môže vydávať bzučanie alebo nemusí správne fungovať:
	- Keď je časť vášho tela v kontakte s prijímačom/vysielačom zariadenia Bluetooth alebo televízora.
	- Keď je zariadenie vystavené elektrickým variáciám kvôli prekážkam, ako sú steny, rohy alebo prepážky.
	- Keď je zariadenie vystavené elektrickému rušeniu spôsobenému inými zariadeniami fungujúcimi v rovnakom frekvenčnom pásme vrátane lekárskych zariadení, mikrovlnných rúr alebo bezdrôtových sietí LAN.
- Ak problém pretrváva, odporúčame použiť káblové pripojenie.
	- Port DIGITÁLNEHO VÝSTUPU ZVUKU (OPTICKÝ)
	- Port HDMI (ARC)
		- " U niektorých modelov môže port HDMI (ARC) podporovať eARC.

## Licencie

Pozrite si informácie o licencii a obchodných známkach, ktoré platia pre váš televízor.

## **N DOLBY AUDIO**

Manufactured under license from Dolby Laboratories. Dolby, Dolby Audio, Pro Logic, and the double-D symbol are trademarks of Dolby Laboratories.

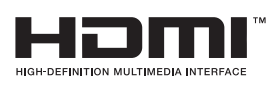

The terms HDMI and HDMI High-Definition Multimedia Interface, and the HDMI Logo are trademarks or registered trademarks of HDMI Licensing LLC in the United States and other countries.

#### Open Source License Notice

Open Source used in this product can be found on the following webpage. (http://opensource.samsung.com) Open Source License Notice is written only English.

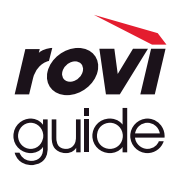

Ochranná známka: Rovi a Rovi Guide sú ochranné známky spoločnosti Rovi Corporation a jej pobočiek. Licencia: Systém Rovi Guide sa vyrába pod licenciou od spoločnosti Rovi Corporation a jej pobočiek. Patent: Systém Rovi Guide je chránený patentmi a žiadosťami o vystavenie patentu evidovanými v USA, Európe a iných krajinách vrátane amerických patentov 6 396 546; 5 940 073; 6 239 794 vydaných spoločnosti Rovi Corporation a jej pobočkám. Vyhlásenie: Spoločnosť Rovi Corporation ani jej pobočky a príslušné dcérske spoločnosti nenesú žiadnym spôsobom zodpovednosť za presnosť a dostupnosť informácií uvádzaných v harmonograme vysielania, ako ani iných údajov v systéme Rovi Guide, ani nedokážu zaručiť dostupnosť služby vo vašej oblasti. Spoločnosť Rovi Corporation a jej príslušné dcérske spoločnosti nebudú za žiadnych okolností niesť zodpovednosť za prípadné škody vzniknuté v spojitosti s presnosťou alebo dostupnosťou informácií z harmonogramu vysielania alebo iných údajov v systéme Rovi Guide.

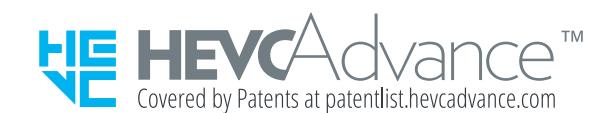

**POWERED BY JUICKSET**®

Táto licencia nemusí byť podporovaná, závisí to od modelu alebo geografickej oblasti.

# Sprievodca prístupnosťou

Poskytuje ponuku a sprievodcu diaľkovým ovládaním, ktoré pomáhajú zrakovo postihnutým.

## Naučiť sa ponuku obrazovky

Naučte sa ponuky na obrazovke TV. Po zapnutí tejto funkcie sa z TV dozviete informácie o štruktúre a funkciách vybraných ponúk.

## Používanie diaľkového ovládača

Popis tlačidiel môžete vidieť na ovládači Samsung Smart.

" Ovládač Samsung Smart nemusí byť podporovaný, závisí to od modelu alebo geografickej oblasti.

### Orientácia diaľkového ovládača Samsung Smart

Diaľkový ovládač držte s tlačidlami obrátenými k vám. Diaľkový ovládač je trochu tenší v hornej časti a hrubší v dolnej časti.

### Opis diaľkového ovládača Samsung Smart

**Z** Obrázky, tlačidlá a funkcie ovládača Samsung Smart sa môžu líšiť v závislosti od modelu alebo geografickej oblasti.

Zhora nadol a zľava doprava:

- Tlačidlo (<sup>1</sup>) alebo za nachádza v ľavej hornej časti.
- Na pravej strane tlačidla (U) alebo zv sa nachádza malý indikátor LED (mikrofón), avšak nedá sa nájsť dotykom ruky.
- Pod indikátorom LED sa nachádza okrúhle tlačidlo, čo je tlačidlo  $\mathbf{0}$ .
- Dve tlačidlá pod tlačidlom  $\bigcirc$  na zariadení Samsung Smart dodávanom s televízormi QLED (okrem modelu Q50R) a modelom The Serif sú tlačidlo (123 vľavo a tlačidlo (22 vpravo.
- Dve tlačidlá pod tlačidlom  $\mathbb Q$  na zariadení Samsung Smart dodávanom s televízormi UHD TV alebo The Frame alebo s modelom Q50R sú tlačidlo 123 vľavo a tlačidlo v vpravo.
- Ak počas sledovania programu stlačíte dvakrát tlačidlo (12) alebo stlačíte tlačidlo  $\bullet$ , zobrazia sa možnosti: červená, zelená, žltá, modrá a Ďalšie. Stlačte tlačidlo Výber. Potom sa zobrazia možnosti Nahrávať, Timeshift, Zastaviť (keď prebieha Nahrávať alebo Timeshift), Informácie a Prejsť hore (alebo Prejsť dole).
	- Výberom tlačidla Prejsť hore sa presuniete na vrch ponuky.
	- Táto funkcia nemusí byť podporovaná, závisí to od geografickej oblasti.
- Pod týmito dvomi tlačidlami je okrúhle tlačidlo a veľké vonkajšie kruhové tlačidlo. Okrúhle tlačidlo je tlačidlo Výber a veľké vonkajšie kruhové tlačidlo tvoria 4 smerové tlačidlá (nahor/nadol/vľavo/vpravo).
- Pod smerovým tlačidlom sa naľavo a napravo nachádzajú dve tlačidlá a ďalšie tlačidlo v strede. To naľavo je tlačidlo  $\bigcirc$  a to napravo je tlačidlo  $\bigcirc$ III. Okrúhle tlačidlo v strede je tlačidlo  $\bigcirc$
- Ak počas sledovania televízneho programu stlačíte tlačidlo  $\Box$ ), obrazovka, ktorú sledujete, sa zastaví a zobrazí sa ovládací panel. Môžete vybrať možnosť Posunúť dozadu, Prehrať, Pozastaviť, Posunúť dopredu, Vypnúť Timeshift, Nahrávať, Prejdite na Živé vysielanie alebo Informácie. Pomocou smerového tlačidla nahor môžete prejsť na obrazovku prehrávania a skontrolovať čas spustenia aktuálne vysielaného programu a čas časového posunu (funkcie Timeshift).
	- Po výbere možnosti Pozastaviť môžete použiť funkciu Pomaly posunúť dozadu alebo Pomaly posunúť dopredu.
	- " Ak chcete používať funkciu Nahrávať alebo Timeshift, musíte pripojiť zariadenie USB.
	- $\sum$  Táto funkcia nemusí byť podporovaná, závisí to od modelu alebo geografickej oblasti.
- **Pod tlačidlom (n) sa nachádzajú dve tenké vodorovné tlačidlá. Tieto tlačidlá vyčnievajú na diaľkovom** ovládači viac ako iné tlačidlá. Tlačidlo naľavo je tlačidlo hlasitosti a tlačidlo napravo je tlačidlo voľby kanálov. Potlačením zospodu nahor alebo zhora nadol sa používajú ako kolískové tlačidlá na prepínanie kanálov alebo zmenu hlasitosti.
	- Krátkym stlačením tlačidla VOL stlmíte zvuk.
	- Stlačením a podržaním tlačidla VOL otvoríte ponuku Skratky prístupnosti.
	- Krátkym stlačením tlačidla CH otvoríte ponuku Sprievodca.
	- Stlačením a podržaním tlačidla CH otvoríte ponuku Zoznam kanálov.
		- " Táto funkcia nemusí byť podporovaná, závisí to od modelu alebo geografickej oblasti.

## Používanie ponuky prístupnosti

Pozrite si, ako fungujú funkcie ponuky Prístupnosť, a popis jej funkcií.

 $\bullet$  Táto funkcia nemusí byť podporovaná, závisí to od modelu alebo geografickej oblasti.

### Spustenie ponuky Skratky prístupnosti

Môžete zapnúť alebo vypnúť funkcie zjednodušenia prístupu, ako sú Hlasový sprievodca, Audio komentár, Titulky, Vysoký kontrast, Zväčšiť, Odtiene šedej, Prevrátenie farieb, Naučte sa používať diaľkové ovládanie TV, Naučiť sa ponuku obrazovky, Zvuk s viacerými výstupmi, Priblíženie znakového jazyka, Spomaliť opakovanie tlačidla a môžete prejsť na stránky Naučte sa používať diaľkové ovládanie TV a Naučiť sa ponuku obrazovky.

● Diaľkový ovládač Samsung Smart

Na zariadení Samsung Smart, sa mierne pod stredom diaľkového ovládača vedľa seba nachádzajú dve tenké vodorovné kolískové tlačidlá. Tlačidlo vľavo je tlačidlo hlasitosti. Stlačením a podržaním tlačidla hlasitosti otvoríte ponuku Skratky prístupnosti.

Aj keď je sprievodca Hlasový sprievodca nastavený na možnosť Vyp. alebo stlmený, po stlačení a podržaní tlačidla hlasitosti sa hlasový sprievodca pre funkciu Skratky prístupnosti aktivuje.

- Položky Naučte sa používať diaľkové ovládanie TV a Naučiť sa ponuku obrazovky sú dostupné len v prípade, ak je Hlasový sprievodca nastavený na možnosť Zap..
- Štandardný diaľkový ovládač

Stlačením tlačidla AD/SUBT. alebo stlačením a podržaním tlačidla MUTE otvoríte ponuku Skratky prístupnosti.

### Spustenie funkcií ponuky Prístupnosť pomocou ponuky Všeobecné

#### $\textbf{A} > \text{\$}$  Nastavenia > Všeobecné > Prístupnosť

Do ponuky Prístupnosť možno prejsť aj cez ponuku nastavení televízora. Tá poskytuje viac možností, napríklad zmenu rýchlosti funkcie Hlasový sprievodca.

Televízor túto ponuku neprečíta, ak nie je zapnutá funkcia Hlasový sprievodca.

- 1. Stlačte tlačidlo (m).
- 2. Pomocou smerového tlačidla doľava prejdite na položku @ Nastavenia.
- 3. Stlačením tlačidla Výber otvoríte ponuku Nastavenia televízora.
- 4. Pomocou smerového tlačidla nadol prejdite na položku Všeobecné a potom stlačením tlačidla Výber túto ponuku otvorte.
- 5. Pomocou smerových tlačidiel prejdite na možnosť Prístupnosť a potom stlačením tlačidla Výber túto ponuku otvorte.
- 6. Zobrazí sa ponuka, v ktorej bude ako prvá uvedená možnosť Nastavenia hlasového sprievodcu. Zvýraznite položku Nastavenia hlasového sprievodcu a stlačte tlačidlo Výber.
- 7. Zobrazí sa ponuka s položkami umožňujúcimi zmeniť funkciu Hlasový sprievodca a nastavenia Hlasitosť, Rýchlosť a Výška.
- 8. Pomocou smerových tlačidiel vyberte ponuku a stlačte tlačidlo Výber.

#### Spustenie funkcií ponuky Prístupnosť pomocou funkcie Bixby

Ak chcete používať funkciu Bixby, televízor musí byť nastavený a naladený a musí byť pripojený k internetu. Televízor môžete k internetu pripojiť počas úvodného nastavenia alebo to môžete vykonať neskôr cez ponuku nastavení.

Existuje veľa príkazov, vyslovením ktorých môžete televízor ovládať. Možno ich používať spolu s funkciou Hlasový sprievodca, čo vám umožní využívať hlasový vstup aj hlasový výstup. Môžete použiť ovládač Samsung Smart, ale televízor musí byť pripojený k internetu.

Ak chcete vysloviť príkaz, stlačte a podržte tlačidlo (b) (nachádza sa v hornej časti ovládača Samsung Smart rovno pod indikátorom LED napájania a nad smerovým tlačidlom), vyslovte príkaz a potom uvoľnite tlačidlo  $\mathbb O$ . Televízor príkaz potvrdí.

Napríklad môžete:

- Zapnúť funkciu Hlasový sprievodca Stlačte tlačidlo  $\mathbb O$  na diaľkovom ovládači Samsung Smart a vyslovte príkaz "Voice Guide on".
- Zapnúť funkciu Audio komentár Stlačte tlačidlo (U) na diaľkovom ovládači Samsung Smart a vyslovte príkaz "Audio Description on".
- Zapnúť funkciu Vysoký kontrast Stlačte tlačidlo  $\mathbf 0$  na diaľkovom ovládači Samsung Smart a vyslovte príkaz "High Contrast on".

### Informácie o funkciách ponuky Prístupnosť

#### Nastavenia hlasového sprievodcu

Táto funkcia funguje na každej obrazovke televízora a po zapnutí verbálne informuje o aktuálnych nastaveniach televízora a verbálne poskytuje informácie o programe, ktorý sledujete. Napríklad informuje o zvolenej hlasitosti a aktuálnom kanáli a poskytuje informácie o programe. Okrem toho prečíta informácie o programoch na obrazovke Sprievodca.

#### Nastavenia audio komentára

Môžete aktivovať audio sprievodcu, ktorý poskytuje zvukový popis obrazových scén pre osoby so zrakovým postihnutím. Táto funkcia je dostupná len pri tom vysielaní, ktoré túto službu poskytuje.

#### ● Vysoký kontrast

Zobrazenie všetkých ponúk s nepriehľadným čiernym pozadím a bielym písmom, čo poskytuje maximálny kontrast.

#### Odtiene šedej

Farbu obrazovky televízora môžete zmeniť na čiernobielu, čím sa zostria okraje rozmazané v dôsledku farieb.

- Keď je zapnuté nastavenie Odtiene šedej, niektoré ponuky funkcie Prístupnosť nie sú k dispozícii.
- $\triangle$  Táto funkcia nemusí byť podporovaná, závisí to od modelu alebo geografickej oblasti.

#### **Prevrátenie farieb**

Farby textu a pozadia televíznej obrazovky môžete invertovať, aby boli texty čitateľnejšie.

- Keď je zapnuté nastavenie Prevrátenie farieb, niektoré ponuky funkcie Prístupnosť nie sú k dispozícii.
- $\triangle$  Táto funkcia nemusí byť podporovaná, závisí to od modelu alebo geografickej oblasti.
Zväčšiť

Môžete zväčšiť dôležité prvky v ponuke (napríklad názvy programov).

#### ● Naučte sa používať diaľkové ovládanie TV

Spoznajte názvy a funkcie tlačidiel na diaľkovom ovládači. Stlačením tlačidla napájania (ľavé vrchné tlačidlo) na tejto obrazovke sa televízor vypne, no po stlačení ktoréhokoľvek iného tlačidla televízor povie názov tlačidla a stručne opíše, čo sa tlačidlom robí. Tento režim učenia vám pomôže zapamätať si umiestnenie a fungovanie tlačidiel na diaľkovom ovládači bez ovplyvnenia bežnej prevádzky televízora. Dvojitým stlačením tlačidla opustíte obrazovku Naučte sa používať diaľkové ovládanie TV.

#### ● Naučiť sa ponuku obrazovky

Získajte informácie o ponukách na obrazovke televízora. Po aktivácii tejto funkcie televízor zobrazí štruktúru a funkcie zvolených ponúk.

#### ● Nastavenie titulkov

Môžete zobraziť titulky v programoch, ktoré poskytujú vysielanie s titulkami.

#### Zvuk s viacerými výstupmi

Reproduktory televízora a slúchadlá Bluetooth určené pre osoby s poruchami sluchu môžete mať zapnuté súčasne. Osoby s poruchami sluchu potom môžu nastaviť hlasitosť svojich slúchadiel Bluetooth vyššie než hlasitosť reproduktorov televízora bez vplyvu na hlasitosť reproduktorov televízora, takže osoby s poruchami sluchu aj ich rodiny môžu televízor počúvať pri pohodlnej hlasitosti.

- Po pripojení slúchadiel Bluetooth k televízoru sa aktivuje ponuka Zvuk s viacerými výstupmi.
- $\triangle$  Táto funkcia nemusí byť podporovaná, závisí to od modelu alebo geografickej oblasti.

#### ● Nastavenia priblíženia znakového jazyka

Keď program, ktorý sledujete, obsahuje obrazovku s posunkovou rečou, môžete ju priblížiť.

#### ● Nastavenia opakovania tlačidla diaľkového ovládača

Môžete konfigurovať rýchlosť funkcie tlačidiel diaľkového ovládania, aby sa spomalili, keď ich stlačíte a nepretržite držíte.

## Používanie televízora so zapnutou funkciou Hlasový sprievodca

Môžete aktivovať funkciu Hlasový sprievodca, ktorá nahlas opisuje možnosti ponuky pre ľudí so zrakovým postihnutím.

### Prepínanie kanálov

Kanál môžete zmeniť jedným z troch spôsobov. Vždy, keď prepnete kanál, zaznejú údaje o novom kanáli. Spôsoby prepínania kanálov sú uvedené nižšie.

Zoznam kanálov ( $\widehat{\mathsf{m}}$  > TV naživo > Zoznam kanálov)

Stlačte tlačidlo . Zobrazí sa domovská obrazovka Smart Hub. Stlačením ľavého alebo pravého smerového tlačidla prejdite na položku TV naživo, stlačením smerového tlačidla nahor prejdite na horný riadok, stlačením pravého smerového tlačidla prejdite na položku Zoznam kanálov a potom stlačte tlačidlo Výber. Keď sa zobrazí Zoznam kanálov, pomocou smerových tlačidiel nahor alebo nadol prejdite na požadovaný kanál a stlačte tlačidlo Výber.

● Tlačidlo CH

Z dvoch tlačidiel, ktoré vyčnievajú zo strednej časti ovládača Samsung Smart, je pravé tlačidlo CH. Ak chcete prepnúť kanál, potlačte tlačidlo CH smerom hore alebo dole. Kanál môžete zmeniť stlačením hornej alebo dolnej časti tlačidla CH na štandardnom diaľkovom ovládači.

● Tlačidlo Číslo

Pomocou tlačidla (123) alebo 123 na ovládači Samsung Smart otvorte virtuálnu číselnú klávesnicu, zadajte číslo a vyberte možnosť Dokončiť. Na štandardnom diaľkovom ovládači zadajte číslo kanála stlačením číselných tlačidiel.

## Zadávanie čísel na obrazovke pomocou ovládača Samsung Smart

Virtuálna číselná klávesnica sa používa na zadávanie čísel, napr. na zadanie čísla kanála alebo kódu PIN.

Na ovládači Samsung Smart stlačte tlačidlo (123) alebo 123). Na obrazovke sa zobrazí virtuálna číselná klávesnica s 2 riadkami. Funkcia Hlasový sprievodca vysloví "virtual numeric pad, 6", čo znamená, že číselný pás je zobrazený na obrazovke a zvýraznené je číslo 6. Na tomto páse sú tieto tlačidlá:

- Na spodnom riadku: Úplne zľava: Farebná podložka, TTX/MIX, 1, 2, 3, 4, 5, 6, 7, 8, 9, 0, -(pomlčka), Odstrániť, Prejsť hore (alebo Prejsť dole)
	- Ponuky sa nemusia zobraziť, závisí to od modelu alebo geografickej oblasti.
- Horný riadok ponúka jednu možnosť, Dokončiť.
- Táto funkcia nemusí byť podporovaná, závisí to od modelu alebo geografickej oblasti.

Pomocou smerových tlačidiel vľavo a vpravo sa presúvajte po riadku a stlačením tlačidla Výber vyberte číselnú klávesnicu. Po skončení výberu všetkých potrebných čísel (napríklad 123) sa pomocou smerového tlačidla nahor presuňte na možnosť Dokončiť a výber dokončite stlačením tlačidla Výber.

Pri zadávaní čísla kanála môžete zadať číslo a potom vybrať možnosť Dokončiť v hornom rade alebo môžete zadať číslo kanálu a počkať. Po krátkej chvíli sa kanál zmení a virtuálna číselná klávesnica sa prestane zobrazovať na obrazovke.

## Zmena hlasitosti

Nasmerujte diaľkový ovládač Samsung Smart na televízor a potom posunutím tlačidla VOL nahor alebo nadol nastavte úroveň hlasitosti televízora. Pri každej zmene hlasitosti budete upozornení na novú úroveň hlasitosti.

● Diaľkový ovládač Samsung Smart

Z dvoch tlačidiel, ktoré vyčnievajú zo strednej časti ovládača Samsung Smart, je ľavé tlačidlo VOL. Ak chcete zmeniť hlasitosť, potlačte tlačidlo VOL smerom hore alebo dole.

● Štandardný diaľkový ovládač

Hlasitosť môžete nastaviť stlačením hornej alebo dolnej časti tlačidla VOL na štandardnom diaľkovom ovládači.

## Používanie informácií o programoch

Počas sledovania televízneho vysielania stlačením tlačidla Výber zobrazíte vo vrchnej časti obrazovky informácie o programe. Hlasový sprievodca bude hovoriť titulky programu alebo zvukové popisy (ak sú k dispozícii). Ak chcete zobraziť podrobnejšie informácie o programe, stlačte a podržte tlačidlo Výber. Funkcia Hlasový sprievodca povie podrobnejšie informácie, napríklad stručný obsah programu.

Stlačením smerového tlačidla doľava alebo doprava zobrazíte nasledujúci program daného kanála. Stlačením smerového tlačidla nahor alebo nadol sa presuniete na ďalšie kanály a môžete zistiť, aký program sa na nich aktuálne vysiela.

Pomocou tlačidla prejdete späť alebo zavriete podrobnosti o programe.

Táto funkcia nemusí byť podporovaná, závisí to od modelu alebo geografickej oblasti.

## Používanie obrazovky Sprievodca

#### Pozrite si prehľad ponuky programov jednotlivých kanálov.

Keď chcete počas sledovania programu zistiť informácie o dennom programe pre každý kanál, stlačte tlačidlo CH na diaľkovom ovládači Samsung Smart. Pomocou smerových tlačidiel zobrazíte informácie o programe.

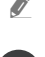

" Na štandardnom diaľkovom ovládači stlačte tlačidlo GUIDE.

### $\binom{2}{1}$  > TV naživo > Sprievodca

Denný harmonogram programov vysielaných na jednotlivých staniciach a informácie o programe môžete zobraziť v službe Sprievodca. Môžete vybrať programy a naplánovať ich sledovanie alebo nahrávanie.

Službu Sprievodca môžete otvoriť aj pomocou funkcie Bixby. Stlačte a podržte stlačené tlačidlo  $\bullet$ na ovládači Samsung Smart a vyslovte príkaz "Sprievodca".

- " Táto funkcia nemusí byť podporovaná, závisí to od modelu alebo geografickej oblasti.
- **Informácie obrazovky Sprievodca** sú dostupné len pre digitálne kanály. Analógové kanály nie sú podporované.
- Ak nie sú nastavené Hodiny, funkcia Sprievodca sa neposkytuje. Najprv nastavte Hodiny. ( $\bigcap$ ) >  $\bigotimes$  Nastavenia > Všeobecné  $\gt$  Správca systému  $\gt$  Čas  $\gt$  Hodiny)

Ak musíte nastaviť hodiny znova, postupujte podľa nasledujúcich pokynov.

- 1. Stlačením tlačidla ne otvorte službu Smart Hub.
- 2. Stlačením smerového tlačidla doľava sa presuňte na položku & Nastavenia.
- 3. Stlačením tlačidla Výber otvoríte ponuku Nastavenia televízora.
- 4. Pomocou smerových tlačidiel nahor a nadol sa presuňte na ponuku Všeobecné a potom stlačte tlačidlo Výber.
- 5. Pomocou smerových tlačidiel nahor a nadol sa presuňte na ponuku Správca systému a potom stlačte tlačidlo Výber.
- 6. Vyberte ponuku Čas a potom stlačte tlačidlo Výber.
- 7. Vyberte ponuku Hodiny a potom stlačte tlačidlo Výber.
- 8. Vyberte ponuku Režim hodín, stlačte tlačidlo Výber a potom vyberte položku Automatický alebo Manuálny.
	- $\bullet$  Ak vyberiete možnosť **Manuálny**, môžete prejsť do ponuky **Dátum** alebo Čas nižšie a nastaviť čas.

Keď otvoríte službu Sprievodca, zobrazí sa tabuľková mriežka s kanálmi a programami. V hornom riadku sa zobrazuje položka Filtrovať podľa : Všetky, dátum a čas. V každom riadku je naľavo uvedený názov kanála a napravo programy na danom kanáli.

Na obrazovke Sprievodca sa pomocou smerových tlačidiel nahor a nadol môžete presúvať medzi kanálmi a pomocou smerových tlačidiel vľavo a vpravo medzi programami v rôznych časoch v rámci kanála. Tiež môžete pomocou tlačidla 123) alebo (123) zadať číslo kanála a prejsť priamo na daný kanál. Pomocou tlačidla (>11) môžete prejsť na aktuálne vysielaný program.

Keď presuniete zvýraznenie na program, budete počuť podrobné informácie o vybratom programe. Keď prejdete na iný kanál, zaznie názov a číslo kanála, ako aj podrobnosti o programe. Ak prejdete na iný deň, systém vám oznámi deň vysielania prvého programu, na ktorý v daný deň prejdete. Deň sa nezopakuje, takže ak si nie ste istí, o aký deň ide, môžete sa posunúť dopredu a dozadu o 24 hodín, čím zaznie oznámenie dňa.

## Sledovanie práve vysielaného programu

Na obrazovke Sprievodca sa presuňte na aktuálne vysielaný program a stlačením tlačidla Výber prejdite na živé vysielanie vybratého kanála a programu.

## Ďalšie možnosti v sprievodcovi

Na obrazovke Sprievodca sa presuňte na program s naplánovaným časom vysielania a stlačte tlačidlo Výber. Zobrazí sa kontextová ponuka so zoznamom nižšie uvedených funkcií.

V tejto ponuke sa presúvajte pomocou smerových tlačidiel a stlačením tlačidla Výber vyberte želanú položku. Stlačením tlačidla  $\bigcirc$  zatvoríte ponuku a vrátite sa do služby Sprievodca.

**The Pri aktuálne sledovanom programe stlačte a podržte tlačidlo Výber.** 

**Nahrávať** 

Môžete nahrávať aktuálne sledovaný program alebo program na inom kanáli.

 $\sum$  Táto funkcia nemusí byť podporovaná, závisí to od modelu alebo geografickej oblasti.

Zastaviť

Môžete zastaviť aktuálne spustené nahrávanie.

#### Zmeniť čas nahrávania

#### Môžete zmeniť čas spustenia a ukončenia plánovaného nahrávania programu.

 $\triangle$  Táto funkcia nemusí byť podporovaná, závisí to od modelu alebo geografickej oblasti.

#### Naplánovať sledovanie

Môžete naplánovať sledovanie plánovaného vysielania.

#### Naplánovať nahrávanie

Môžete naplánovať nahrávanie plánovaného vysielania.

- " Táto funkcia nemusí byť podporovaná, závisí to od modelu alebo geografickej oblasti.
- $\bullet$  Ďalšie informácie o funkcii **Naplánovať nahrávanie** nájdete v časti "[Nahrávanie"](#page-189-0).

#### ● Zrušiť plánované sledovanie / Zrušiť plánované nahrávanie

Môžete zrušiť plánované sledovanie alebo nahrávanie.

 $\sum$  Táto funkcia nemusí byť podporovaná, závisí to od modelu alebo geografickej oblasti.

#### ● Zobraziť podrobnosti

Môžete si pozrieť podrobné informácie o vybranom programe. Dostupné informácie sa môžu líšiť v závislosti od signálu vysielania. Ak sa k programu neposkytujú žiadne informácie, nezobrazí sa nič.

Na možnosti Zobraziť podrobnosti stlačte tlačidlo Výber. Tým sa otvorí kontextové okno podrobností so stručným obsahom daného programu. Kontextové okno podrobností obsahuje podrobné informácie a možnosť OK. Ak chcete po prečítaní podrobných informácií zavrieť kontextové okno, stlačte tlačidlo Výber na diaľkovom ovládači.

# Používanie služby Naplánovať sledovanie

Nakonfigurujte televízor tak, aby v konkrétny deň a čas zobrazoval určitý kanál alebo program.

Vedľa programov, ktoré ste nakonfigurovali na naplánované sledovanie, sa zobrazuje ikona ( $\mathbb Q$ .

Ak chcete nastaviť naplánovanie sledovania, musíte najskôr nastaviť hodiny televízora ( $\bigcap$ ) >  $\bigotimes$  Nastavenia > Všeobecné  $\gt$  Správca systému  $\gt$  Čas  $\gt$  Hodiny).

### Nastavenie naplánovaného sledovania

Môžete naplánovať sledovanie na dvoch obrazovkách.

● Obrazovka Sprievodca

Na obrazovke Sprievodca vyberte program, ktorý chcete sledovať, a potom stlačte a podržte tlačidlo Výber. Na zobrazenej kontextovej obrazovke zvoľte položku Naplánovať sledovanie.

● Obrazovka Informácie o programe

Počas sledovania televízora stlačte tlačidlo Výber. Zobrazí sa okno Informácie o programe. Pomocou smerových tlačidiel doľava alebo doprava vyberte program s naplánovaným časom vysielania a potom stlačte tlačidlo Výber. Sledovanie programu môžete naplánovať výberom položky Naplánovať sledovanie.

### Zrušenie naplánovaného sledovania

K dispozícii máte dva spôsoby na zrušenie naplánovaného sledovania.

Zrušenie naplánovaného sledovania na obrazovke Sprievodca

Na obrazovke Sprievodca ( $\textcircled{r}$ ) > TV naživo > Sprievodca) sa presuňte na program, ktorého naplánované sledovanie chcete zrušiť, a stlačte tlačidlo Výber. Presuňte sa na položku Zrušiť plánované sledovanie a stlačte tlačidlo Výber. Keď sa zobrazí kontextová správa s otázkou, či chcete zrušiť vybrané naplánované sledovanie, vyberte možnosť Áno. Vybrané naplánované sledovanie sa zruší a opäť sa otvorí obrazovka Sprievodca.

- Zrušenie naplánovaného sledovania v službe Smart Hub
	- 1. Stlačením tlačidla  $\bigcap$  otvorte službu Smart Hub a následným stlačením smerového tlačidla vľavo alebo vpravo prejdite na položku TV naživo. Stlačením smerového tlačidla nahor sa presuňte na horný riadok a následným stlačením smerového tlačidla doľava alebo doprava sa presuňte na položku Manažér harmonogramu alebo Nahrávky.
	- 2. Stlačením tlačidla Výber otvoríte obrazovku Manažér harmonogramu alebo Nahrávky.
		- Ak televízor podporuje funkciu Nahrávky, pomocou smerových tlačidiel prejdite na položku Harmonogramy.
	- 3. Pomocou smerového tlačidla nadol sa presuňte na zoznam naplánovaných programov, z ktorých chcete niektorý zobraziť.
	- 4. Pomocou smerového tlačidla doprava sa posuňte na možnosť Odstrániť a následným stlačením tlačidla Výber odstránite vybranú položku.
	- $\bullet$  Ponuky sa nemusia zobraziť, závisí to od modelu alebo geografickej oblasti.

## Používanie príručky Zoznam kanálov

Spôsob zostavenia zoznamu kanálov dostupných v televízore.

### $\textcircled{r}$  > TV naživo > Zoznam kanálov

Keď zobrazíte ponuku Zoznam kanálov môžete prepnúť kanál alebo si pri sledovaní televízie pozrieť programy na iných digitálnych kanáloch.

Stlačte tlačidlo . Zobrazí sa domovská obrazovka Smart Hub. Stlačením ľavého alebo pravého smerového tlačidla prejdite na položku TV naživo, stlačením smerového tlačidla nahor prejdite na horný riadok, stlačením pravého smerového tlačidla prejdite na položku Zoznam kanálov a potom stlačte tlačidlo Výber. Tým sa zobrazí zoznam kanálov a momentálne vysielaný program. Zvýrazní sa kanál, ktorý momentálne sledujete, a zobrazia sa názov kanála, číslo kanála a názov programu.

Pomocou smerových tlačidiel nahor a nadol sa presúvajte v zozname kanálov (alebo pomocou tlačidla CH na prepínanie kanálov prejdite o stranu vyššie alebo nižšie). Tiež môžete pomocou tlačidla (123) alebo 123) zadať číslo kanála a prejsť priamo na daný kanál.

Stlačením smerového tlačidla doprava v ponuke Zoznam kanálov sa presuňte na položku Zoznam kategórií. V tomto zozname sa presúvajte pomocou smerových tlačidiel nahor a nadol. Stlačením tlačidla Výber vyberte v ponuke Zoznam kategórií želanú kategóriu. Ponuka Zoznam kategórií obsahuje položky Všetky, Samsung TV Plus, Obľúbené a Terestriálne, Kábel alebo Satelit. Pomocou smerových tlačidiel nahor a nadol prejdite na želaný kanál a stlačte tlačidlo Výber.

**Všetky** 

Zobrazenie kanálov, ktoré boli automaticky vyhľadané.

Zobrazujú sa kanály prijímané aktuálne vybratým vstupom Terestriálne, Kábel alebo Satelit.

#### **Samsung TV Plus**

Keď je televízor pripojený k internetu, kedykoľvek môžete prostredníctvom virtuálneho kanála sledovať obľúbené programy alebo najzaujímavejšie momenty pre každú tému. Tak ako na bežnom kanáli, aj tu sa uvádzajú harmonogramy programov Samsung TV Plus.

#### ● Obľúbené

Zobrazia sa položky Obľúbené 1 až Obľúbené 5. V zozname obľúbených položiek sa môžete presúvať pomocou smerových tlačidiel nahor a nadol. Zvýraznite požadovanú položku a stlačte tlačidlo Výber. V zozname kanálov sa teraz zobrazia len kanály v tomto zozname.

#### ● Typ kanála

Usporiada zoznam tak, aby obsahoval len kanály vybratého typu. Funkcia Typ kanála sa však dá použiť len v prípade kanálov, ktoré obsahujú informácie o type.

 $\sum$  Táto funkcia nemusí byť v závislosti od prijímaného signálu vysielania podporovaná.

#### **Zoradi**ť

#### Usporiada zoznam podľa kritéria Číslo alebo podľa kritéria Názov.

Táto možnosť je dostupná len na digitálnych kanáloch a nemusí byť dostupná vždy.

#### Terestriálne, Kábel, alebo Satelit

#### Umožňuje výber možnosti Terestriálne, Kábel a Satelit.

- $\sum$  Táto funkcia nemusí byť v závislosti od prijímaného signálu vysielania podporovaná.
- $\sum$  Táto funkcia nemusí byť podporovaná, závisí to od modelu alebo geografickej oblasti.

# <span id="page-189-0"></span>Nahrávanie

Nahrávanie programu na externý pevný disk pripojený cez USB.

- $\bullet$  Táto funkcia nemusí byť podporovaná, závisí to od modelu alebo geografickej oblasti.
- Pred použitím funkcie nahrávania si najskôr prečítajte všetky upozornenia. Ďalšie informácie nájdete v časti "Skôr než [začnete používať funkcie Nahrávanie a Timeshift](#page-149-0)".

## Používanie možnosti okamžitého a plánovaného nahrávania na obrazovke sprievodcu:

Ak chcete nahrávať program, ktorý sa práve vysiela, otvorte programového sprievodcu, prejdite na program a stlačte a podržte tlačidlo Výber. Zobrazí sa kontextová ponuka. Pomocou smerových tlačidiel nahor a nadol prejdite na položku Nahrávať. Stlačením tlačidla Výber spustíte nahrávanie programu. Vrátite sa do programového sprievodcu. Nahrávanie sa automaticky ukončí v čase, keď sa skončí program.

Ak chcete zastaviť nahrávanie, stlačte smerové tlačidlo nadol, keď sa zobrazuje nahrávaný program. Zobrazí sa panel s ovládacími prvkami. Presuňte zvýraznenie na položku Zastaviť nahrávanie a potom stlačte tlačidlo Výber. Po zobrazení kontextového okna vyberte možnosť Zastaviť.

Ak chcete nahrať program, ktorý sa bude vysielať neskôr, prejdite na požadovaný program v ponuke Sprievodca a stlačte a podržte tlačidlo Výber. Zobrazí sa kontextová ponuka. V tejto ponuke sa presúvajte pomocou smerového tlačidla nahor a nadol. Prejdite na položku Naplánovať nahrávanie a potom stlačte a podržte tlačidlo Výber. Zobrazí sa správa oznamujúca, že program bol nastavený na nahrávanie a potom sa vrátite do programového sprievodcu.

Vedľa názvu programu sa zobrazuje ikona  $\mathbb Q$ , ktorá signalizuje, že je nastavený na nahrávanie. Ak chcete zistiť, či je naplánované nahrávanie programu, alebo chcete naplánované nahrávanie zrušiť, na danom programe stlačte tlačidlo Výber. Ak už je nastavený na nahrávanie, v ponuke sa bude nachádzať možnosť Zrušiť plánované nahrávanie. Stlačením tlačidla Výber môžete zrušiť naplánované nahrávanie, prípadne sa jednoducho stlačením tlačidla (5) môžete vrátiť do programového sprievodcu bez zrušenia nahrávania.

### Nahrávanie sledovaného programu

Ak chcete zobraziť ponuku nahrávania programu alebo spustiť funkciu Timeshift, počas sledovania programu dvakrát stlačte tlačidlo **(<sub>123</sub>)** alebo stlačte tlačidlo **a potom stlačte tlačidlo Výber. V ponuke môžete vybrať** nasledujúce funkcie:

**Nahrávať** 

Okamžite začne nahrávať program, ktorý sledujete.

**Timeshift** 

Spustenie funkcie Timeshift.

Zastaviť

Zastavenie nahrávania alebo funkcie Timeshift, ktorá je práve aktívna.

**Informácie** 

Zobrazí podrobné informácie o programe, ktorý sledujete.

### Naplánovanie nahrávania v okne s informáciami o programe

Stlačením tlačidla Výber počas sledovania programu zobrazíte okno s informáciami o programe. V okne s informáciami o programe pomocou smerových tlačidiel doľava a doprava vyberte program s naplánovaným časom vysielania a stlačte tlačidlo Výber. Ak chcete naplánovať nahrávanie programu, vyberte možnosť Naplánovať nahrávanie.

### Zmena doby nahrávania

Pri nahrávaní aktuálne vysielaného programu môžete určiť, ako dlho chcete nahrávať.

Po stlačení smerového tlačidla nadol sa v dolnej časti zobrazí ovládací panel. Stlačením smerového tlačidla doľava alebo doprava sa presuňte na položku Zmeniť čas nahrávania a potom stlačte tlačidlo Výber. Zobrazí sa mierka s posúvačom a informácia o aktuálne nastavenom čase nahrávania. Pomocou smerových tlačidiel doľava a doprava zmeňte čas a potom stlačte tlačidlo Výber. Zobrazí sa ponuka s informáciou o čase nahrávania. Na sledovaný program sa môžete vrátiť stlačením tlačidla (5) na diaľkovom ovládači.

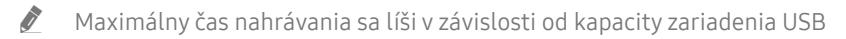

### Sledovanie nahratých programov

### $\binom{2}{1}$  > TV naživo > Manažér harmonogramu alebo Nahrávky > Nahrávky

Otvorte službu Smart Hub stlačením tlačidla na diaľkovom ovládači. Pomocou ľavého alebo pravého smerového tlačidla presuňte zvýraznenie na položku TV naživo. Stlačením smerového tlačidla nahor sa presuňte na horný riadok a následným stlačením ľavého alebo pravého smerového tlačidla sa presuňte na položku Nahrávky.

Ak chcete prehrať program, pomocou smerových tlačidiel nahor a nadol prechádzajte názvami programov a potom prehrajte program stlačením tlačidla Výber, prípadne stlačením smerového tlačidla doprava prejdite na zoznam možností. Ak chcete prehrať program, odstrániť ho alebo zobraziť podrobnosti o programe, pomocou smerových tlačidiel nahor a nadol sa presúvajte medzi možnosťami v tomto zozname.

Výberom položky Prehrať prehrajte program. Program sa spustí. Ak ste si už časť tohto programu pozreli, na obrazovke sa zobrazí kontextové okno s možnosťami Prehrať (od začiatku), Obnoviť (od miesta, kde ste skončili) alebo Zrušiť. Pomocou smerových tlačidiel vľavo a vpravo prejdite na želanú možnosť a stlačte tlačidlo Výber.

" Táto funkcia nemusí byť podporovaná, závisí to od modelu alebo geografickej oblasti.

### Odstránenie nahratého programu

Ak chcete odstrániť nahratý program, prejdite na zoznam Nahrávky. Pomocou smerových tlačidiel nahor a nadol prejdite na nahrávku, ktorú chcete odstrániť.

Stlačením smerového tlačidla doprava prejdite na zoznam 3 možností. Stlačením smerového tlačidla nadol prejdite na možnosť Odstrániť a stlačte tlačidlo Výber.

Zobrazí sa otázka, či chcete odstrániť vybratú položku. Stlačením smerového tlačidla vľavo prejdite na tlačidlo Odstrániť a stlačením tlačidla Výber odstráňte daný program. Program sa odstráni a znova sa zobrazí zoznam Nahrávky.

# Používanie služby Smart Hub

Naučte sa, ako otvoriť službu Smart Hub na získanie prístupu k aplikáciám, hrám, filmom a ďalšiemu obsahu.

### Smart Hub

Po stlačení tlačidla na diaľkovom ovládači môžete prezerať webové stránky a preberať aplikácie pomocou služby Smart Hub.

- Niektoré služby Smart Hub sú spoplatnené.
- " Ak chcete používať službu Smart Hub, televízor musí byť pripojený k internetu.
- " Niektoré funkcie služby Smart Hub nemusia byť podporované v závislosti od poskytovateľa služby, jazyka a geografickej oblasti.
- " Výpadky služby Smart Hub môžu byť spôsobené prerušením internetových služieb.
- " Ak chcete používať službu Smart Hub, musíte vyjadriť súhlas so zmluvnými podmienkami služby Smart Hub a zhromažďovaním a používaním osobných informácií. Bez udelenia súhlasu nemôžete používať dodatočné funkcie a služby. Celý obsah dokumentu Podmienky a stratégia zobrazíte prejdením na položku  $\bigcap$  >  $\bigotimes$  Nastavenia > Podpora > Podmienky a stratégia.
- " Ak chcete prestať používať funkciu Smart Hub, môžete odstúpiť od zmluvy. Ak chcete zrušiť servisnú zmluvu Smart Hub, zvoľte možnosť Obnoviť Smart Hub ( $\bigcap$  >  $\bigotimes$  Nastavenia > Podpora > Samodiagnostika > Obnoviť Smart Hub).

Stlačte tlačidlo na diaľkovom ovládači. Týmto sa zobrazí zobrazenie v 2 radoch. Presuňte zvýraznenie na položku TV naživo alebo na inú položku v spodnom riadku. Možnosti na vrchnom riadku sa menia v závislosti od položky vybranej na spodnom riadku.

Tlačidlá napravo od možnosti TV naživo poskytujú rýchly prístup k aplikáciám, ako sú napr. Netflix a Prime Video.

Pomocou smerových tlačidiel doľava a doprava sa presúvajte medzi možnosťami v riadku a pomocou smerových tlačidiel nahor a nadol sa presúvajte medzi riadkami. Stlačením tlačidla Výber prejdete do ponuky alebo aplikácií.

Keď sa zobrazí domovská obrazovka služby Smart Hub, pomocou smerového tlačidla vľavo a vpravo presuňte zvýraznenie na položku TV naživo alebo Samsung TV Plus. Stlačením smerového tlačidla nahor prejdite na horný riadok. Dostanete sa na položku Sprievodca. V tomto riadku môžu byť položky Sprievodca, Zoznam kanálov, Manažér harmonogramu, Nahrávky a ďalšie.

## Používanie domovskej obrazovky Smart Hub

Na ľavej strane domovskej obrazovky Smart Hub sa nachádza statická ponuka uvedená nižšie. Pomocou položiek uvedenej ponuky môžete rýchlo a jednoducho prejsť na hlavné nastavenia televízora alebo na externé zariadenia, vyhľadávanie či aplikácie.

#### ● Q Oznámenie

Môžete zobraziť zoznam oznámení pre všetky udalosti vo vašom televízore. Na obrazovke sa zobrazí oznámenie, keď nadíde čas vysielania naplánovaného programu alebo keď na zaregistrovanom zariadení nastane nejaká udalosť.

Ak posuniete zvýraznenie na položku Oznámenie a potom stlačíte tlačidlo Výber, vpravo sa zobrazí okno s oznámením, ktoré obsahuje funkcie TT Vymaz. všetko a & Nastavenia.

#### ෑෆි Nastavenia

Pri presunutí zvýraznenia na ikonu Nastavenia sa nad ponukou zobrazí zoznam ikon rýchlych nastavení. Kliknutím na ikony môžete rýchlo nastaviť často používané funkcie. Môžete nastaviť funkcie e-Manual, Inteligentný režim, Režim obrazu, Režim zvuku, Výstup zvuku, Herný režim, Jazyk zvuku, Titulky, PIP, Sieť, Veľkosť obrazu, Odtieň farby, Auto Motion Plus, Vylepšenie kontrastu, Formát digitálneho výstupu zvuku, Farebný priestor a Správca TV zariadení.

 $\bullet$  Táto funkcia nemusí byť podporovaná, závisí to od modelu alebo geografickej oblasti.

### ● Zdroj

Môžete vybrať externé zariadenie pripojené k televízoru.

 $\sum$  Ďalšie informácie nájdete v časti "[Prepnutie medzi externými zariadeniami pripojenými k televízoru](#page-28-0)".

#### ● Hľadať

Na obrazovke sa zobrazí virtuálna klávesnica, pomocou ktorej môžete vyhľadať kanály, názvy filmov alebo aplikácie poskytované službou Smart Hub.

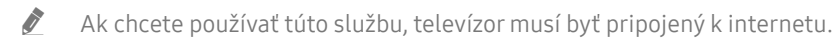

#### 88 APPS

Inštaláciou príslušných aplikácií v televízore si môžete vychutnať množstvo obsahu vrátane aktualít, noviniek zo sveta športu, správ o počasí a hier.

- Ak chcete používať túto službu, televízor musí byť pripojený k internetu.
- $\triangle$  Ďalšie informácie nájdete v časti "[Používanie služby APPS](#page-63-0)".

#### **B** Ambient Mode

Keď nesledujete televízor, môžete zdokonaliť interiér tak, že na obrazovke televízora necháte zobrazený obsah, ktorý ladí s okolitým prostredím, prípadne praktické informácie, napríklad informácie o počasí, aktuálny čas alebo správy.

Ak chcete prejsť do režimu Ambient Mode, stlačte tlačidlo  $\Box$ ). Ak sa chcete vrátiť do režimu televízora, stlačte tlačidlo  $\bigcap$ . Ak chcete televízor vypnúť, stlačte tlačidlo

Ak stlačíte tlačidlo **pal** pri vypnutom televízore, televízor sa zapne v režime Ambient Mode.

- Ak používate iný diaľkový ovládač ako Samsung Smart, prechod do režimu Ambient Mode môže byť obmedzený.
- " Keďže ide o funkciu špecifickú pre televízory QLED (okrem modelu Q50R) a The Serif, niektoré modely ju nemusia podporovať.
- $\bullet$  Ďalšie informácie o funkcii Ambient Mode nájdete v časti "[Používanie funkcie Ambient Mode](#page-58-0)".

#### **国 Univerzálny sprievodca**

Univerzálny sprievodca je aplikácia, ktorá vám umožňuje na jednom mieste vyhľadávať a vychutnať si rôzny obsah, napríklad televízne programy, drámy a filmy. Aplikácia Univerzálny sprievodca môže odporučiť obsah prispôsobený vašim preferenciám.

- Ďalšie informácie o funkcii Univerzálny sprievodca nájdete v časti ["Používanie aplikácie Univerzálny sprievodca"](#page-68-0).
- **Obrázky môžu vyzerať rozmazane v závislosti od podmienok poskytovateľa služieb.**
- Táto funkcia nemusí byť podporovaná, závisí to od modelu alebo geografickej oblasti.

#### ● Umenie

Keď televízor nepozeráte alebo je vypnutý, môžete použiť funkciu režimu Umenie na upravovanie obsahu obrázkov, ako sú napr. grafické diela alebo fotografie alebo na zobrazenie obsahu.

- $\bullet$  Táto funkcia je podporovaná iba na modeli The Frame.
- $\bullet$  Ďalšie informácie nájdete v dodanej používateľskej príručke.

# Spustenie príručky e-Manual

Otvorte používateľskú príručku, ktorá sa nachádza vo vašom televízore.

Stlačením tlačidla (n) otvorte ponuku Smart Hub, pomocou ľavého smerového tlačidla sa presuňte na položku & Nastavenia a potom stačte tlačidlo Výber.

Pomocou smerových tlačidiel nahor a nadol prejdite na položku Podpora a výberom možnosti Otvoriť e-Manual otvorte príručku e-Manual.

### $\textbf{A} > \textcircled{3}$  Nastavenia > Podpora > Otvoriť e-Manual

Môžete si prezrieť integrovanú príručku e-Manual, ktorá obsahuje informácie o hlavných funkciách televízora.

- " Kópiu príručky e-Manual si môžete stiahnuť aj z webovej stránky spoločnosti Samsung (http://www.samsung.com).
- Slová modrým písmom (napr. Internet) označujú položku ponuky.

Príručka e-Manual obsahuje 2 riadky ikon ponuky. Pomocou smerových tlačidiel nahor a nadol sa presúvajte medzi riadkami a pomocou smerových tlačidiel doľava a doprava sa presúvajte po riadku. Stlačením tlačidla Výber otvorte časť, ktorú si chcete prečítať.

Príručka e-Manual obsahuje v rámci "Sprievodca prístupnosťou" časť "Naučte sa používať diaľkové ovládanie TV" (v pravom rohu obrazovky). Táto časť je užitočná najmä pre ľudí, ktorí majú ťažkosti s rozpoznávaním tlačidiel na diaľkovom ovládači alebo presne nevedia, akú má dané tlačidlo funkciu. Keď prezeráte túto časť dokumentu e-Manual, stláčanie tlačidiel na diaľkovom ovládači nemá na televízor žiadny účinok. Upozorňujeme, že položka "Sprievodca prístupnosťou" je dostupná len vedy, keď je povolená funkcia Hlasový sprievodca ( $\bigcap$  >  $\bigotimes$  Nastavenia > Všeobecné > Prístupnosť > Nastavenia hlasového sprievodcu > Hlasový sprievodca).

# Používanie služby Bixby

#### Sprievodca používaním funkcie Bixby na ovládanie televízora.

Ak chcete používať funkciu Bixby, televízor musí byť pripojený k internetu a musíte používať mikrofón na diaľkovom ovládači Samsung Smart.

Ak chcete používať funkciu Bixby, stlačte a podržte tlačidlo  $\bigcirc$ na diaľkovom ovládači Samsung Smart, vyslovte príkaz do mikrofónu na diaľkovom ovládači a potom uvoľnením tlačidla spustite funkciu Bixby.

" Existujúce funkčné špecifikácie sa môžu zmeniť, ak sa funkcia Bixby aktualizuje.

## Spustenie funkcie Bixby

Stlačte a podržte tlačidlo  $\mathbb O$  na diaľkovom ovládači Samsung Smart. Funkcia Bixby sa aktivuje v režime počúvania, v spodnej časti obrazovky televízora sa zobrazí ikona Bixby. Vyslovte príkaz a potom uvoľnite tlačidlo. Televízor poskytne spätnú väzbu o tom, ako porozumel príkazu, a potom vykoná prikázanú úlohu.

- " Ak televízor nerozpozná príkaz, skúste ho vysloviť znova s presnejšou výslovnosťou.
- " Táto funkcia nemusí byť podporovaná, závisí to od modelu alebo geografickej oblasti.
- " Podporovaný jazyk sa môže líšiť v závislosti od geografickej oblasti.
- Podrobný opis hlasových príkazov nájdete pod položkou Explore Bixby. Stlačte tlačidlo  $\mathbb O$ . V spodnej časti obrazovky sa zobrazí tlačidlo Explore Now. Stlačením tlačidla Výber prejdete na obrazovku Explore Bixby.